## اهحالصإو يلسلستلا طخلا ءاطخأ فاشكتسأ Ī

### المحتويات

[المقدمة](#page-1-0) [المتطلبات الأساسية](#page-1-1) [المتطلبات](#page-1-2) المكونات ا<u>لمستخدمة</u> [الاصطلاحات](#page-2-1) أستكشاف الأخطاء وإصلاحها باستخدام الأمر show interfaces serial [الخطوط التسلسلية: إظهار شروط سطر الحالة التسلسلية للواجهات](#page-2-3) [الخطوط التسلسلية: زيادة عمليات إسقاط المخرجات على رابط تسلسلي](#page-62-0) [الخطوط التسلسلية: زيادة عمليات إسقاط الإدخال على إرتباط تسلسلي](#page-70-0) [الخطوط التسلسلية: زيادة أخطاء الإدخال بما يزيد عن واحد في المائة من إجمالي حركة مرور الواجهة](#page-74-0) [الخطوط التسلسلية: أستكشاف أخطاء إدخال الخط التسلسلي وإصلاحها](#page-75-0) [الخطوط التسلسلية: زيادة عمليات إعادة ضبط الواجهة على الارتباط التسلسلي](#page-77-0) [الخطوط التسلسلية: زيادة عدد عمليات انتقال الناقل على الارتباط التسلسلي](#page-79-0) [إستخدام الأمر controllers show](#page-80-0) [إستخدام أوامر التصحيح](#page-83-0) [إستخدام إختبارات الاتصال الموسعة](#page-83-1) [إختبارات إختبار الاتصال](#page-84-0) [أستكشاف مشكلات الساعة وإصلاحها](#page-85-0) [نظرة عامة على ساعة التوقيت](#page-85-1) [سبب مشاكل ساعة التوقيت](#page-86-0) [اكتشاف مشكلات الساعة](#page-86-1) [مشاكل الساعة المعزولة](#page-86-2) [حلول مشاكل الساعات](#page-87-0) [ضبط المخازن المؤقتة](#page-103-0) [مخازن نظام التوليف المؤقتة](#page-104-0) [تنفيذ حدود قائمة الانتظار قيد الانتظار](#page-105-0) [إستخدام قائمة الانتظار ذات الأولوية للحد من المشكلات](#page-106-0) [إختبارات خاصة للخط التسلسلي](#page-106-1) [إختبارات إسترجاع CSU و DSU](#page-107-0) [إختبارات الاسترجاع المحلية لكل من CSU و DSU لارتباطات HDLC أو PPP](#page-107-1) [إختبارات الاسترجاع عن بعد CSU و DSU لارتباطات HDLC أو PPP](#page-108-0) معلومات تفصيلية حول الأمر show interfaces serial [إظهار المعاملات التسلسلية للواجهات](#page-108-2) [أستكشاف أخطاء 1T وإصلاحها](#page-124-0) أستكشاف الأخطاء وإصلاحها باستخدام الأمر show controller t1 [شرط show controller t1](#page-124-2) [أستكشاف أخطاء 1T وإصلاحها](#page-127-0)

[التحقق من تكوين نوع محول ISDN ومجموعة PRI بشكل صحيح](#page-128-0) [التحقق من قناة الإشارات](#page-129-0) [أستكشاف أخطاء PRI وإصلاحها](#page-129-1) [إجراء إختبار توصيل إسترجاع الأجهزة](#page-131-0) [أستكشاف الأخطاء وإصلاحها في الفئة 1E](#page-132-0) [أستكشاف الأخطاء وإصلاحها باستخدام الأمر 1e controller show](#page-132-1) [أستكشاف أخطاء أحداث الخطأ في 1E وإصلاحها](#page-135-0) [التحقق من تكوين نوع محول ISDN ومجموعة PRI بشكل صحيح](#page-136-0) التحقق من قناة <u>الإشارات</u> [أستكشاف أخطاء PRI وإصلاحها](#page-136-2) [معلومات ذات صلة](#page-138-0)

# <span id="page-1-0"></span>المقدمة

يقدم هذا الفصل معلومات عامة حول أستكشاف الأخطاء وإصلاحها ومناقشة حول الأدوات والتقنيات الخاصة باستكشاف الاتصالات التسلسلية وإصلاحها. يتألف الفصل من الأقسام التالية:

- استكشاف الأخطاء وإصلاحها باستخدام الأمر show interfaces serial
	- إستخدام الأمر controllers show
		- إستخدام أوامر debug
	- إستخدام إختبارات **إختبار الاتصال** الموسعة
		- أستكشاف مشكلات الساعة وإصلاحها
			- ضبط المخازن المؤقتة
			- إختبارات خاصة للخط التسلسلي
	- معلومات تفصيلية على الأمر show interfaces serial
		- أستكشاف مشكلات 1T وإصلاحها
		- أستكشاف أخطاء 1E وإصلاحها

## <span id="page-1-1"></span>المتطلبات الأساسية

### <span id="page-1-2"></span>المتطلبات

يجب أن يكون قراء هذا المستند على دراية بالتعاريف التالية.

- DTE = معدات طرفية للبيانات
- القرص المضغوط = كشف الناقل
	- CSU = وحدة خدمة القناة
	- DSU = وحدة الخدمة الرقمية
- SCTE = إرسال الساعة التسلسلية الخارجية
	- DCE = معدات إنهاء دائرة البيانات
		- $CTS = clear-to-send$  •
		- DSR = مجموعة البيانات جاهزة
		- SAP = بروتوكول إعلان الخدمة
		- IPX = تبادل حزم الشبكات البينية
- FDDI = واجهة البيانات الموزعة عبر الألياف
	- ESF = تنسيق الإطار الفائق الموسع

- ZS8B = إستبدال ثنائي من ثمانية إلى صفر
	- LBO = إنشاء الخط

### <span id="page-2-0"></span>المكونات المستخدمة

لا يقتصر هذا المستند على إصدارات برامج ومكونات مادية معينة.

تم إنشاء المعلومات المُقدمة في هذا المستند من الأجهزة الموجودة في بيئة معملية خاصة. بدأت جميع الأجهزة المُستخدمة في هذا المستند بتكوين ممسوح (افتراضي). إذا كنت تعمل في شبكة مباشرة، فتأكد من فهمك للتأثير المحتمل لأي أمر قبل استخدامه.

### <span id="page-2-1"></span>الاصطلاحات

للحصول على مزيد من المعلومات حول اصطلاحات المستندات، راجع <u>اصطلاحات تلميحات Cisco التقنية</u>.

## <span id="page-2-2"></span><u>أستكشاف الأخطاء وإصلاحها باستخدام الأمر show interfaces serial</u>

يعرض إخراج أمر EXEC **show interfaces serial م**علومات خاصة بالواجهات التسلسلية. الشكل 1-15 يوضح إخراج أمر EXEC **show interfaces serial** للواجهة التسلسلية للتحكم في إرتباط البيانات عالي المستوى (HDLC).

يوضح هذا القسم كيفية إستخدام الأمر show interfaces serial لتشخيص مشاكل اتصال الخط التسلسلي في بيئة شبكة منطقة واسعة (WAN(. تصف الأقسام التالية بعض الحقول المهمة من مخرجات الأمر.

يتم وصف الحقول الأخرى الموضحة في العرض بالتفصيل في القسم معلومات تفصيلية حول الأمر show interfaces serial "لاحقا في هذا الفصل.

### <span id="page-2-3"></span>الخطوط التسلسلية: إظهار شروط سطر الحالة التسلسلية للواجهات

يمكنك تحديد خمس حالات مشاكل محتملة في سطر حالة الواجهة **للعرض التسلسلي للواجهات** (راجع الشكل 15-1):

- X Serial معطل، بروتوكول الخط معطل
- X التسلسلي أعلى، بروتوكول الخط معطل
- X التسلسلي قيد التشغيل، بروتوكول الخط قيد التشغيل (تكرار)
	- X التسلسلي قيد التشغيل، بروتوكول الخط معطل (معطل)
		- X التسلسلي معطل إداريا، بروتوكول الخط معطل

الشكل 1-15 إخراج من الأمر serial interface show الخاص ب HDLC

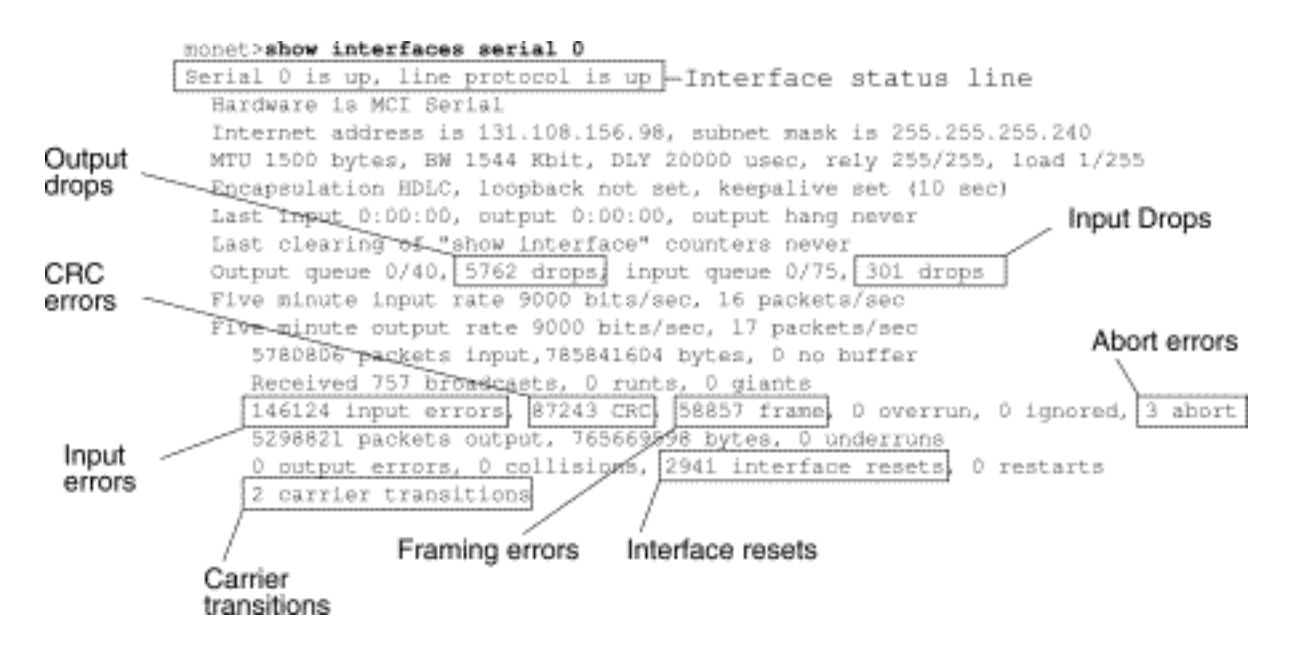

<mark>الجدول 15-</mark>1: الخطوط التسلسلية: إظهار شروط سطر الحالة التسلسلية للواجهات - يعرض هذا الجدول شروط حالة الواجهة والمشاكل المحتملة المقترنة بالظروف وحلول تلك المشاكل.

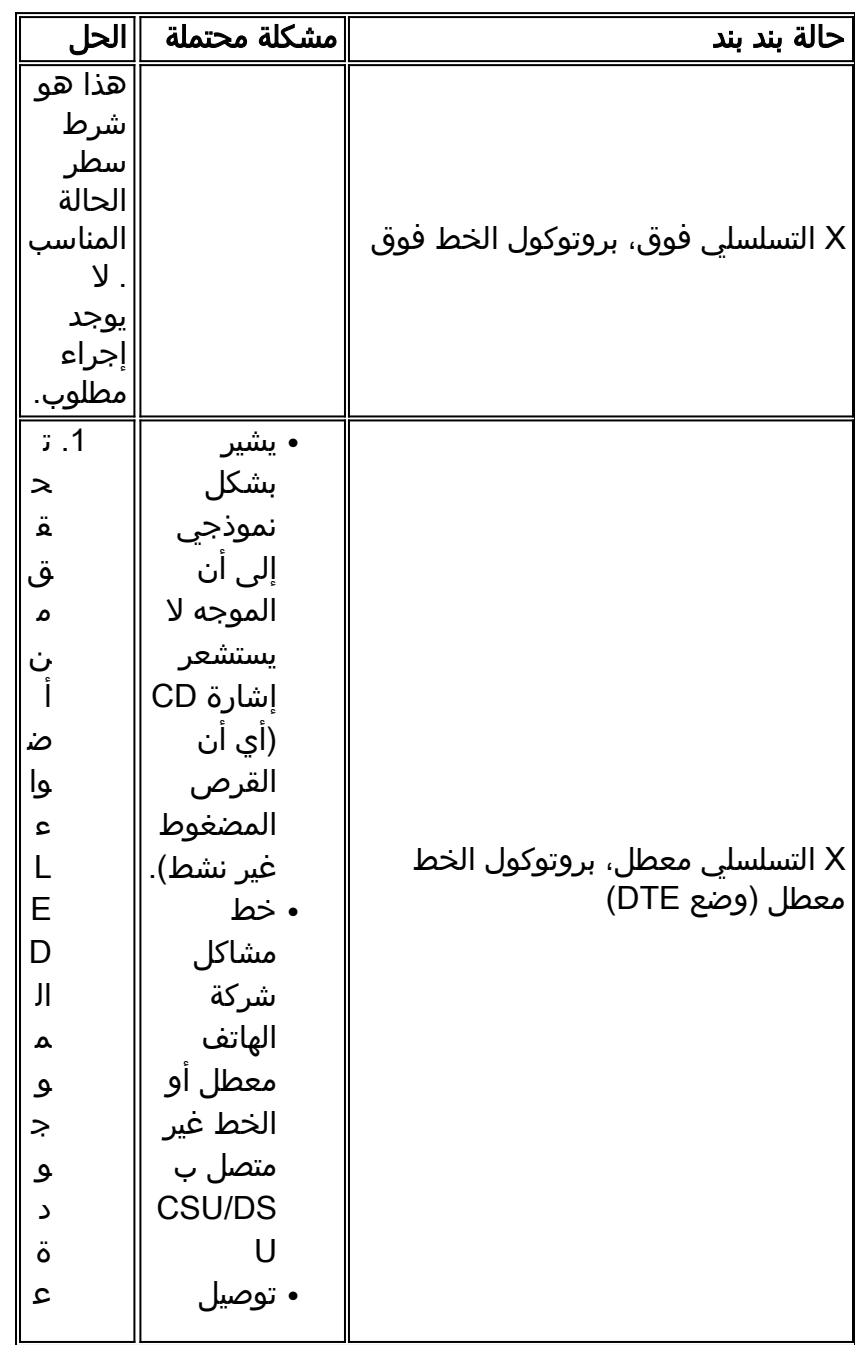

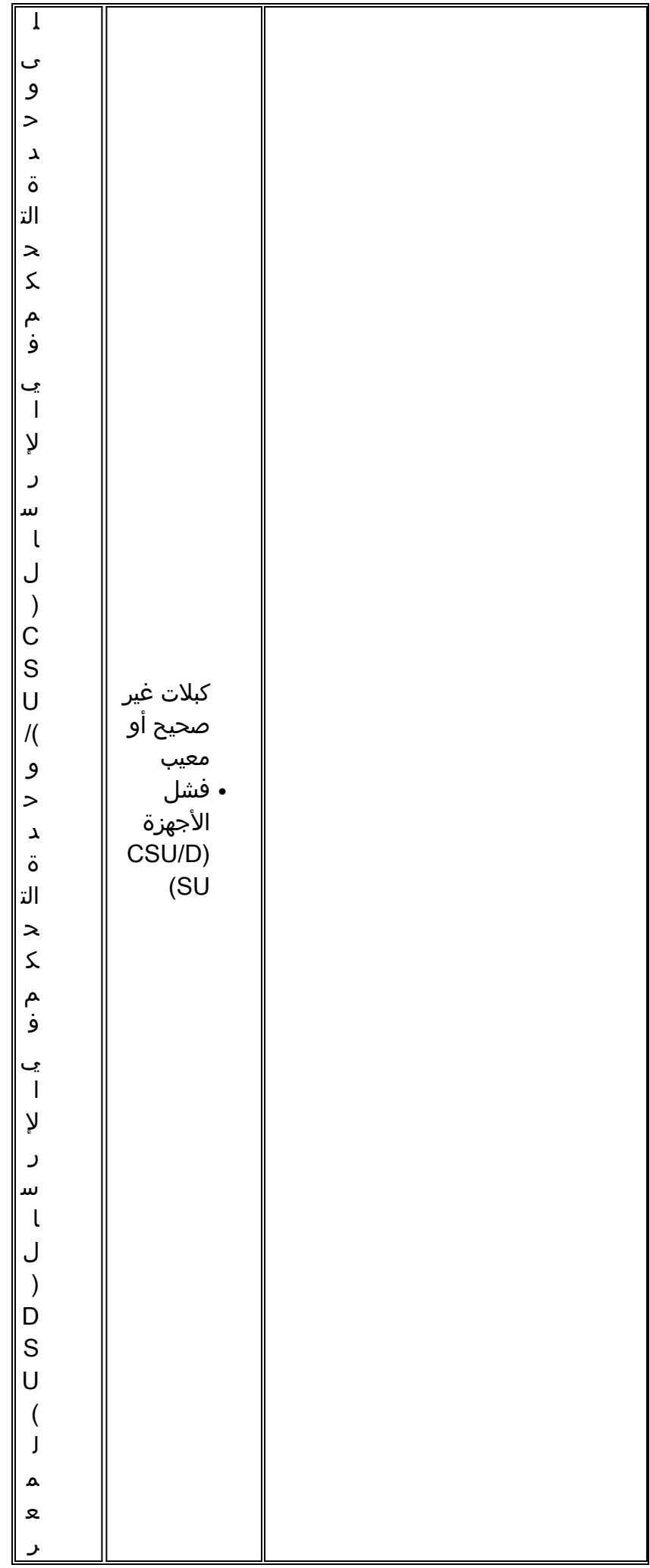

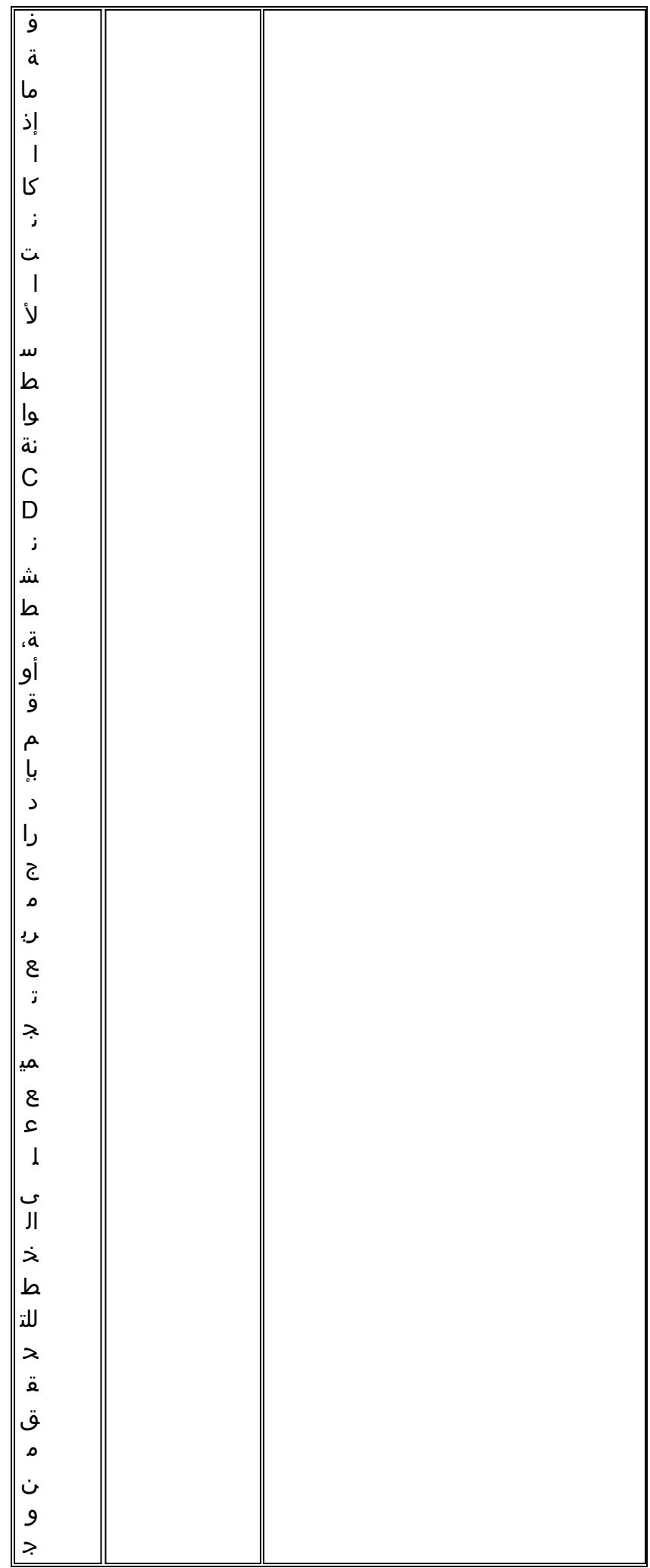

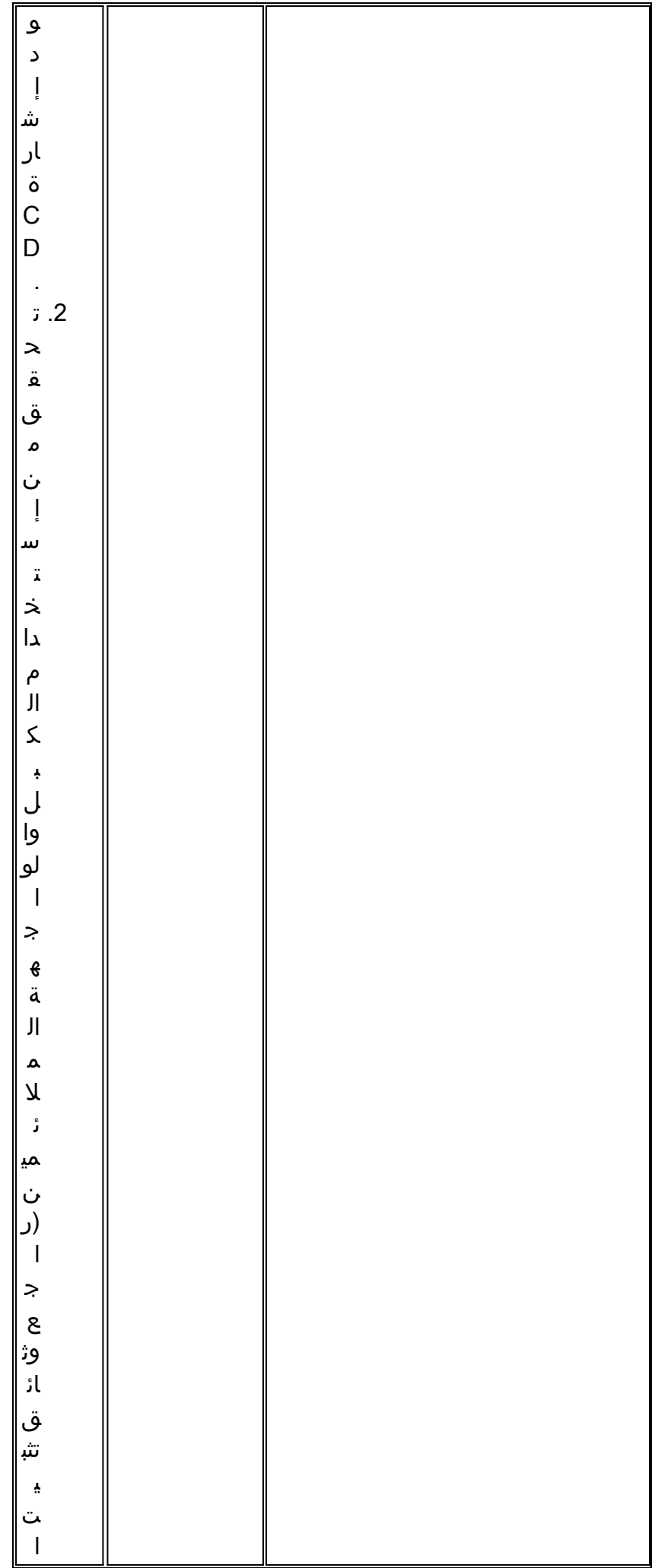

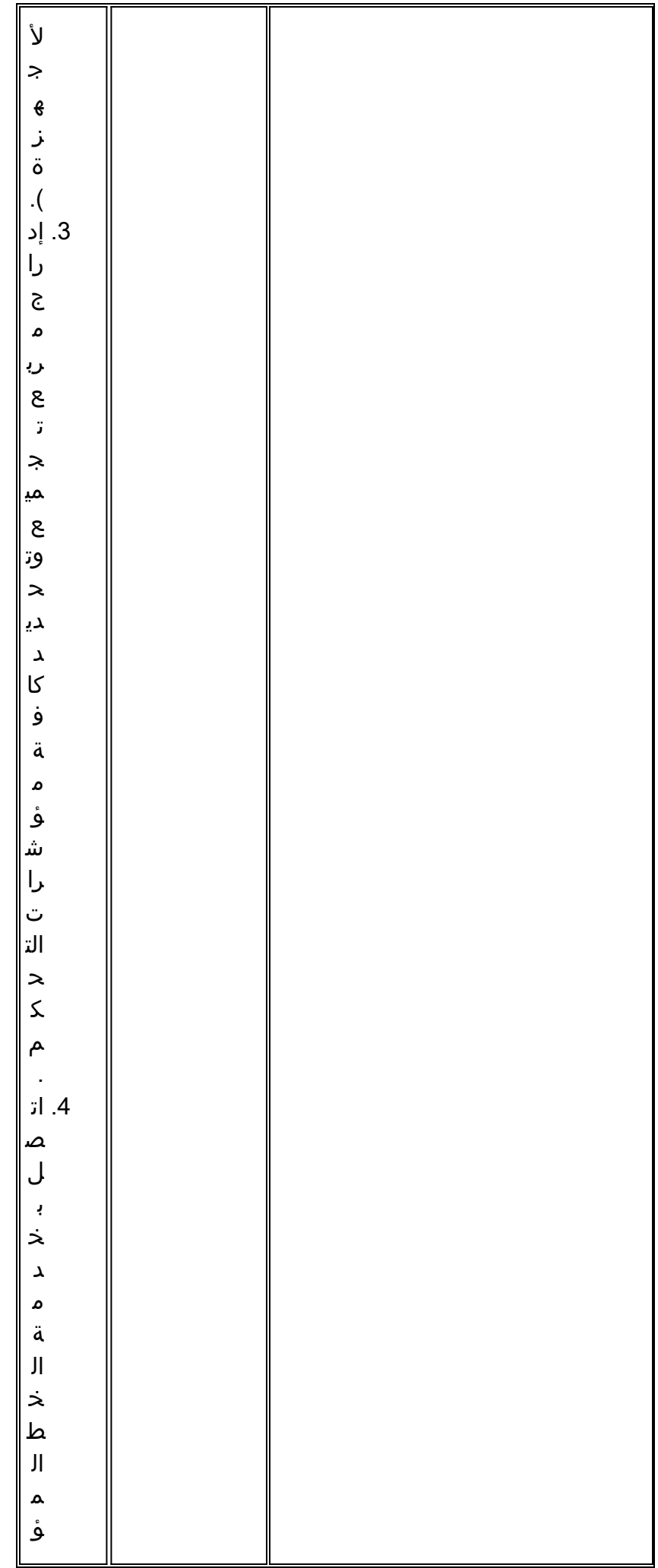

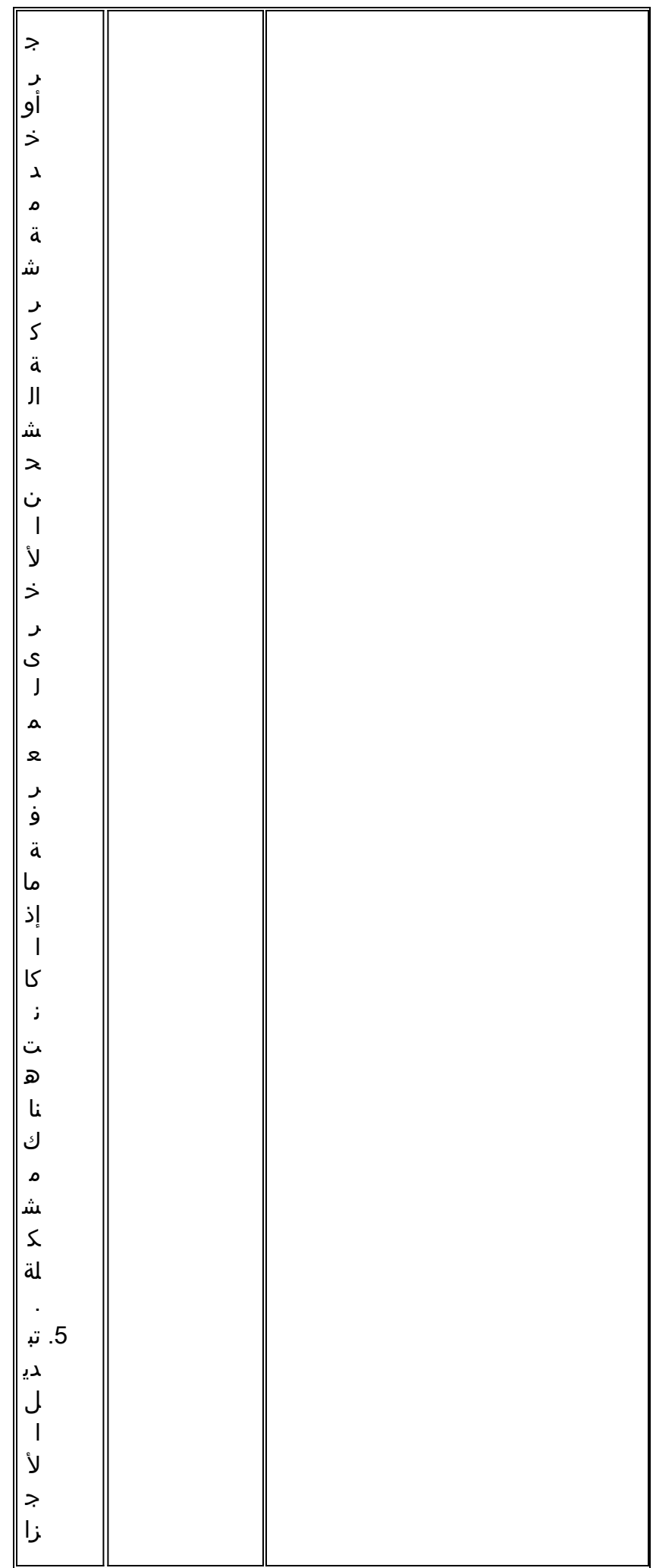

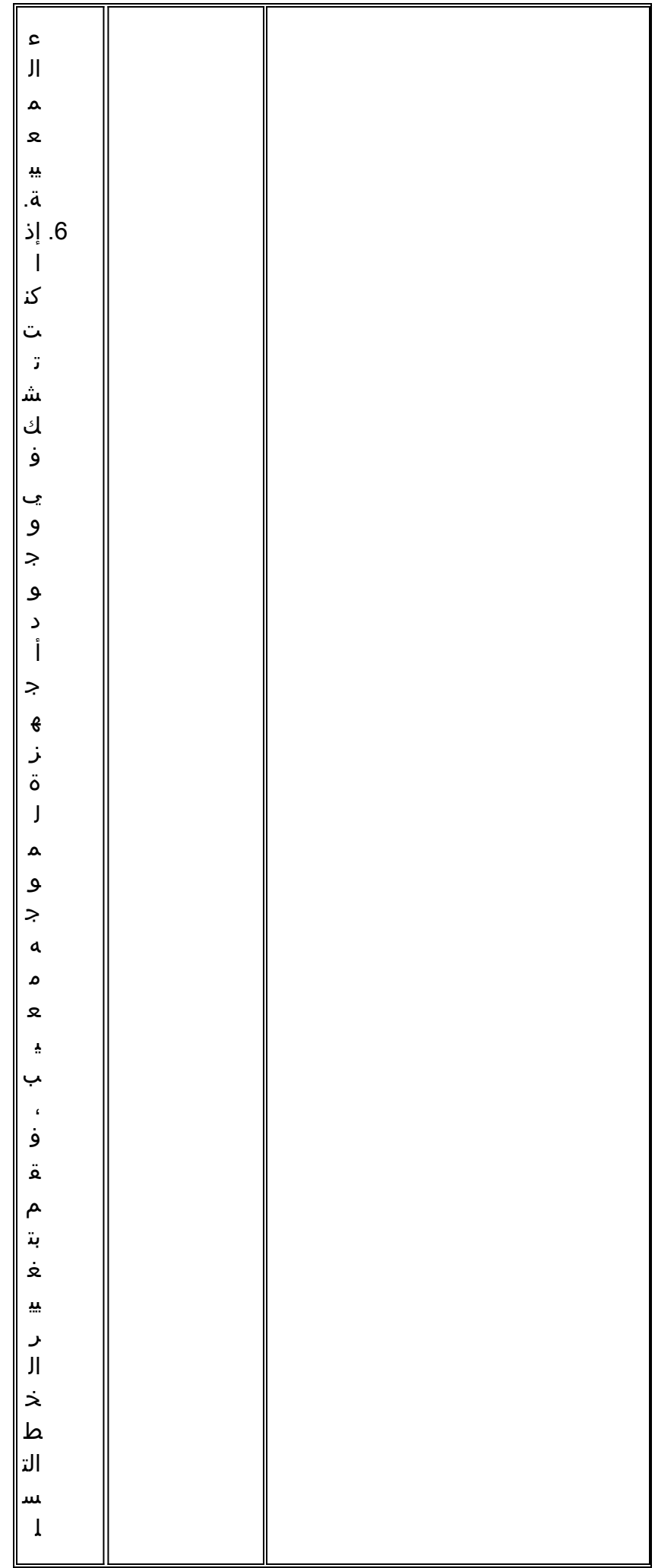

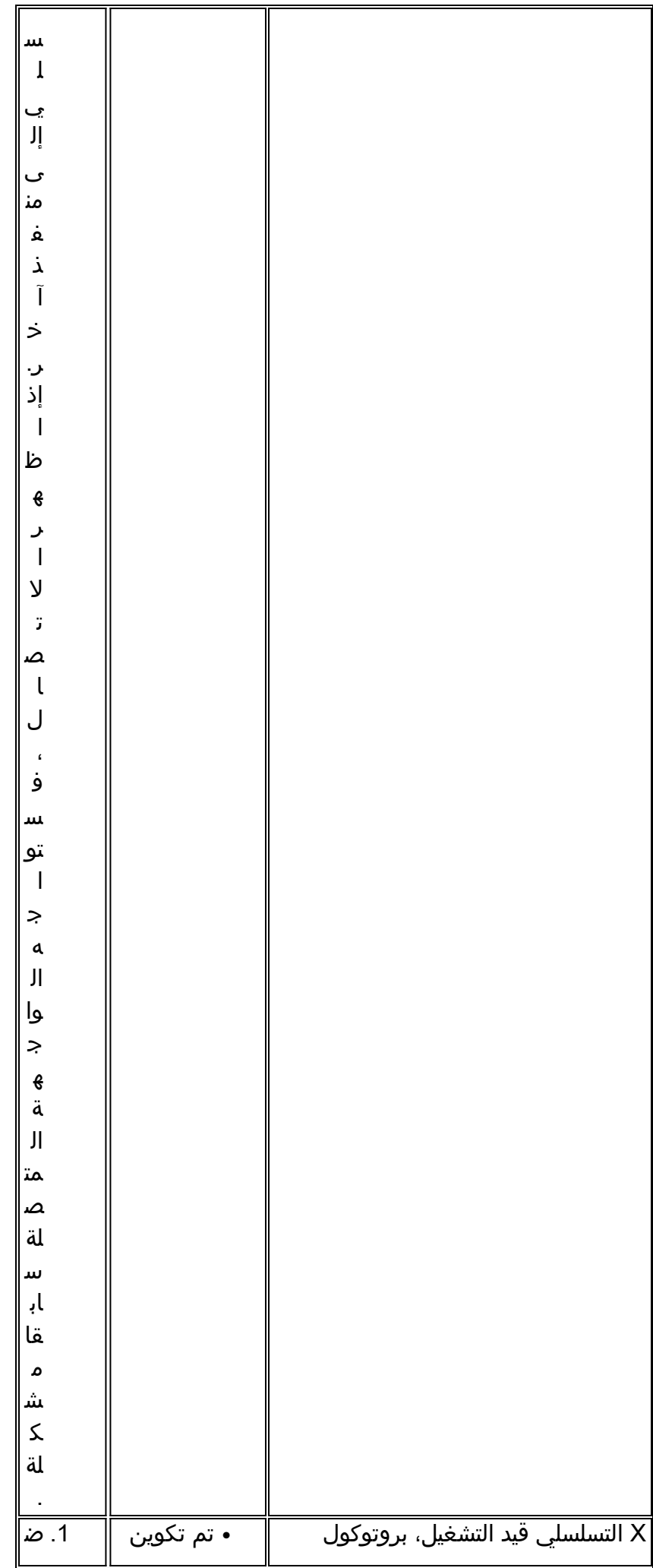

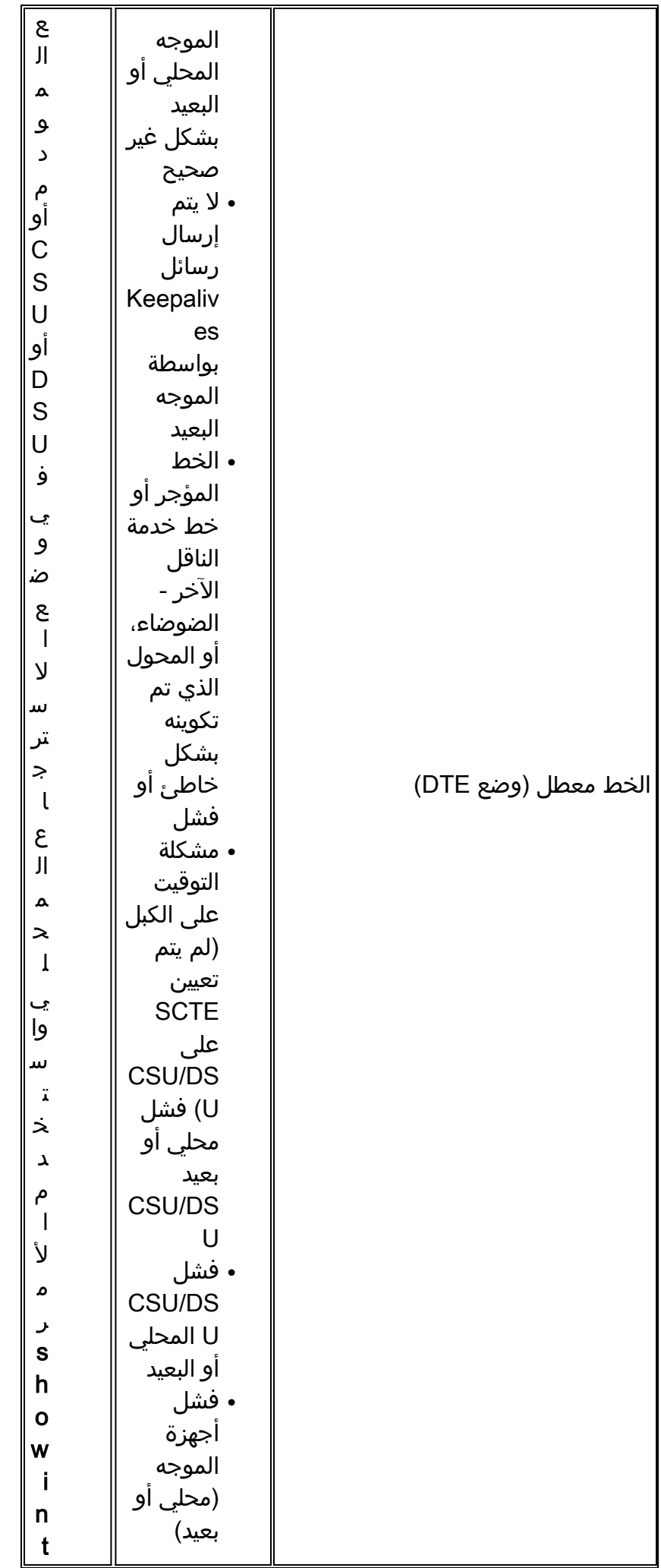

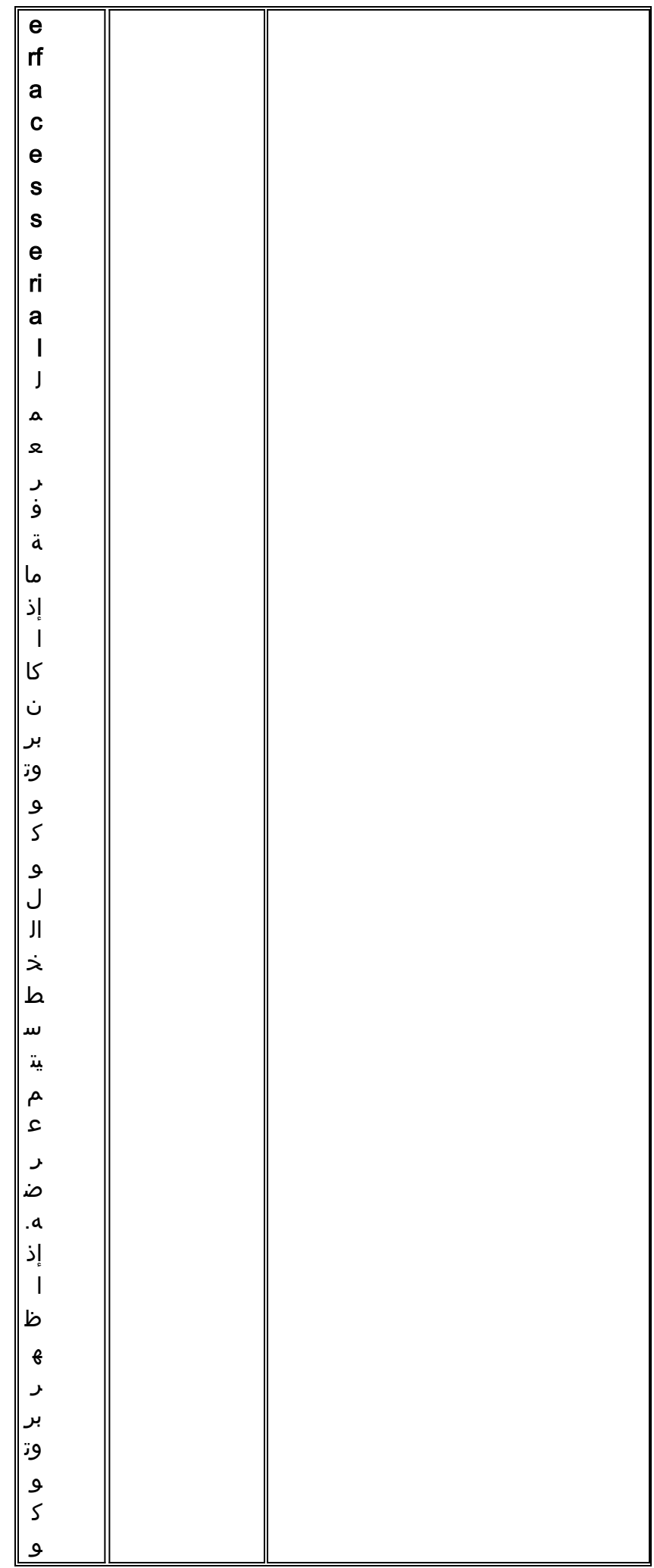

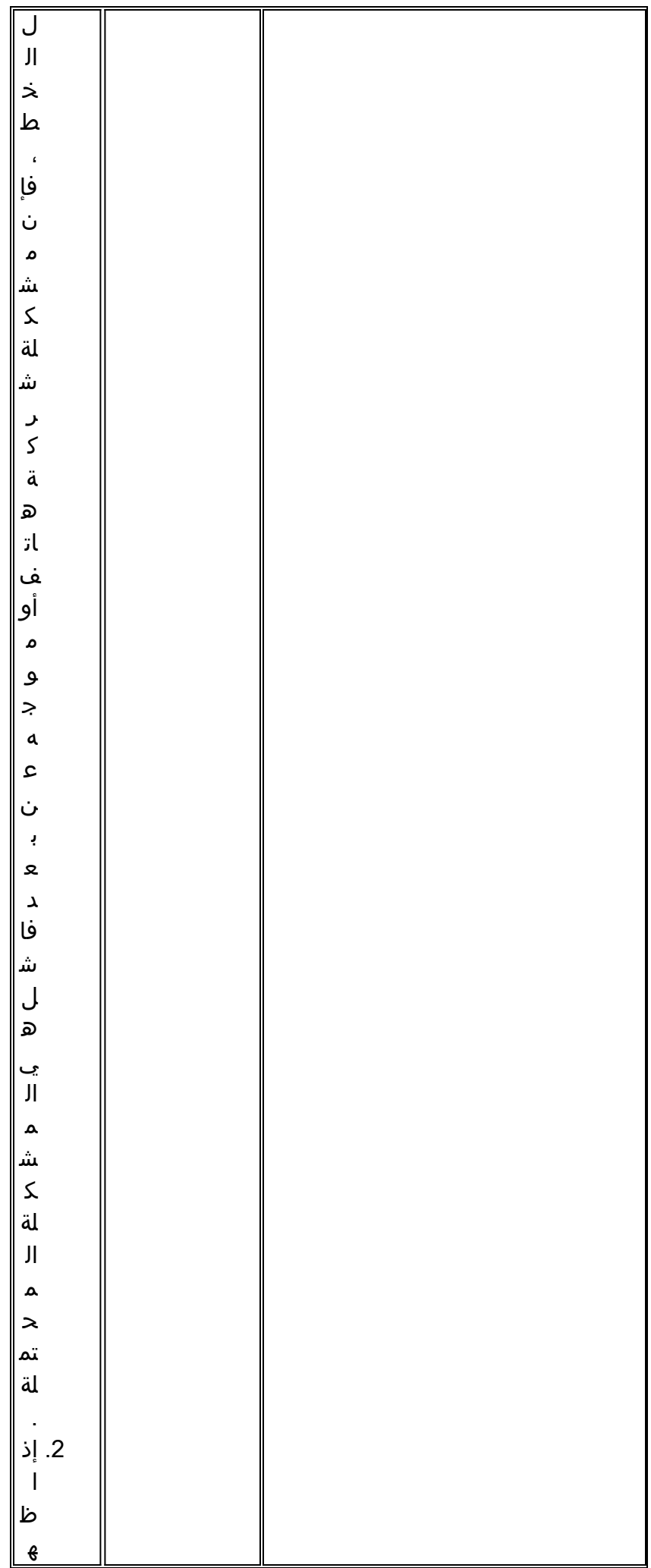

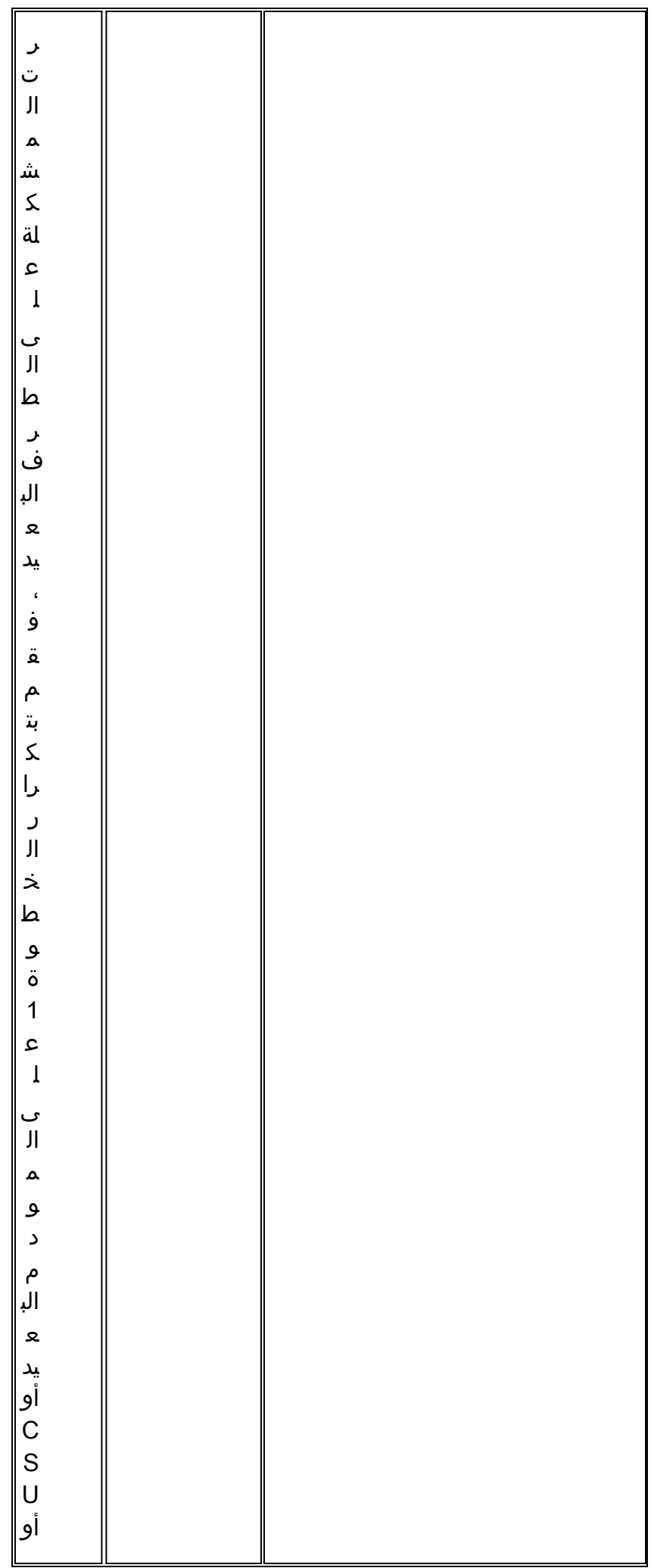

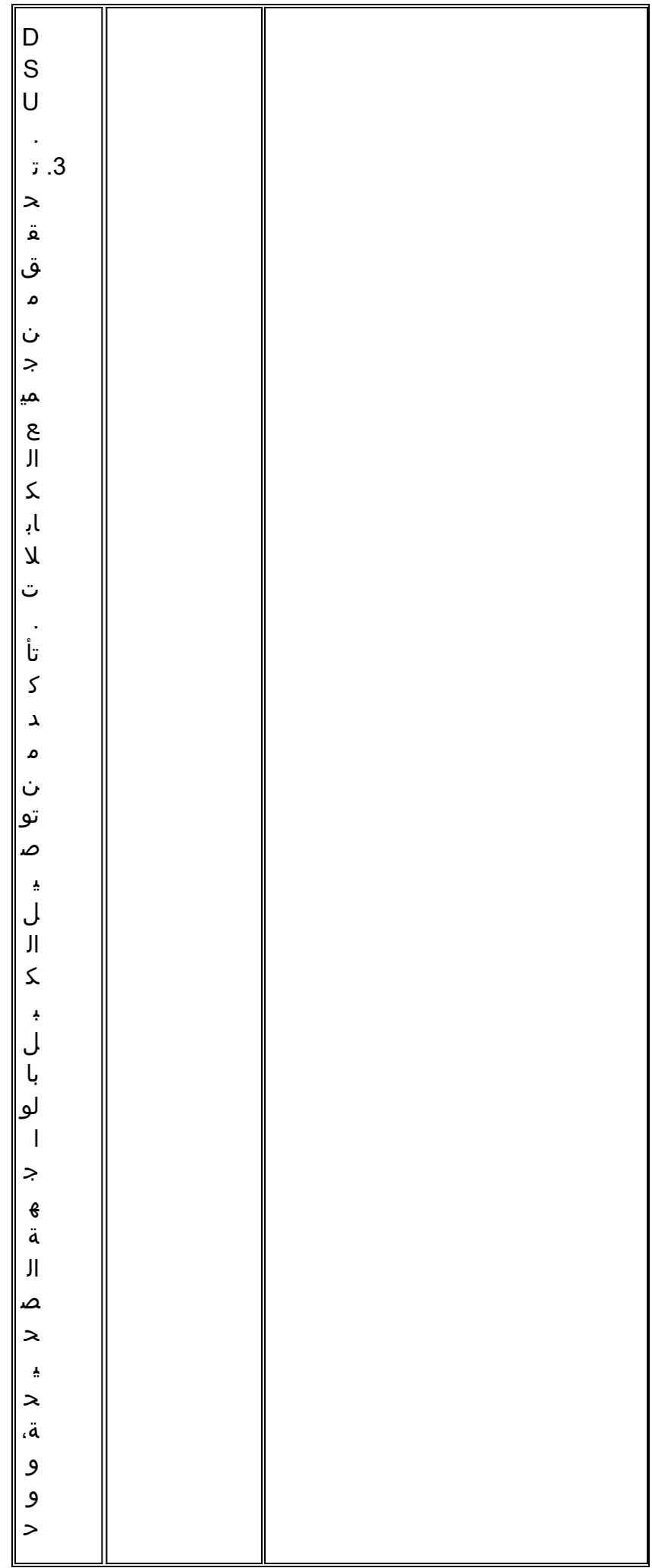

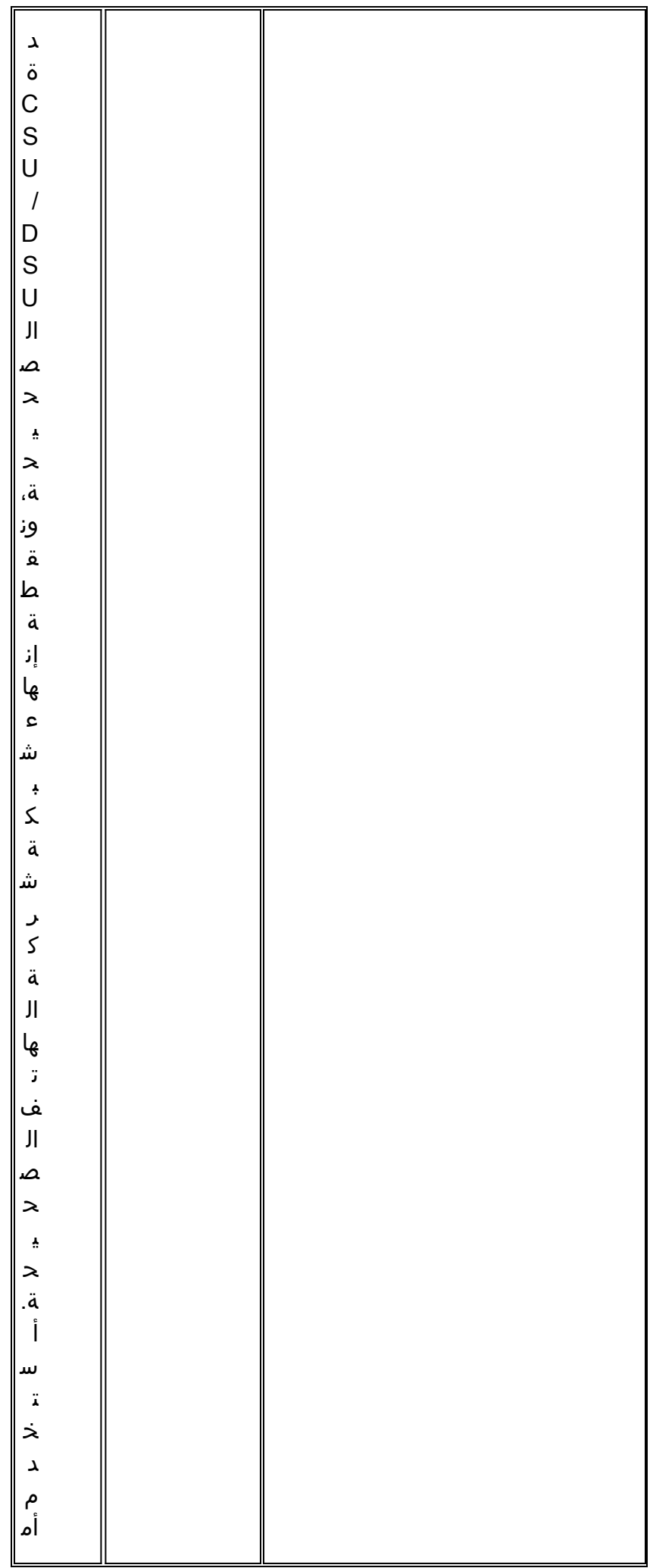

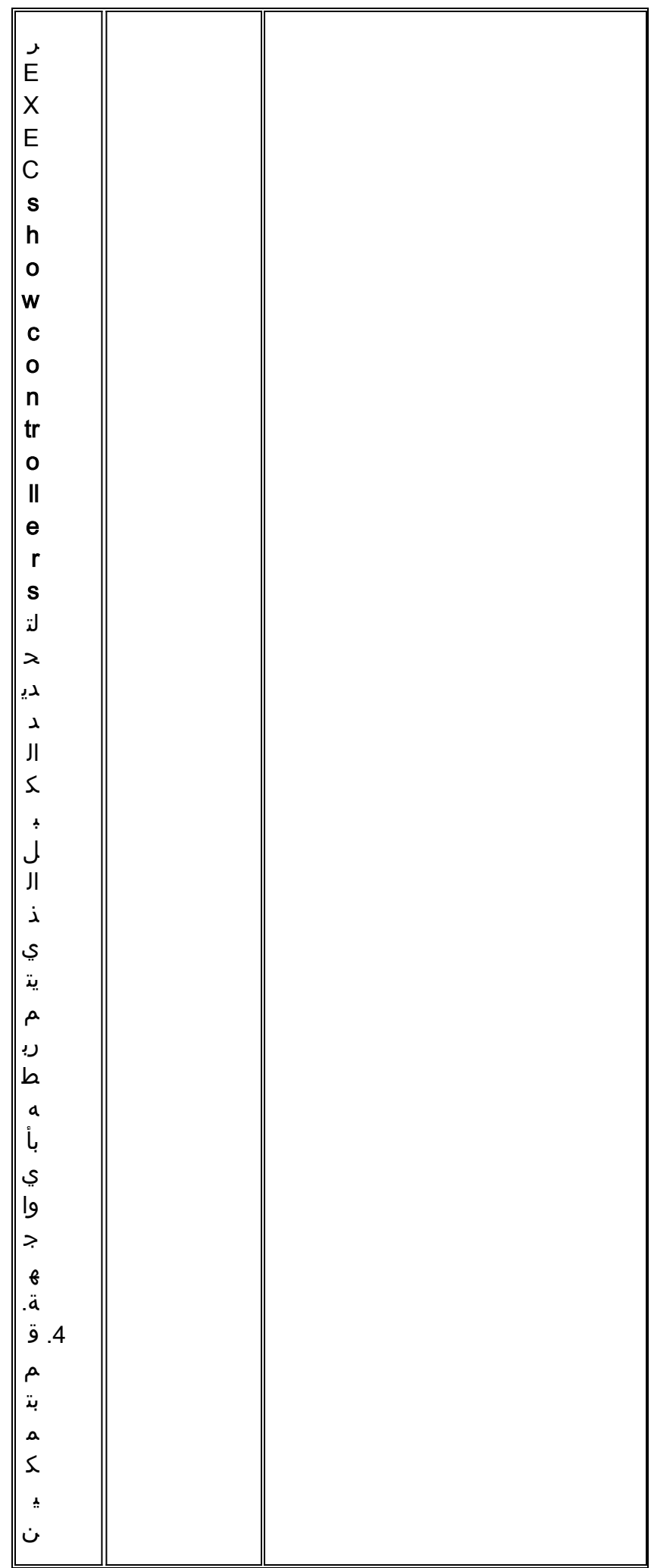

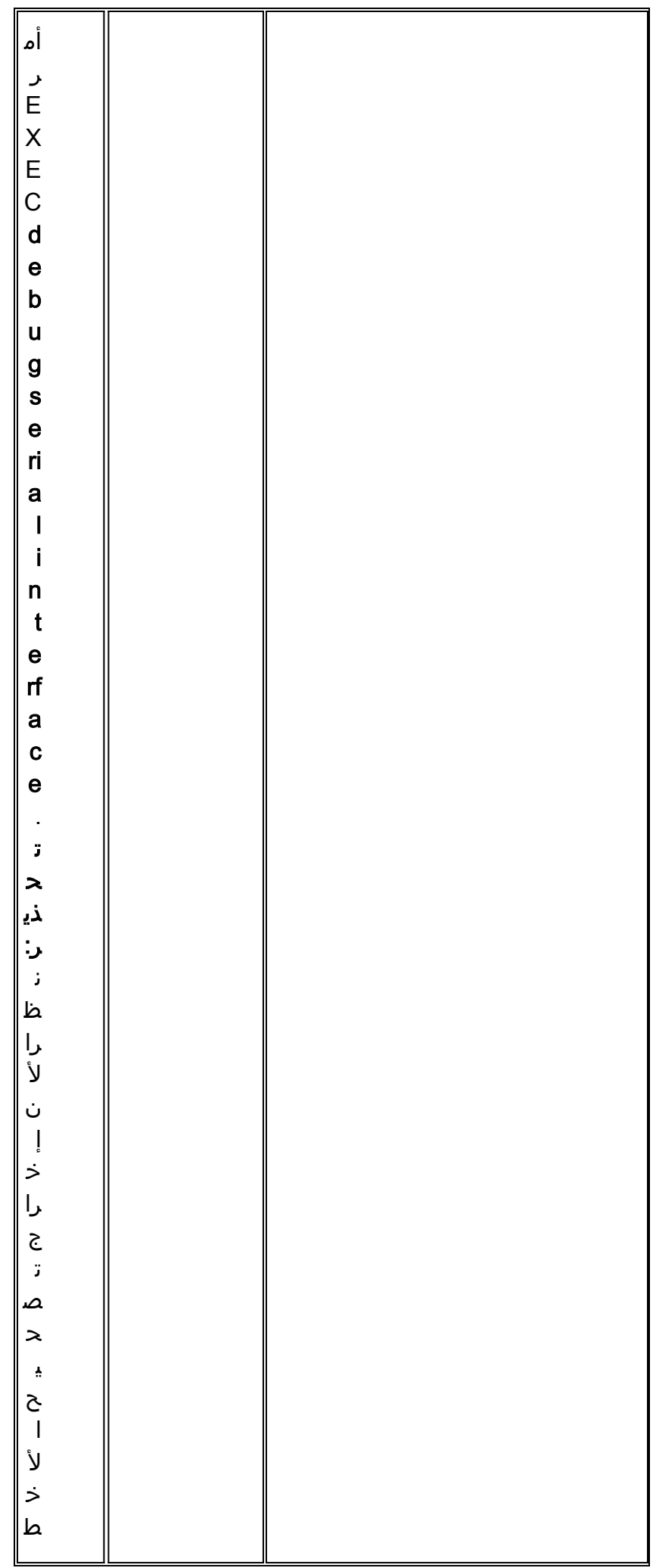

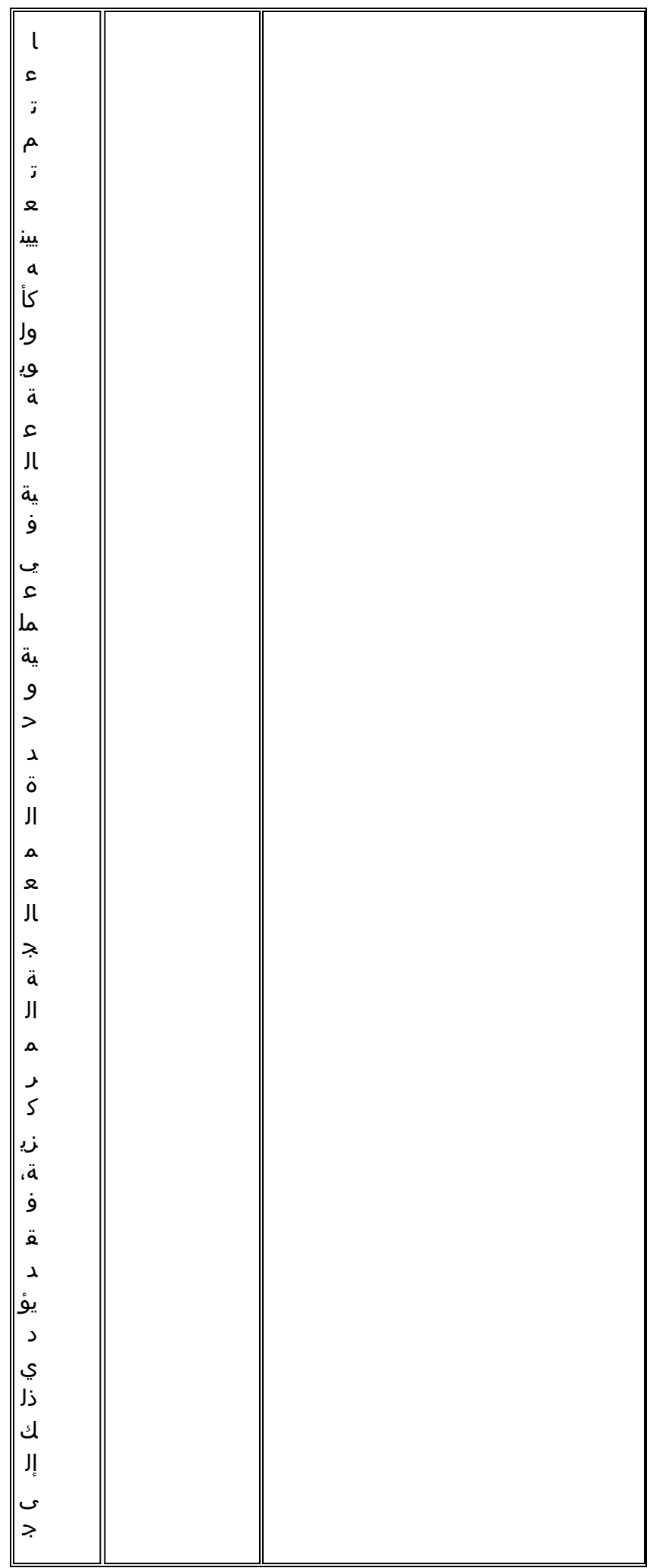

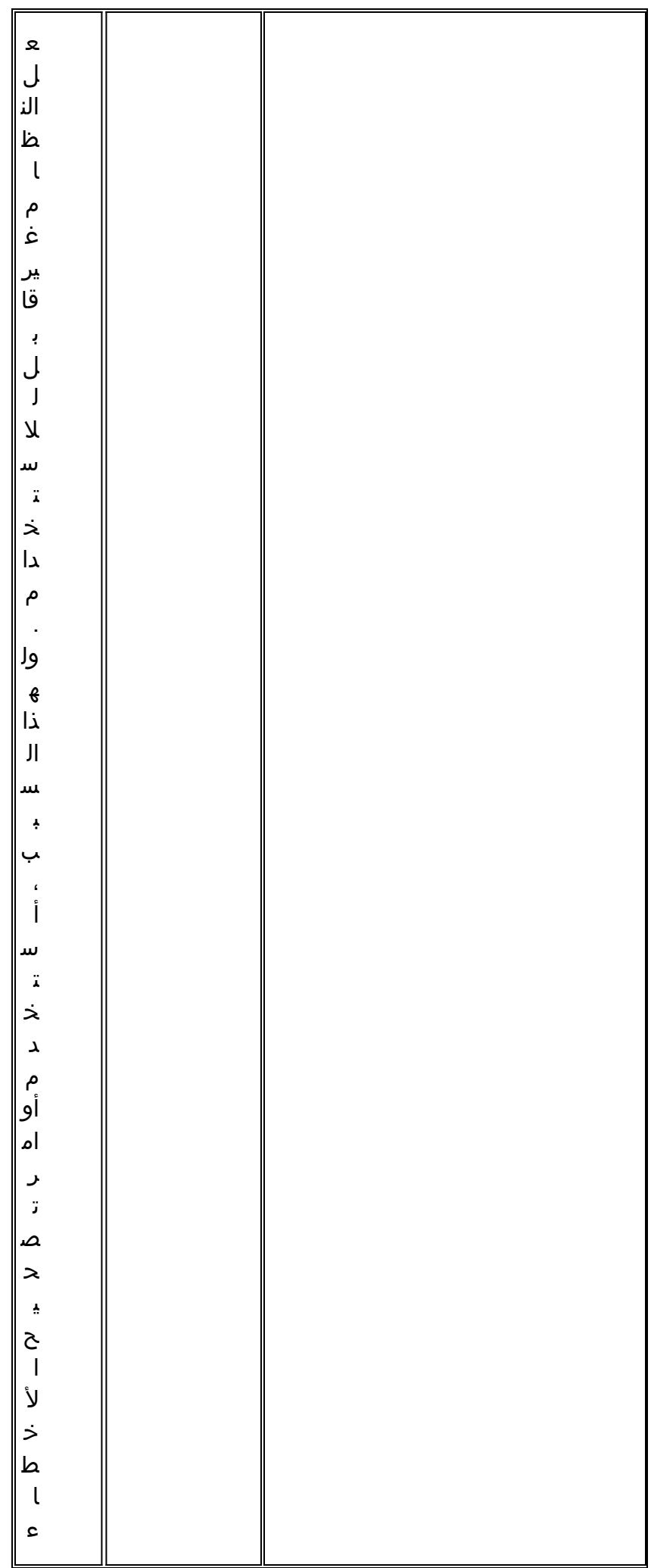

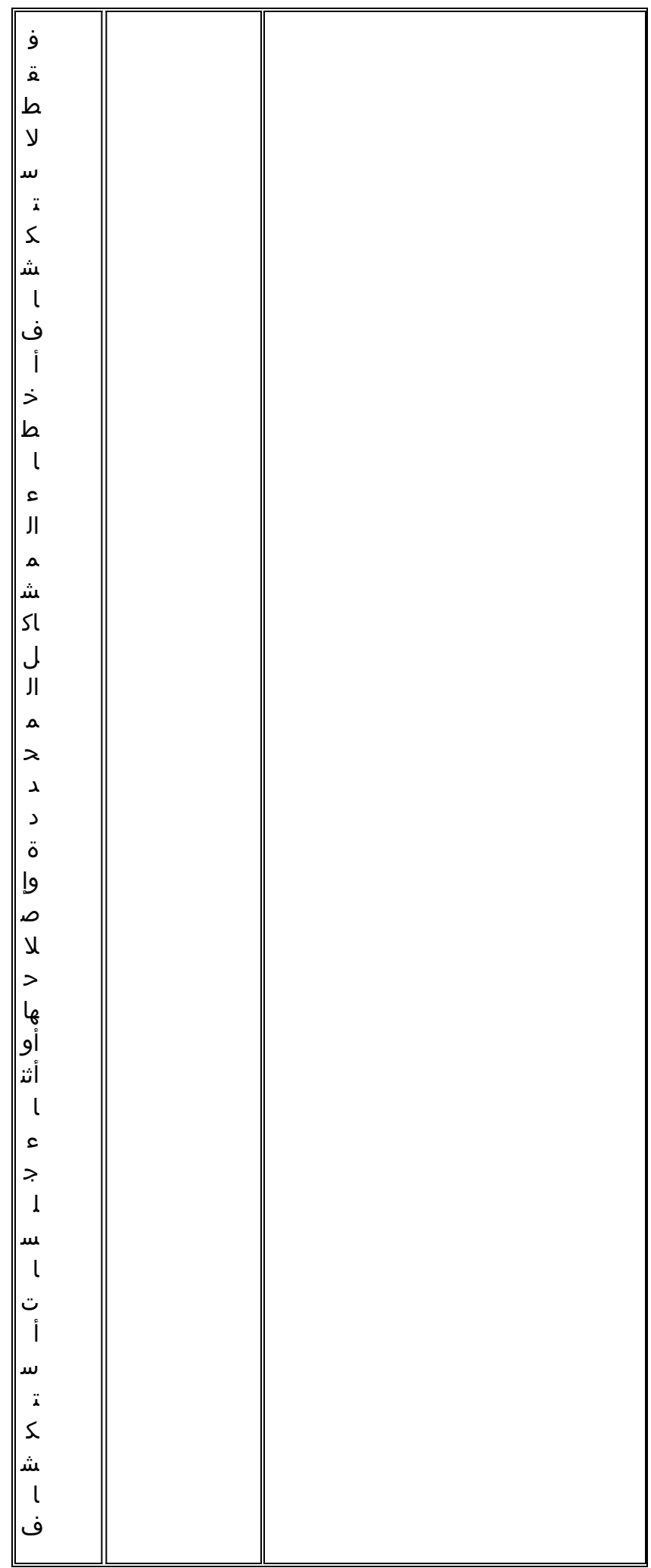

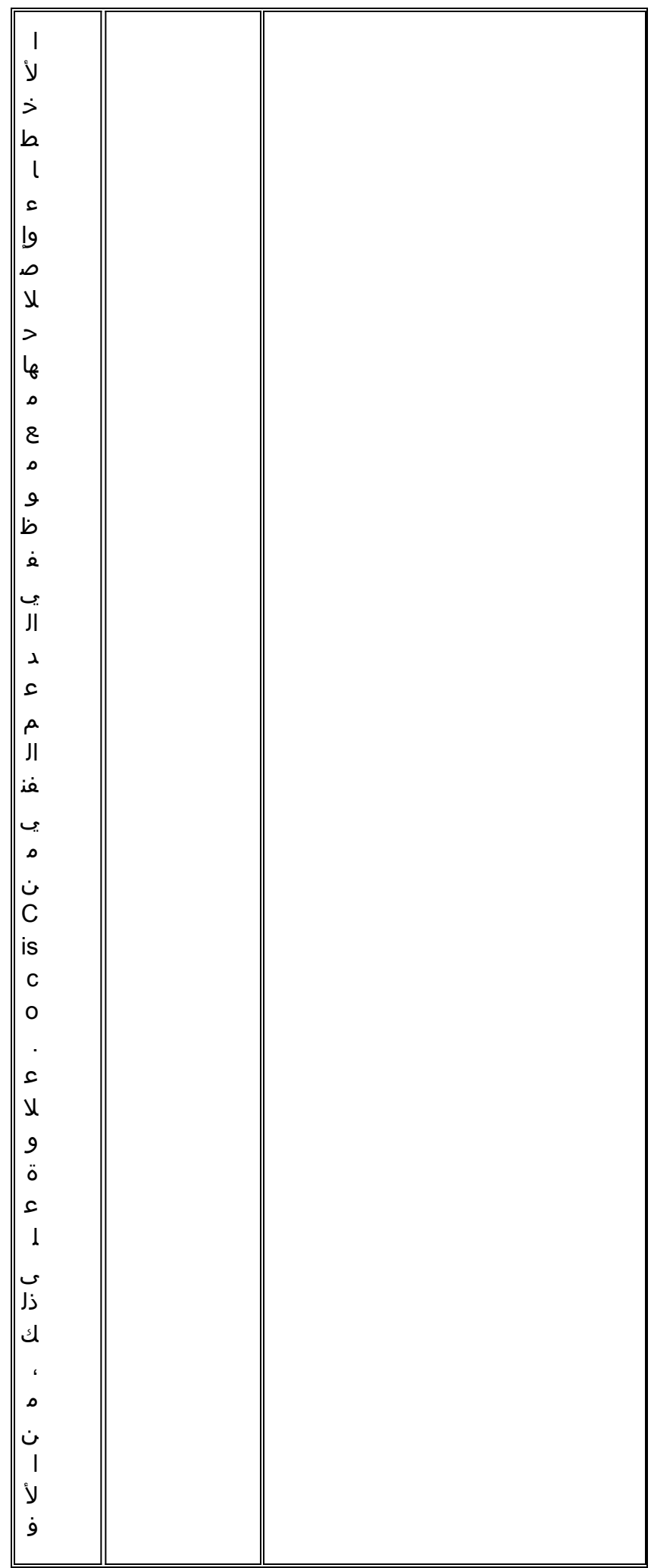

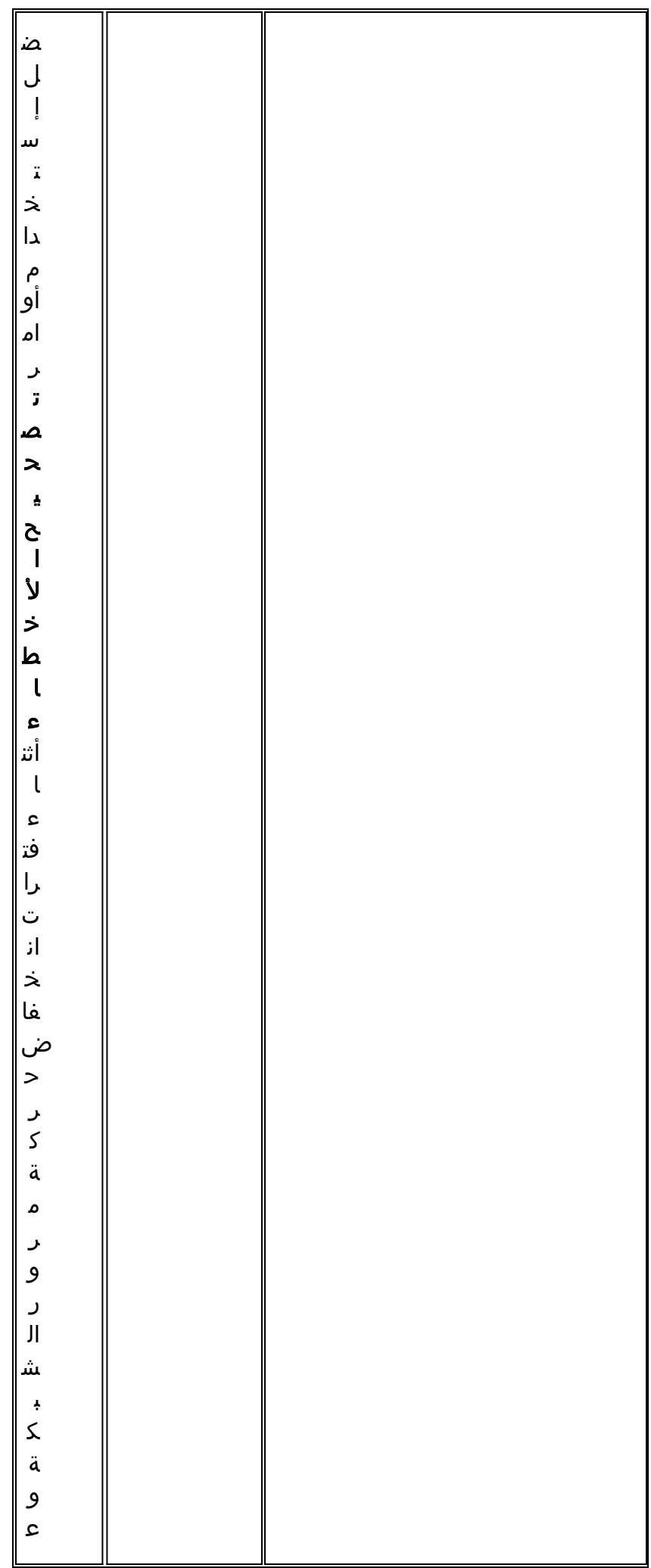

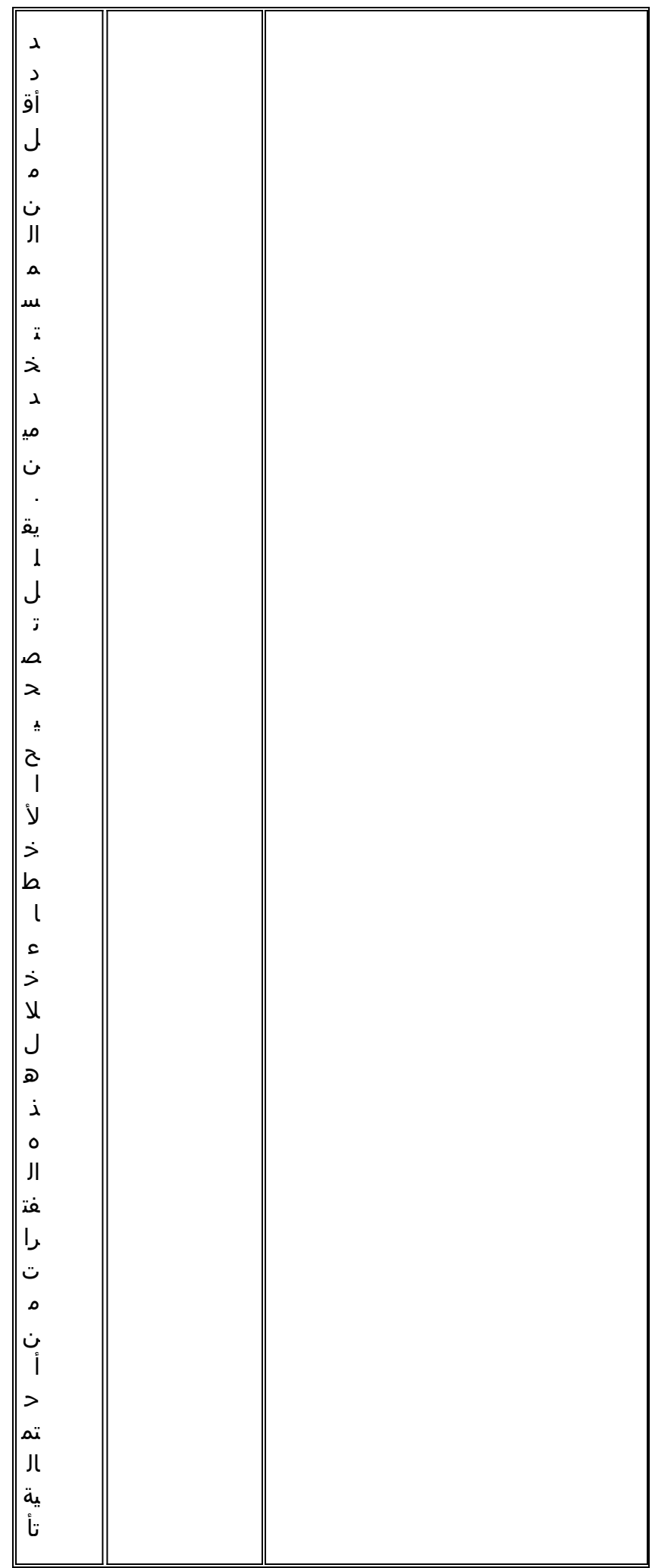

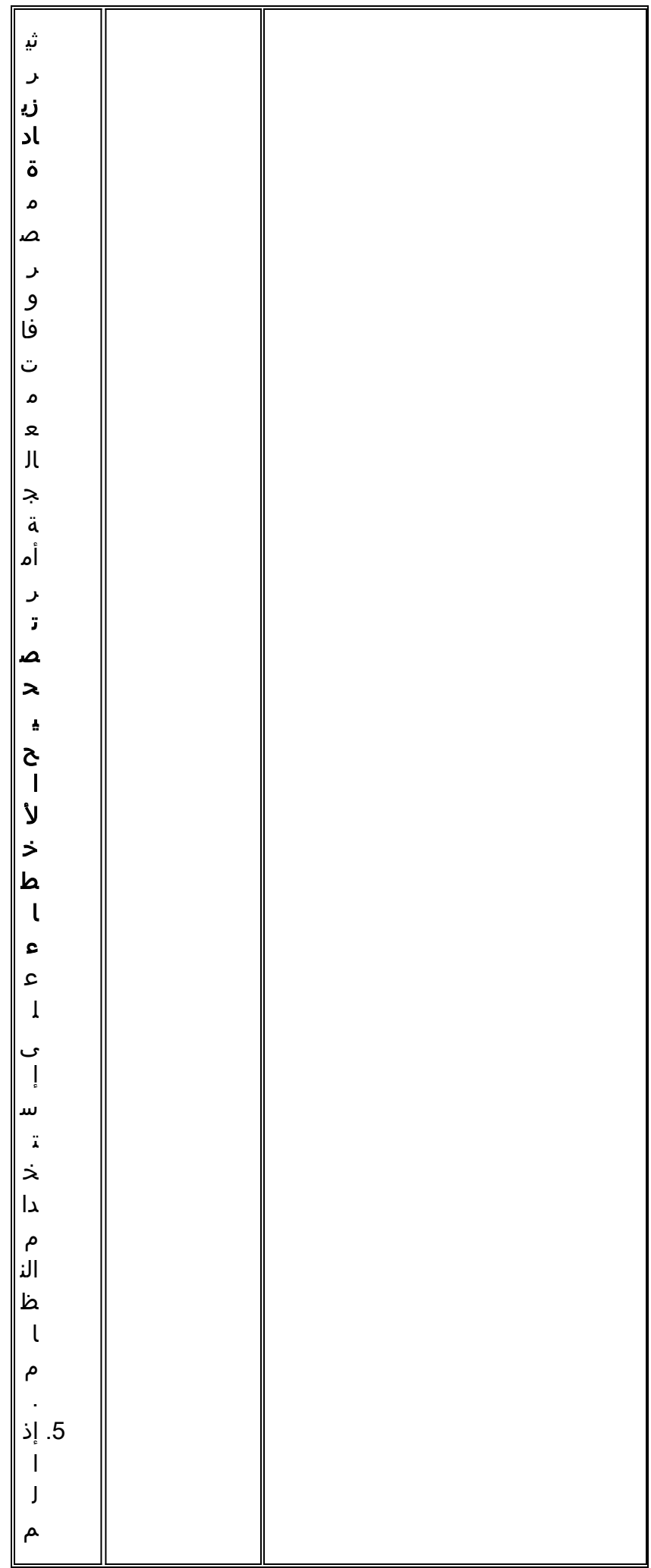

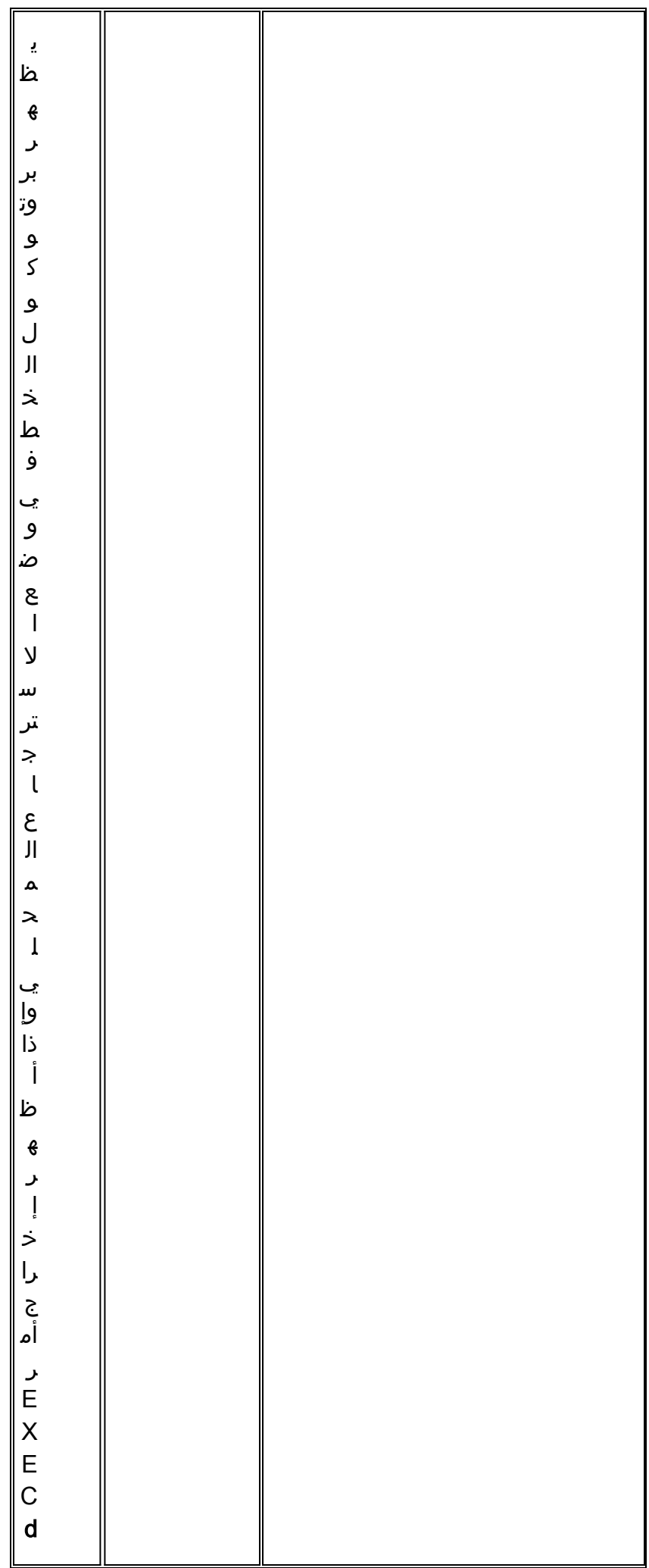

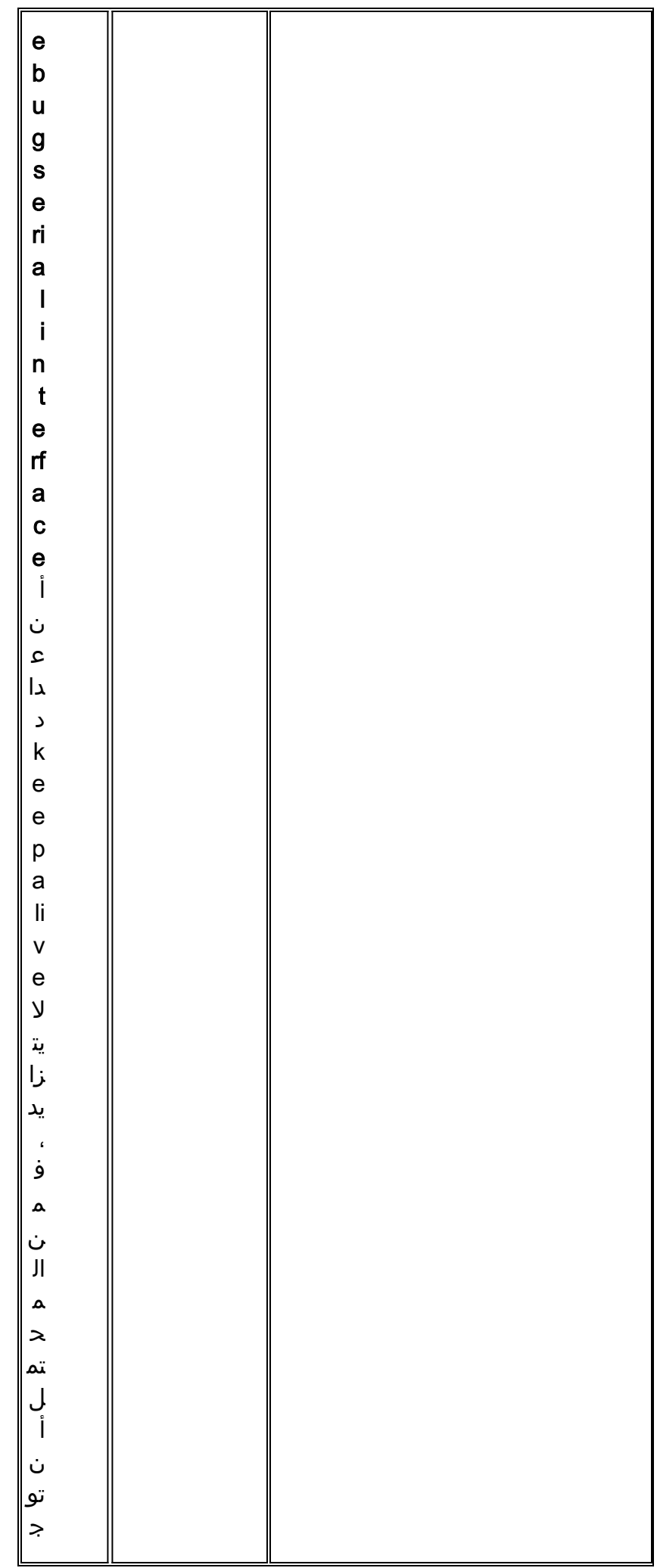

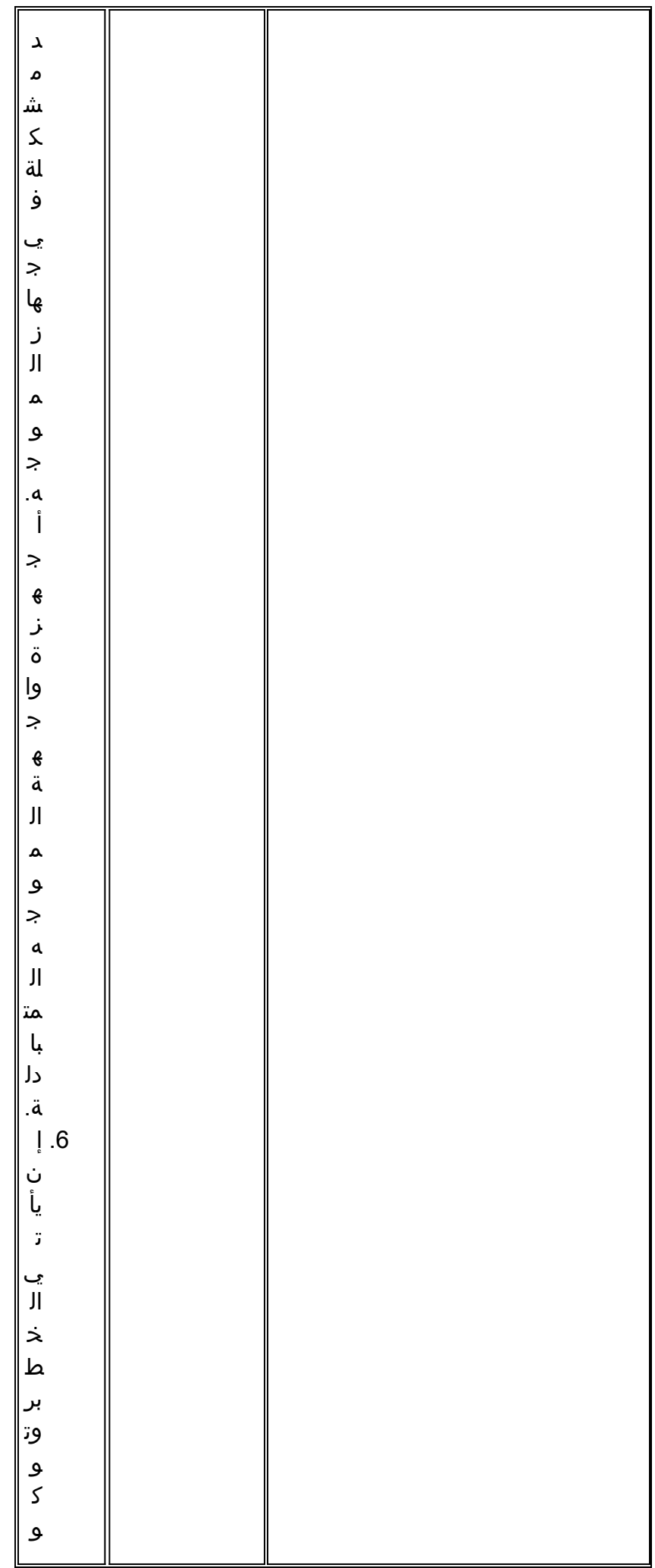

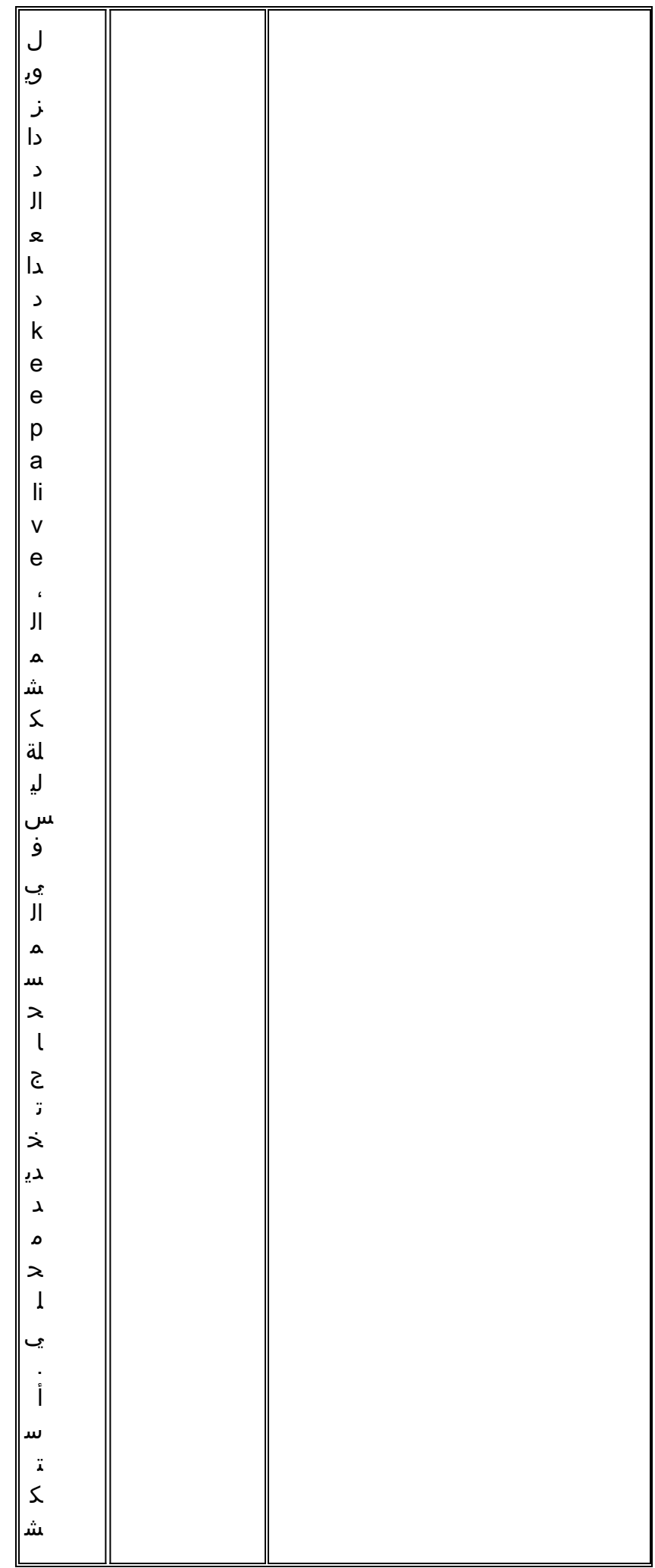

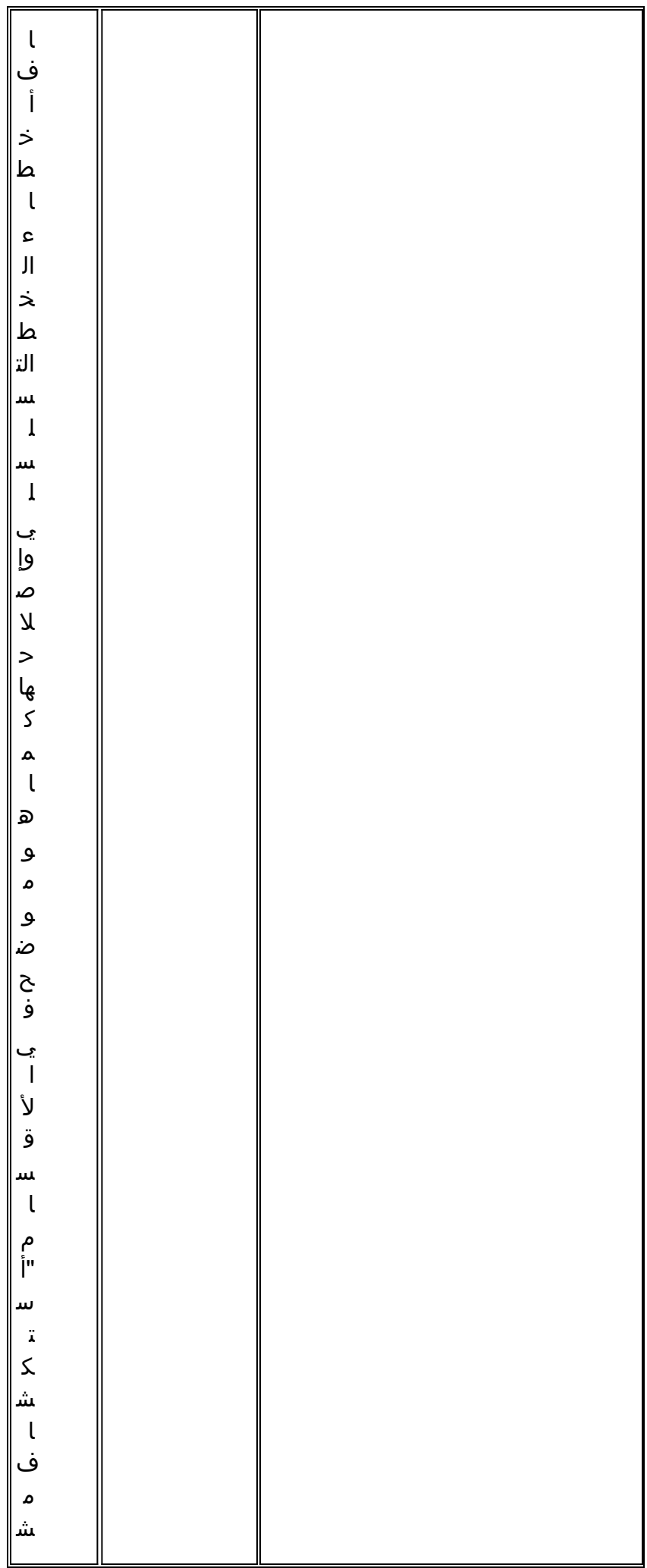

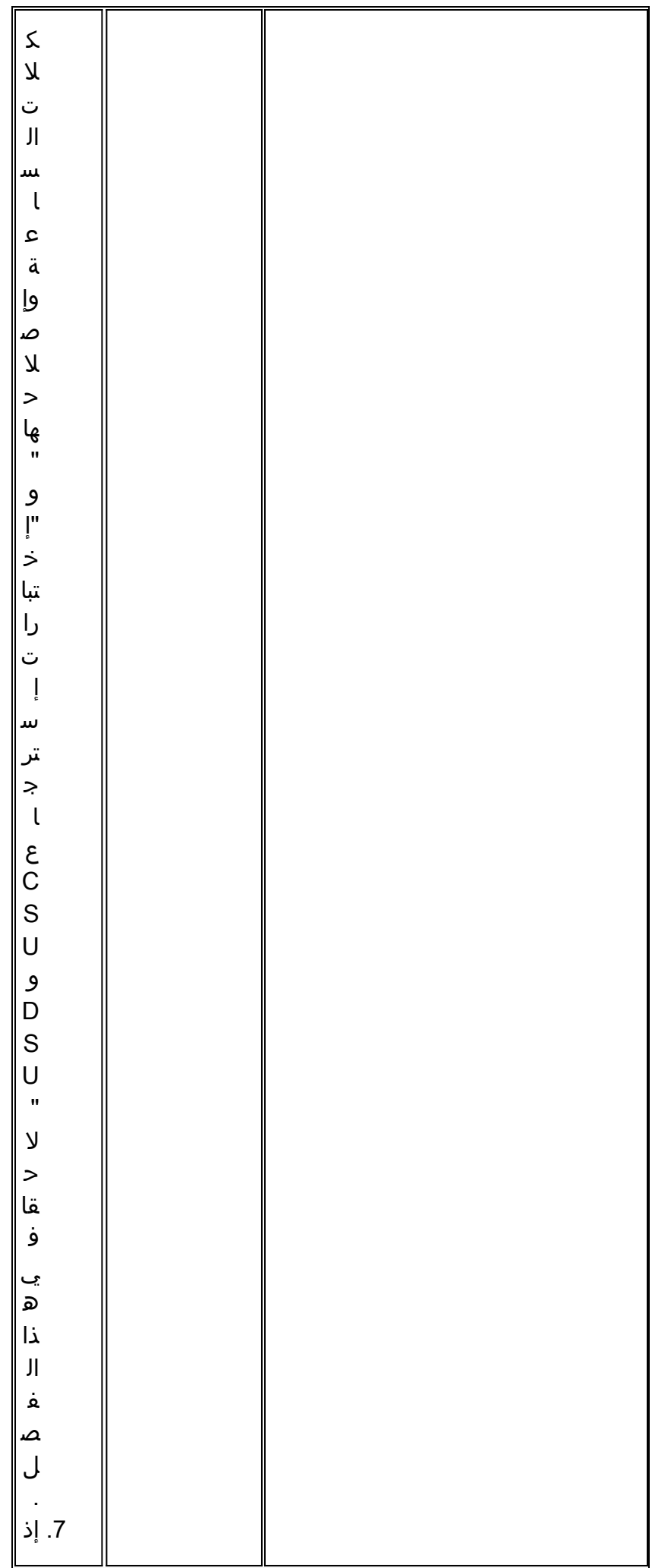

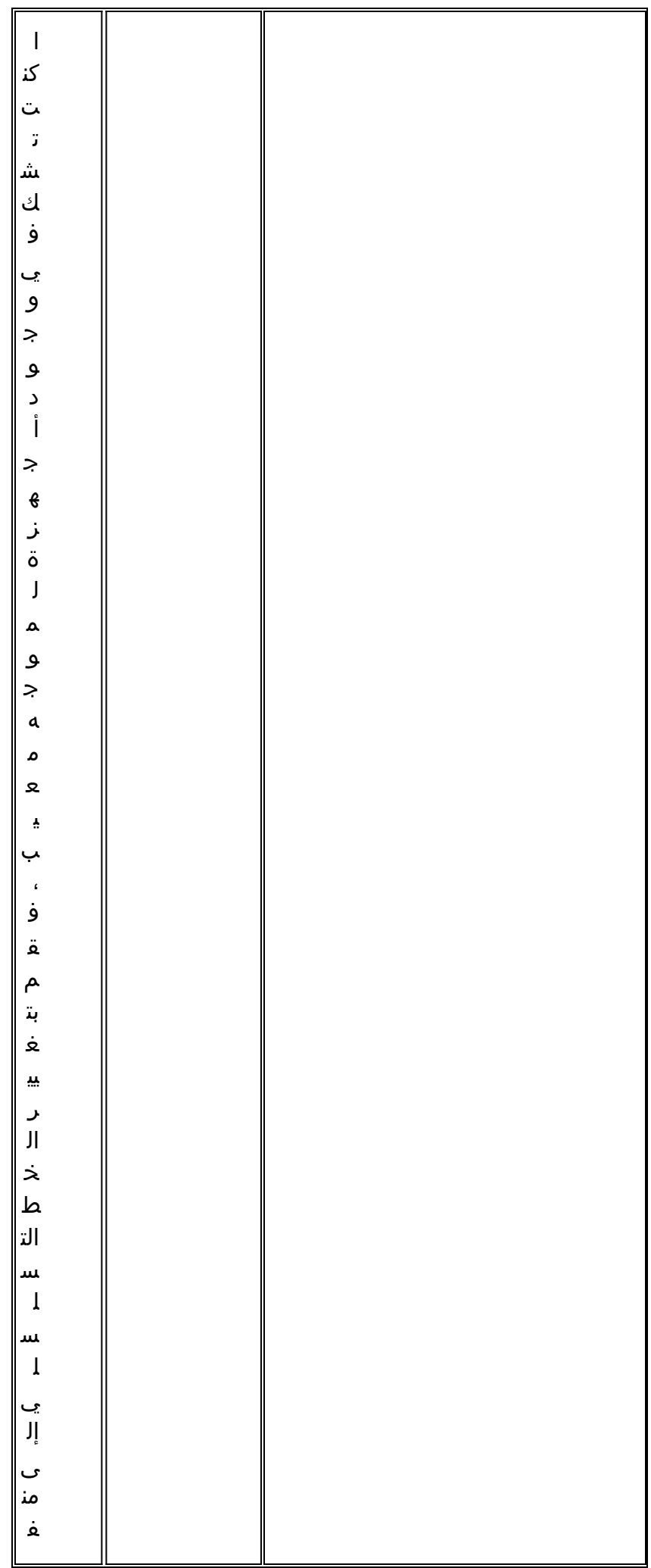

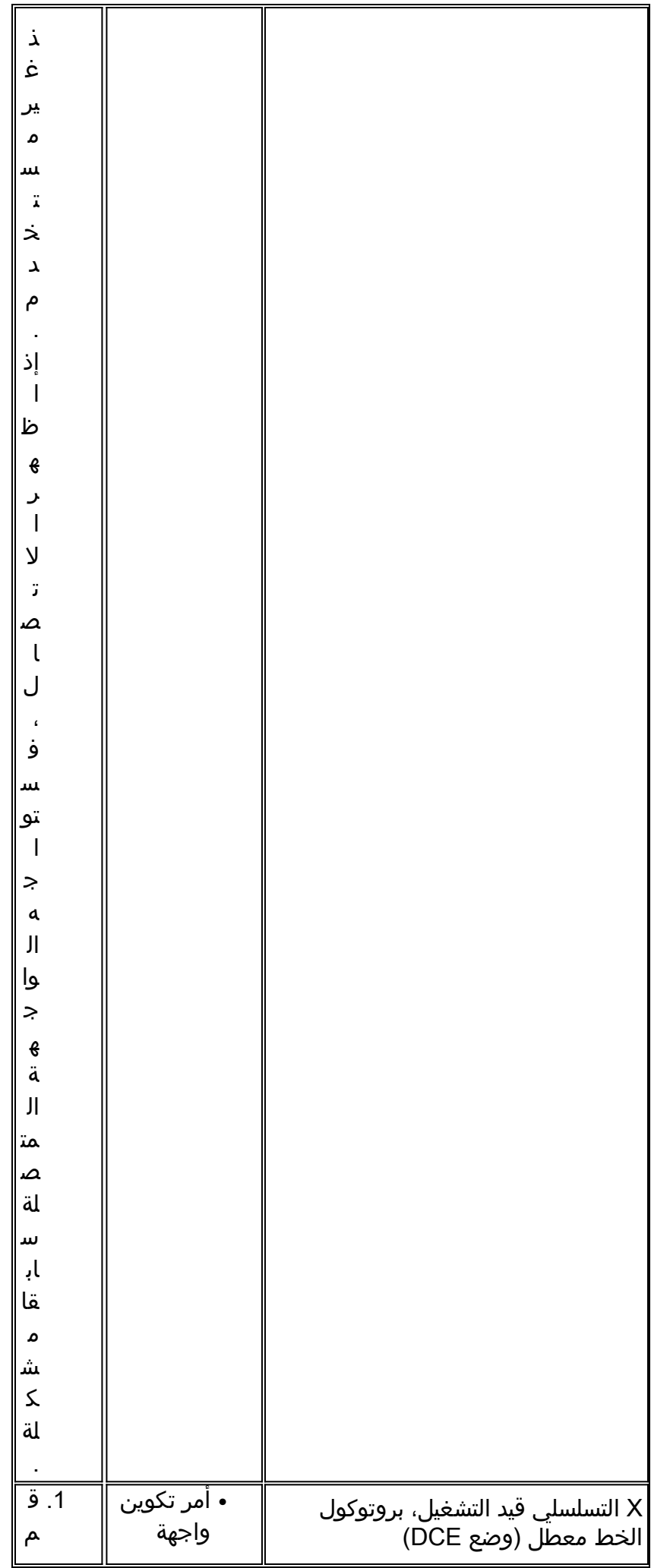

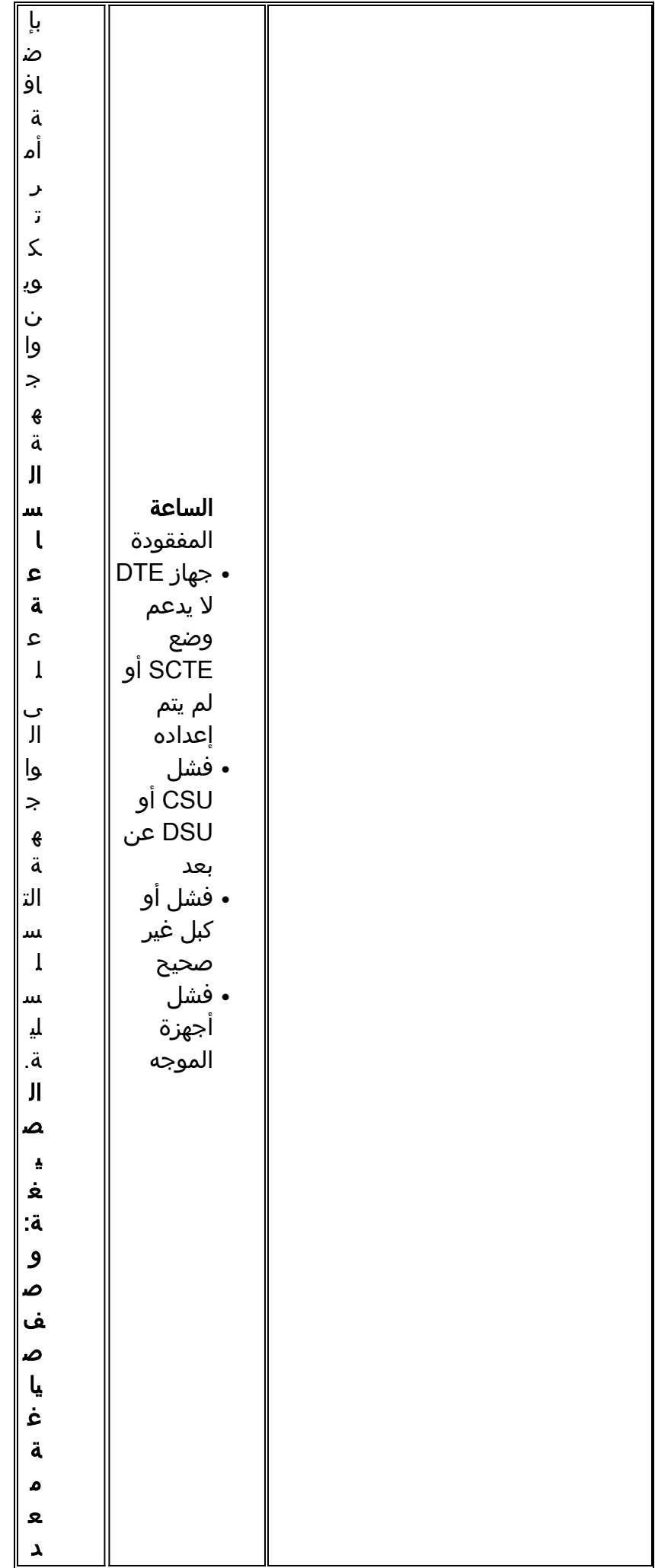

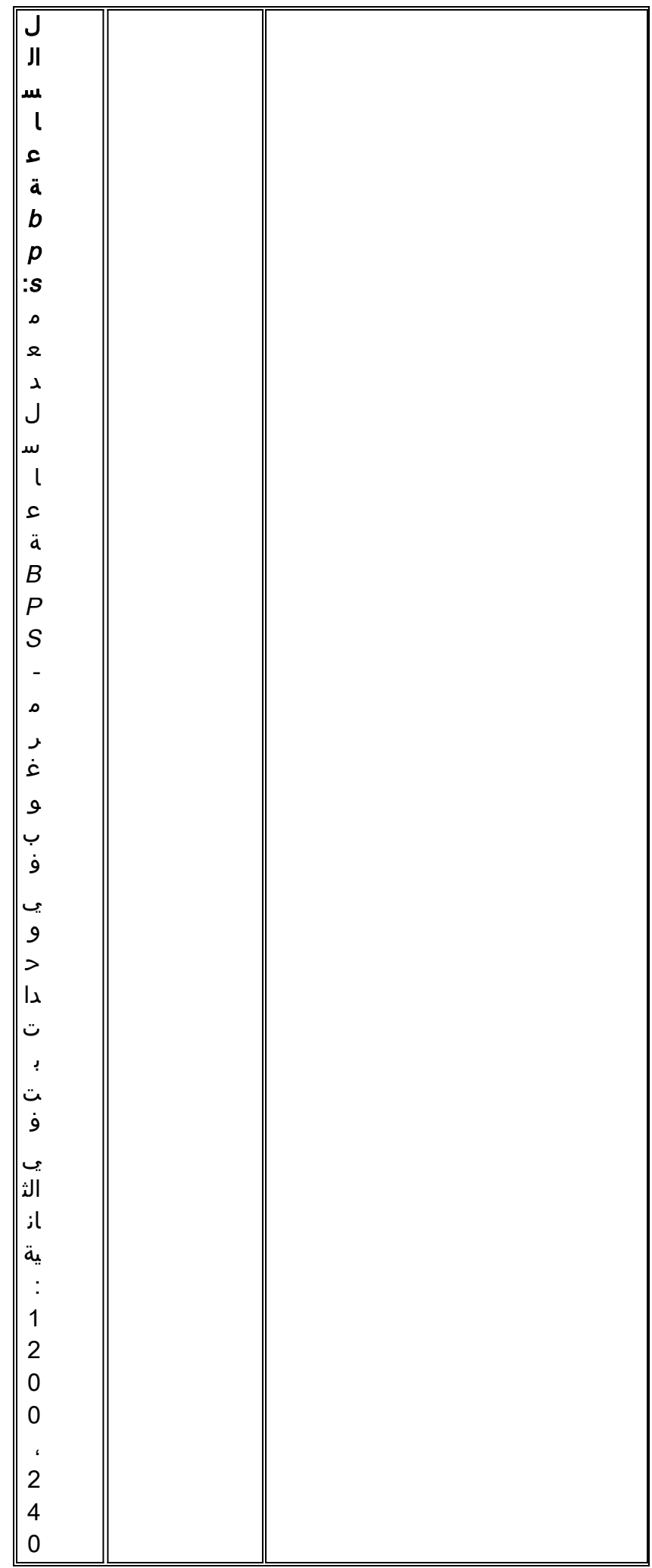
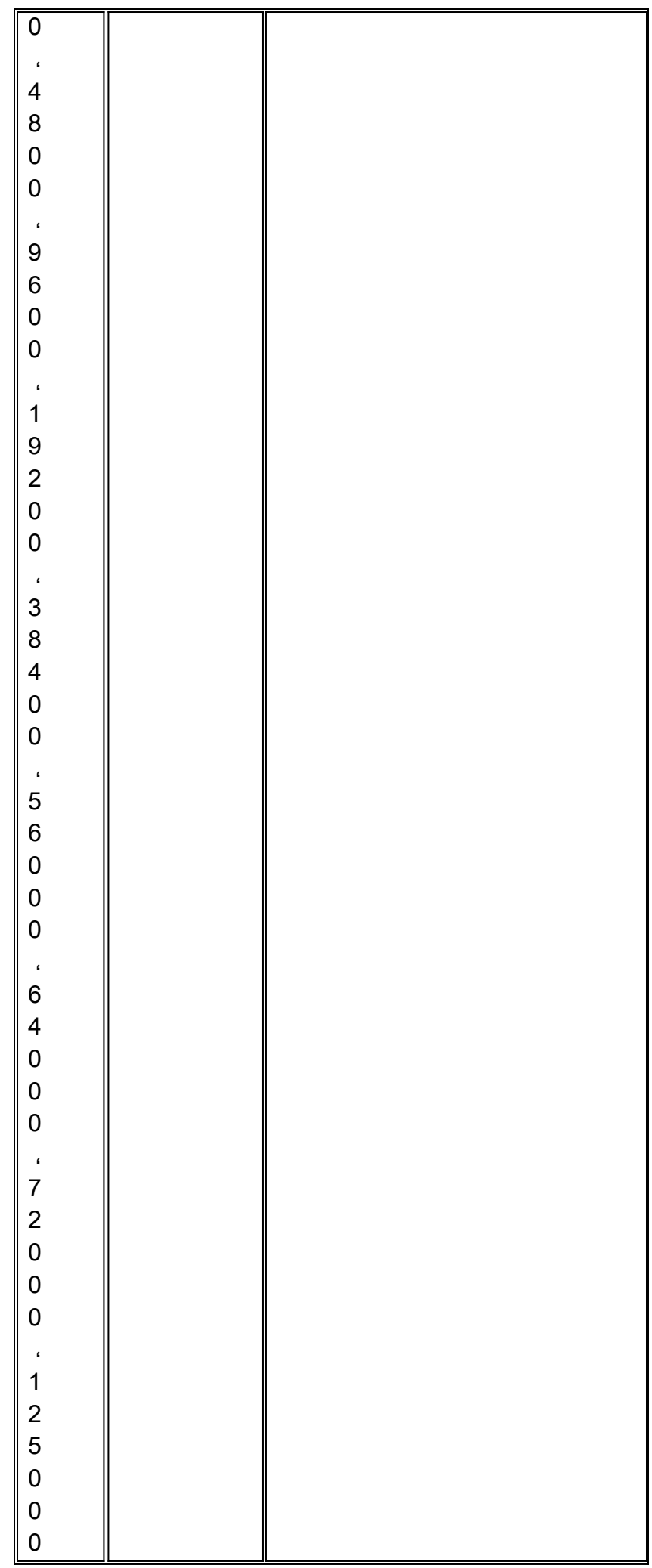

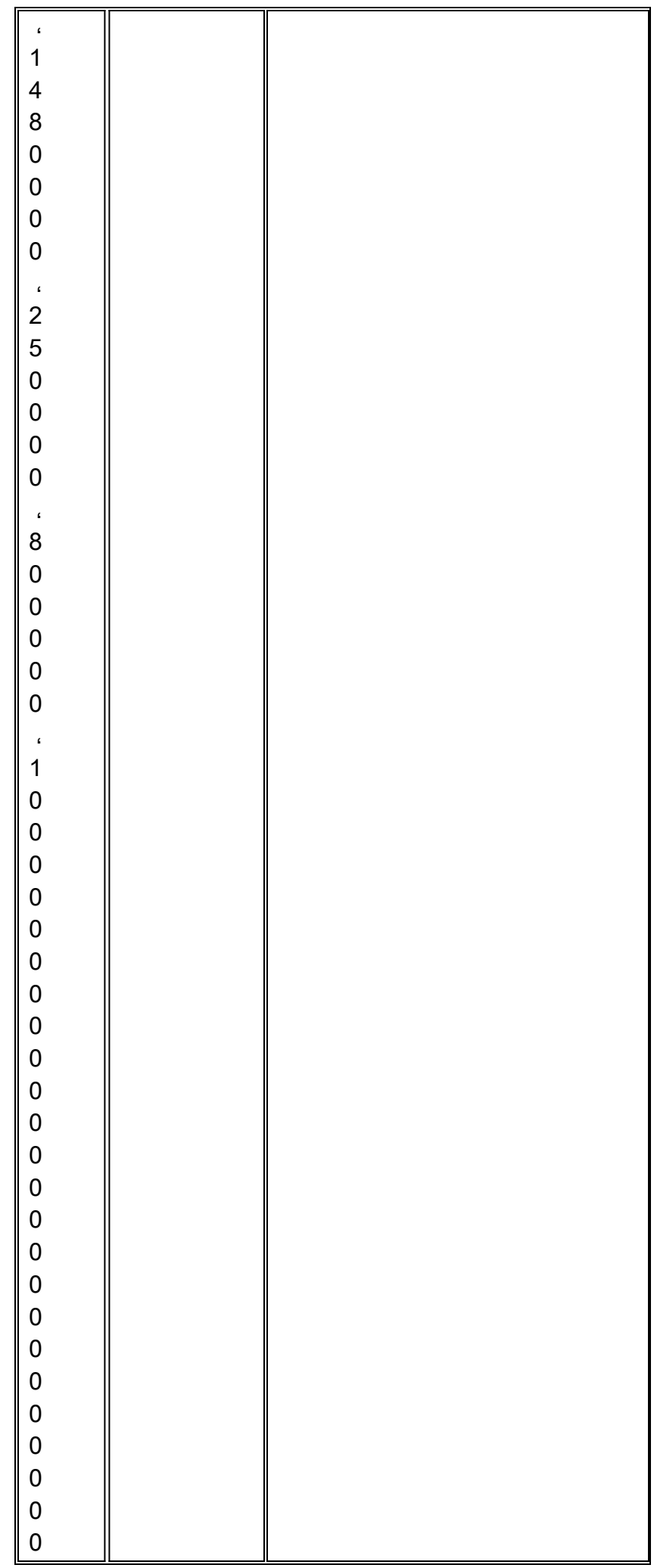

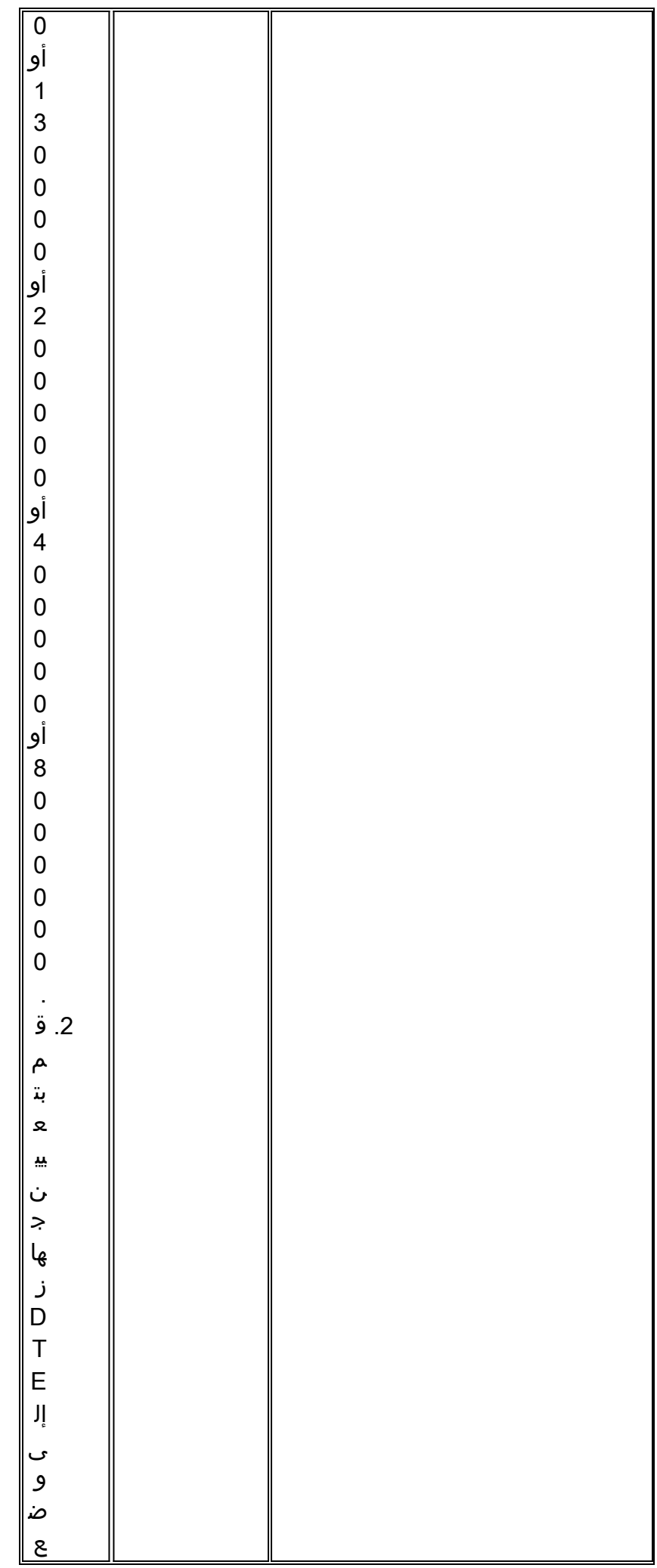

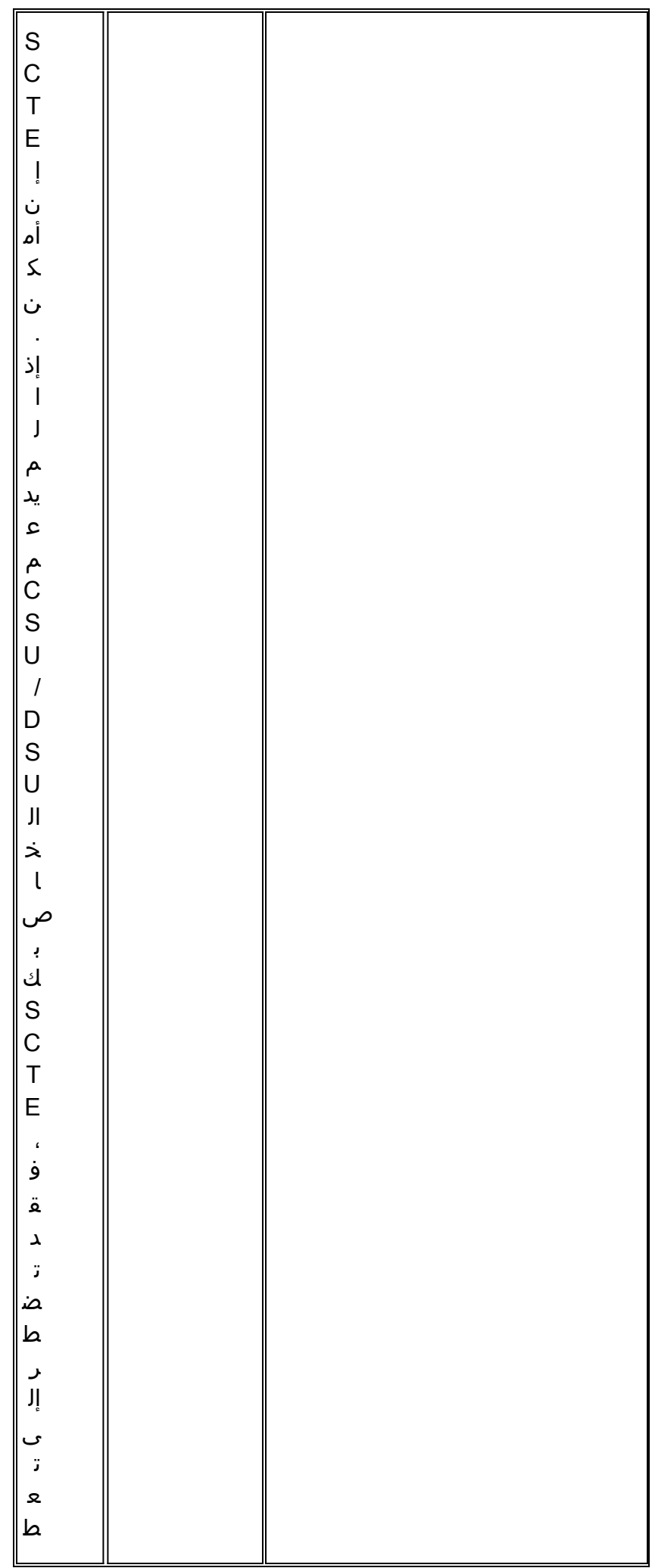

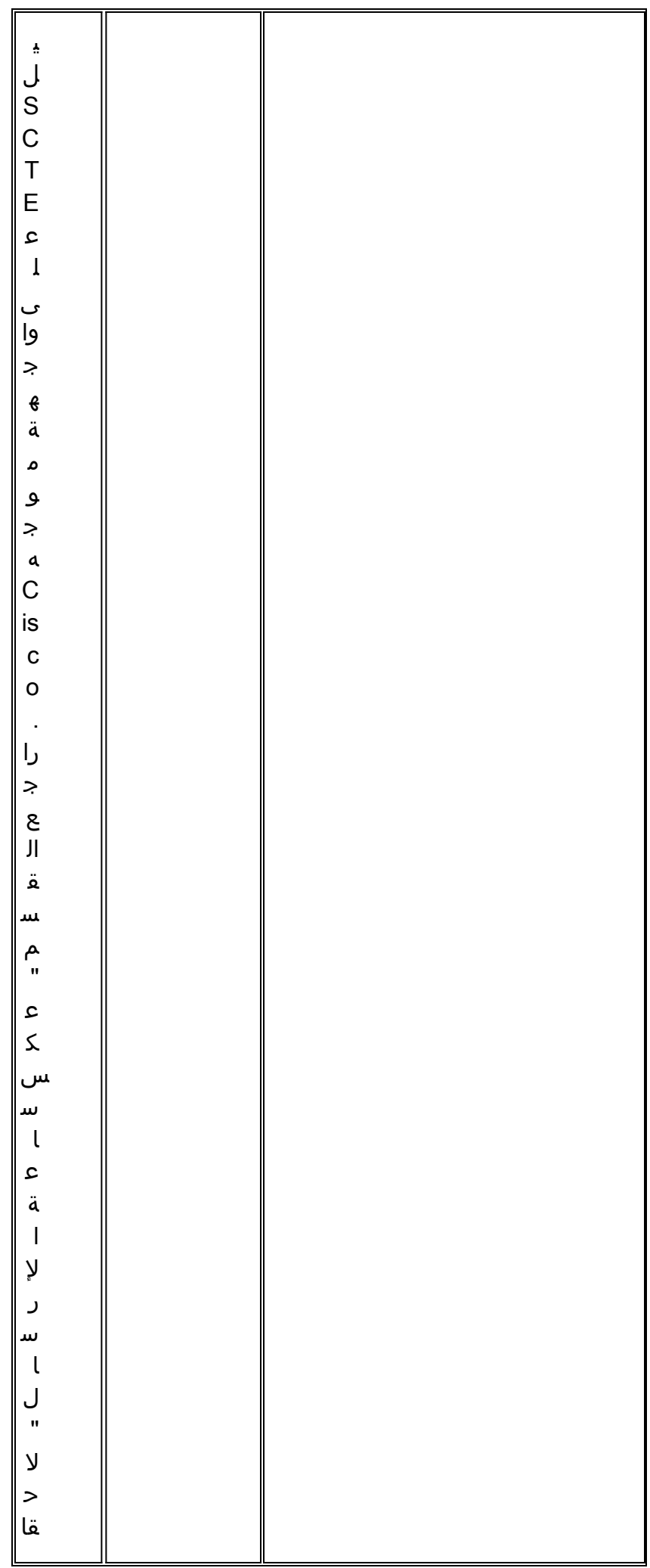

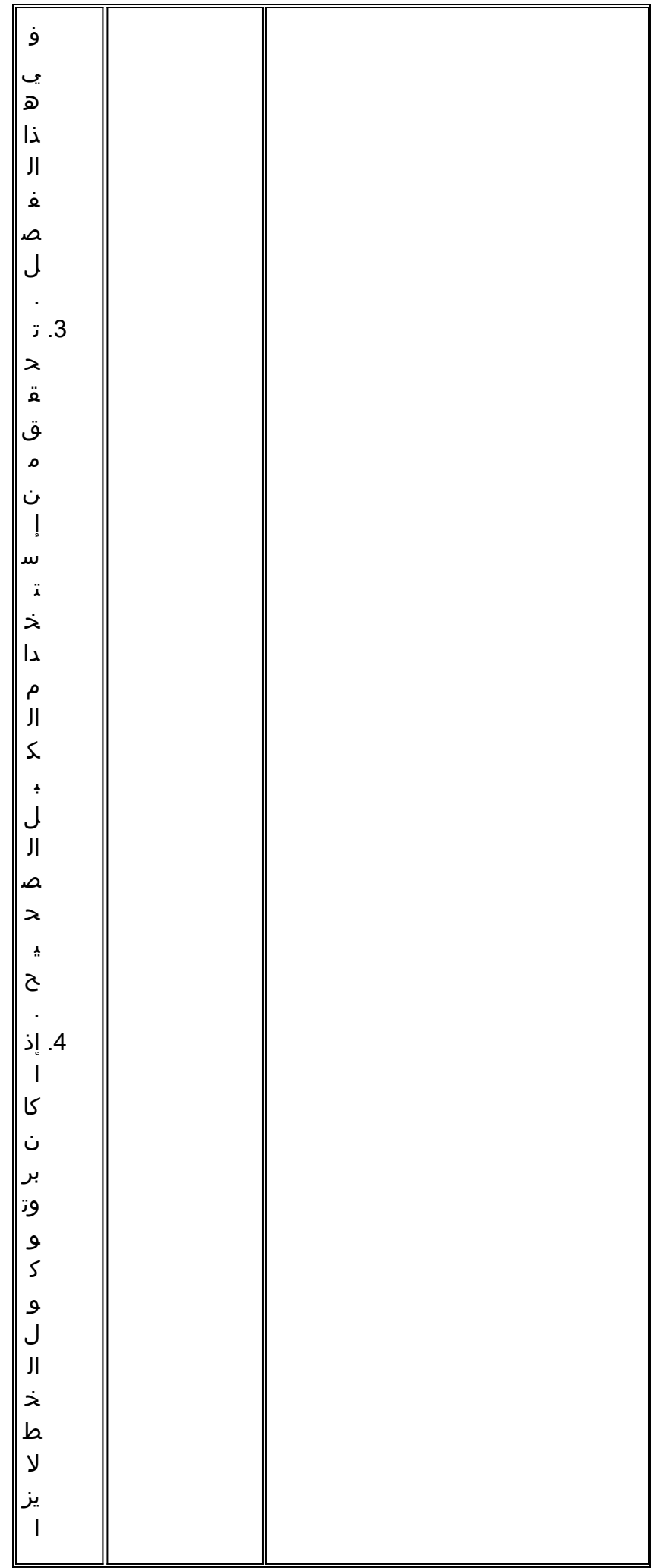

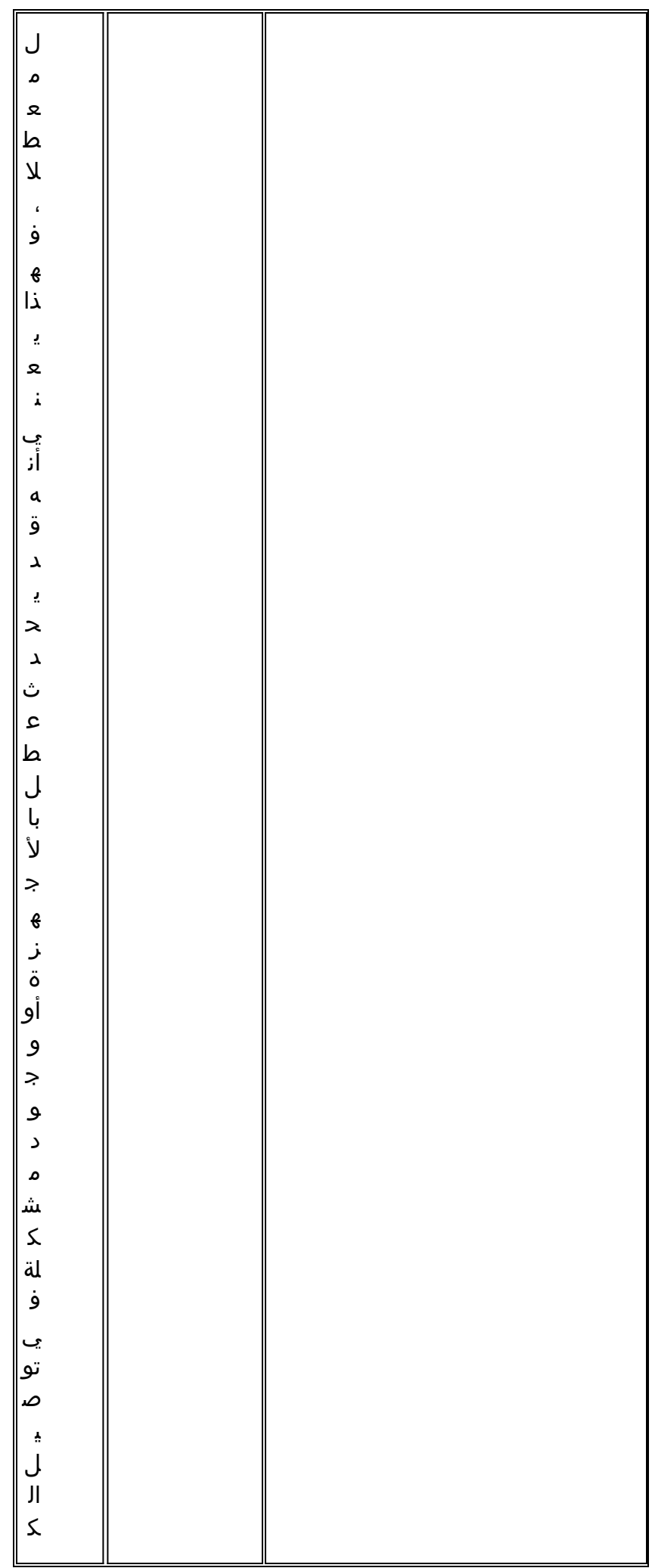

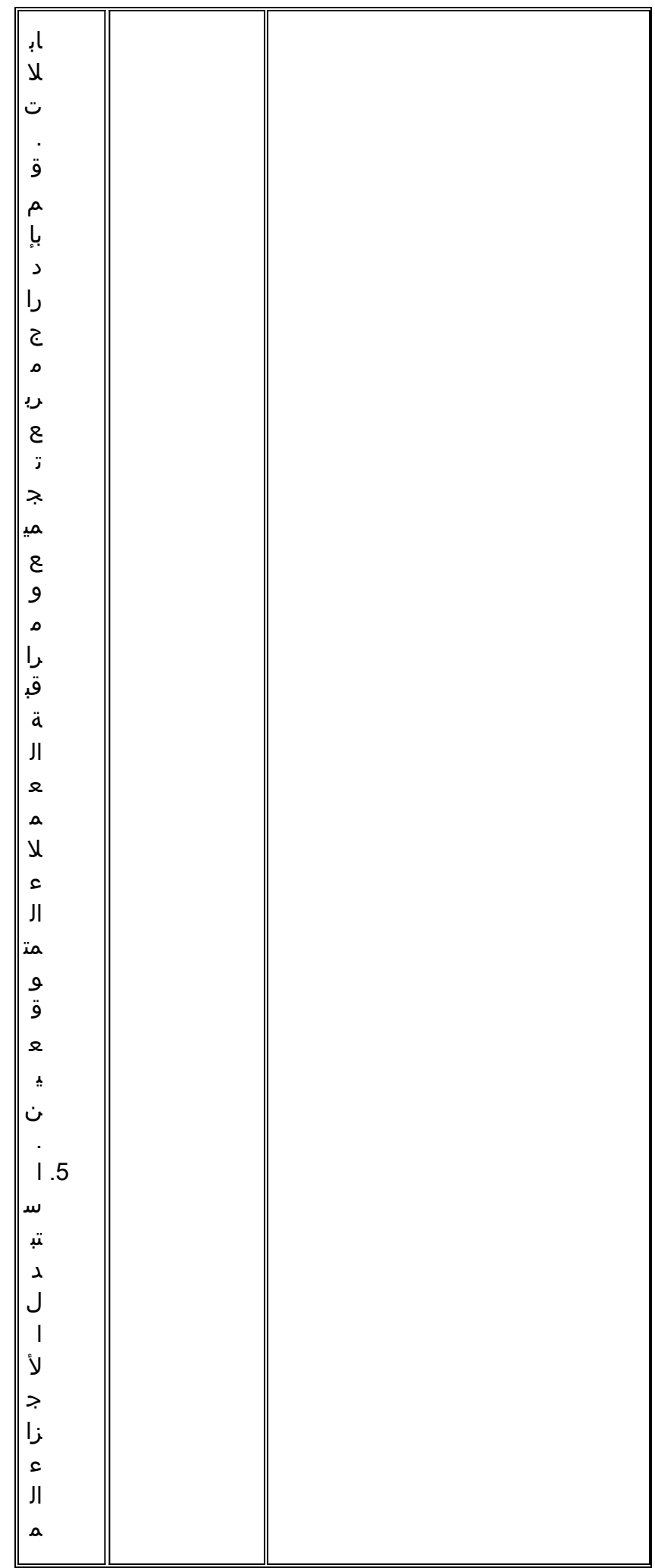

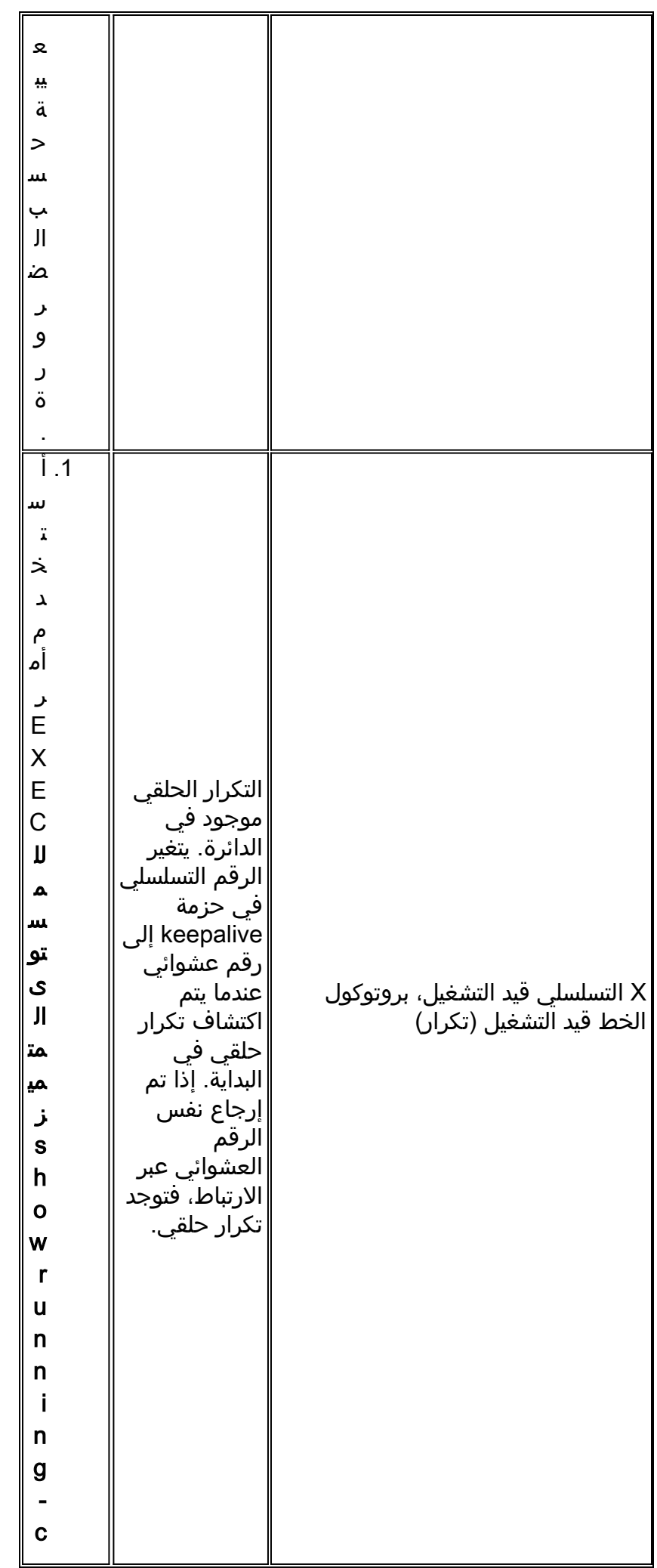

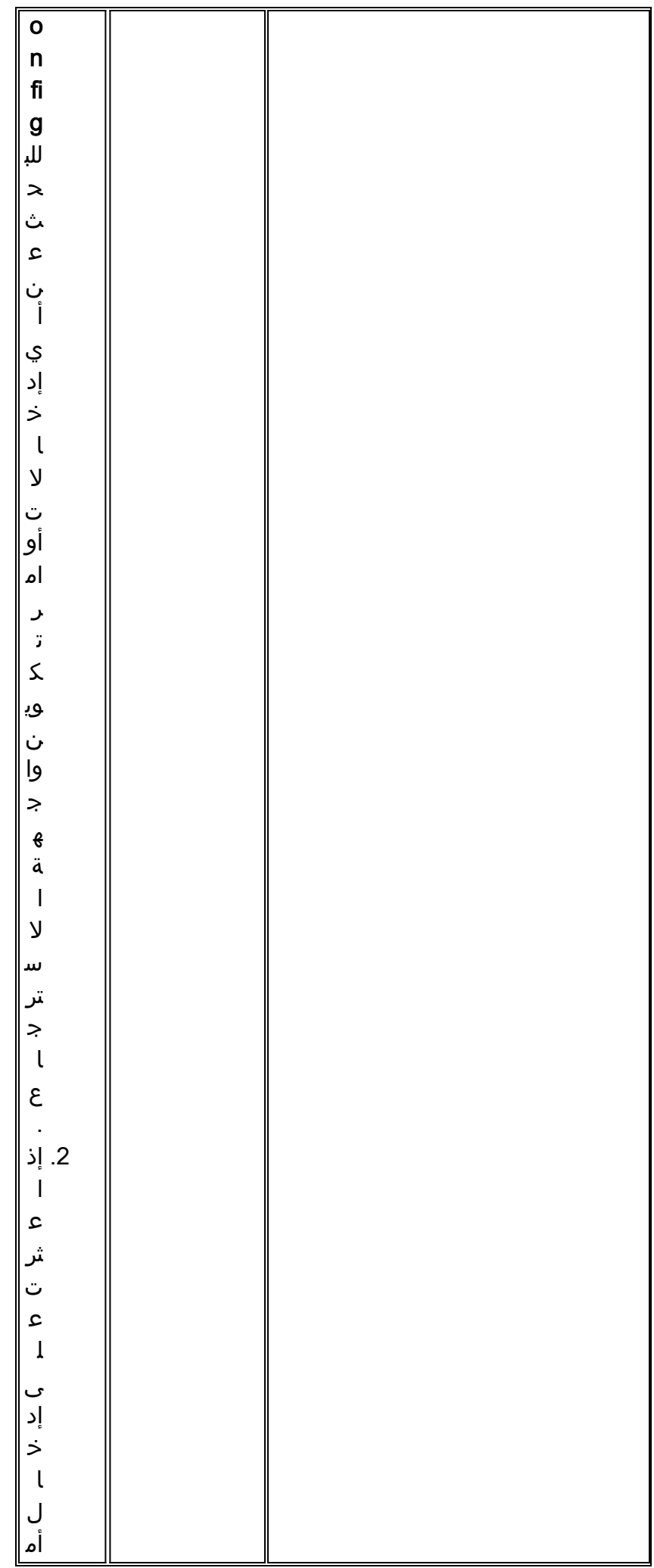

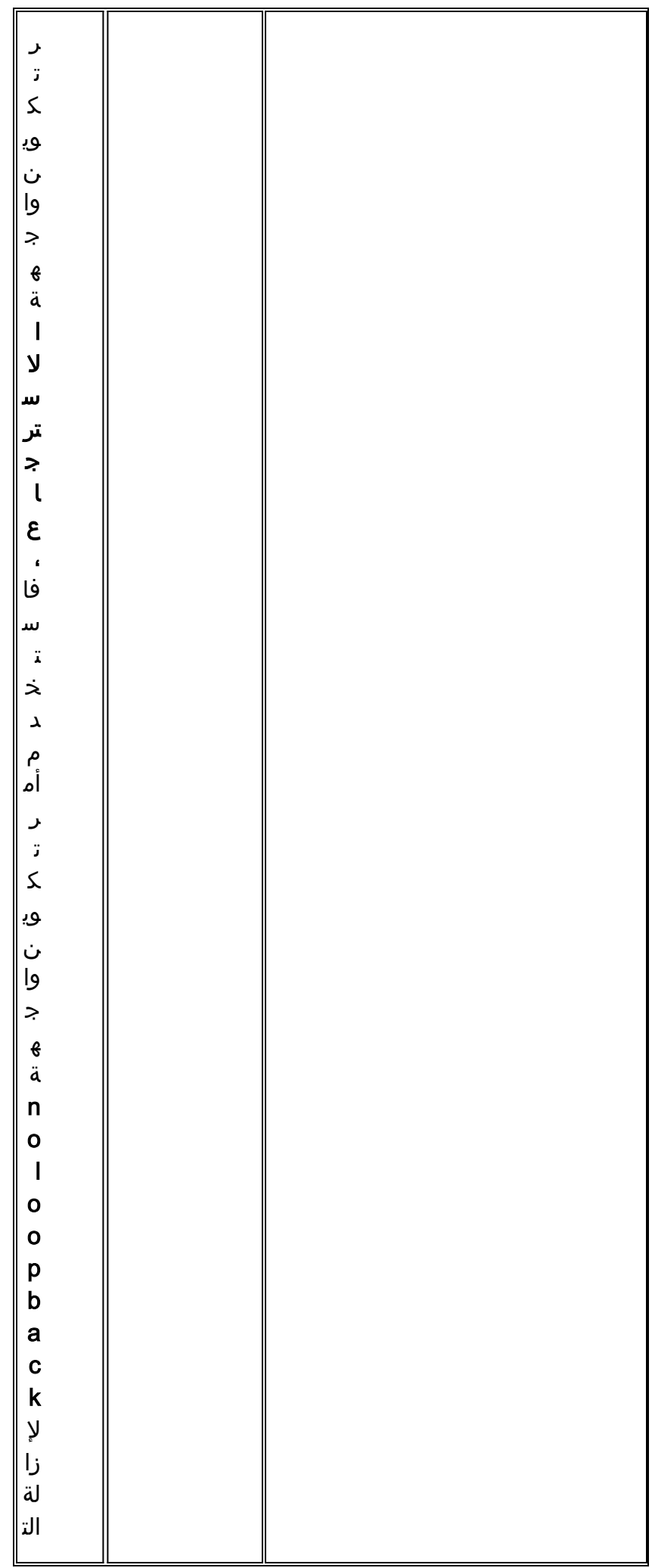

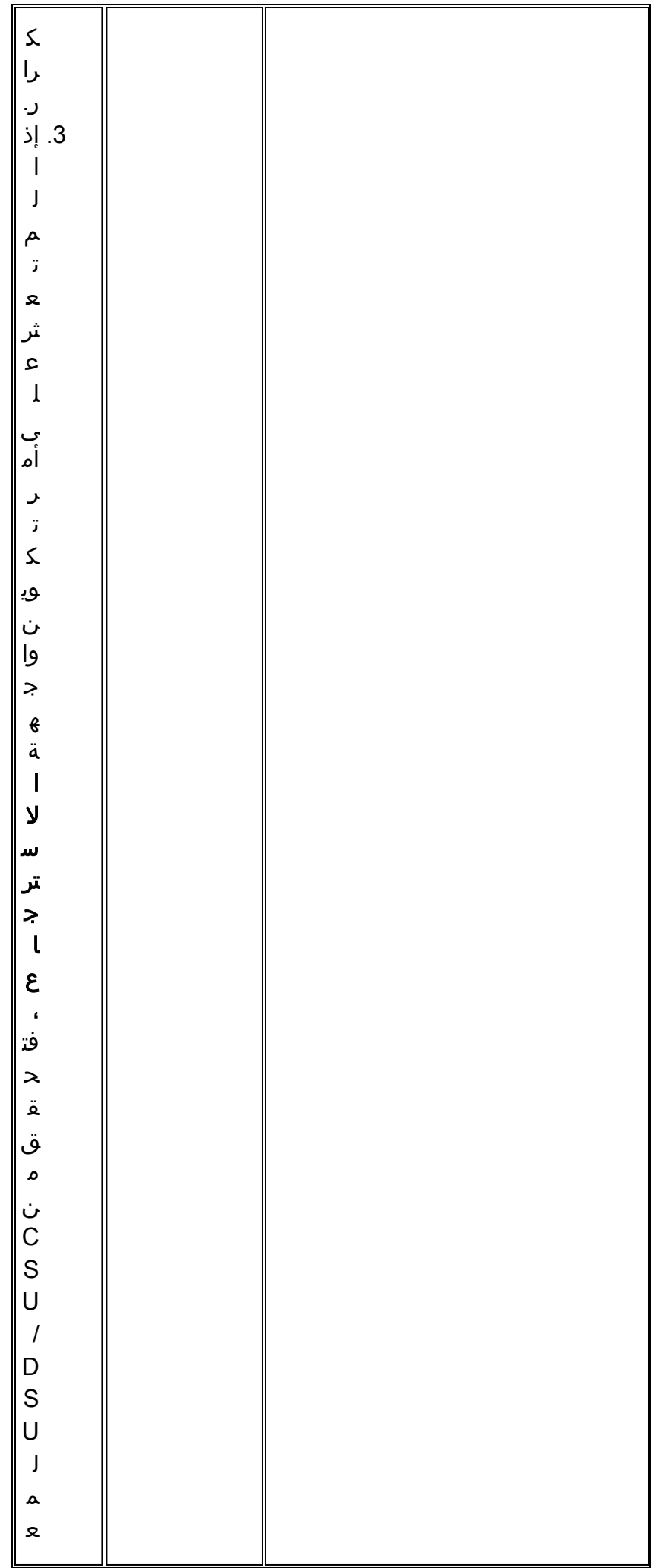

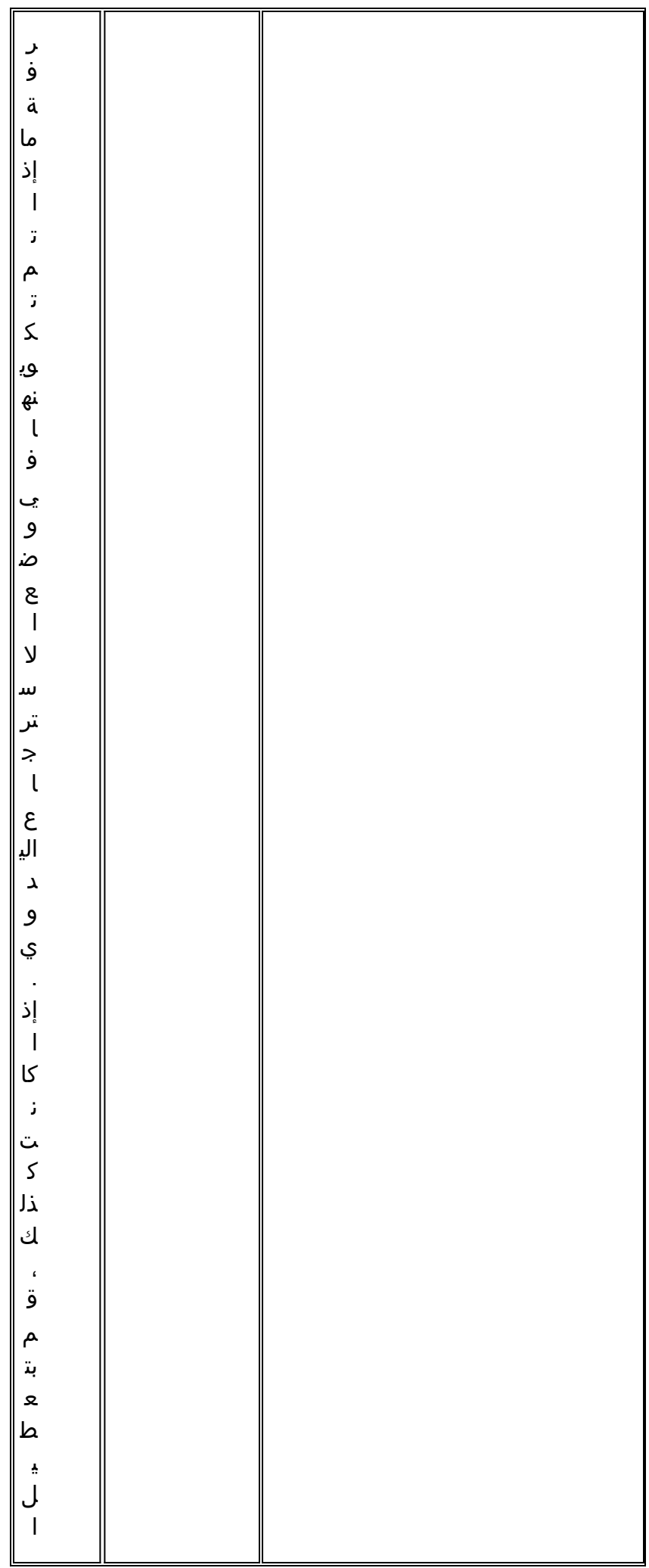

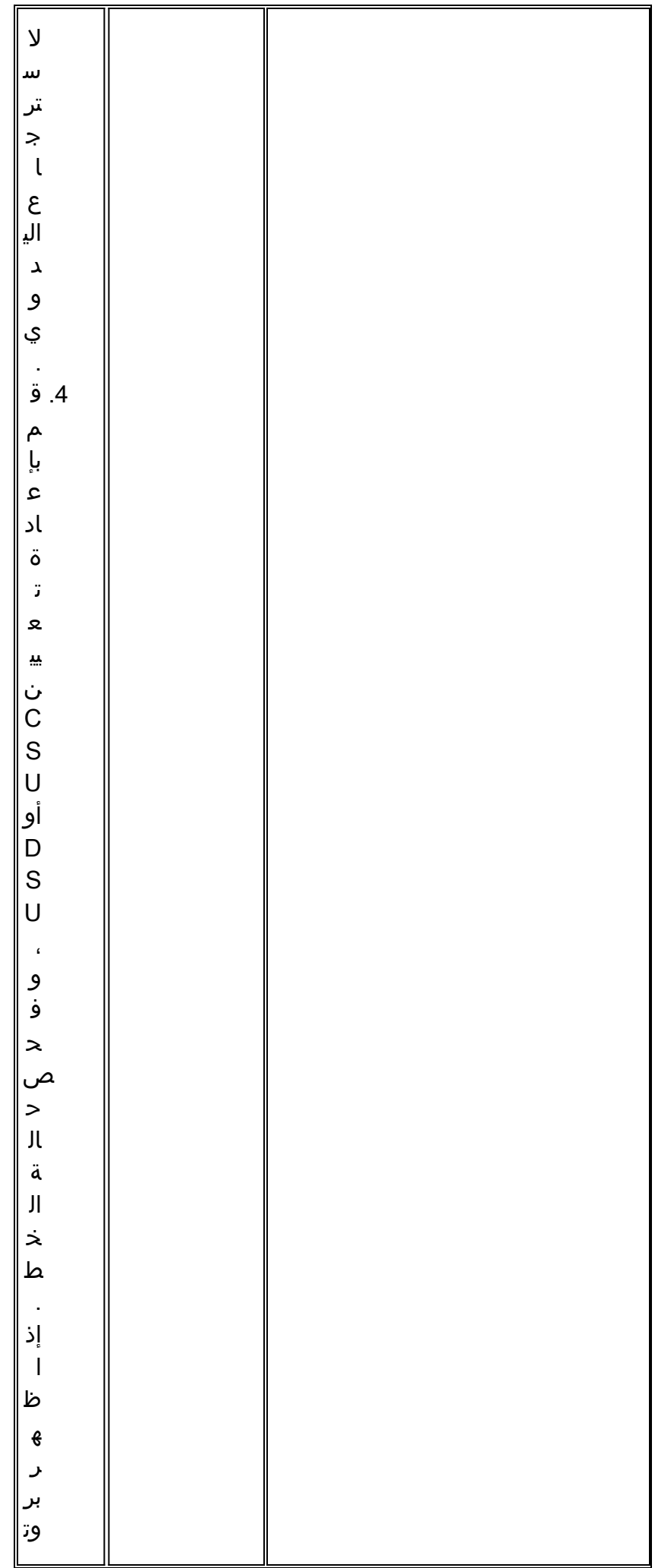

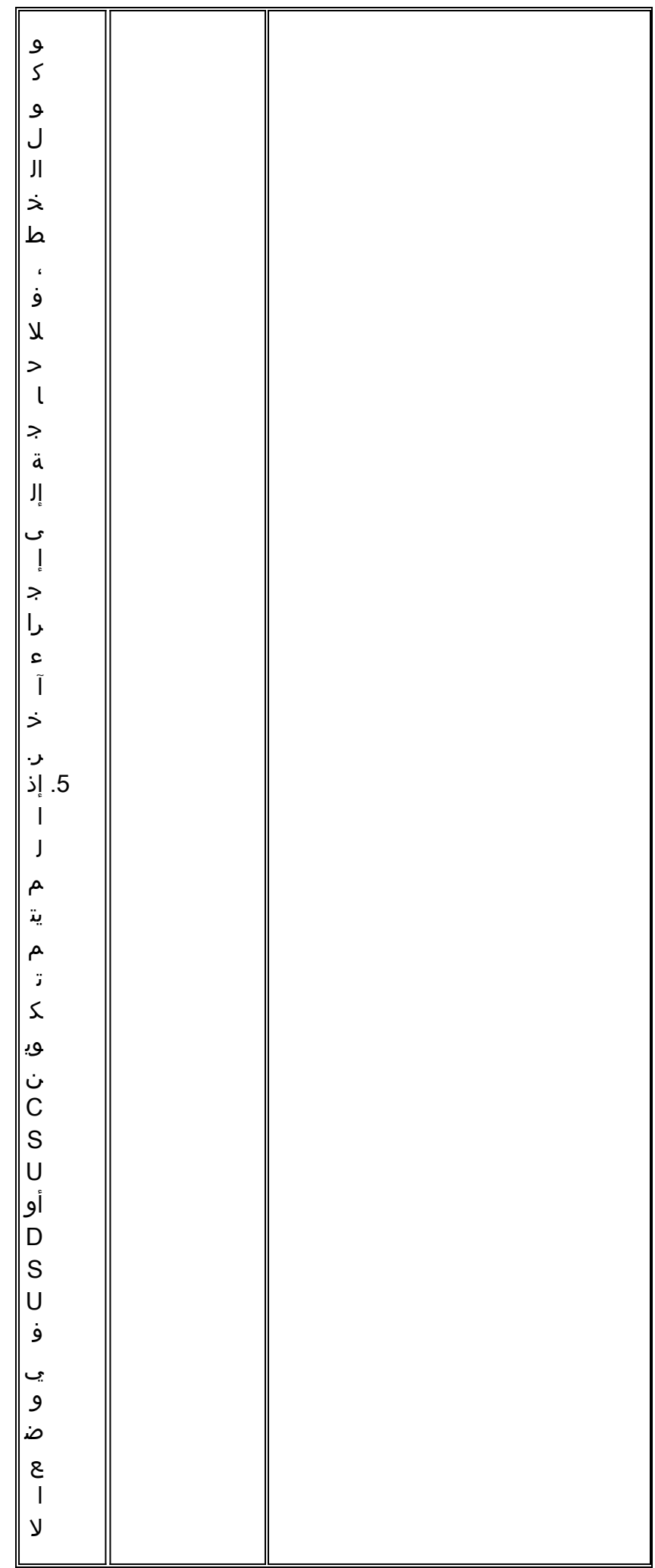

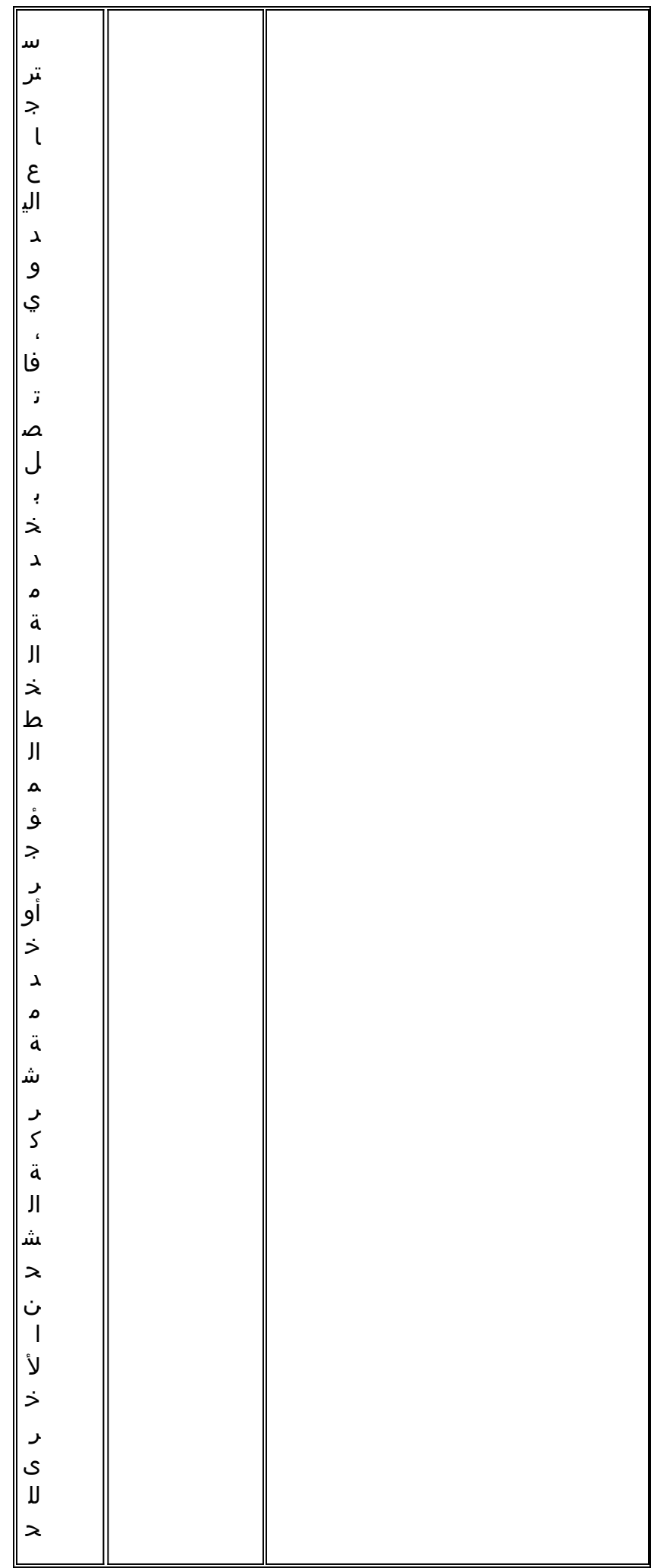

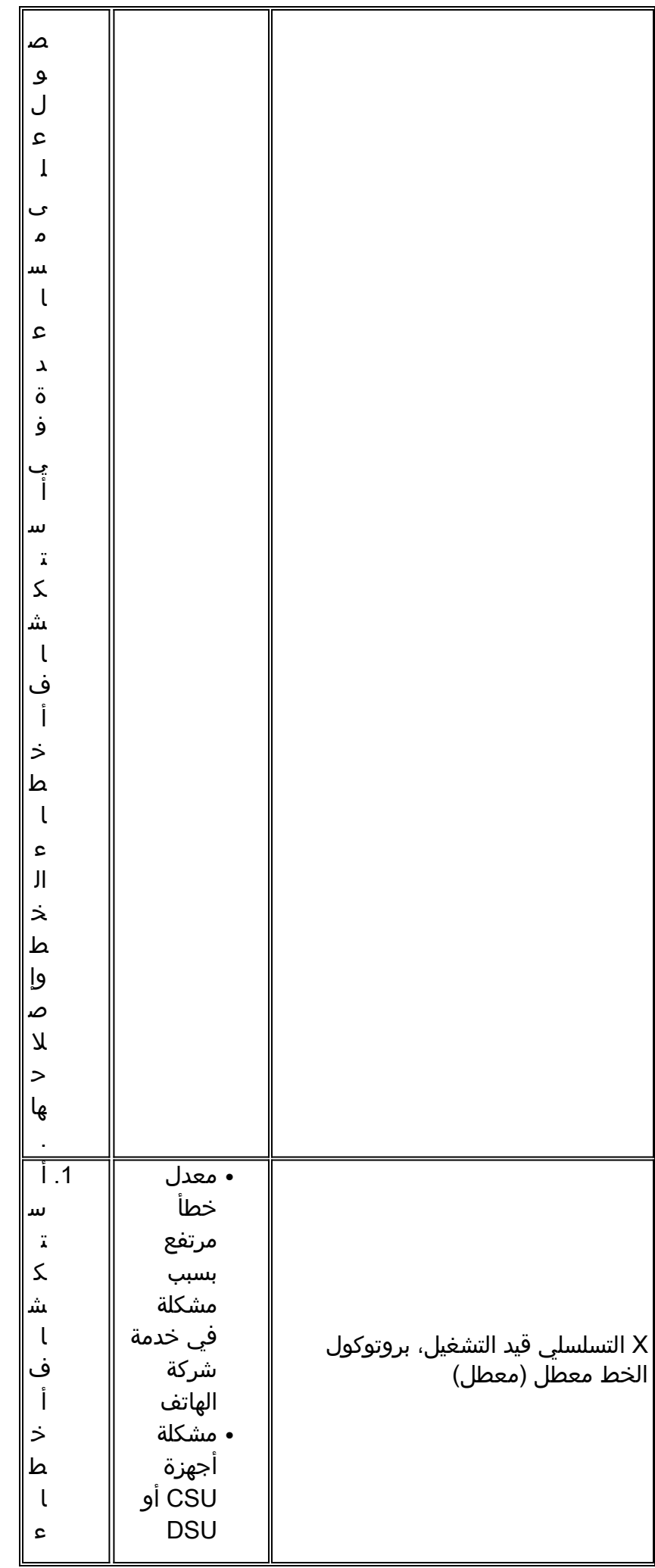

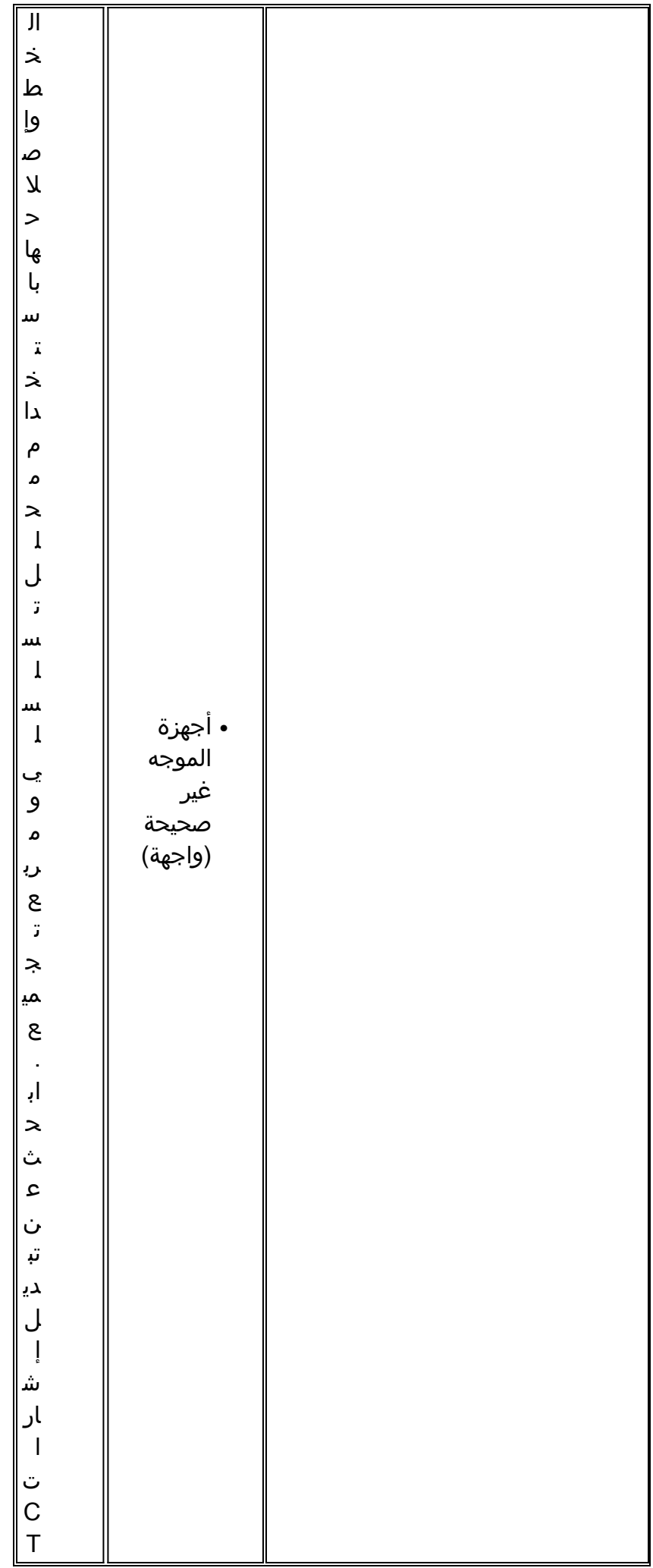

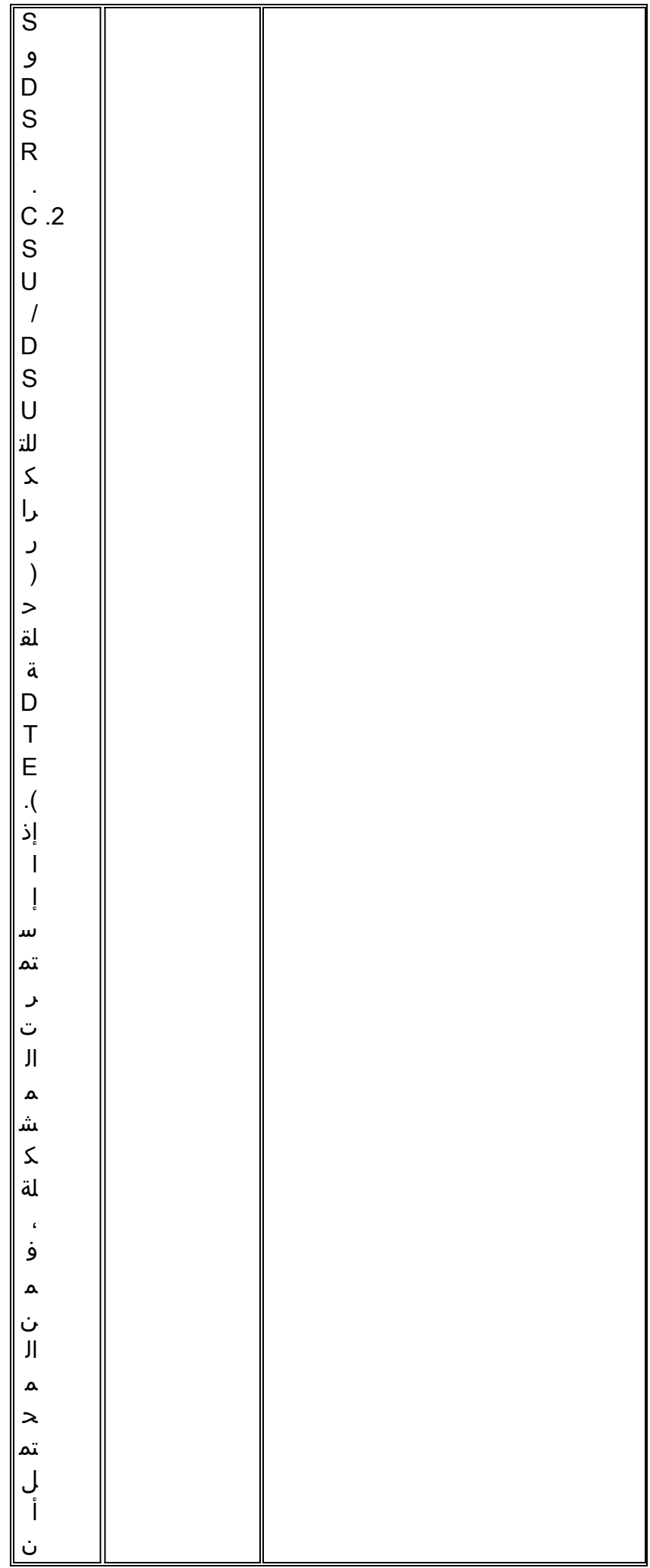

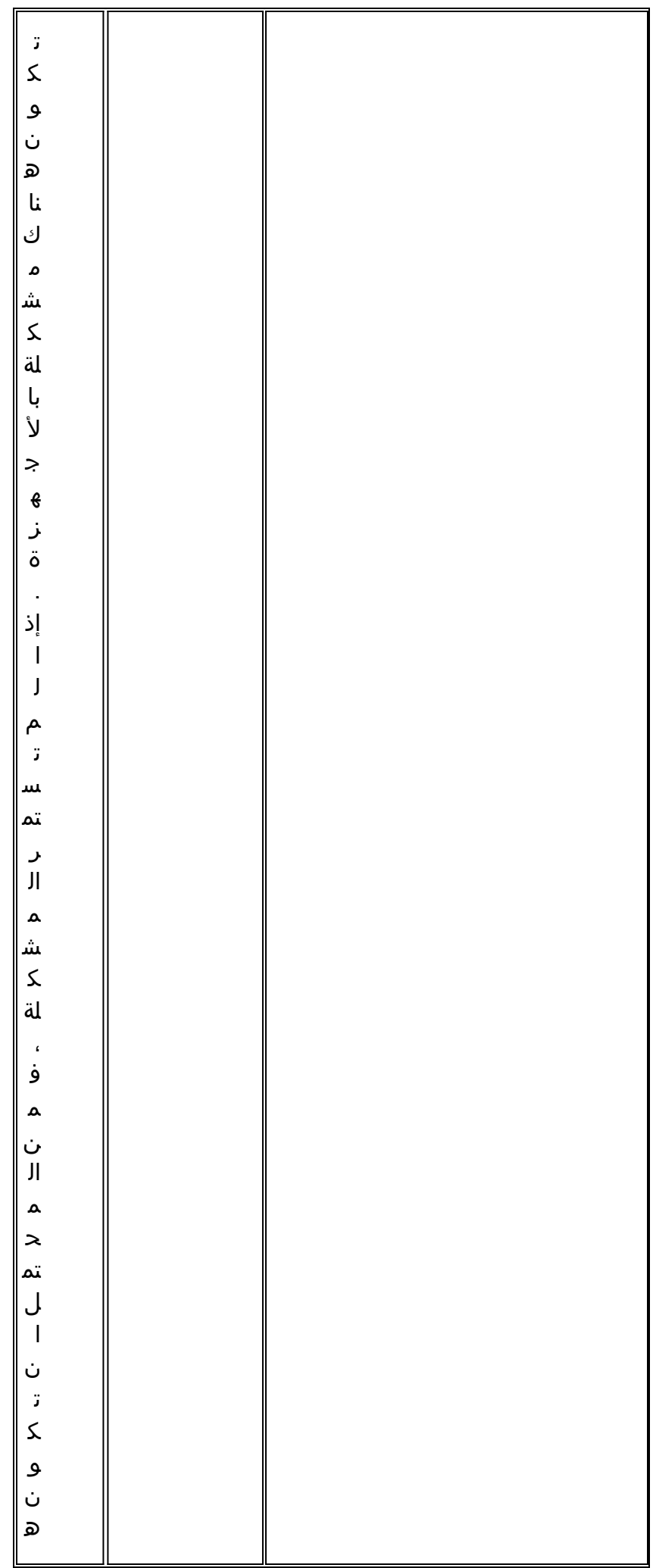

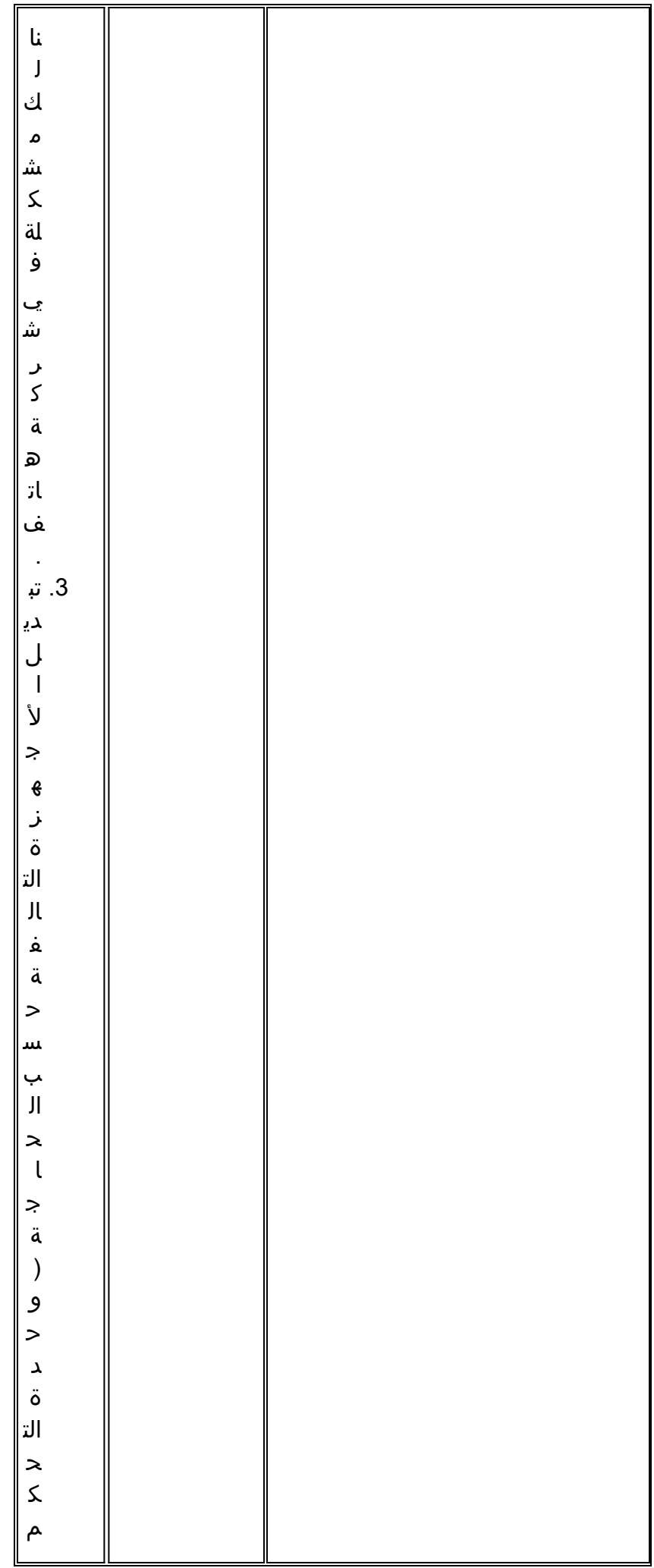

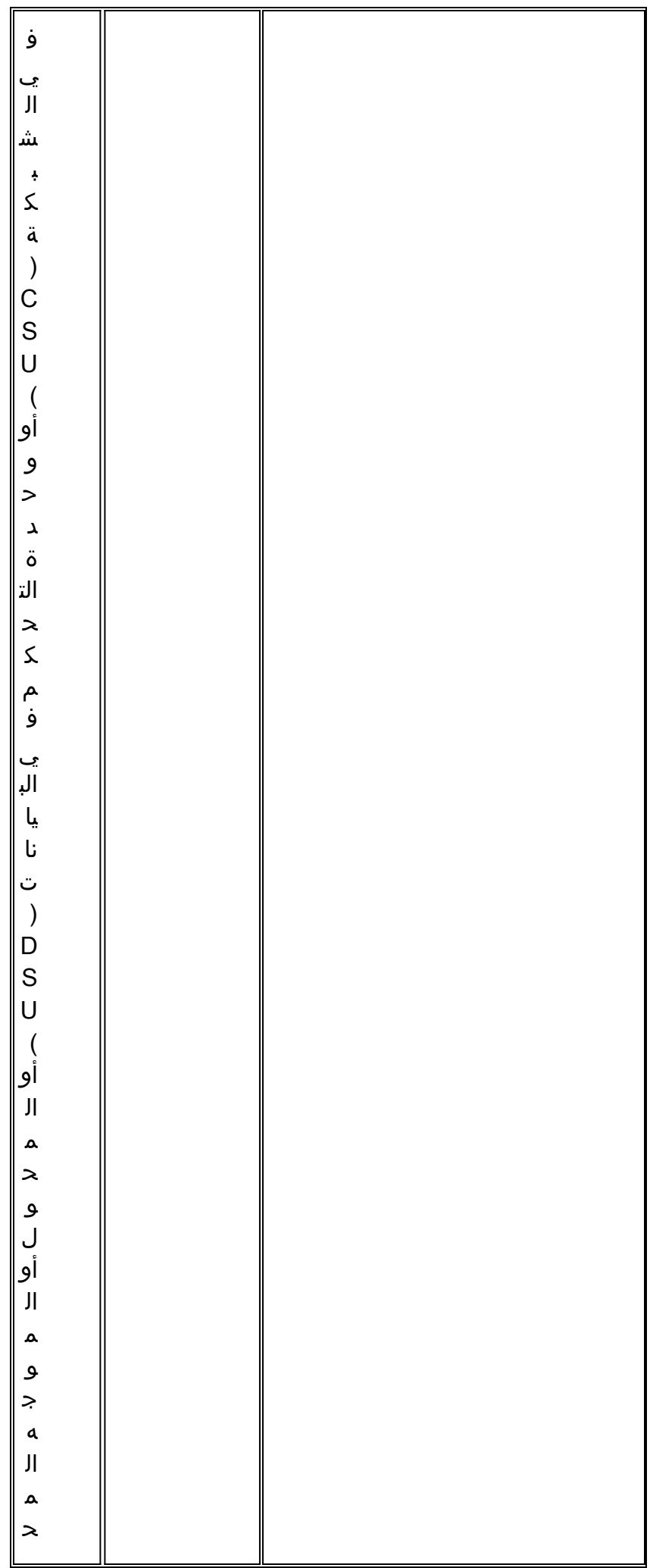

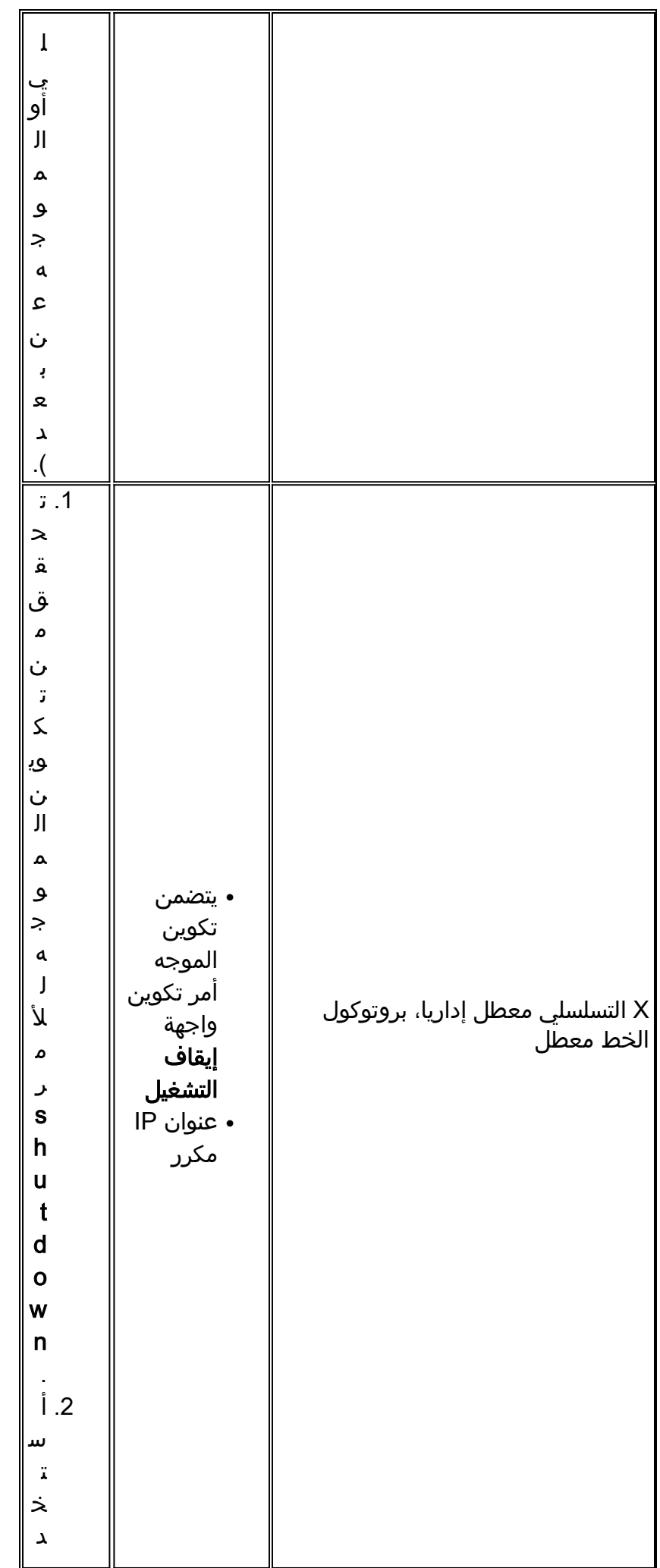

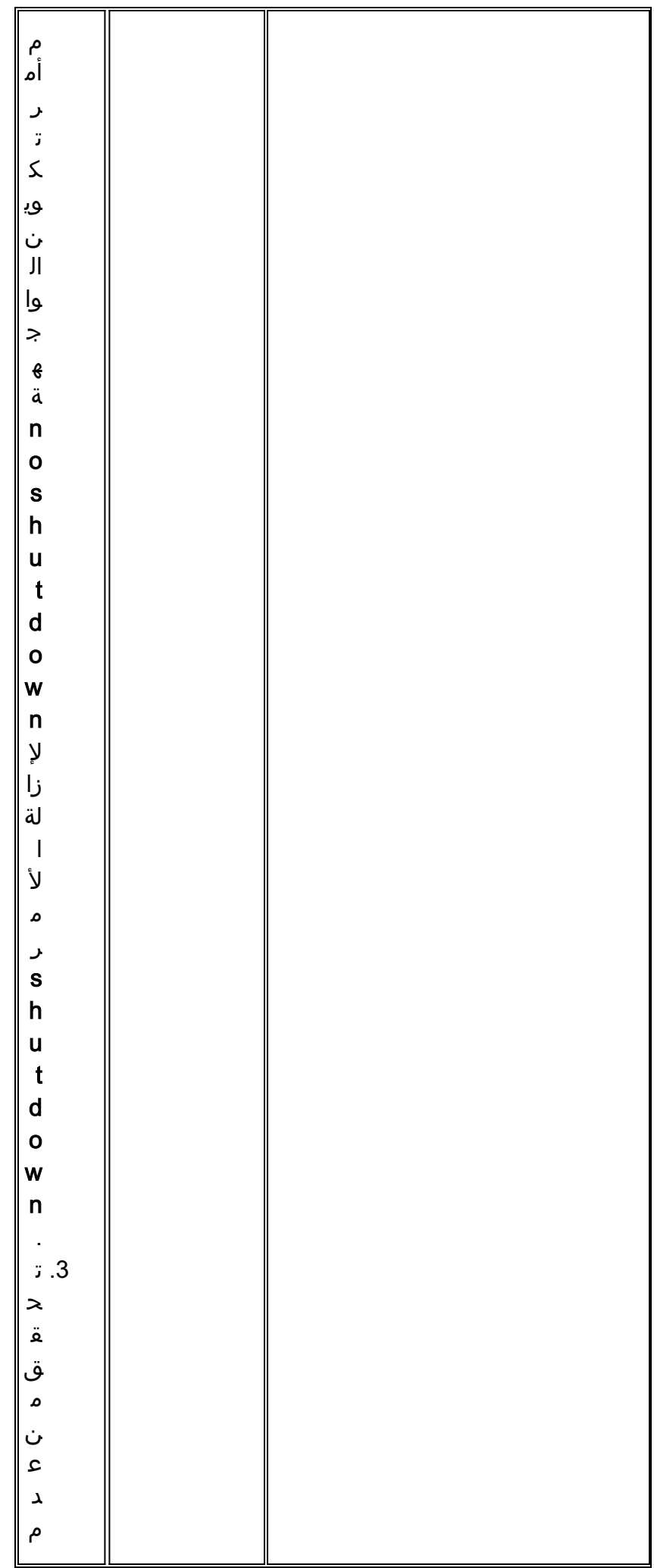

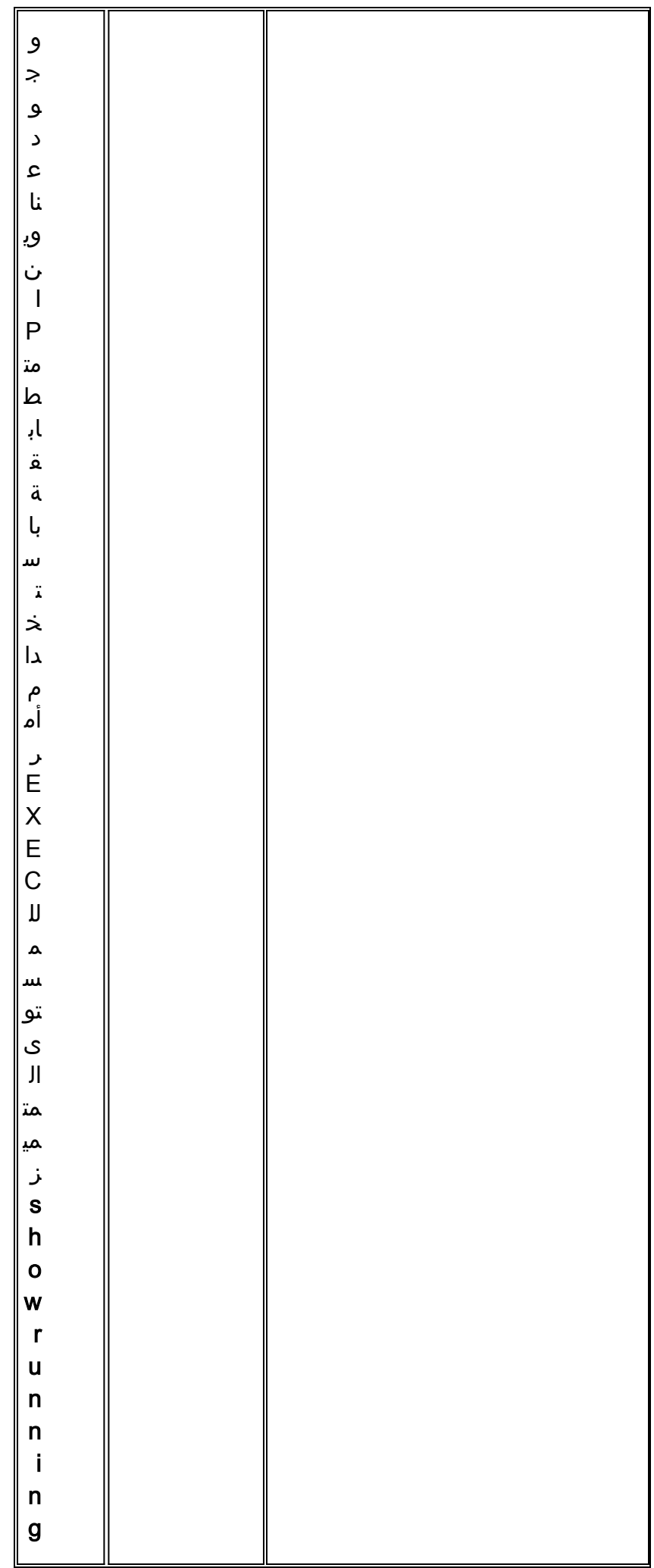

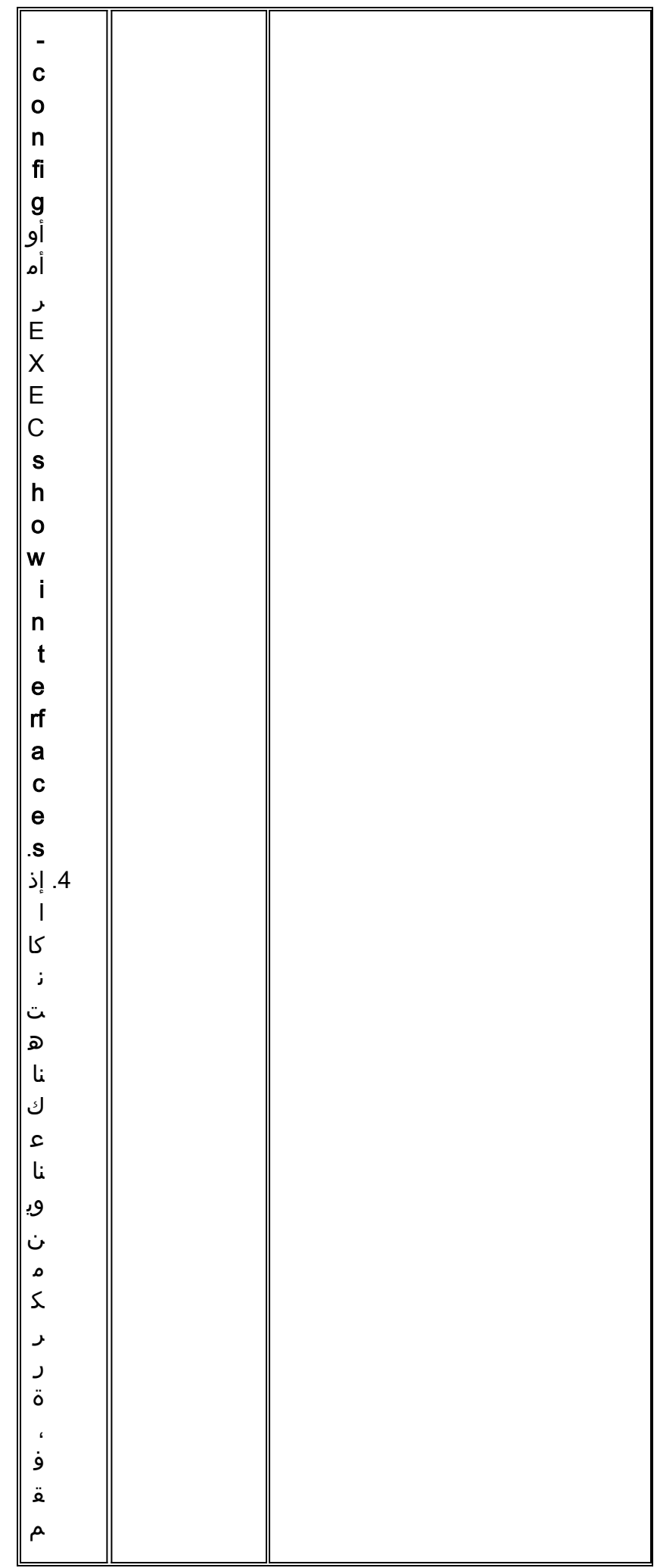

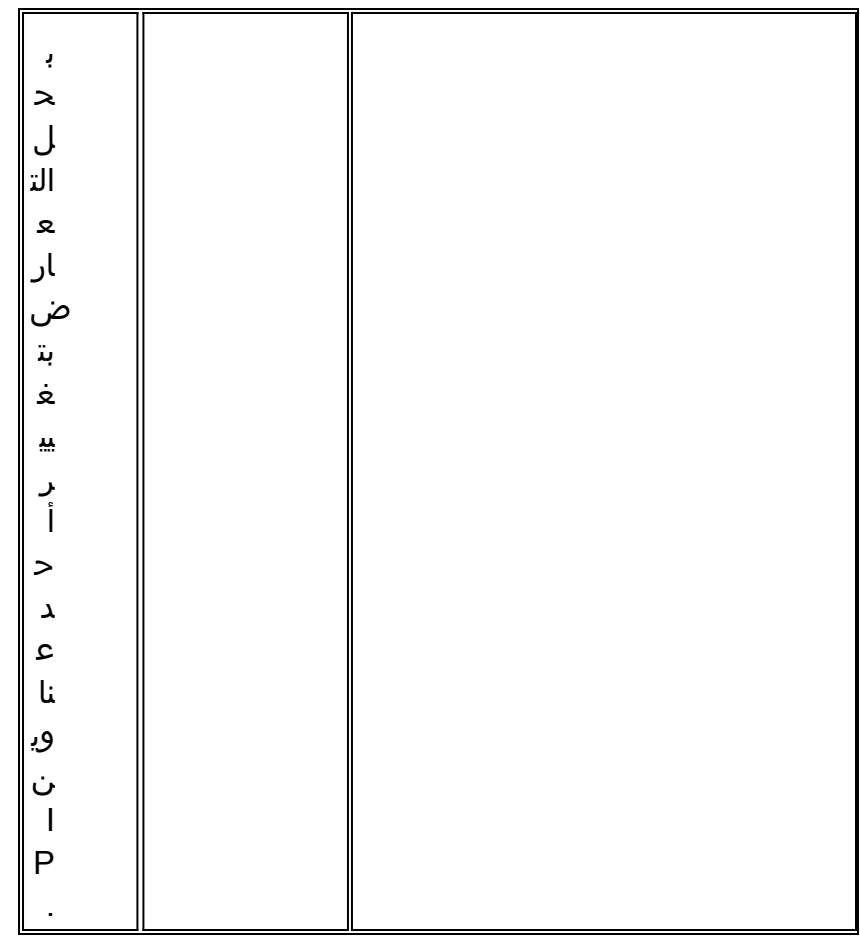

## الخطوط التسلسلية: زيادة عمليات إسقاط المخرجات على رابط تسلسلي

تظهر عمليات إسقاط الإخراج في إخراج الأمر show interfaces serial (راجع الشكل 15-1) عندما يحاول النظام تسليم حزمة إلى مخزن مؤقت للإرسال ولكن لا تتوفر أي مخازن مؤقتة.

<mark>العرض:</mark> عدد متزايد من المخرجات تنزل على رابط تسلسلي.

الجدول 2-15 الخطوط التسلسلية: زيادة عمليات إسقاط المخرجات على الارتباط التسلسلي - يحدد هذا الجدول المشكلة المحتملة التي قد تسبب هذا العرض ويقترح حلولا.

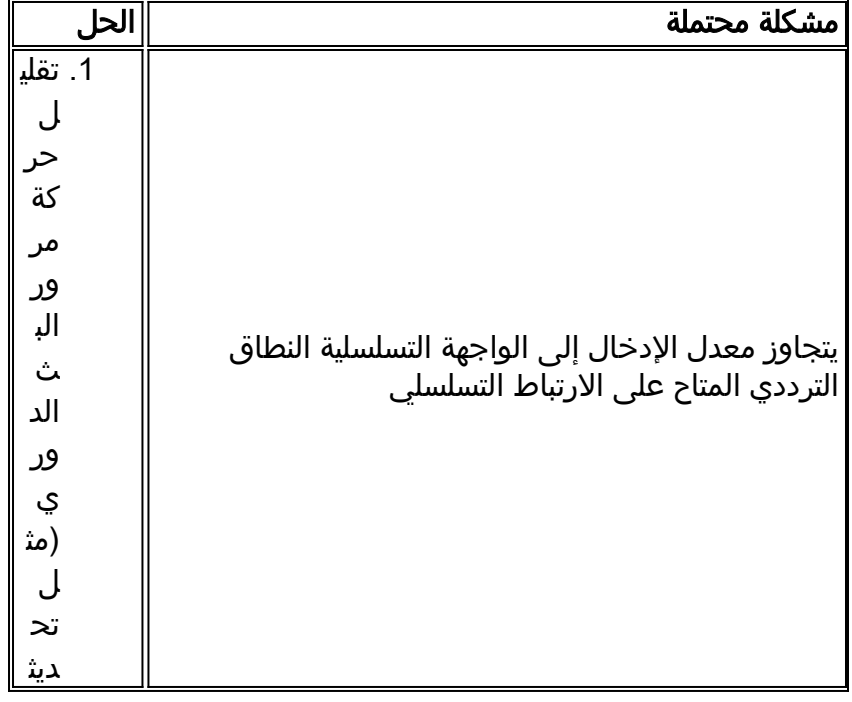

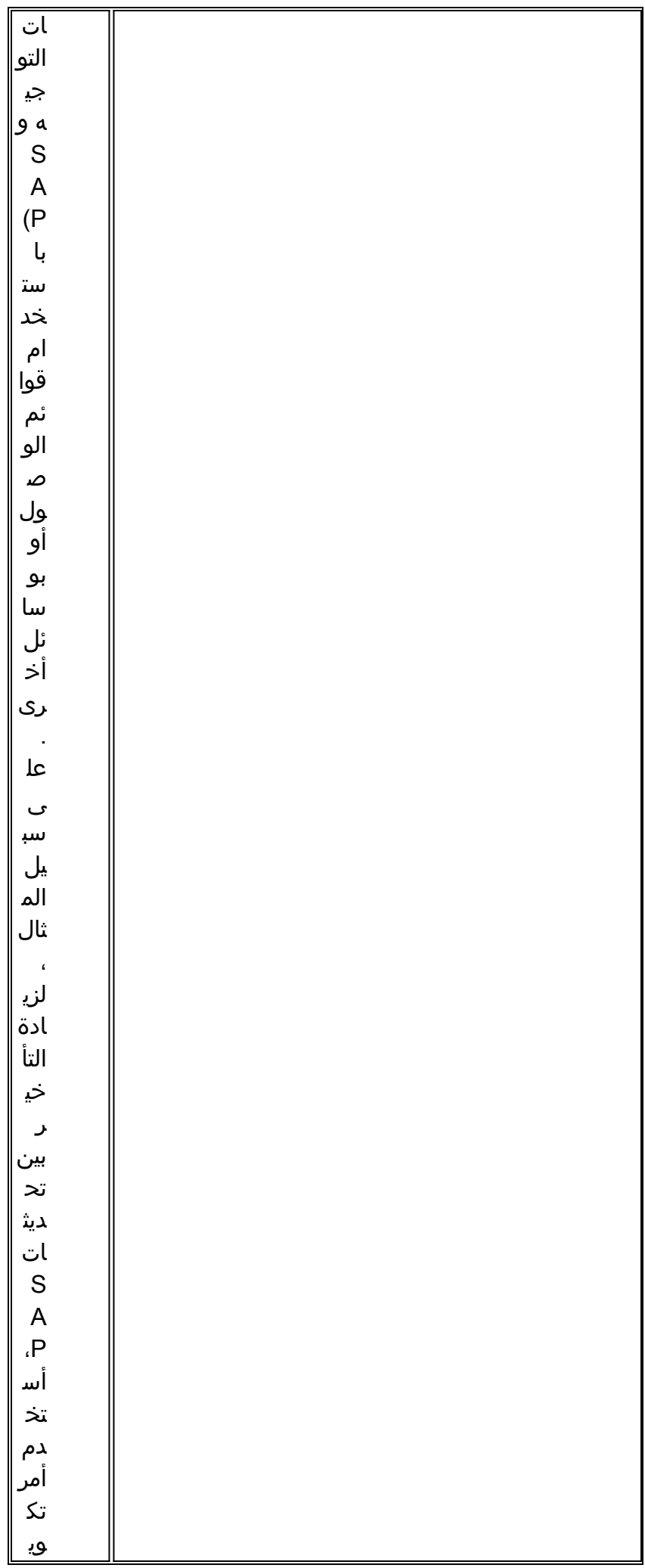

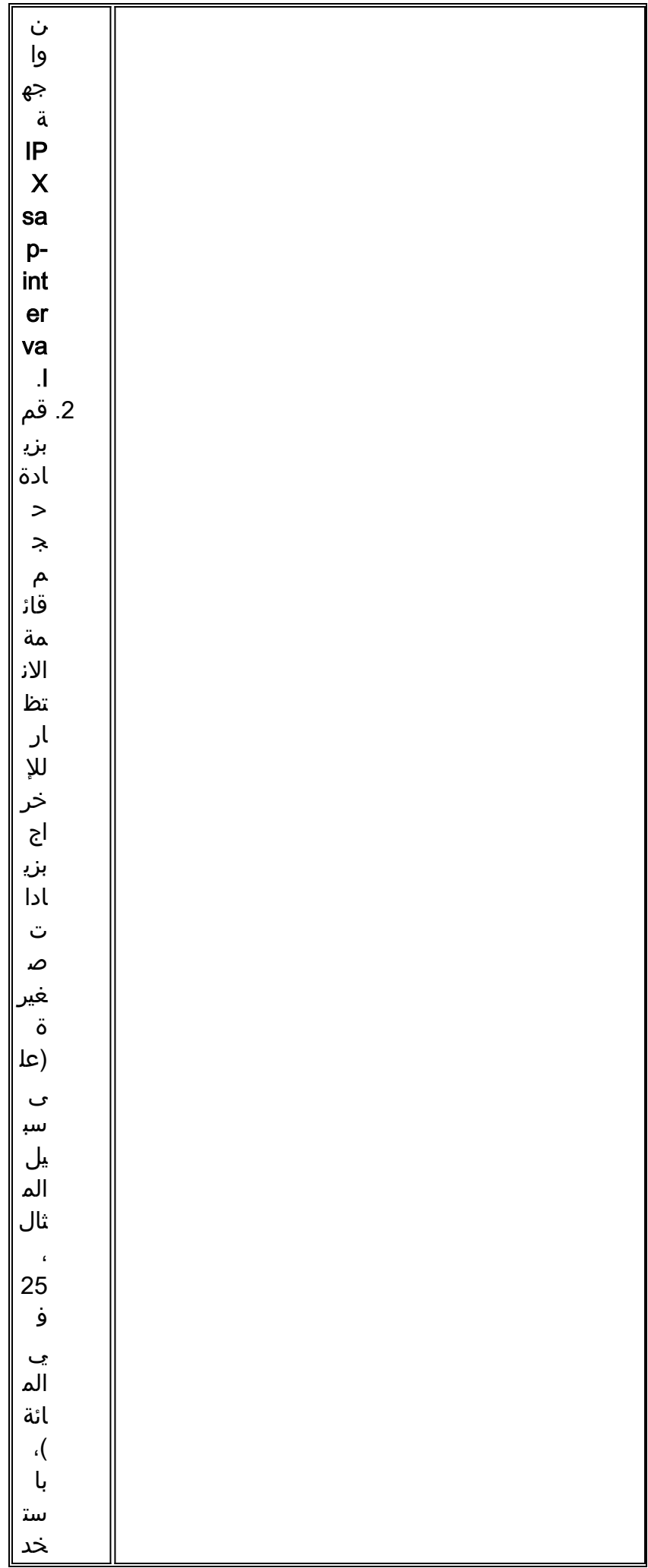

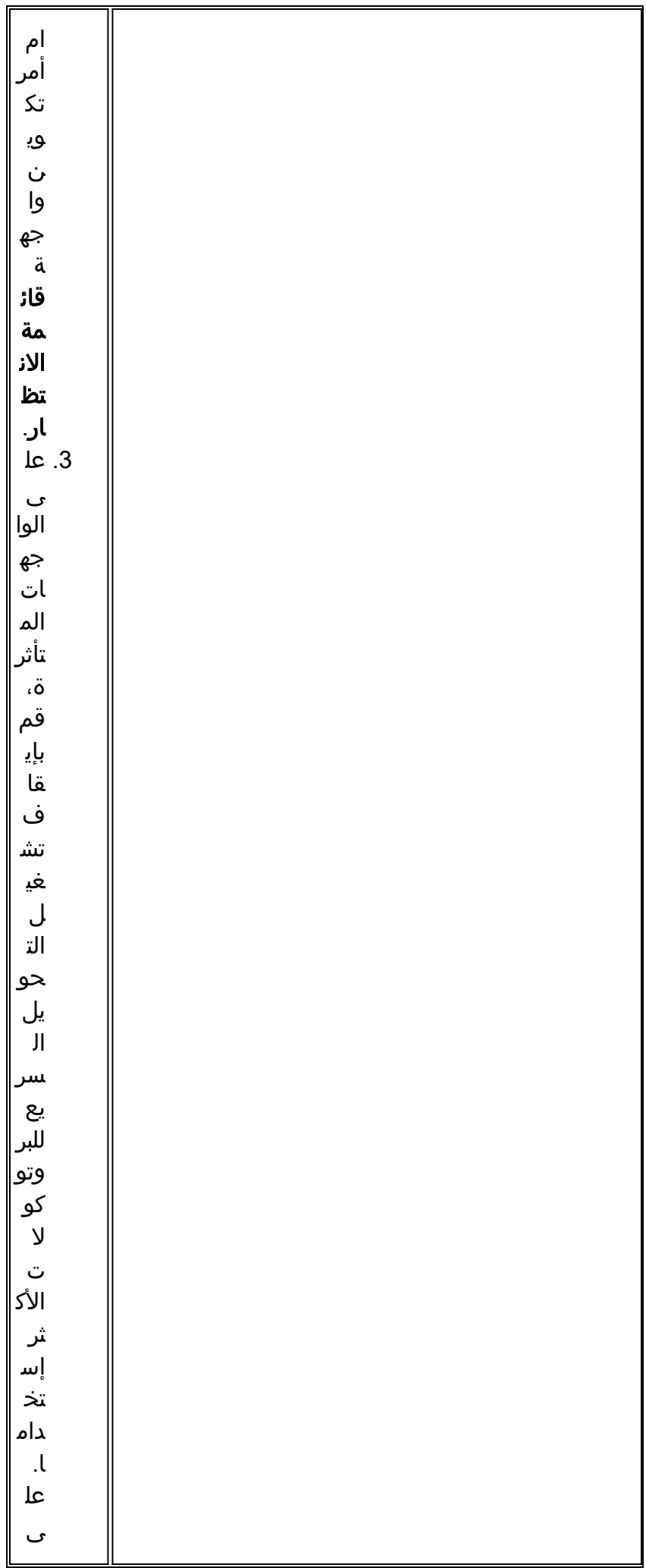

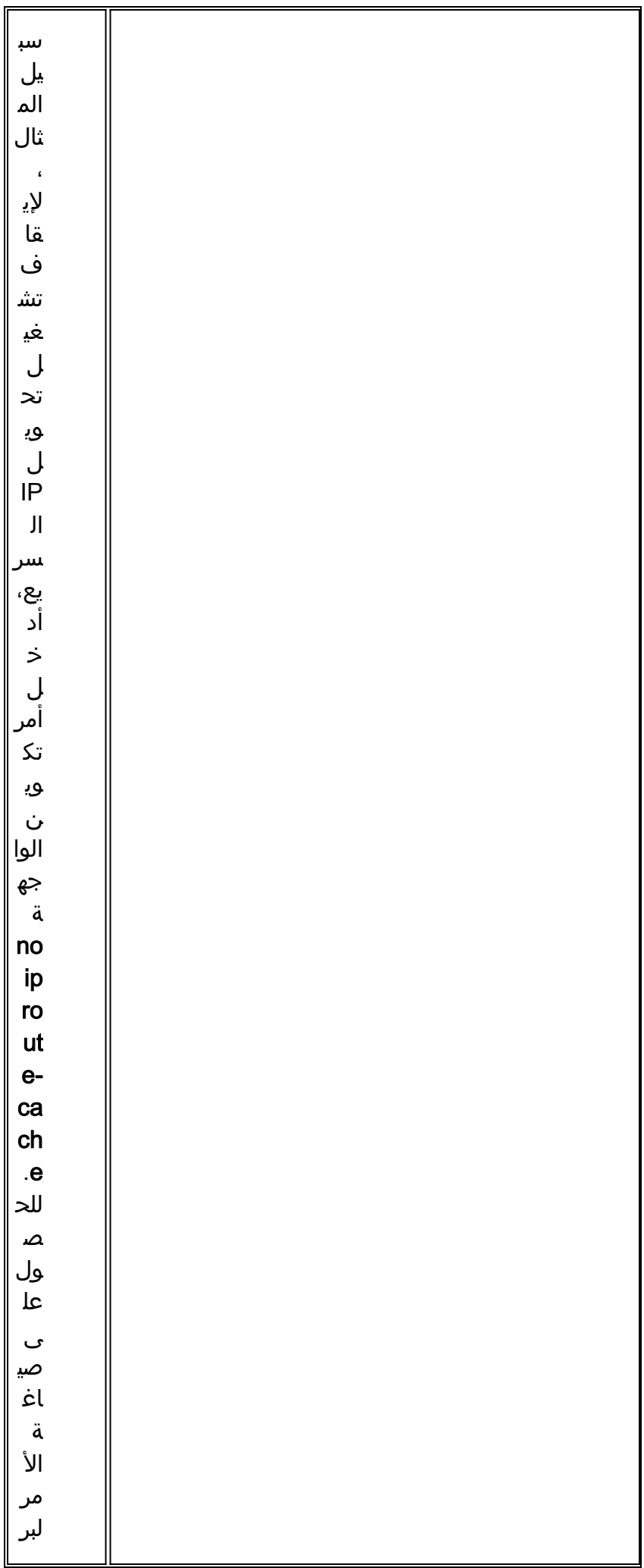

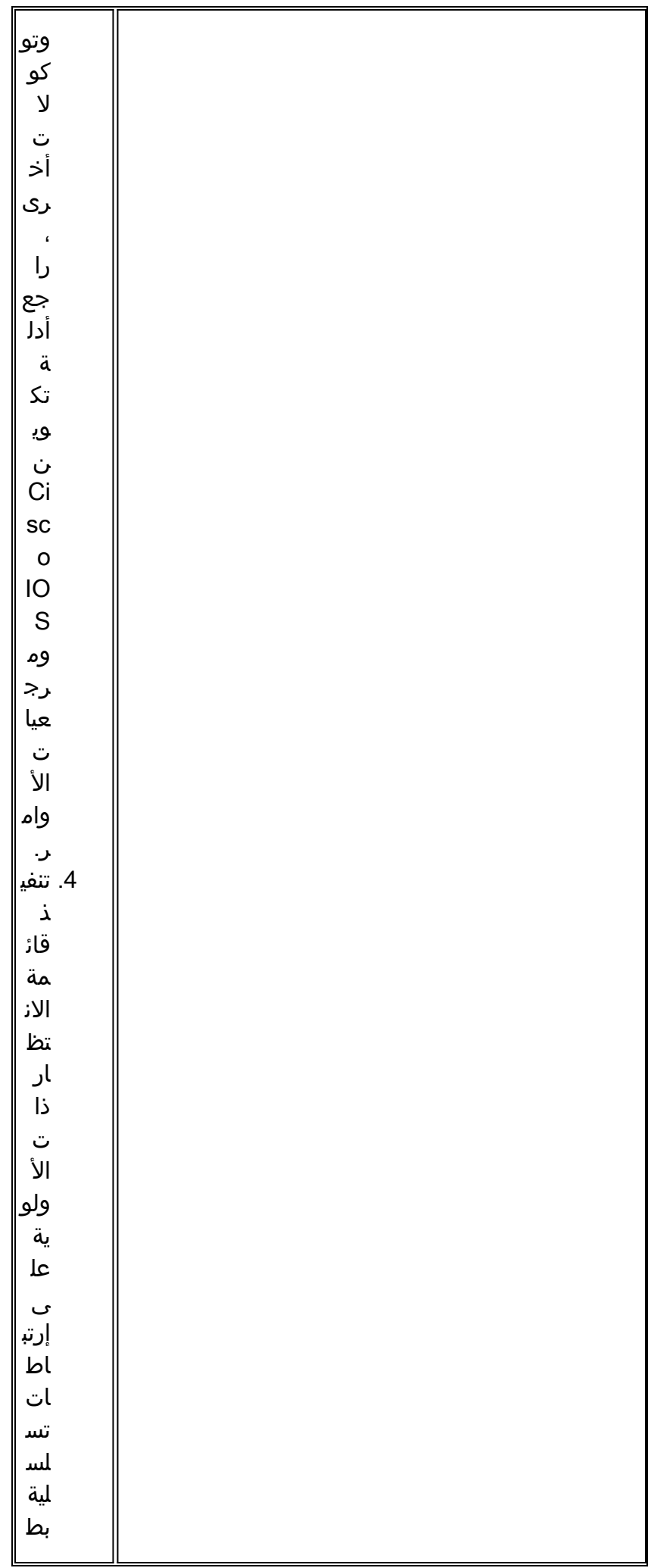

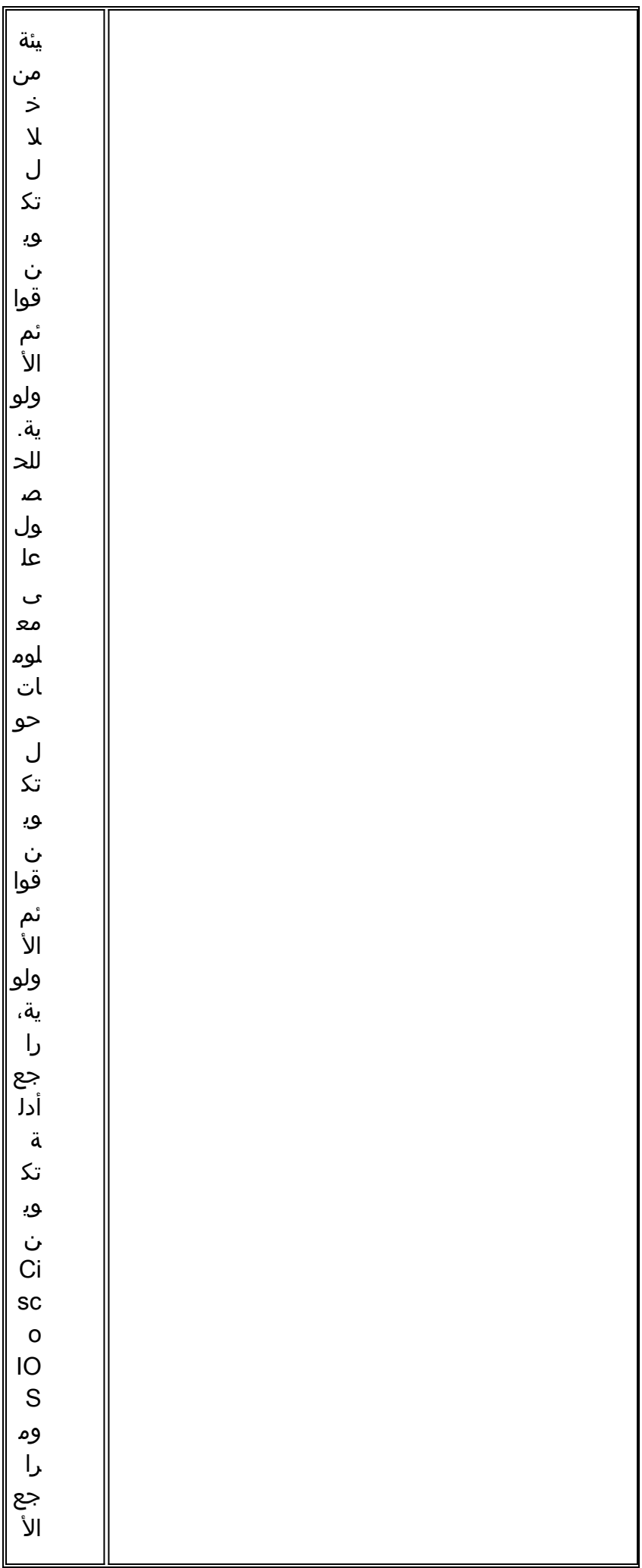

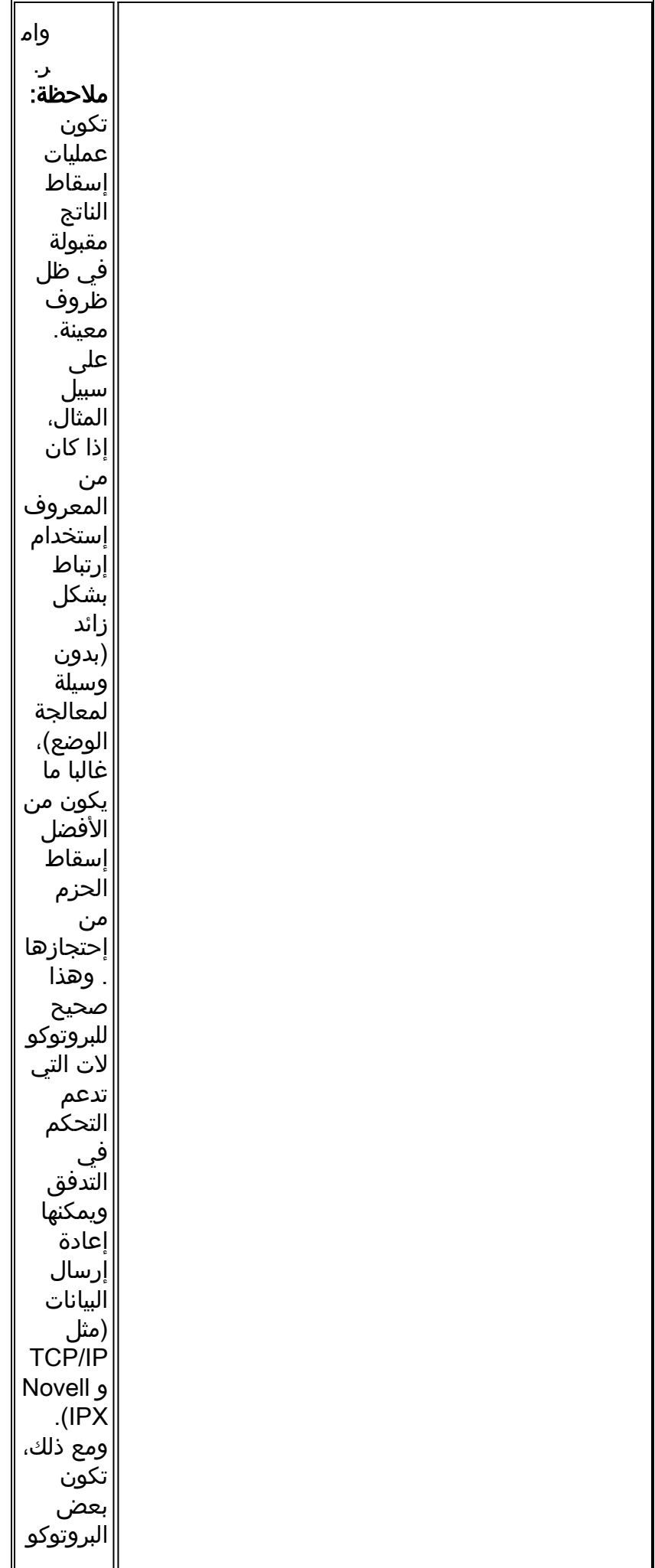

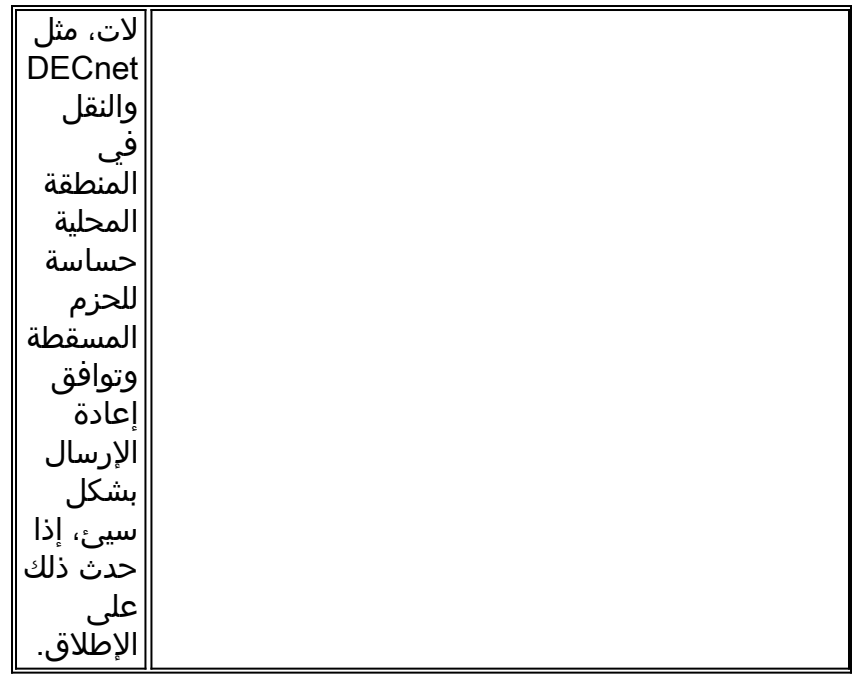

## الخطوط التسلسلية: زيادة عمليات إسقاط الإدخال على إرتباط تسلسلي

تظهر عمليات إسقاط الإدخال في إخراج أمر EXEC التسلسلي للواجهات (راجع الشكل 1-15) عندما يكون عدد الحزم الكثيرة من تلك الواجهة لا تزال قيد المعالجة في النظام.

**العرض:** عدد متزايد من حالات انخفاض الإدخال على إرتباط تسلسلي.

ال**جدول 15**-3: الخطوط التسلسلية: زيادة عمليات إسقاط المدخلات على الارتباط التسلسلي - يحدد هذا الجدول المشكلة المحتملة التي قد تسبب هذا العرض ويقترح حلولا.

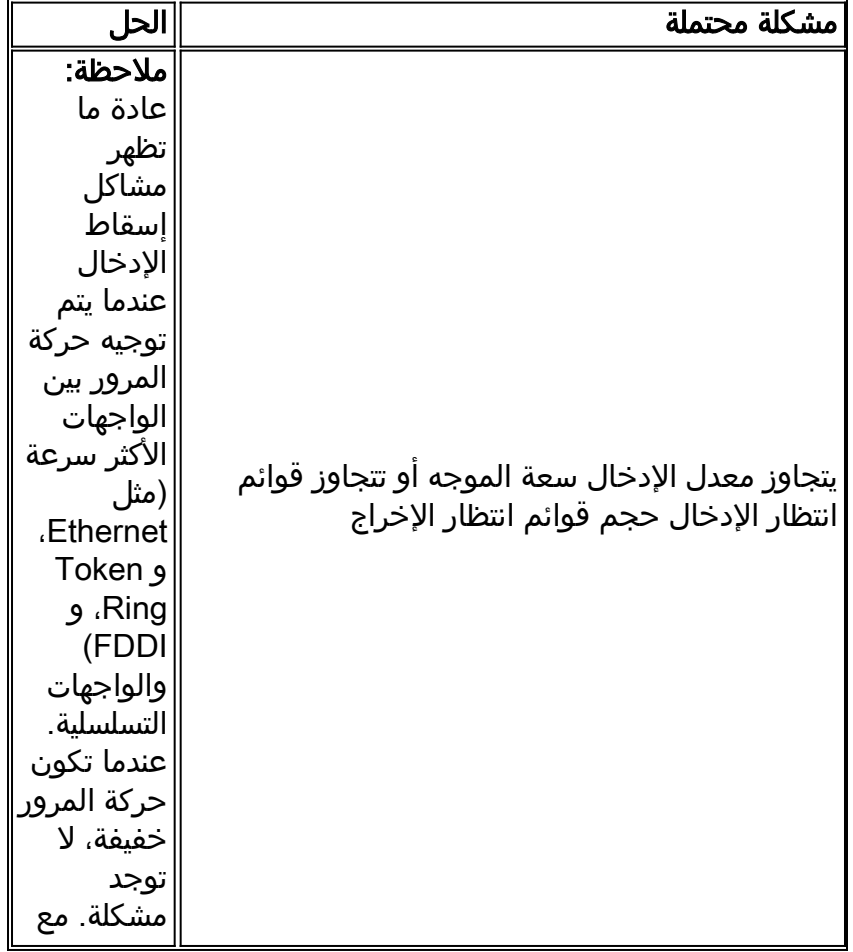

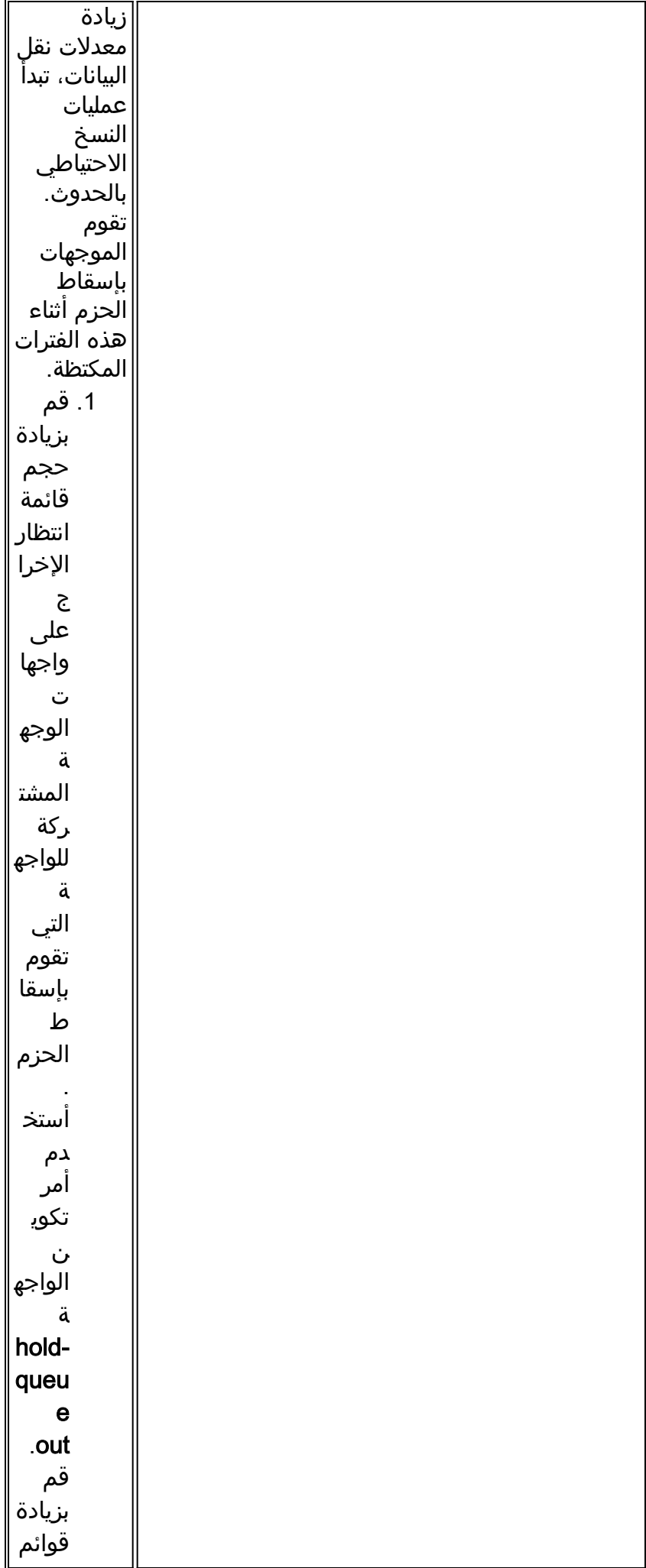
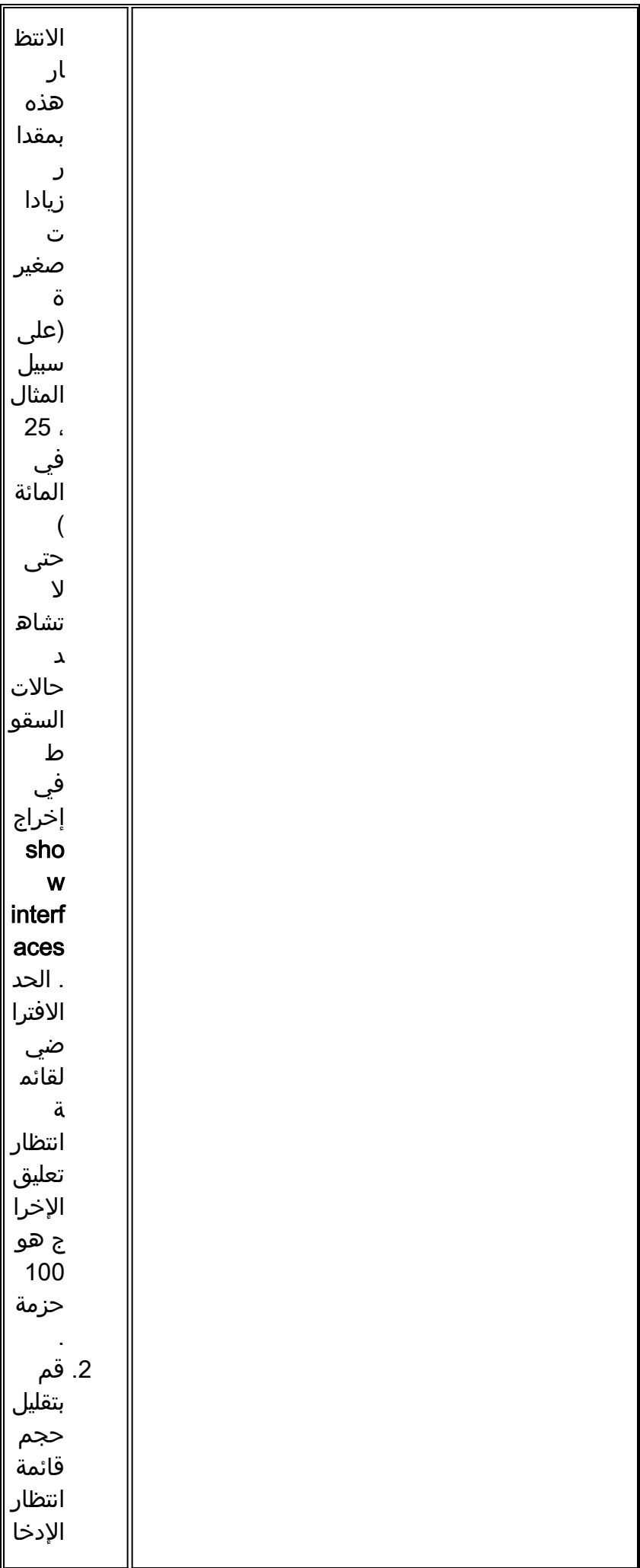

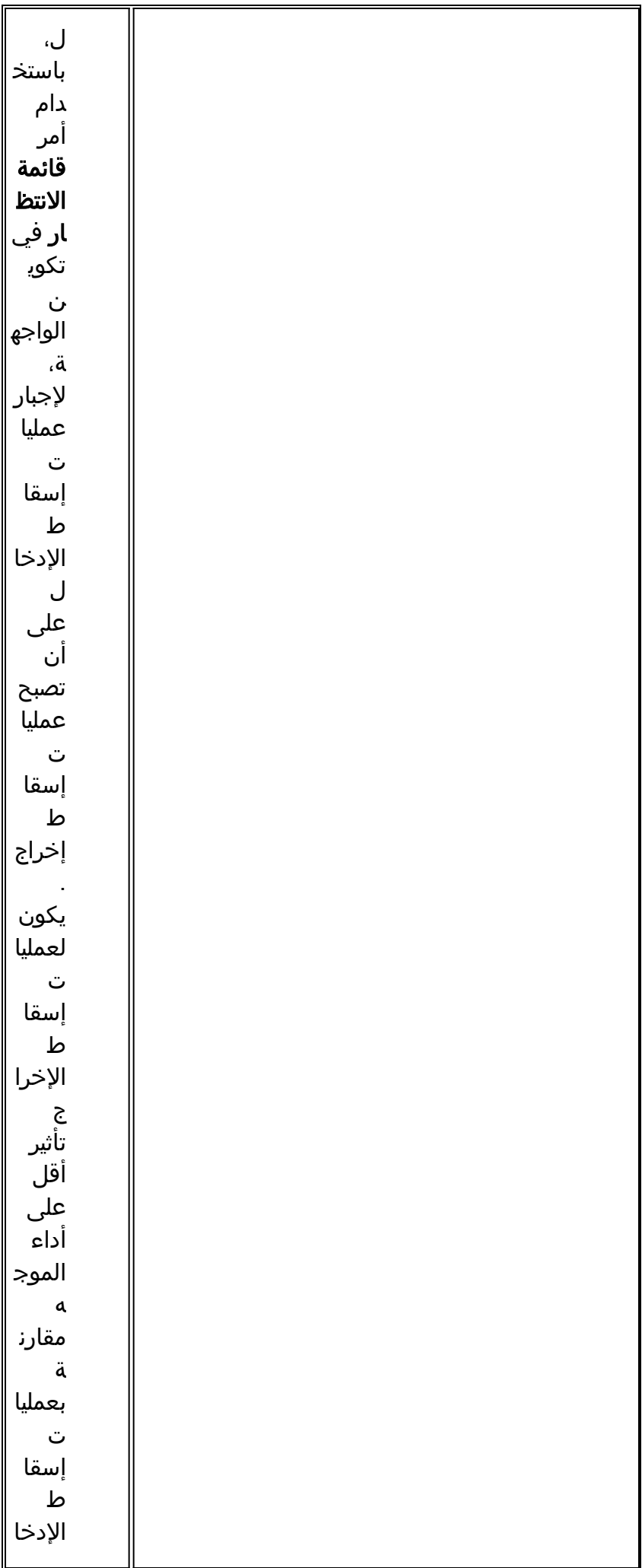

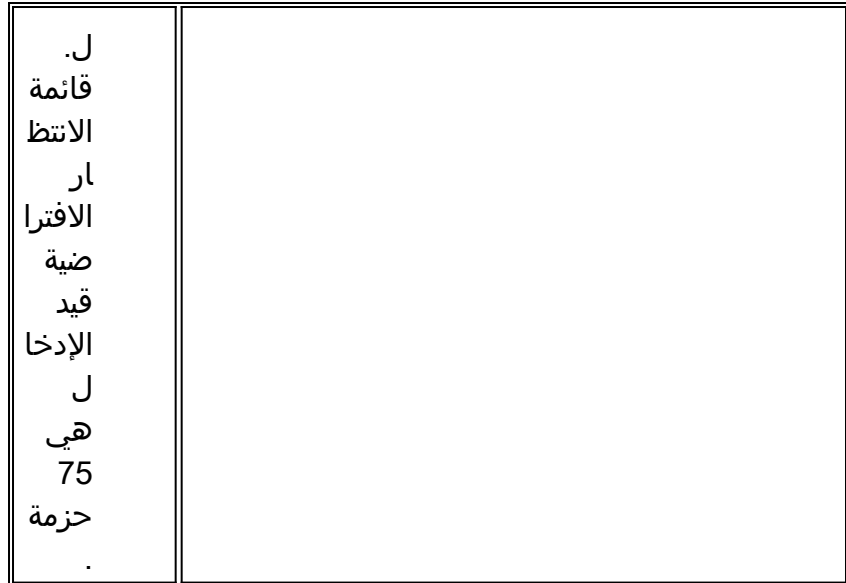

#### الخطوط التسلسلية: زيادة أخطاء الإدخال بما يزيد عن واحد في المائة من إجمالي حركة مرور الواجهة

إذا ظهرت أخطاء إدخال في الإخراج التسلسلي show interfaces (راجع الشكل 15-1)، هناك العديد من المصادر المحتملة لتلك الأخطاء. ويرد في الجدول 4-15 موجز للمصادر الأكثر ترجيحا.

**ملاحظة:** تشير أي قيمة خطأ إدخال لأخطاء التحقق الدوري من التكرار (CRC) أو أخطاء تكوين الإطارات أو إجهاض ما يزيد عن واحد بالمائة من حركة مرور الواجهة الإجمالية إلى وجود نوع من مشكلة الارتباط التي يجب عزلها وإصلاحها.

**العرض:** عدد متزايد من أخطاء الإدخال التي تتجاوز واحد في المائة من إجمالي حركة مرور الواجهة.

ا**لجدول 15-**4: الخطوط التسلسلية: زيادة أخطاء الإدخال بما يزيد عن واحد في المائة من إجمالي حركة مرور الواجهة

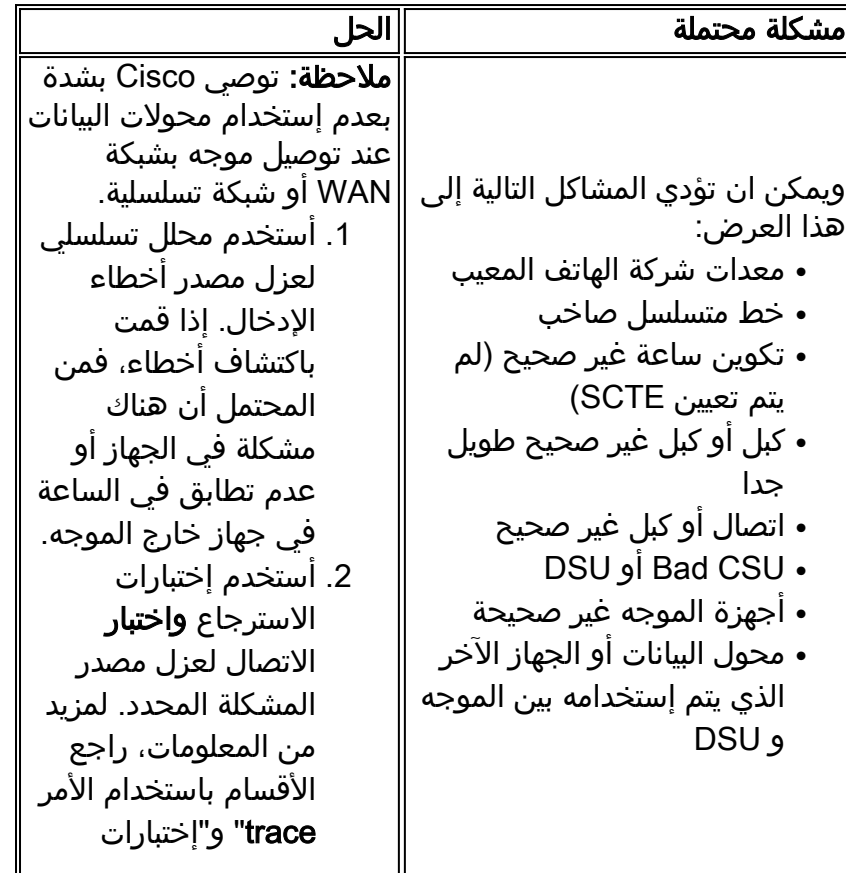

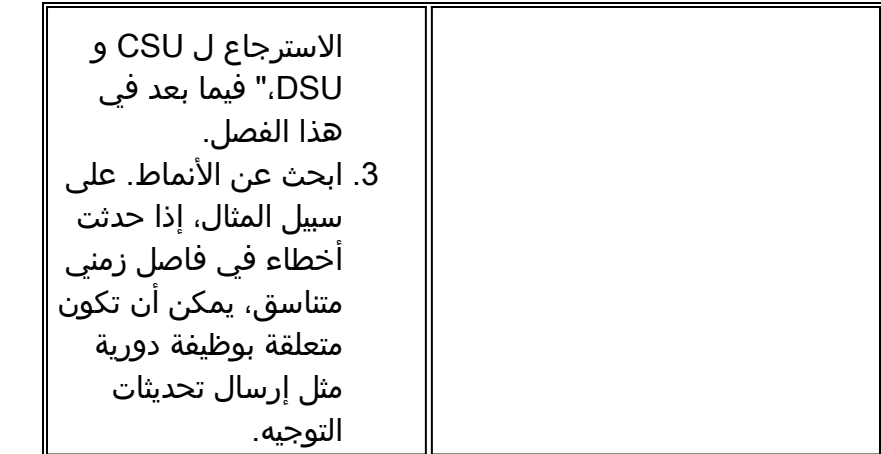

الخطوط التسلسلية: أستكشاف أخطاء إدخال الخط التسلسلي وإصلاحها

الجدول 5-15: يصف هذا الجدول الأنواع المختلفة من أخطاء الإدخال المعروضة بواسطة الأمر show interfaces serial) راجع الشكل 1-15)، المشاكل المحتملة التي قد تكون السبب في الأخطاء والحلول لهذه المشاكل.

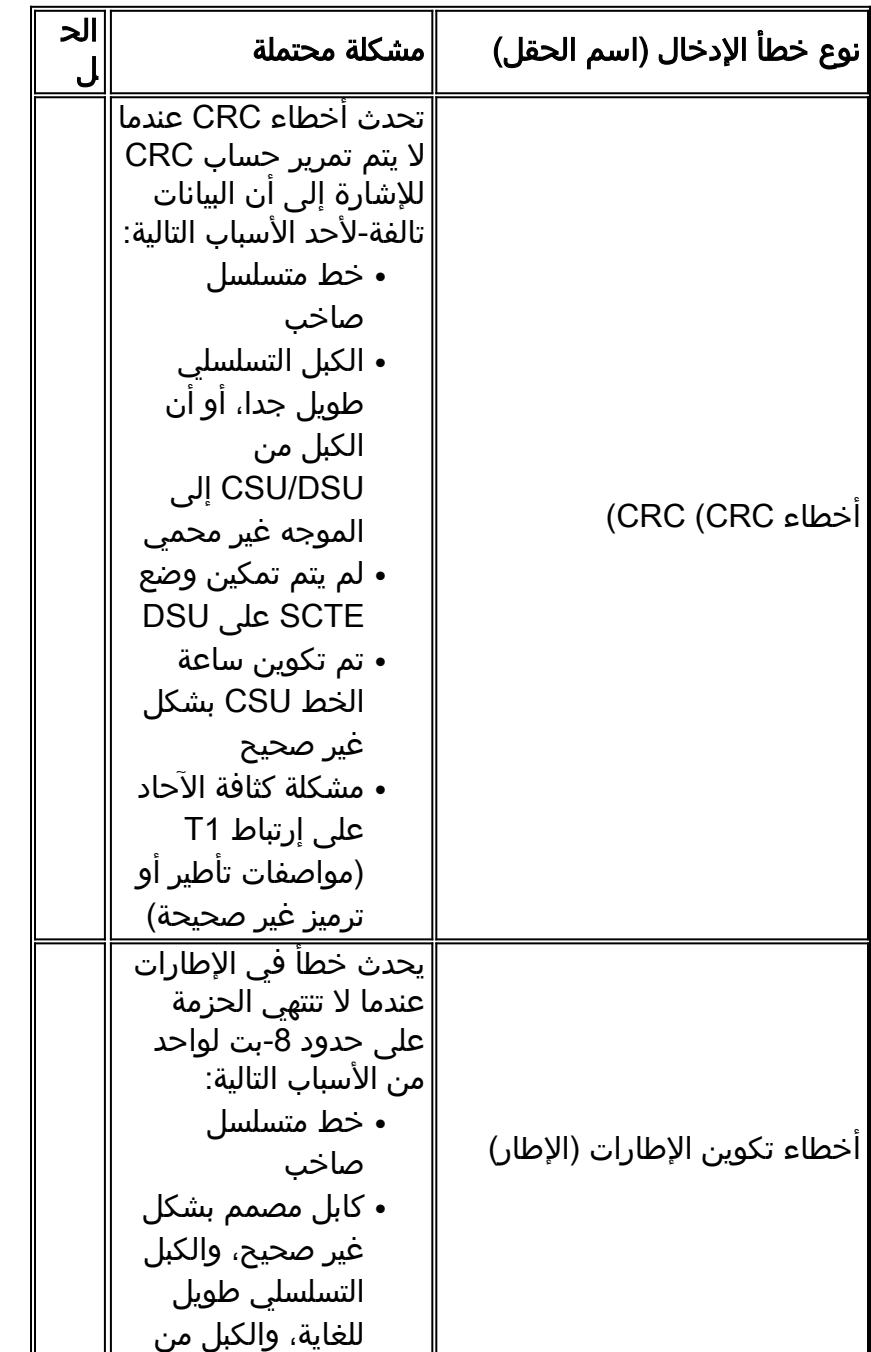

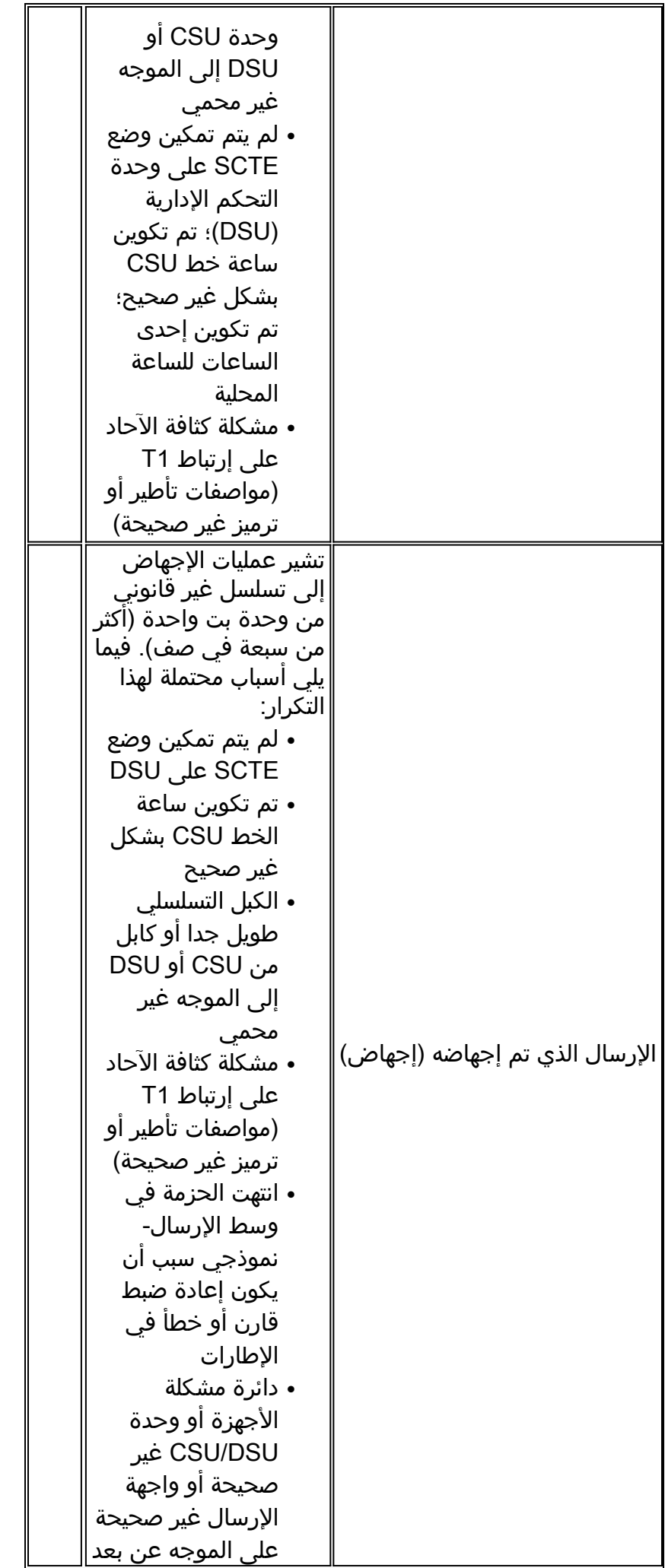

#### الخطوط التسلسلية: زيادة عمليات إعادة ضبط الواجهة على الارتباط التسلسلي

تكون عمليات إعادة ضبط الواجهة التي تظهر في إخراج أمر EXEC التسلسلي الخاص show interfaces (راجع الشكل 1-15) نتيجة الحزم التي لم يتم تفعيلها والتي يتم الاحتفاظ بها.

**العرض:** عدد متزايد من عمليات إعادة ضبط الواجهة على إرتباط تسلسلي.

**الجدول 15-6**: يبين هذا الجدول المشاكل المحتملة التي قد تسبب هذا العرض ويقترح حلولا.

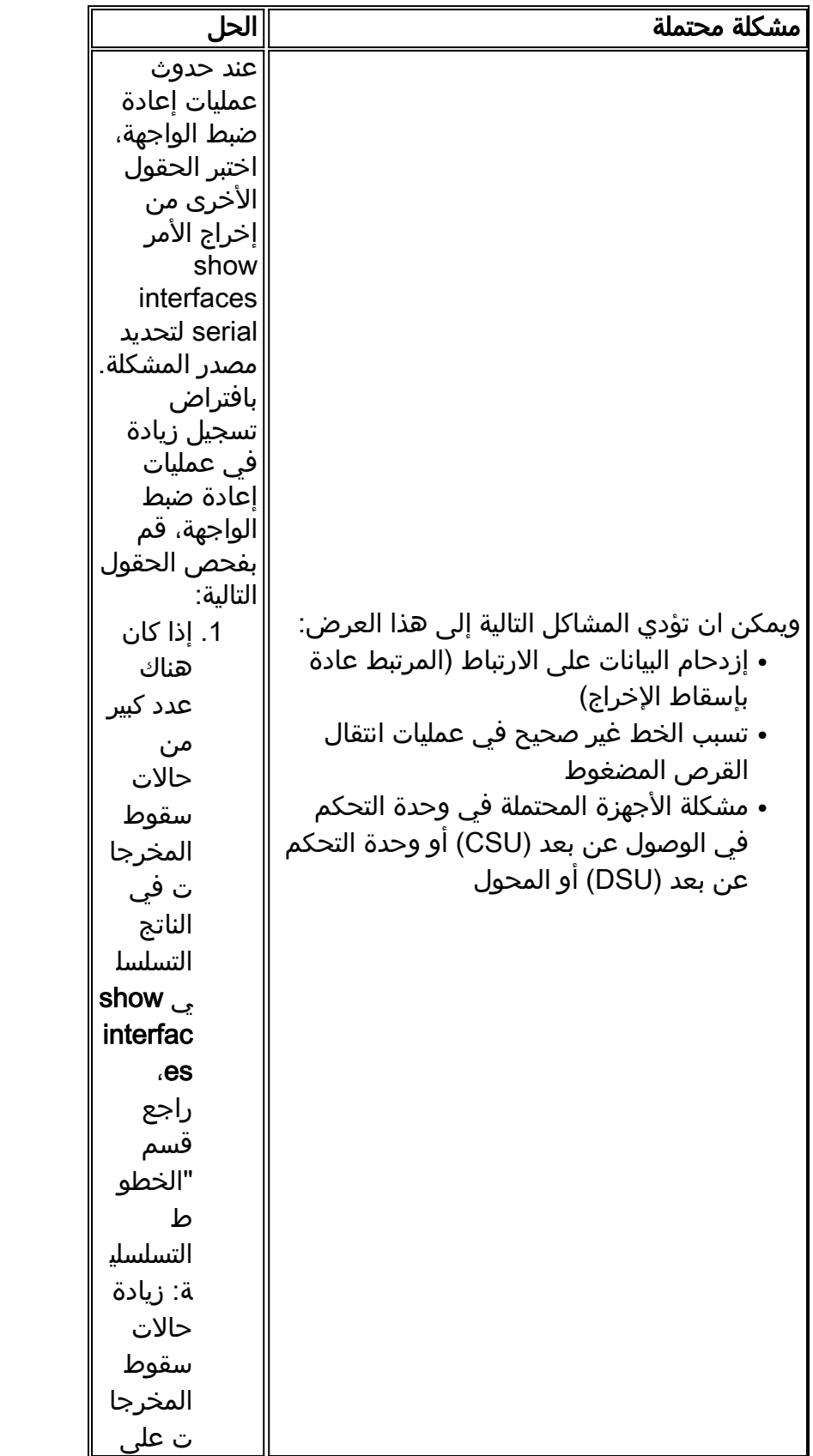

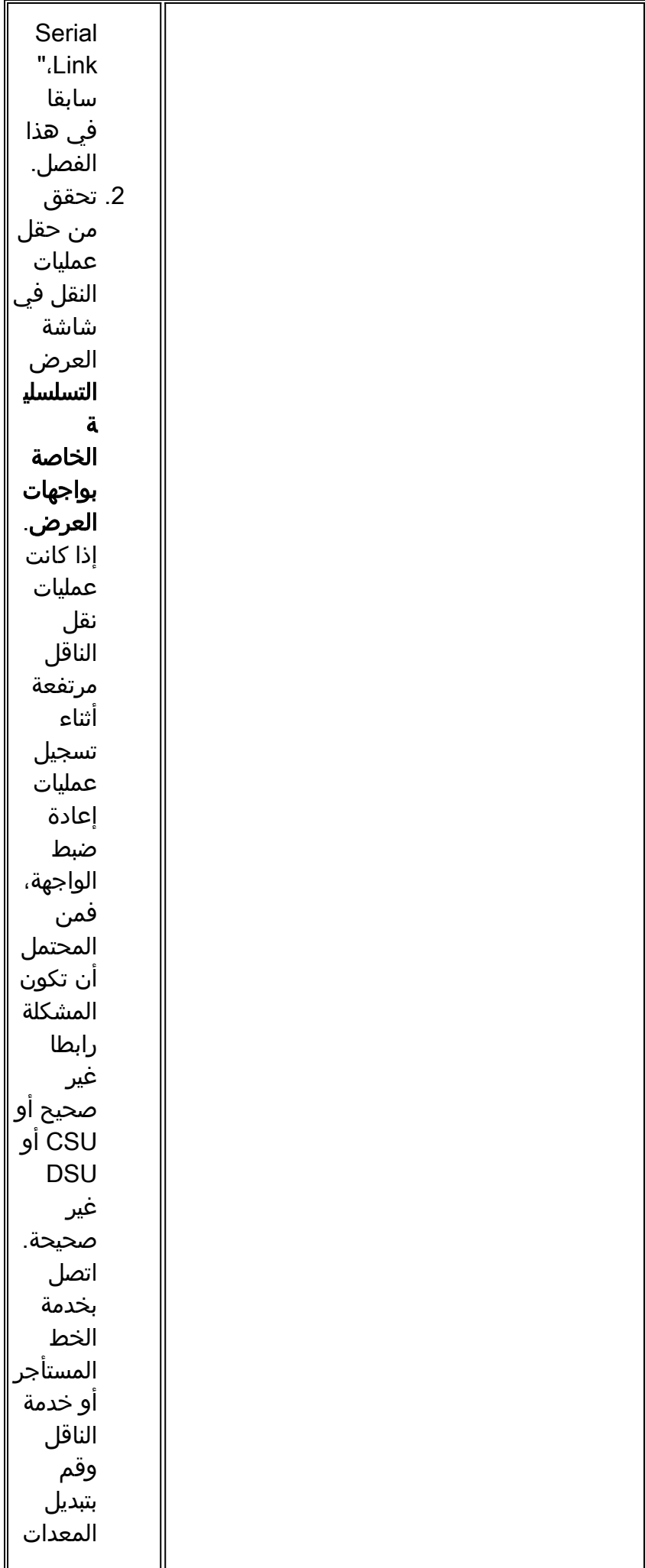

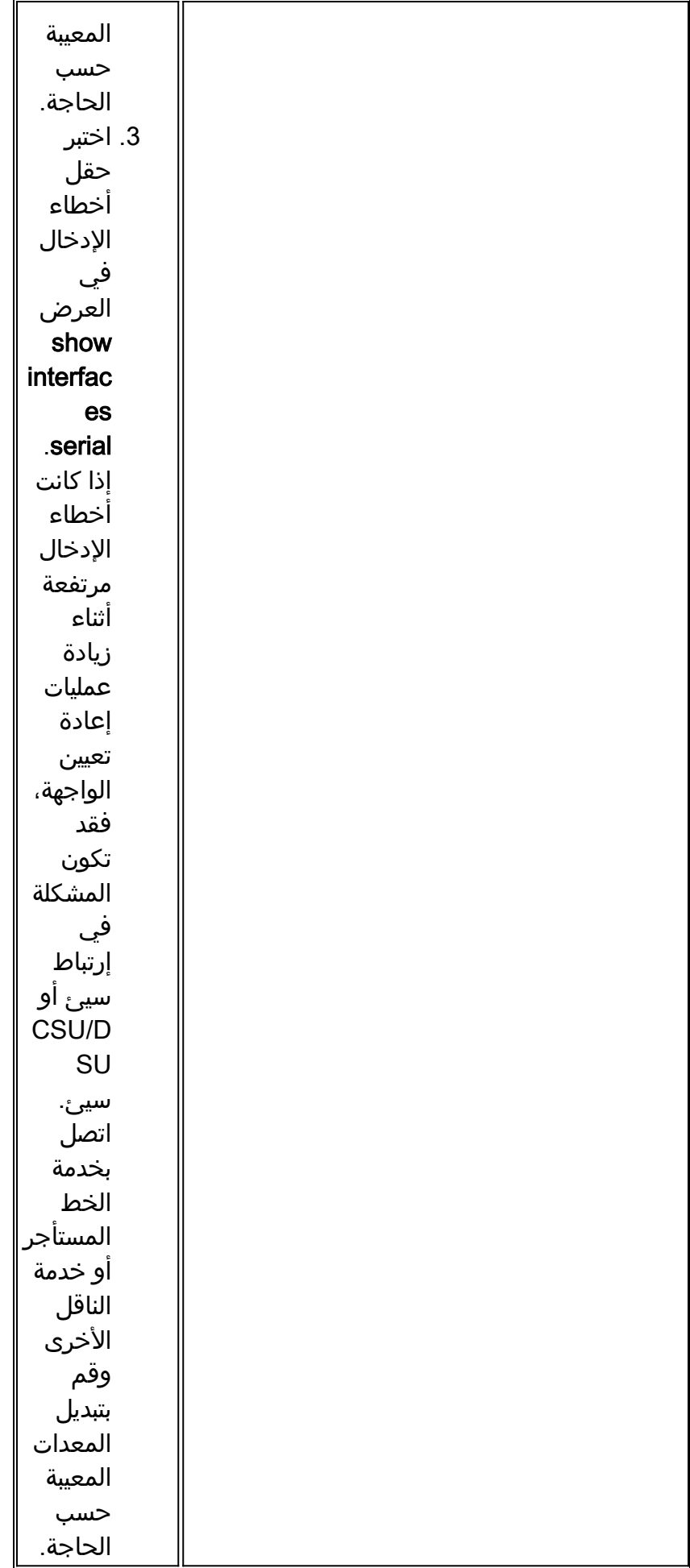

الخطوط التسلسلية: زيادة عدد عمليات انتقال الناقل على الارتباط التسلسلي

تظهر انتقالات الناقل في إخراج أمر EXEC **show interfaces serial** عند حدوث انقطاع في إشارة الناقل (مثل إعادة تعيين الواجهة في الطرف البعيد من الارتباط).

العرض: يعتمد عدد متزايد من انتقالات الناقل على الارتباط التسلسلي.

ويبين الجدول 7-15 المشاكل المحتملة التي قد تسبب هذا العرض ويقترح حلولا لها.

الجدول 15-7: الخطوط التسلسلية: زيادة عدد مرات انتقال الناقل على الارتباط التسلسلي

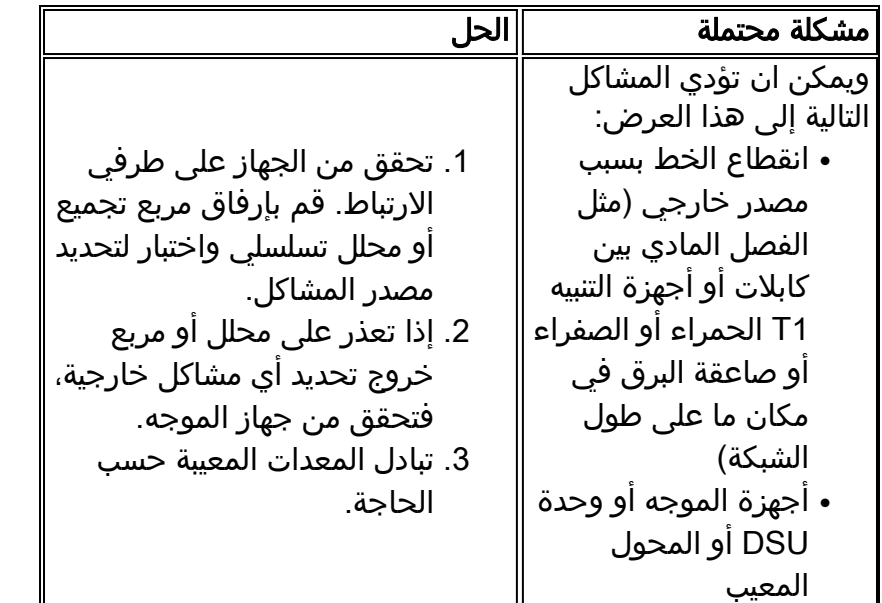

## إستخدام الأمر controllers show

يعد أمر controllers show EXEC أداة تشخيصية أخرى مهمة عند أستكشاف الأخطاء وإصلاحها بالخطوط التسلسلية. تختلف صياغة الأمر حسب النظام الأساسي:

- بالنسبة للواجهات التسلسلية على موجهات سلسلة 7000 من Cisco، أستخدم أمر EXEC **show controllers** .cbus
	- بالنسبة لمنتجات الوصول من Cisco، استخدم امر EXEC **show controllers**.
		- .MGS و CGS و AGS ل EXEC show controllers mci أمر أستخدم●

الشكل 15-2 يوضح الإخراج من أمر EXEC **show controllers cbus**. يتم إستخدام هذا الأمر على موجهات سلسلة 7000 من Cisco باستخدام بطاقة معالج الواجهة التسلسلية السريعة (FSIP(. تحقق من إخراج الأمر للتأكد من توصيل الكبل بوحدة خدمة القناة/وحدة الخدمة الرقمية (DSU/CSU (بالواجهة المناسبة. يمكنك أيضا التحقق من إصدار التعليمات البرمجية الدقيقة لمعرفة ما إذا كانت حديثة.

### شكل :2-15 إظهار وحدات التحكم إخراج الأمر

Harold>show controllers cous Microcode Switch Processor 5, hardware version 11.1, microcode version 10.7 version Microcode loaded from system 512 Kbytes of main memory, 128 Kbytes cache memory Interface and 4 256 byte buffers, 4 1024 byte buffers, 312 1520 byte buffers attached cable 1024 byte system buffer Restarts: 0 line down, 0 hung output, 0 controller error information FSIP 0, hardware version 1.0, microcode version 175.0 Microcode loaded from system Interface 0 - Serial 0/0, electrical interface is Universal (cable unattached) 22 butter RX queue threshold, 23 butter TX queue limit, buffer size 1520 TX queue length is 0 ift 0001, rql 12, tq 0000 0000, tql 23 Transmitter delay is 0 microseconds Interface 1 - Serial 0/1, electrical interface is Universal (cable unattached) 22 buffer RX queue threshold, 23 buffer TX queue limit, buffer size 1520 TX queue length is 0 ift 0001, rgl 12, tg 0000 0000, tgl 23 Transmitter delay is 0 microseconds Interface 2 - Serial 0/2, electrical interface is Universal (cable unattached) 22 buffer RX queue threshold, 23 buffer TX queue limit, buffer size 1520 TX queue length is 0 ift 0001, rgl 12, tg 0000 0000, tgl 23 Transmitter delay is 0 microseconds Interface 3 - Serial 0/3, electrical interface is Universal (cable unattached) 22 buffer RX queue threshold, 23 buffer TX queue limit, buffer size 1520 TX queue length is 0 ift 0001, rg1 12, tg 0000 0000, tg1 23 Transmitter delay is 0 microseconds

في منتجات الوصول مثل خوادم الوصول من السلسلة 2000 Cisco و 2500 Cisco و 3000 Cisco و 4000 Cisco series والموجهات، أستخدم أمر EXEC **show controllers** ـ الشكل 15-3 يوضح إخراج الأمر **show controllers** من واجهة المعدل الأساسي (BRI) والواجهات التسلسلية على خادم الوصول 2503 Cisco. (لاحظ أن بعض المخرجات غير معروضة.)

يشير إخراج show controllers إلى حالة قنوات الواجهة وما إذا كان هناك كبل مرتبط بالواجهة أم لا. في الشكل 15-،3 تحتوي الواجهة التسلسلية 0 على كبل DTE -232RS مرفق. لا توجد واجهة تسلسلية 1 متصلة بكابل.

الشكل 4-15 يوضح إخراج الأمر mci controllers show. يتم إستخدام هذا الأمر على موجهات AGS و CGS و MGS فقط. إذا كانت الواجهة الكهربائية معروضة كغير معروفة (بدلا من -449TIA/EIA .35،V، أو بعض أنواع الواجهة الكهربائية الأخرى)، فإن الكبل المتصل بشكل غير صحيح هو المشكلة المحتملة. AppleEx سيئ أو مشكلة مع الأسلاك الداخلي من البطاقة أيضا يمكن. إذا كانت الواجهة الكهربائية غير معروفة، فإن العرض المطابق لأمر EXEC show interfaces serial يظهر أن الواجهة وبروتوكول الخط معطلة.

output الأمر show controllers :3-15 الشكل

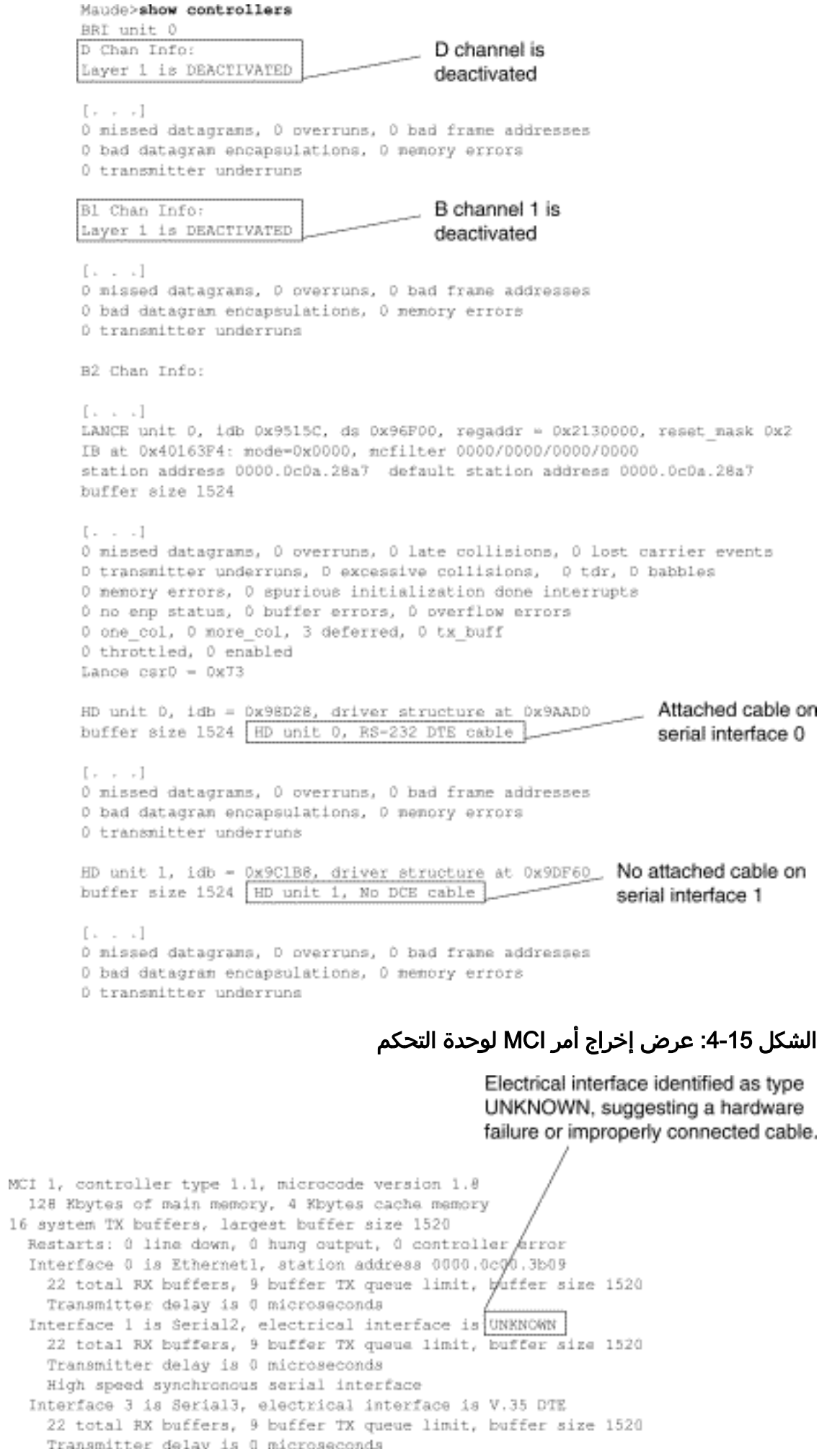

Transmitter delay is 0 microseconds<br>High speed synchronous serial interface

# إستخدام أوامر التصحيح

يوفر إخراج أوامر EXEC المميزة المتنوعة ل debug معلومات تشخيصية تتعلق بحالة البروتوكول ونشاط الشبكة للعديد من أحداث الشبكات البينية.

تحذير: نظرا لأن إخراج تصحيح الأخطاء تم تعيينه كأولوية عالية في عملية وحدة المعالجة المركزية، فقد يؤدي ذلك إلى جعل النظام غير قابل للاستخدام. ولهذا السبب، أستخدم أوامر **تصُحيح الأخطاء** فقط لاستكشاف أخطاء معينة وإصلاحها أو أثناء جلسات أستكشاف الأخطاء وإصلاحها مع موظفي الدعم الفني من Cisco. علاوة على ذلك، من الأفضل إستخدام أوامر **تصحيح الأخطاء** أثناء فترات انخفاض حركة مرور الشبكة وعدد أقل من المستخدمين. يقلل تصحيح الأخطاء خلال هذه الفترات من احتمالية تاثير **زيادة** مصروفات معالجة امر **تصحيح الأخطاء** على إستخدام النظام. عندما تنتهي باستخدام أمر debug، تذكر أنه يعطله باستخدام الأمر debug no المحدد أو باستخدام الأمر no .debug all

تكون أوامر تصحيح الأخطاء التالية مفيدة عند أستكشاف أخطاء السلسلة وشبكة WAN وإصلاحها. يتم توفير مزيد من المعلومات حول وظيفة ومخرجات كل من هذه الأوامر في منشور مرجع أمر تصحيح الأخطاء:

- debug serial interface- يتحقق من زيادة حزم keepalive الخاصة ب HDLC. إذا لم تكن كذلك، توجد مشكلة توقيت محتملة على بطاقة الواجهة أو في الشبكة.
	- debug x25 events- يكشف عن احداث X.25، مثل فتح وإغلاق الدوائر الظاهرية المحولة (SVCs). يتم تضمين معلومات "السبب والتشخيص" الناتجة مع تقرير الحدث.
- debug lapb- إجراء الوصول إلى إرتباط الإخراج، معلومات متوازنة (LAPB) أو معلومات X.25 من المستوى 2.
	- debug arp- يشير إلى ما إذا كان الموجه يرسل معلومات حول الموجهات (مع حزم ARP) او يعلم عنها على الجانب الآخر من سحابة WAN. أستخدم هذا الأمر عندما تستجيب بعض العقد على شبكة IP/TCP ولكن لا تستجيب العقد الأخرى.
	- debug frame-relay lmi- يحصل على معلومات واجهة الإدارة المحلية (LMI) مفيدة لتحديد ما إذا كان محول ترحيل الإطارات والموجه يقومان بإرسال حزم LMI واستقبالها.
		- events relay-frame debug- يحدد ما إذا كانت عمليات التبادل تحدث بين الموجه ومفتاح ترحيل الإطارات.
	- debug ppp negotiation- يعرض حزم بروتوكول الاتصال من نقطة إلى نقطة (PPP) التي يتم إرسالها اثناء بدء تشغيل PPP، حيث يتم التفاوض مع خيارات PPP.
	- debug ppp packet- يعرض حزم PPP التي يتم إرسالها واستقبالها. يعرض هذا الأمر مكبات حزم منخفضة المستوى.
	- تصحيح أخطاء PPP- يعرض أخطاء PPP) مثل الإطارات غير القانونية أو المكونة بشكل غير صحيح) المرتبطة بالتفاوض حول اتصال PPP وتشغيله.
- debug ppp chap- يعرض بروتوكول المصادقة لتأكيد الاتصال بقيمة PPP (CHAP) وبروتوكول مصادقة كلمة المرور (PAP (عمليات تبادل الحزم.
- debug serial packet- يعرض حزم خدمة البيانات متعددة الميجابت المحولة (SMDS) التي يتم إرسالها واستقبالها. يطبع هذا العرض أيضا رسائل الخطأ للإشارة إلى سبب عدم إرسال الحزمة أو إستلامها بشكل خاطئ. بالنسبة إلى SMDS، يقوم الأمر بتفريغ رأس SMDS بالكامل وبعض بيانات الحمولة عند إرسال حزمة SMDS أو استقبالها.

## إستخدام إختبارات الاتصال الموسعة

العملية أزيز أمر مفيد يتوفر على cisco اتصال بيني أداة as well as كثير مضيف نظام. في IP/TCP، تعرف أداة التشخيص هذه أيضا باسم طلب الارتداد لبروتوكول رسائل التحكم في الإنترنت (ICMP(.

ملاحظة: يكون الأمر ping مفيدا بشكل خاص عندما يتم تسجيل مستويات عالية من أخطاء الإدخال في العرض التسلسلي interfaces show. راجع الشكل .1-15

توفر أجهزة شبكات Cisco آلية لأتمتة إرسال العديد من حزم إختبار الاتصال في التسلسل. الشكل 5-15 يوضح القائمة

المستخدمة لتحديد خيارات إختبار الاتصال الموسعة. يحدد هذا المثال 20 إختبار تتابعي. على أي حال، عند إختبار المكونات على خط تسلسلي، يجب عليك تحديد رقم أكبر بكثير، مثل 1000 إختبار اتصال.

#### الشكل 15-5: قائمة مواصفات إختبار الاتصال الموسعة

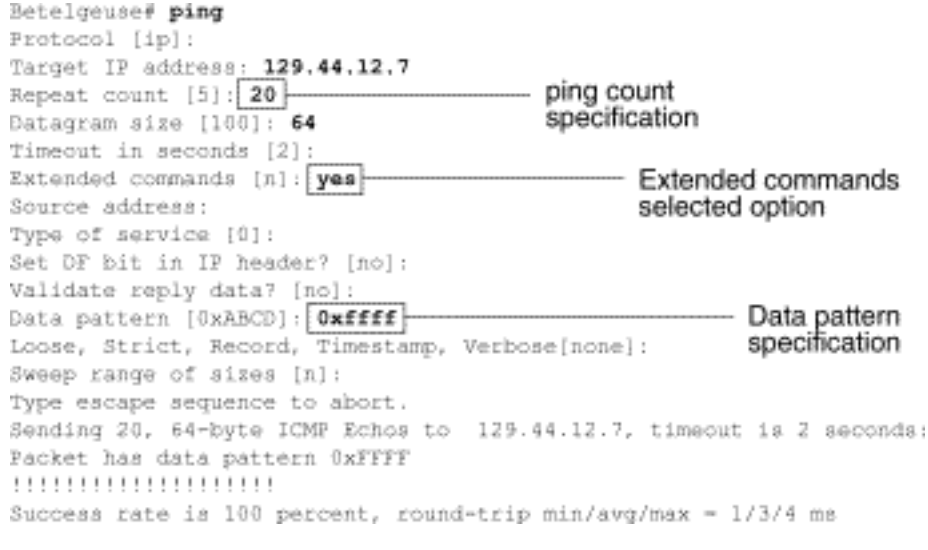

### إختبارات إختبار الاتصال

بصفة عامة، قم بإجراء إختبارات **إختبار الاتصال** التسلسلية على النحو التالي:

- .1 ضع وحدة التحكم في الوصول عن بعد (CSU (أو وحدة التحكم عن بعد (DSU (في وضع الاسترجاع المحلي.
- 2. قم بتكوين الأمر ping الموسع لإرسال انماط بيانات واحجام حزم مختلفة. يوضح الشكل 15-6 والشكل 15-7 اختبارين فائدين لعملية ping، إختبار اتصال الكل أصفارا (1500 بايت) وكاملات الآحاد (1500 بايت) ping، على التوالي.
- 3. اختبر إخراج الأمر show interfaces serial (راجع الشكل 15-1) وحدد ما إذا كانت اخطاء الإدخال قد زادت. إذا لم يتم زيادة أخطاء الإدخال، فإن الأجهزة المحلية (DSU، الكابل، بطاقة واجهة الموجه) ربما تكون في حالة جيدة.إذا افترضنا أن هذا التسلسل الاختباري كان مدفوعا بظهور عدد كبير من أخطاء CRC وتأطير الإطارات، فمن المحتمل أن تكون هناك مشكلة في تردد المعالج. تحقق من CSU أو DSU لمعرفة مشكلة في التوقيت. راجع القسم "أستكشاف مشكلات الساعة وإصلاحها" في وقت لاحق من هذا الفصل.
	- إذا قمت بتحديد أن تكوين الساعة صحيح وأنه يعمل بشكل صحيح، فقم بوضع وحدة التحكم في الوصول عن .4 بعد (CSU (أو وحدة التحكم عن بعد (DSU (في وضع الاسترجاع عن بعد.
		- .5 كرر إختبار ping وابحث عن التغييرات في إحصائيات أخطاء الإدخال.
		- إذا زادت أخطاء الإدخال، فهذا يعني إما وجود مشكلة في الخط التسلسلي أو في DSU/CSU. اتصل بمزود .6 خدمة WAN وقم بتبديل CSU أو DSU. إذا إستمرت المشاكل، اتصل بممثل الدعم الفني.
			- شكل :6-15 إختبار إختبار الاتصال Byte1500- Zeros-ALl

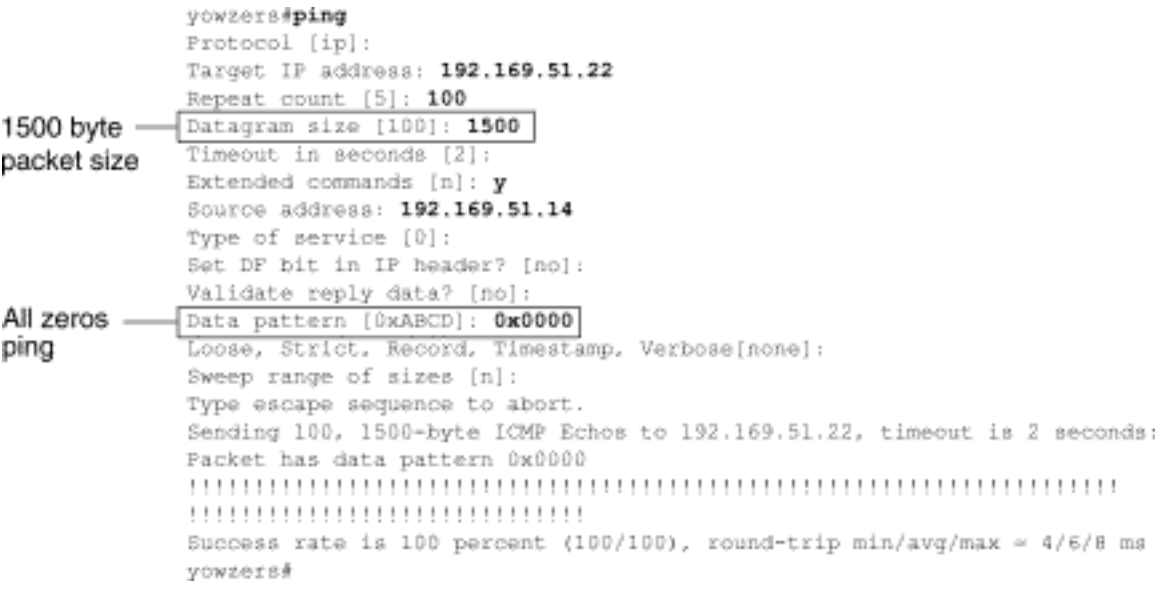

#### شكل 7-15 إختبار إختبار الاتصال من 1500 بايت لكل الآحاد

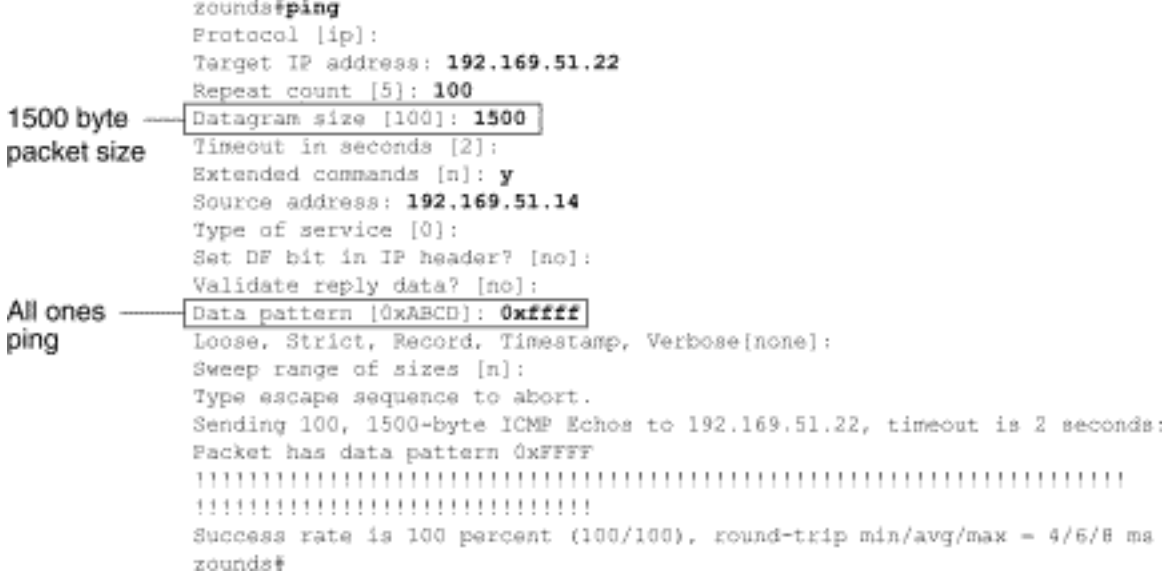

## أستكشاف مشكلات الساعة وإصلاحها

قد تؤدي تعارضات ساعة التوقيت في الاتصالات التسلسلية إما إلى فقدان خدمة الاتصال بشكل مزمن أو إلى انخفاض مستوى الأداء. يتناقش هذا القسم الجوانب المهمة لمشاكل الساعة: أسباب مشاكل الساعة، اكتشاف مشاكل الساعة، عزل مشاكل الساعة، وحلول مشاكل الساعة.

#### نظرة عامة على ساعة التوقيت

تستمد وحدة التحكم في الشبكة (CSU(/وحدة التحكم في البيانات (DSU (ساعة البيانات من البيانات التي تمر عبرها. لاسترداد الساعة، يجب أن تتلقى أجهزة DSU/CSU قيمة واحدة على الأقل 1 بت لكل 8 بت من البيانات التي تمر خلالها، وهذه تعرف بكثافة الآحاد. إن الحفاظ على كثافة الآحاد يتيح للأجهزة إمكانية إستعادة ساعة البيانات بشكل موثوق.

تستخدم عمليات التنفيذ الأحدث في 1T بشكل شائع الإطارات ذات تنسيق الإطار الفائق (ESF (الموسع مع ترميز الاستبدال الثنائي الذي يساوي ثمانية-صفر (ZS8B(. يوفر ZS8B مخطط يتم من خلاله إستبدال رمز خاص كلما تم إرسال ثمانية أصفار متتالية من خلال الارتباط التسلسلي. يتم بعد ذلك تفسير هذا الرمز في الطرف البعيد من الاتصال. تضمن هذه التقنية كثافة واحدة مستقلة عن تدفق البيانات. تستخدم عمليات التنفيذ الأقدم للخادم طراز 4-D المعروف أيضا باسم صياغة إطار تنسيق الإطار الفائق (SF (وترميز انعكاس العلامة البديلة (AMI(. لا يستخدم AMI مخطط ترميز مثل ZS8B. هذا يقيد نوع البيانات التي يمكن إرسالها لأن كثافة الآحاد لا يتم الحفاظ عليها بشكل مستقل عن تدفق البيانات.

والعنصر المهم الآخر في الاتصالات التسلسلية هو التوقيت الطرفي الخارجي للبث المتسلسل للساعة (SCTE .)SCTE هي الساعة التي يتم ترديدها رجوعا من جهاز جهاز جهاز وحدة تخزين البيانات الطرفية (DTE) (على سبيل المثال، الموجه) إلى جهاز أجهزة إتصالات البيانات (DCE) (على سبيل المثال، DSU/CSU(.

عندما يستخدم جهاز SCTE DCE بدلا من ساعته الداخلية لنسخ البيانات من DTE، فمن الأفضل أنه سيمكنه نسخ البيانات دون خطأ حتى إذا كان هناك تغير في المرحلة في الكبل بين وحدة التحكم DSU/CSU والموجه. يوصى بشدة باستخدام SCTE لعمليات الإرسال التسلسلية التي تزيد سرعتها عن 64 كيلوبت لكل ثانية. إذا لم يدعم DSU/CSU الخاص بك SCTE، فراجع القسم "عكس ساعة الإرسال" لاحقا في هذا الفصل.

#### سبب مشاكل ساعة التوقيت

بشكل عام، يمكن إرجاع مشاكل الساعة في وصلات WAN التسلسلية إلى أحد الأسباب التالية:

- تكوين DSU غير صحيح
- تكوين CSU غير صحيح
- الكابلات الخارجة عن المواصفات أي أنها تزيد عن 50 قدما (15.24 مترا) أو غير محمية
	- صخب أو ضعف وصلات لوحة التصحيح
		- تتصل عدة كبلات معا في صف واحد

#### اكتشاف مشكلات الساعة

لاكتشاف تعارضات الساعات على واجهة تسلسلية، ابحث عن أخطاء الإدخال كما يلي:

- 1. أستخدم أمر EXEC **show interfaces serial** على الموجهات في كلا طرفي الارتباط.
	- .2 اختبر مخرجات الأمر ل CRC، أخطاء الإطارات، وإجهاض.
- 3. إذا كانت اي من هذه الخطوات تشير إلى اخطاء تتجاوز النطاق التقريبي 0.5 في المائة 2.0 في المائة من حركة المرور على الواجهة، فمن المحتمل أن توجد مشاكل خاصة بالساعات في مكان ما من شبكة WAN.
	- .4 اعزل مصدر صراعات الساعة كما هو موضح في القسم التالي، "عزل مشاكل الساعة."
		- .5 تجاوز أو إصلاح أي لوحات تصحيح معيبة.

#### مشاكل الساعة المعزولة

بعد تحديد أن تعارضات ساعة العمل هي السبب الأكثر ترجيحا لأخطاء الإدخال، سيساعدك الإجراء التالي على عزل مصدر هذه الأخطاء:

- 1. قم بإجراء سلسلة من إختبارات **إختبار الاتصال** واختبارات الاسترجاع (محلية كانت أو عن بعد)، كما هو موضح في القسم "إختبارات الاسترجاع لوحدة التحكم في الشبكة (CSU (ووحدة التحكم في الشبكة (DSU"(، سابقا في هذا الفصل.
- 2. حدد نهاية الاتصال الذي يعد مصدر المشكلة، او إذا كانت المشكلة في السطر. في وضع الاسترجاع المحلي، قم بتشغيل أنماط وأحجام مختلفة في إختبارات **إختبار الاتصال** (على سبيل المثال، أستخدم مخططات بيانات ذات 1500 بايت). قد لا يؤدي إستخدام نمط واحد وحجم الحزمة إلى فرض حدوث الأخطاء، وخاصة عندما تكون المشكلة في كابل تسلسلي إلى الموجه أو DSU/CSU.

3. أستخدم أمر EXEC **show interfaces serial** وحدد ما إذا كانت أعداد أخطاء الإدخال تتزايد وأين تتراكم.

إذا تراكمت أخطاء الإدخال على طرفي الاتصال، فإن تجاوز مدة وحدة CSU هو المشكلة الأكثر ترجيحا.

إذا كانت هناك نهاية واحدة فقط تعاني من أخطاء إدخال، فقد تكون هناك مشكلة في انسداد أو انسداد ساعة محرك أقراص DSU.

الإجهاض على أحد الطرفين يشير إلى أن الطرف الآخر يرسل معلومات سيئة أو أن هناك مشكلة في السطر.

ملاحظة: ارجع دائما إلى إخراج الأمر show interfaces serial (راجع الشكل 15-1) وسجل أي تغييرات في عدد الأخطاء أو ملاحظة إذا لم يتغير عدد الأخطاء.

#### حلول مشاكل الساعات

الجدول 8-15 الخطوط التسلسلية: مشاكل الساعة والحلول: يحدد هذا الجدول الحلول المقترحة لمشاكل الساعة استنادا إلى مصدر المشكلة.

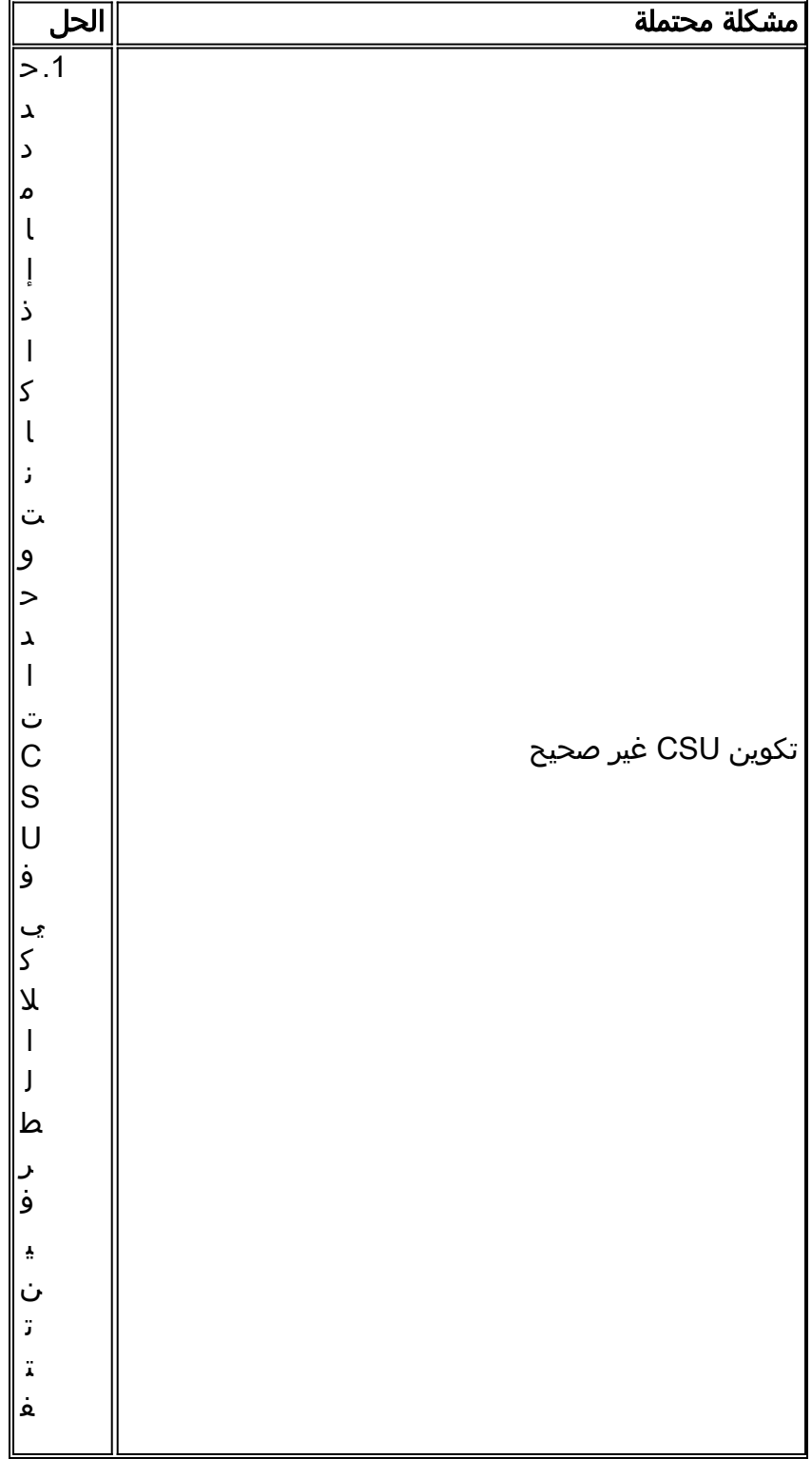

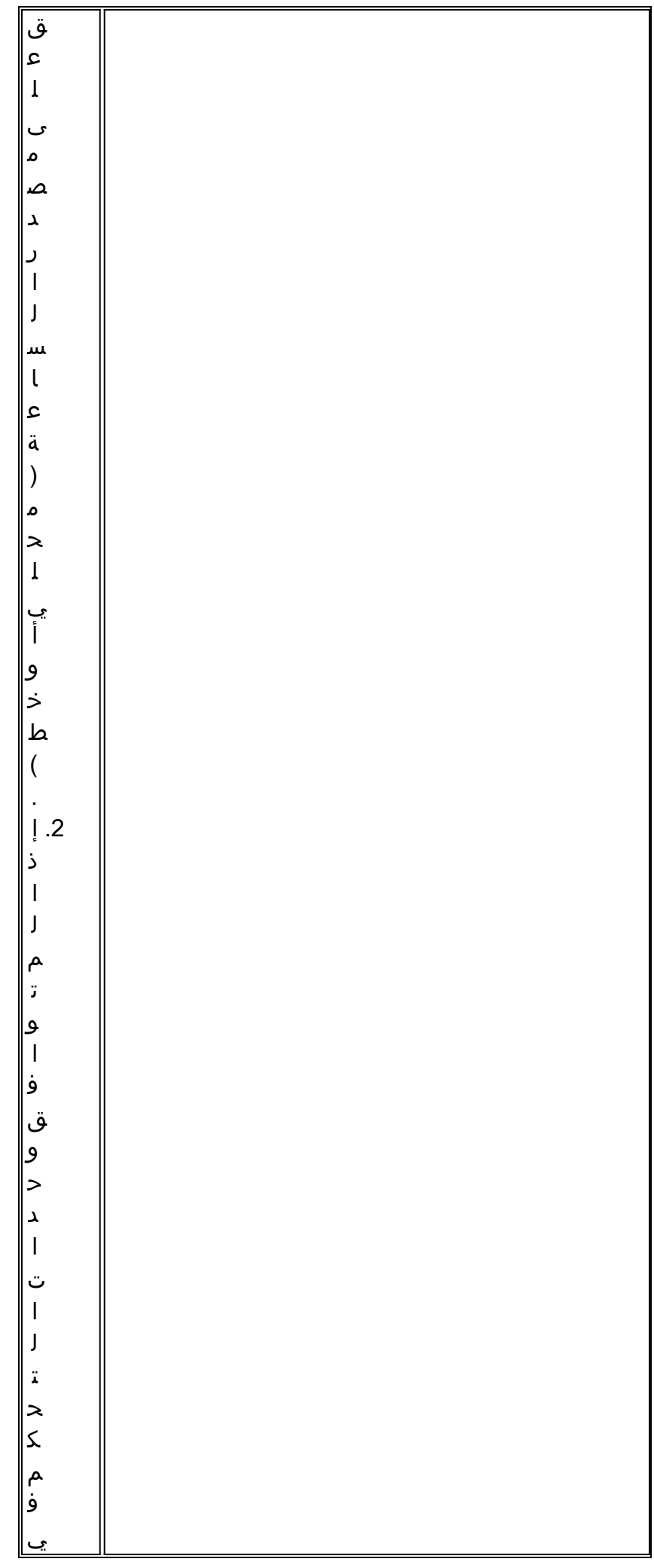

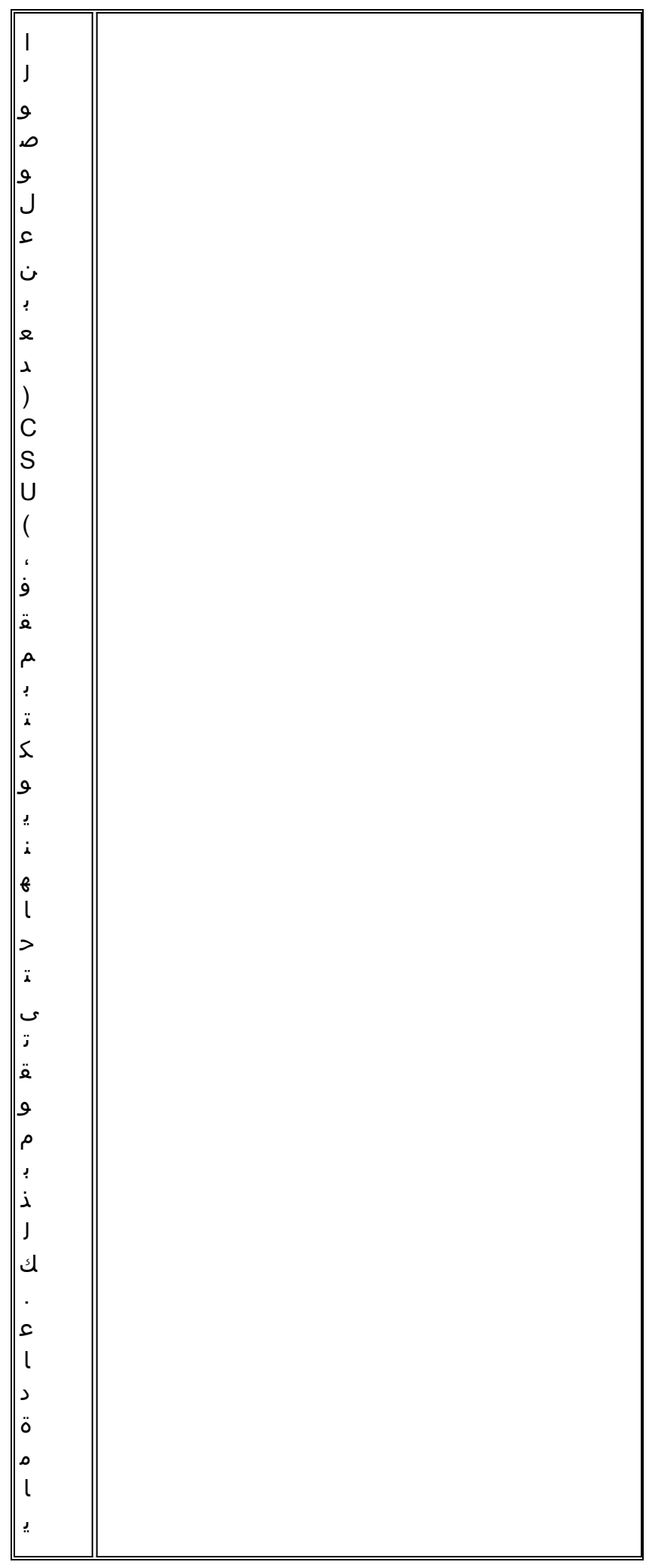

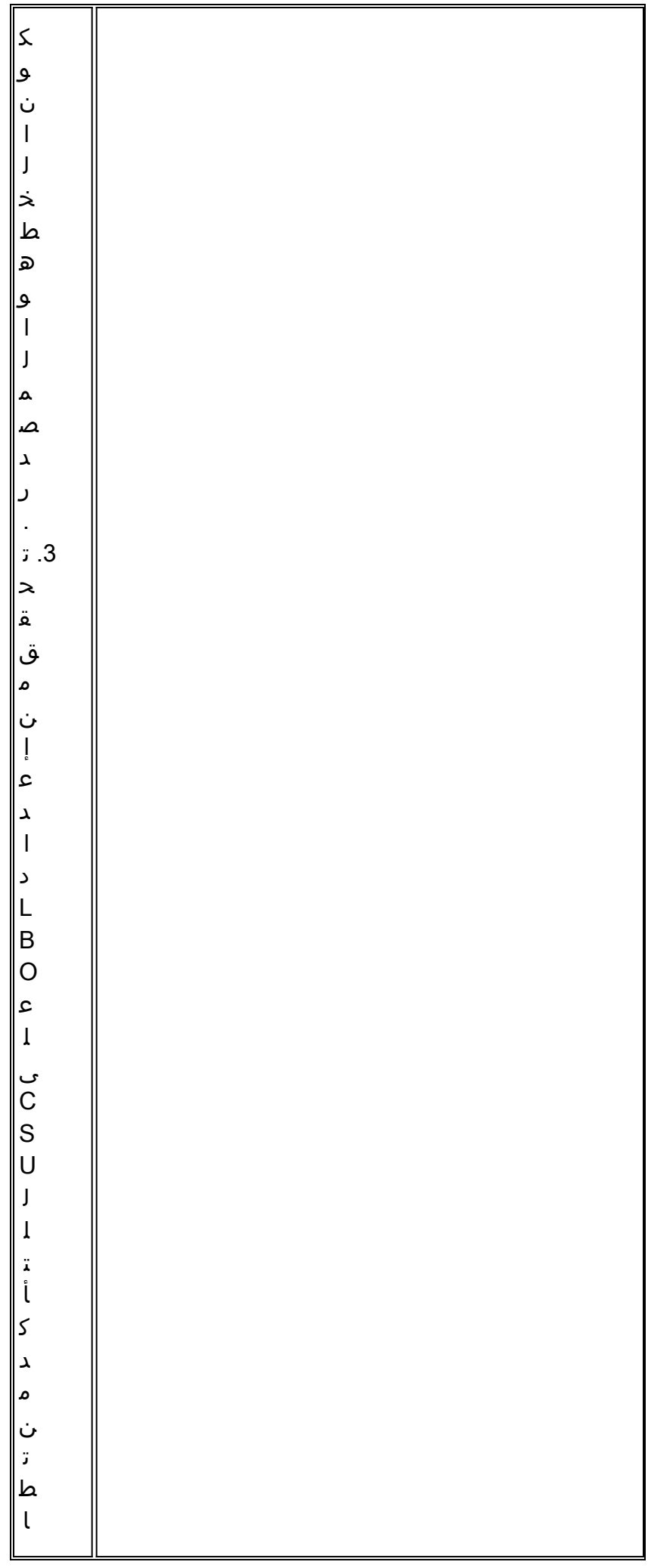

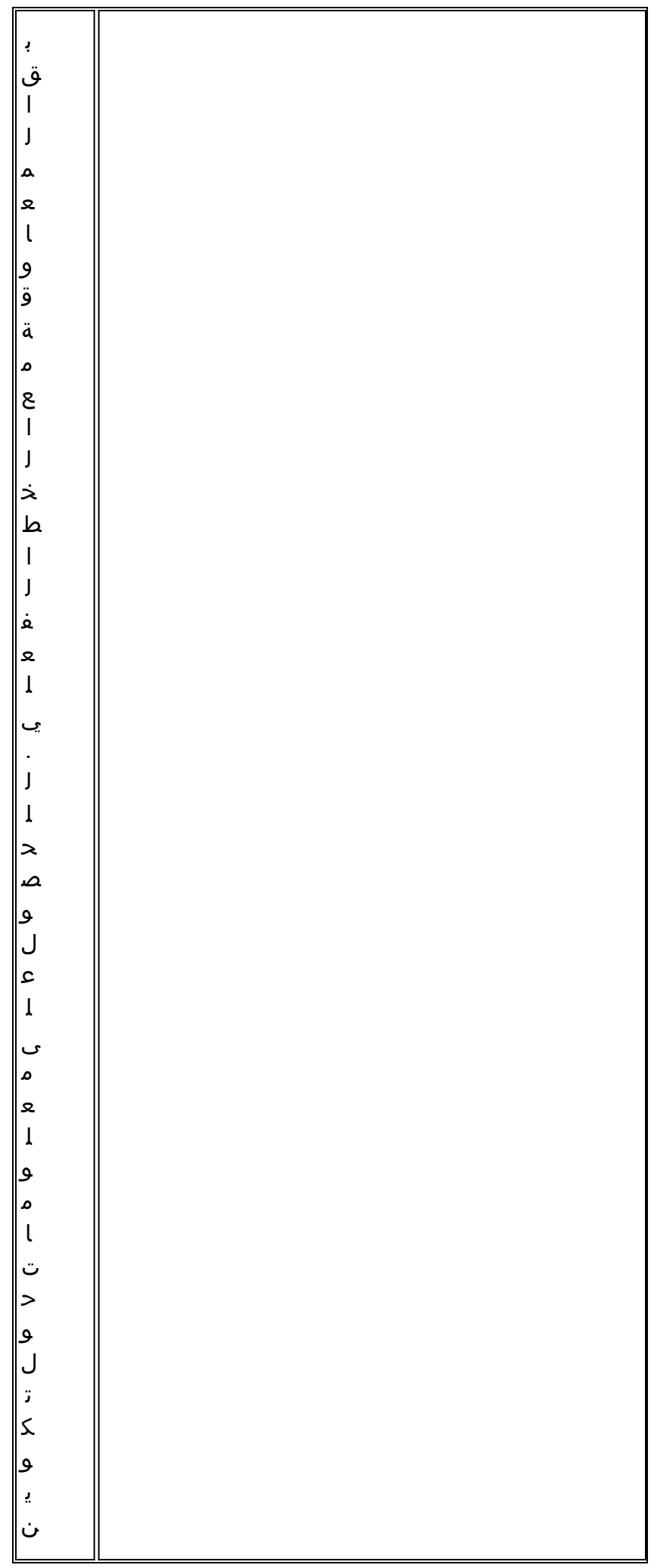

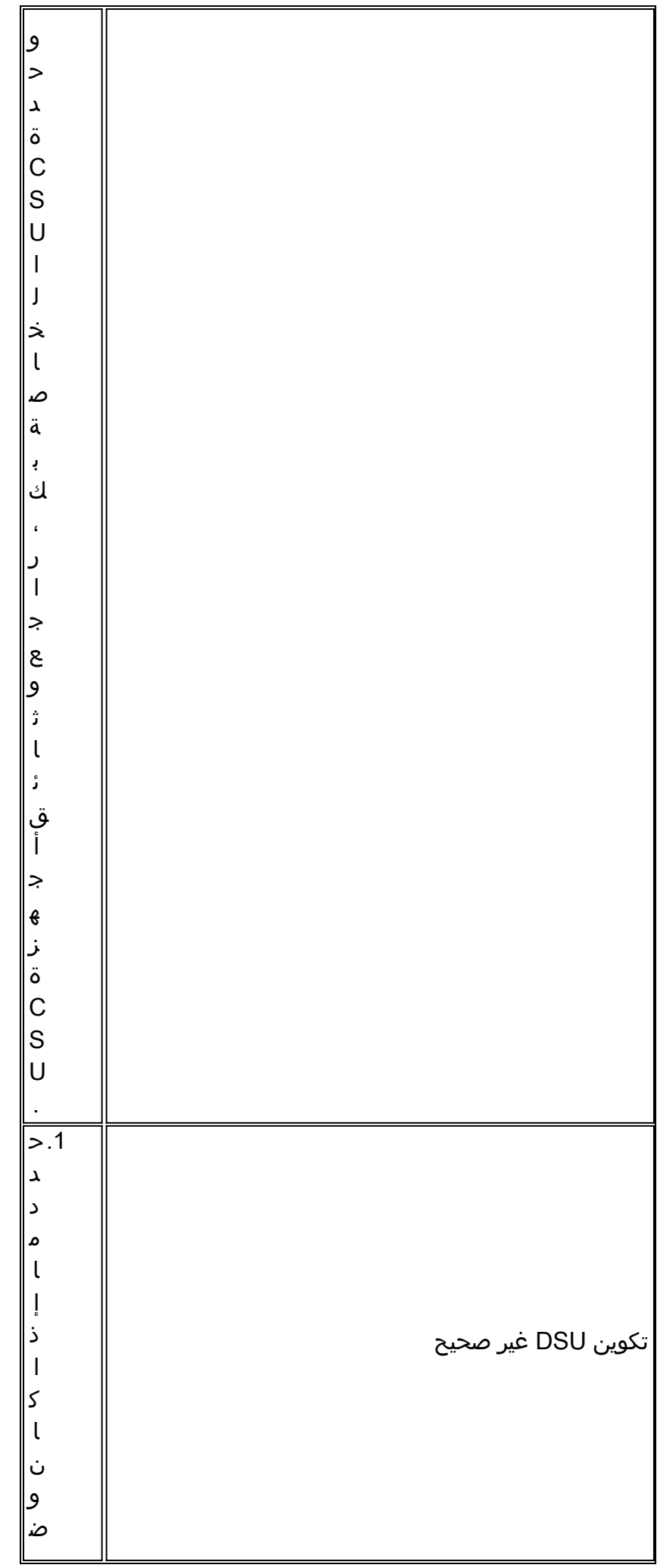

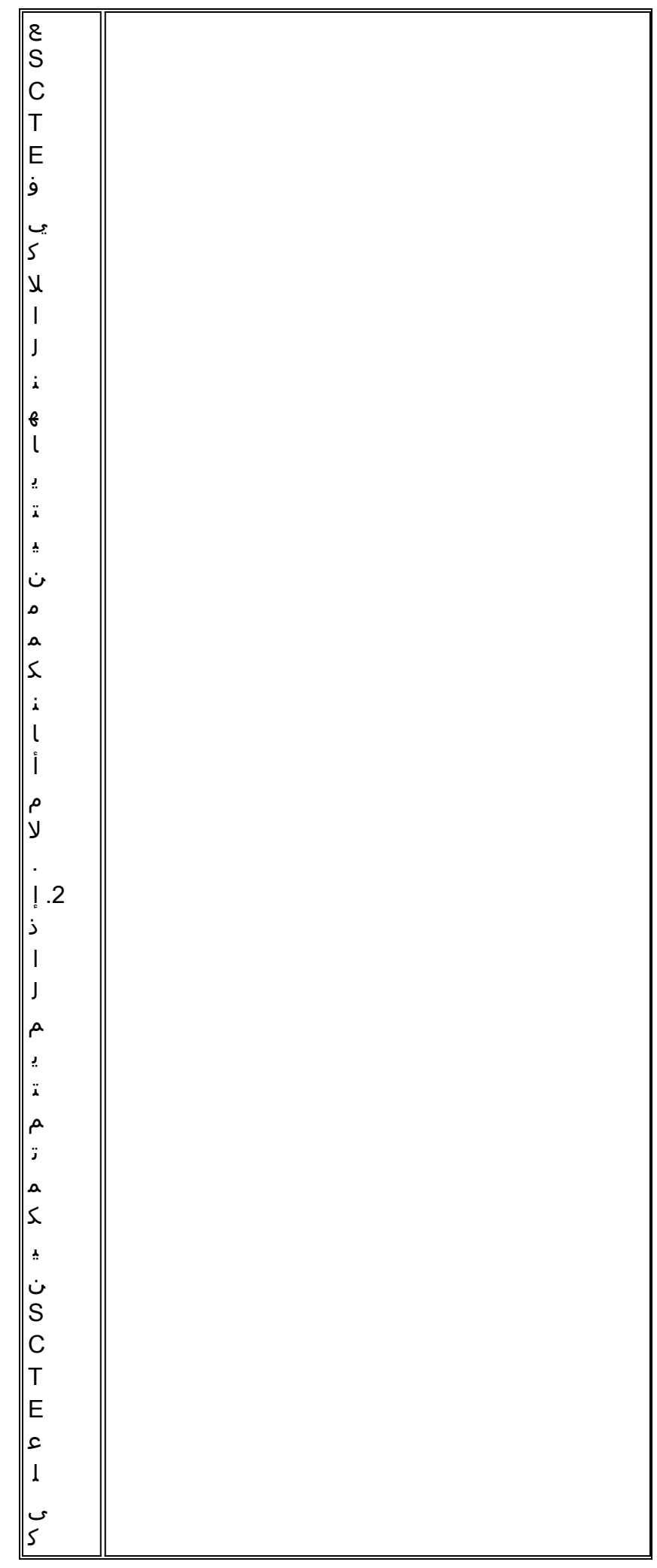

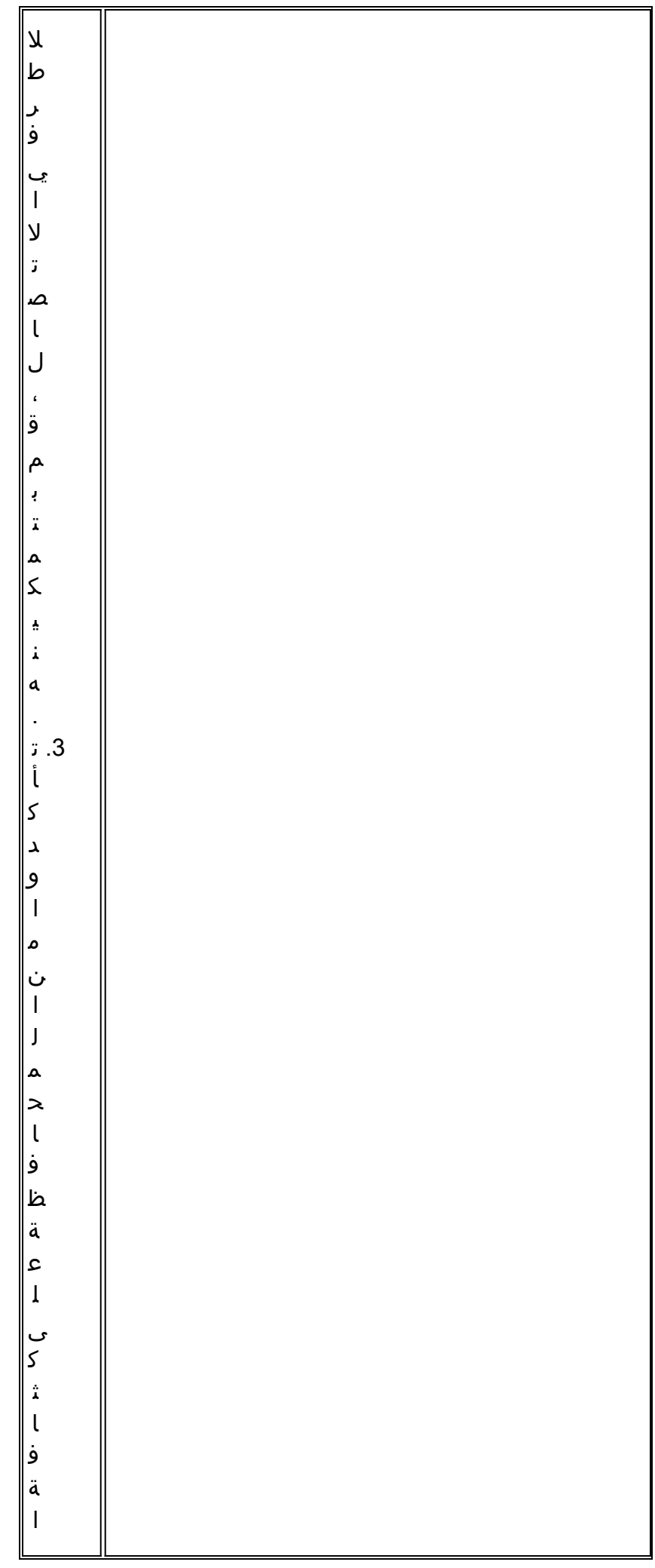

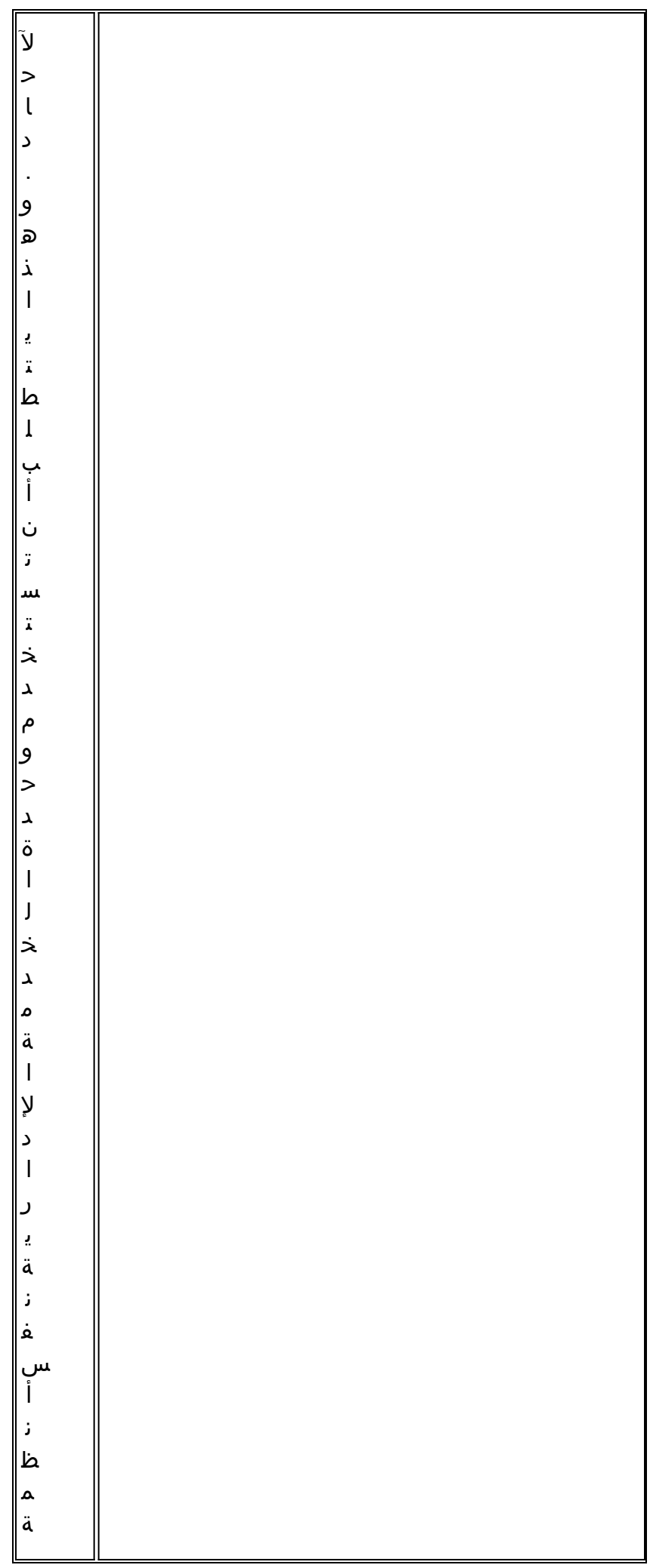

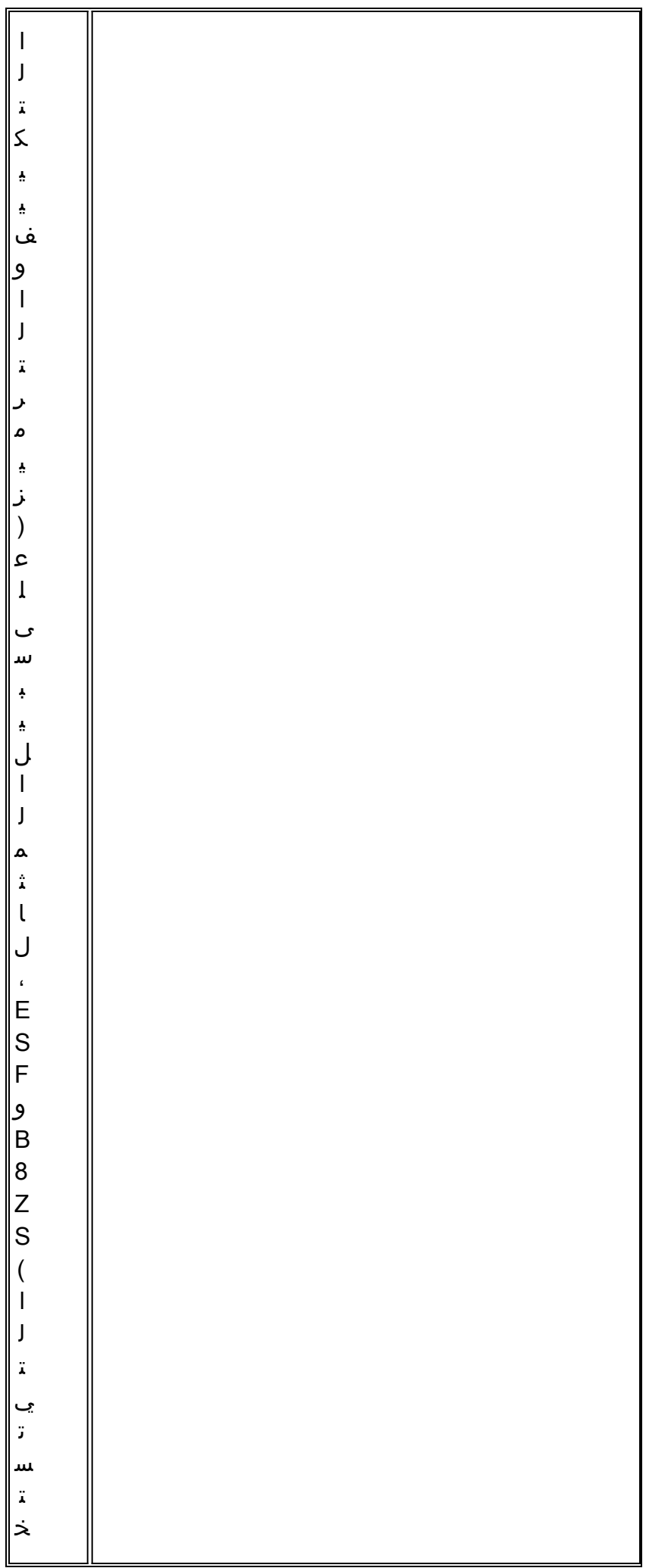

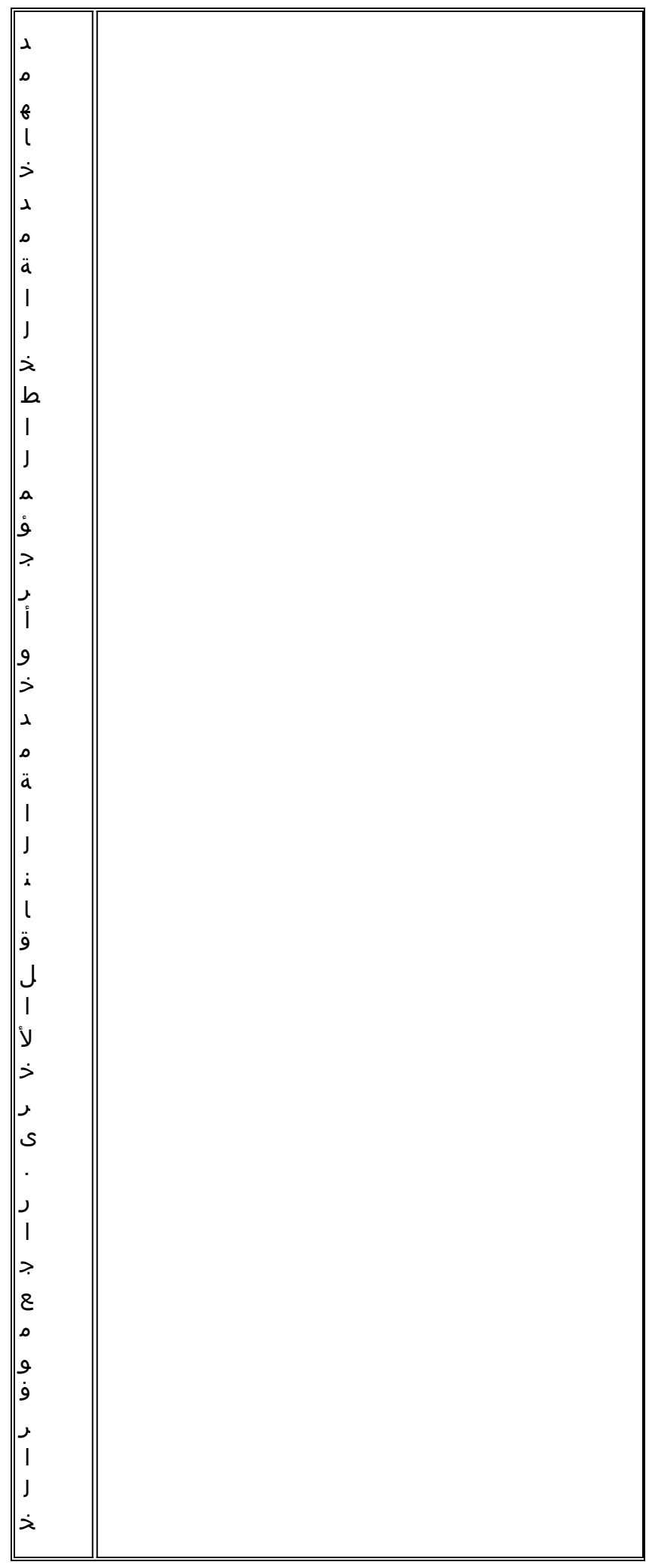

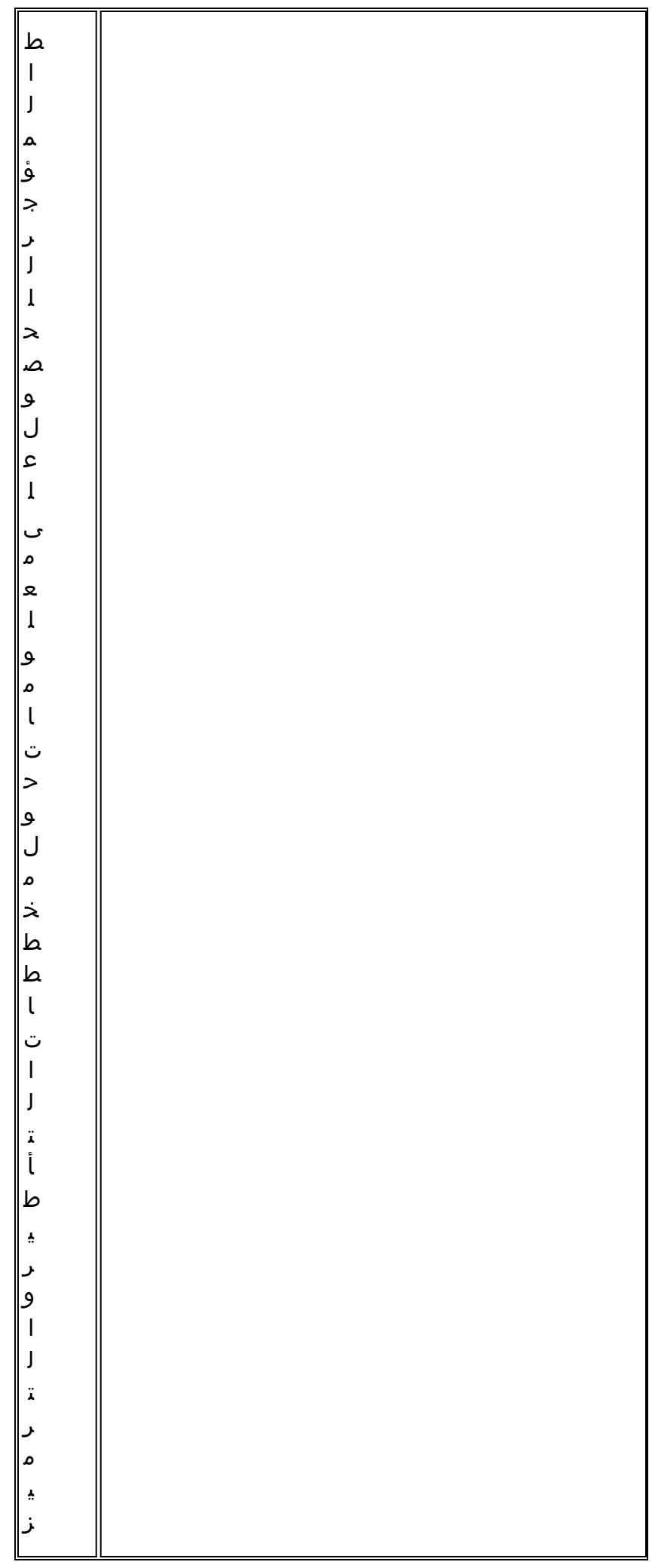

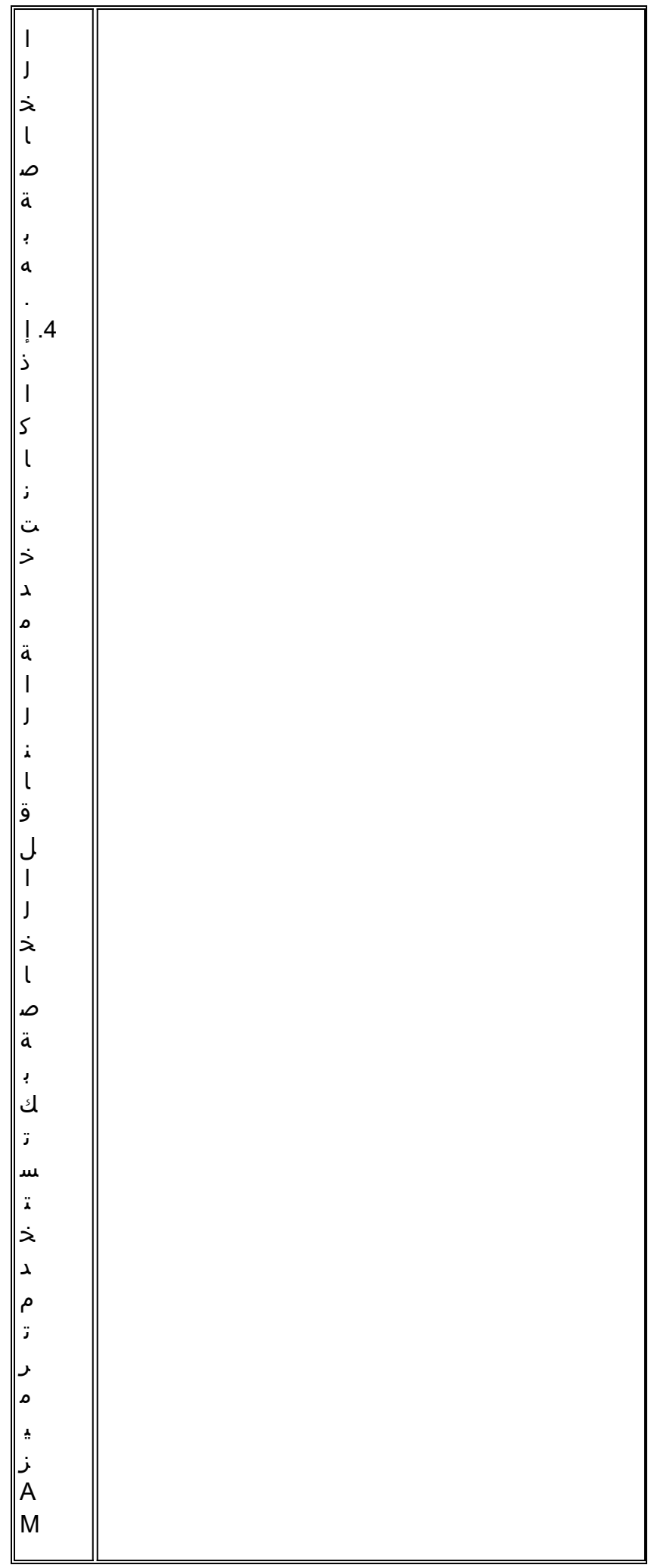

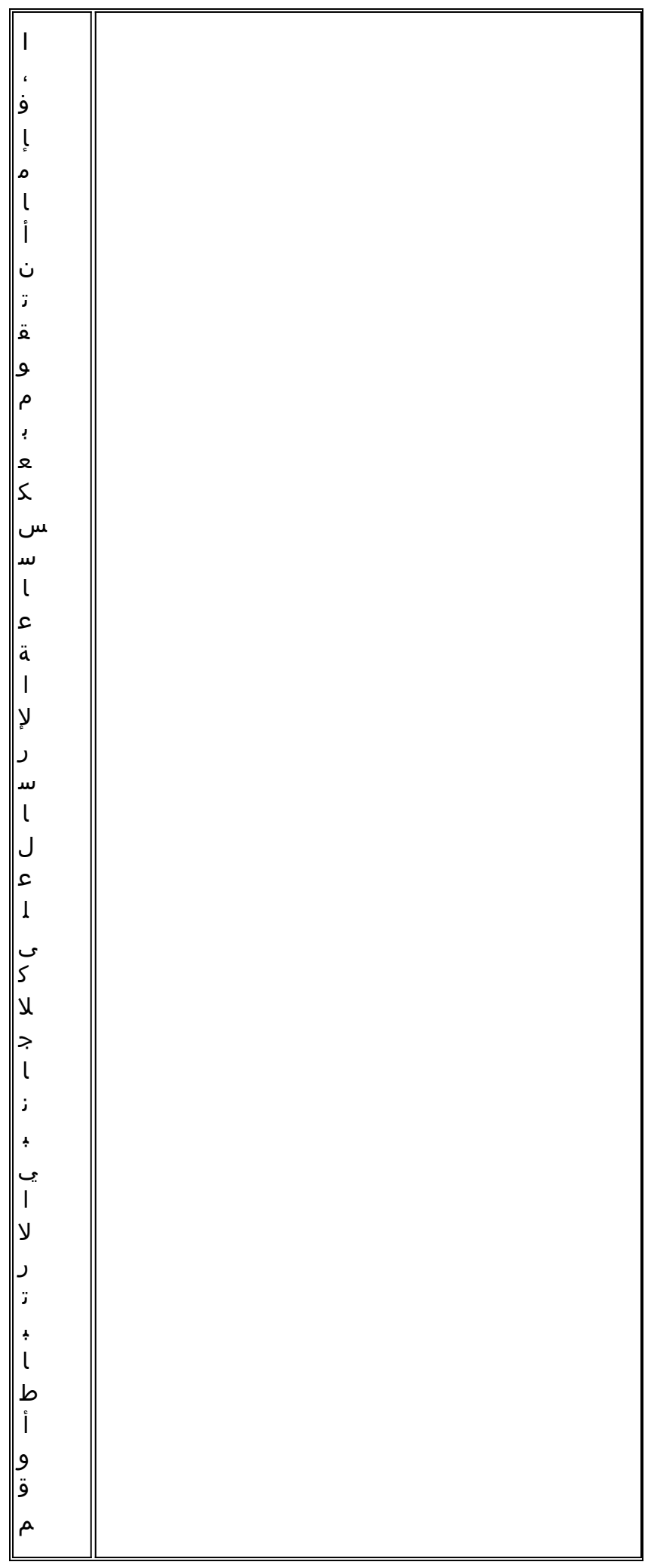

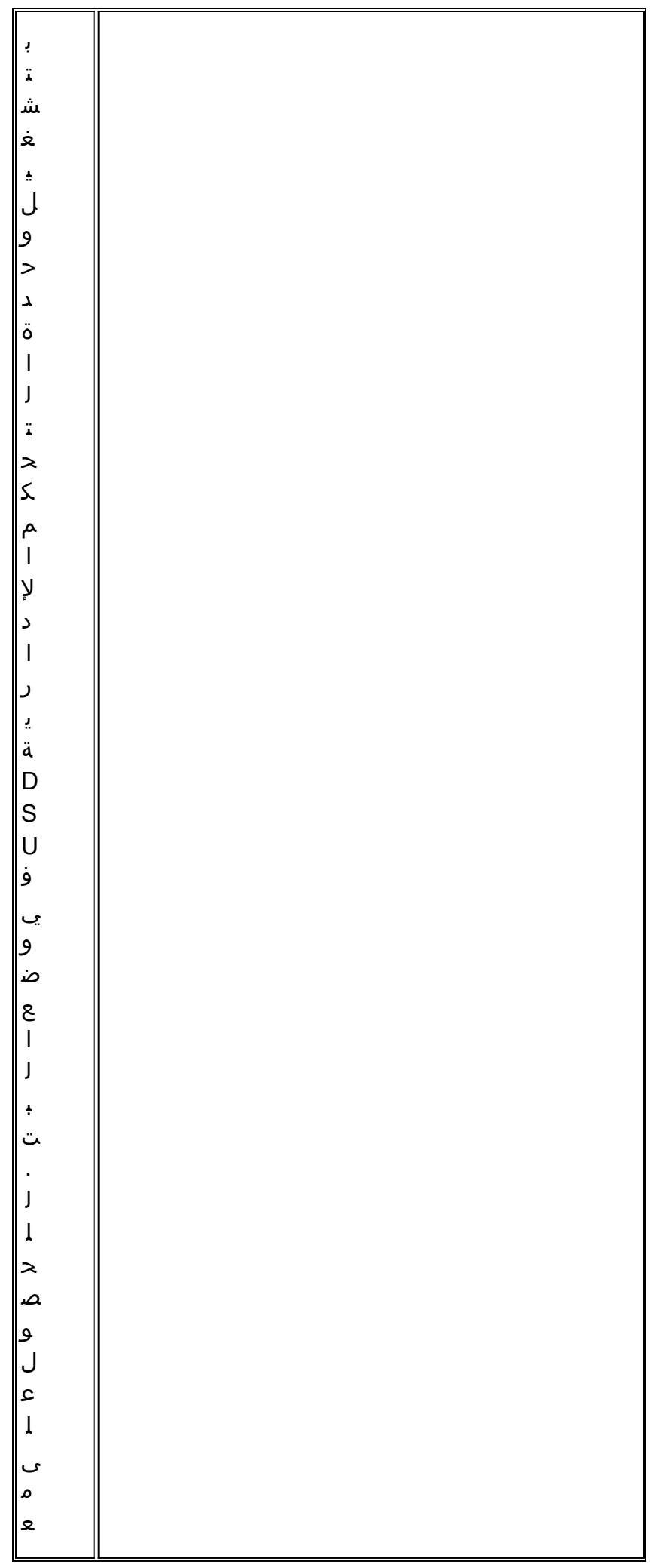

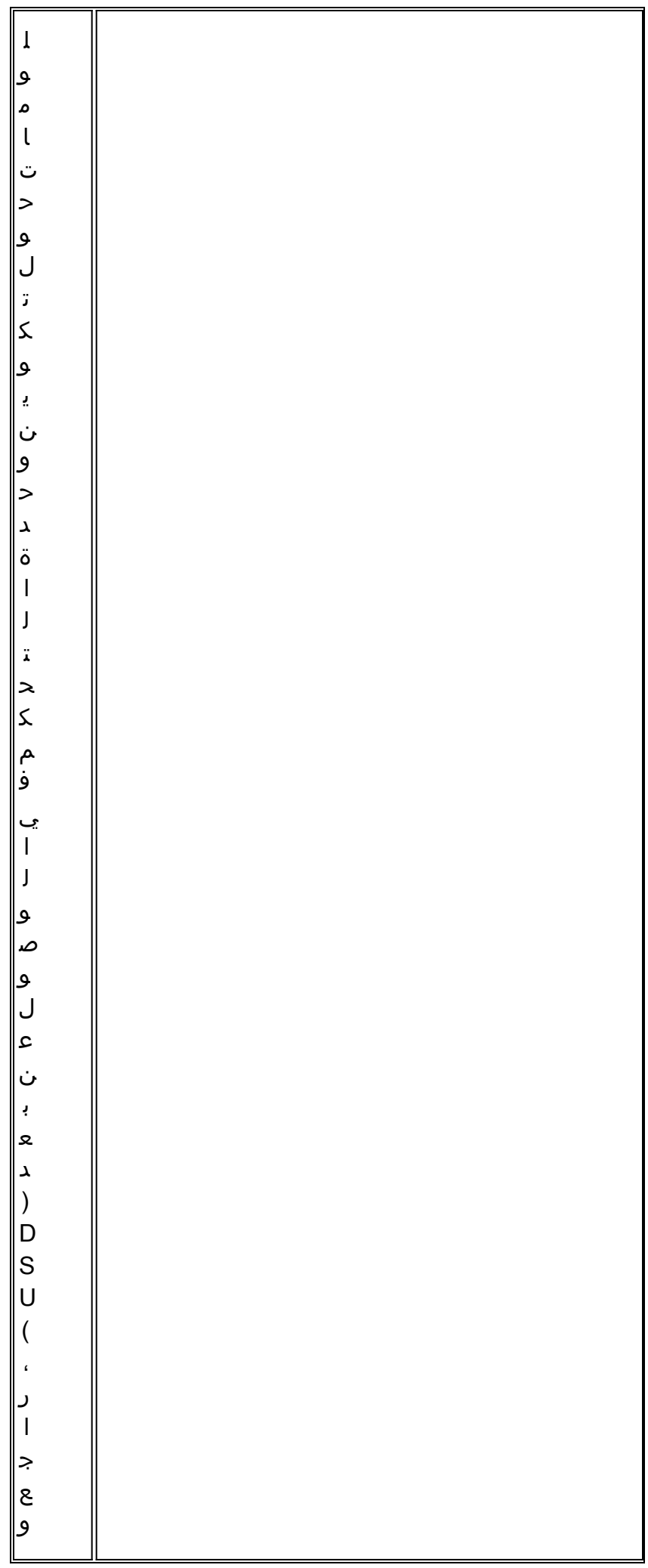

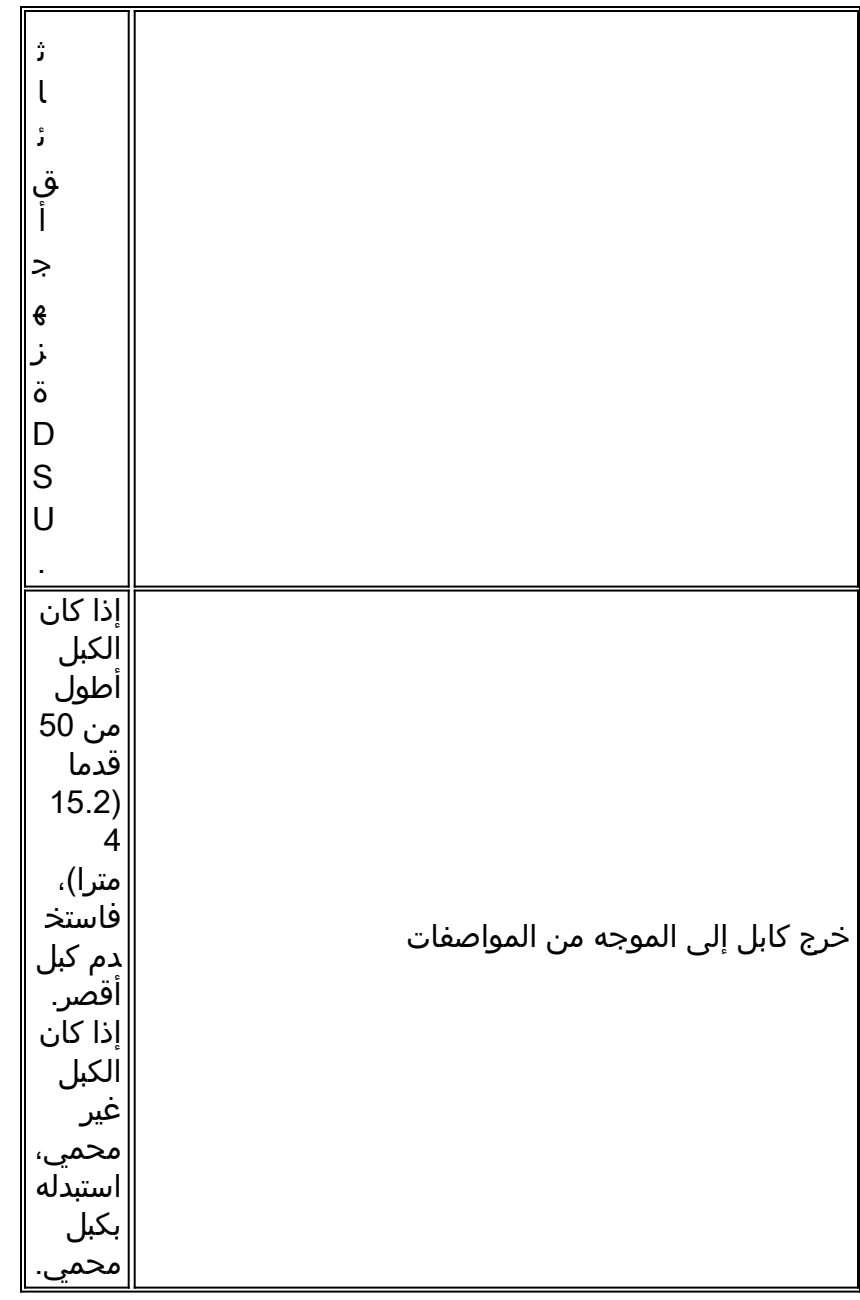

#### عكس ساعة الإرسال

إذا كنت تحاول إجراء إتصالات تسلسلية بسرعات أكبر من 64 كيلوبت/ثانية باستخدام وحدة DSU/CSU لا تدعم SCTE، فقد تحتاج إلى عكس ساعة الإرسال على الموجه. يعمل عكس ساعة الإرسال على تعويض تحولات المرحلة بين إشارات البيانات والساعة.

يختلف الأمر المحدد المستخدم لعكس ساعة الإرسال بين الأنظمة الأساسية. على موجه من السلسلة 7000 Cisco، أدخل أمر **تكوين الواجهة reverse-transmit-clock**. بالنسبة لموجهات سلسلة 4000 من Cisco، أستخدم أمر تكوين .dte-invert-txc الواجهة

للتأكد من إستخدام صياغة الأمر الصحيحة للموجه الخاص بك، ارجع إلى دليل المستخدم للموجه أو خادم الوصول وإلى أدلة تكوين IOS Cisco ومراجع الأوامر.

ملاحظة: على الأنظمة الأساسية القديمة، قد يتطلب عكس ساعة الإرسال تحريك رأس وصلة فعلية.

## ضبط المخازن المؤقتة

يؤدي الاستخدام المفرط للنطاق الترددي العريض (أكثر من 70 في المائة) إلى انخفاض الأداء الإجمالي ويمكن أن

يتسبب في حدوث حالات فشل متقطعة. على سبيل المثال، قد تكون عمليات إرسال ملفات DECnet معطلة بسبب إسقاط الحزم في مكان ما في الشبكة.

إذا كان الوضع سيئا بما فيه الكفاية، يجب عليك زيادة عرض النطاق الترددي للرابط. ومع ذلك، قد لا تكون زيادة النطاق الترددي ضرورية أو عملية على الفور. تتمثل إحدى الطرق لحل مشاكل الاستخدام الزائد للسطر التسلسلي الهامشي في التحكم في كيفية إستخدام الموجه للمخزن المؤقت للبيانات.

تحذير: بشكل عام، لا تقم بضبط وحدات التخزين المؤقت للنظام ما لم تكن تعمل بشكل وثيق مع ممثل الدعم الفني ل Cisco. يمكنك التأثير بشدة على أداء أجهزتك وشبكتك إذا قمت بضبط مخازن النظام المؤقتة على الموجه بشكل غير صحيح.

أستخدم أحد الخيارات الثلاثة التالية للتحكم في كيفية إستخدام المخازن المؤقتة:

- تعديل المعلمات المقترنة بالمخزن المؤقت للنظام
- تحديد عدد الحزم المحتجزة في قوائم انتظار الإدخال أو الإخراج (قوائم الانتظار قيد الانتظار)
- تحديد أولوية كيفية وضع حركة المرور في قائمة الانتظار للإرسال (قائمة انتظار إخراج الأولوية)

يتم وصف أوامر التكوين المرتبطة بهذه الخيارات في أدلة تكوين IOS Cisco ومرجعيات الأوامر.

يركز القسم التالي على تحديد الحالات التي من المحتمل أن يتم فيها تطبيق هذه الخيارات وتحديد كيفية إستخدام هذه الخيارات للمساعدة في حل مشاكل الاتصال والأداء في إتصالات شبكات WAN التسلسلية.

#### مخازن نظام التوليف المؤقتة

هناك نوعان من المخزن المؤقت العام على موجهات Cisco: المخازن المؤقتة للأجهزة ومخازن النظام المؤقتة. يمكن لمسؤولي النظام مباشرة تكوين وحدات التخزين المؤقت للنظام فقط. يتم إستخدام المخازن المؤقتة للأجهزة على وجه التحديد كمخازن إستقبال وإرسال مرتبطة بكل واجهة و(في غياب أي تكوين خاص) تتم إدارتها بشكل ديناميكي بواسطة برنامج النظام نفسه.

تقترن المخازن المؤقتة للنظام بذاكرة النظام الرئيسية ويتم تخصيصها لكتل ذاكرة مختلفة الحجم. هناك أمر مفيد لتحديد حالة المخازن المؤقتة للنظام لديك هو أمر buffers show EXEC. الشكل 8-15 يعرض المخرجات من الأمر .show buffers

#### شكل 8-15 buffers show أمر إنتاج

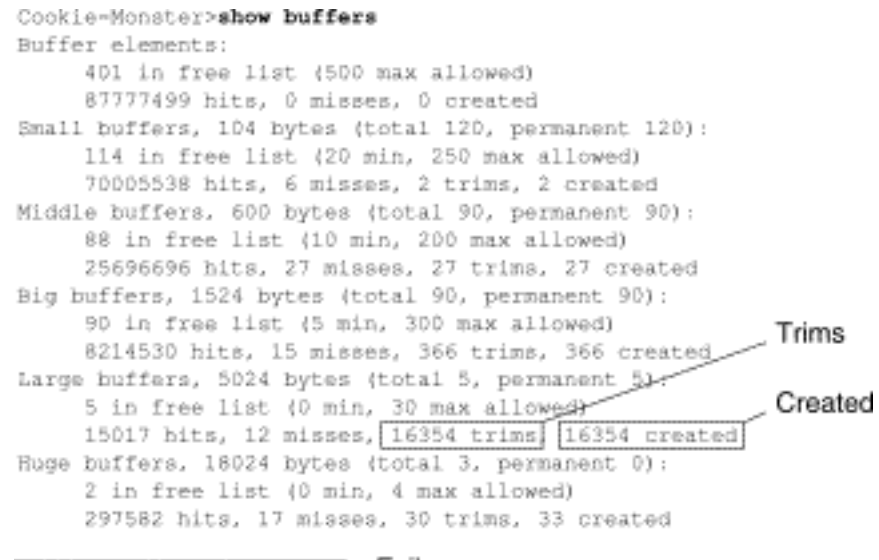

0 failures (0 no memory) Failures

في إخراج show buffers:

- الإجمالي- يحدد إجمالي عدد المخازن المؤقتة في المجموعة، بما في ذلك المخازن المؤقتة المستخدمة وغير المستخدمة.
- **دائم** يحدد عدد المخازن المؤقتة المخصصة في المجموعة. تكون هذه المخازن المؤقتة دائما في التجمع ولا يمكن اقتطاعها بعيدا.
	- في القائمة الحرة- يحدد عدد المخازن المؤقتة الموجودة حاليا في التجمع والمتاحة للاستخدام.
- Min- يحدد الحد الأدنى لعدد المخازن المؤقتة التي يجب ان يحاول معالج المسار (RP) إبقائها في القائمة المجانية:يتم إستخدام المعلمة min لتوقع طلب المخازن المؤقتة من التجمع في أي وقت معين.إذا كان عدد المخازن المؤقتة في القائمة الحرة أقل من قيمة الحد الأدنى، يحاول RP إنشاء المزيد من المخازن المؤقتة لتلك المجموعة.
- **الحد الأقصى المسموح به** يحدد الحد الأقصى لعدد المخازن المؤقتة المسموح بها في القائمة المجانية:تمنع المعلمة الحد الأقصى المسموح به التجمع من إحتكار المخازن المؤقتة التي لم يعد بحاجة إليها وتقوم بتحرير هذه الذاكرة مرة أخرى إلى النظام لمزيد من الاستخدام.إذا كان عدد المخازن المؤقتة في القائمة الحرة أكبر من الحد الأقصى للقيمة المسموح بها، فيجب أن يحاول RP قطع المخازن المؤقتة من التجمع.
	- hits- يحدد عدد المخازن المؤقتة التي تم طلبها من التجمع. يوفر عداد HITS آلية لتحديد التجمع الذي يجب أن يلبي أعلى طلب على المخازن المؤقتة.
- MISSES- يحدد عدد المرات التي تم فيها طلب مخزن مؤقت وكشف RP عن أن هناك حاجة إلى مخازن مؤقتة إضافية. (بمعنى آخر، انخفض عدد المخازن المؤقتة في القائمة الحرة إلى ما دون الحد الأدنى.) يمثل عداد الأخطاء المفقودة عدد المرات التي تم فيها فرض RP على إنشاء مخازن مؤقتة إضافية.
	- trims- يحدد عدد المخازن المؤقتة التي قام RP باقتطاعها من التجمع عندما يتجاوز عدد المخازن المؤقتة في القائمة الحرة عدد المخازن المؤقتة القصوى المسموح بها.
	- تم الإنشاء- يحدد عدد المخازن المؤقتة التي تم إنشاؤها في التجمع. يقوم RP بإنشاء مخازن إحتياطية عندما يكون الطلب على المخازن المؤقتة قد زاد إلى أن يكون عدد المخازن المؤقتة في القائمة الحرة أقل من الحد الأدنى من المخازن المؤقتة و/أو تحدث مشكلة بسبب عدم وجود مخازن مؤقتة في القائمة الحرة.
- **حالات الفشل** يحدد عدد حالات الفشل لمنح مخزن مؤقت للطالب حتى بعد محاولة إنشاء مخزن مؤقت إضافي. يمثل عدد **مرات الفشل** عدد الحزم التي تم إسقاطها بسبب نقص المخزن المؤقت.
	- memory no- يحدد عدد مرات الفشل الناجمة عن عدم كفاية الذاكرة لإنشاء مخازن مؤقتة إضافية.

يشير إخراج الأمر show buffers في الشكل 15-8 إلى أرقام عالية في **التروس** والحقول **التي تم إنشاؤها** للمخزن المؤقت الكبير. إذا كنت تتلقى أعدادا كبيرة في هذه الحقول، فيمكنك زيادة أداء الارتباط التسلسلي عن طريق زيادة الحد الأقصى للقيمة الحرة المكونة لمخزن النظام المؤقت لديك. TRIMS يحدد عدد المخازن المؤقتة التي قام RP بشطبها من التجمع عندما يتجاوز عدد المخازن المؤقتة في القائمة الحرة عدد المخازن المؤقتة القصوى المسموح بها.

أستخدم أمر التكوين العام number free max buffers لزيادة عدد المخازن المؤقتة للنظام المجانية. يجب أن تكون القيمة التي قمت بتكوينها 150٪ تقريبا من الشكل المشار إليه في حقل **الإجمالي** لمخرج الأمر show buffers كرر هذه العملية حتى لا يشير إخراج show buffers إلى المخازن المؤقتة التي تم إنشاؤها.

إذا كان إخراج الأمر **show buffers** يظهر عددا كبيرا من حالات الفشل في الحقل (**لا توجد ذاكرة**) (راجع السطر الأخير من الإخراج في الشكل 8-15)، فيجب عليك تقليل إستخدام المخازن المؤقتة للنظام أو زيادة مقدار الذاكرة المشتركة أو الرئيسية (ذاكرة الوصول العشوائي الفعلية) على الموجه. اتصل بممثل الدعم الفني للحصول على المساعدة.

## تنفيذ حدود قائمة الانتظار قيد الانتظار

قوائم الانتظار قيد الانتظار هي المخازن المؤقتة التي تستخدمها كل واجهة موجه لتخزين الحزم الصادرة أو الواردة. أستخدم أمر تكوين واجهة queue-hold لزيادة عدد حزم البيانات الموجودة في قائمة الانتظار قبل أن يقوم الموجه بإسقاط الحزم. قم بزيادة قوائم الانتظار هذه بمقدار زيادات صغيرة (على سبيل المثال، 25 في المائة) حتى لا تعود ترى حالات السقوط في إخراج show interfaces. الحد الافتراضي لقائمة انتظار تعليق الإخراج هو 100 حزمة.

ملاحظة: يتم إستخدام الأمر queue-hold للحزم التي يتم تحويلها للعملية والتحديثات الدورية التي يتم إنشاؤها بواسطة الموجه. أستخدم الأمر queue-hold لمنع إسقاط الحزم وتحسين أداء الارتباط التسلسلي تحت الشروط التالية:

- لديك تطبيق لا يمكنه تحمل حالات السقوط، كما أن البروتوكول قادر على تحمل فترات تأخير أطول. DECnet هو مثال لبروتوكول يستوفي كلا المعايير. النقل في المنطقة المحلية (LAT (لا يسمح بالتأخير.
	- الواجهة بطيئة جدا. يكون النطاق الترددي العريض منخفضا او من المرجح ان يتجاوز الاستخدام المتوقع للنطاق الترددي المتاح بشكل متقطع.

ملاحظة: عند زيادة العدد المحدد لقائمة انتظار انتظار انتظار للإخراج، قد تحتاج إلى زيادة عدد المخازن المؤقتة للنظام. تعتمد القيمة المستخدمة على حجم الحزم المرتبطة بحركة المرور المتوقعة للشبكة.

### إستخدام قائمة الانتظار ذات الأولوية للحد من المشكلات

قائمة الانتظار ذات الأولوية هي آلية تحكم قائمة على القائمة تسمح بترتيب حركة المرور حسب الأولوية على أساس كل واجهة على حدة. تتضمن قائمة الانتظار ذات الأولوية خطوتين:

- .1 قم بإنشاء قائمة أولوية حسب نوع البروتوكول ومستوى الأولوية.
	- .2 قم بتعيين قائمة الأولوية لواجهة معينة.

تستخدم كلا هاتين الخطوتين إصدارات من أمر التكوين العام priority-list. وبالإضافة إلى ذلك، يمكن تطبيق المزيد من التحكم في حَركة المرورَ من خلال الإَشارة إلى أوامر التكوين العام access-list منَ مواصفات **قائمة الأولوية**. للحصول على أمثلة على تعريف قوائم الأولوية وللحصول على تفاصيل حول صياغة الأوامر المرتبطة بقوائم الانتظار ذات الأولوية، ارجع إلى أدلة تكوين IOS Cisco ومراجع الأوامر.

ملاحظة: تعمل قائمة الانتظار ذات الأولوية تلقائيا على إنشاء أربع قوائم انتظار انتظار ذات حجم متباين. وهذا يتخطى أي مواصفات لقائمة انتظار الانتظار المضمنة في التكوين الخاص بك.

أستخدم قائمة الانتظار ذات الأولوية لمنع إسقاط الحزم وتحسين أداء الارتباط التسلسلي تحت الشروط التالية:

- عندما تكون الواجهة بطيئة، هناك مجموعة متنوعة من انواع حركة المرور التي يتم إرسالها، وتريد تحسين اداء حركة المرور الطرفية.
- إذا كان لديك إرتباط تسلسلي يواجه بشكل متقطع أحمالا ثقيلة للغاية (مثل عمليات نقل الملفات التي تحدث في أوقات محددة)، فستساعد ميزة قائمة الانتظار ذات الأولوية في تحديد أنواع حركة المرور التي يجب التخلص منها في فترات حركة المرور العالية.

بشكل عام، ابدأ بالعدد الافتراضي لقوائم الانتظار عند تنفيذ قوائم الانتظار ذات الأولوية. بعد تمكين قوائم الانتظار ذات الأولوية، قم بمراقبة عمليات إسقاط الإخراج باستخدام امر EXEC **show interfaces serial** إذا لاحظت ان عمليات إسقاط الإخراج تحدث في قائمة انتظار حركة المرور التي قمت بتحديدها لتكون ذات أولوية عالية، فقم بزيادة عدد الحزم التي يمكن وضعها في قائمة الانتظار (باستخدام خيار الكلمة الأساسية حد قائمة الانتظار من أمر التكوين العام priority-list). الوسيطات الافتراضية ل**حد قائمة الانتظار** هي 20 حزمة لقائمة الانتظار عالية الأولوية، 40 للوسط، 60 للعادي، و 80 للمنخفض.

ملاحظة: عند جسر حركة مرور شركة المعدات الرقمية (LAT) DEC، يجب أن يسقط الموجه حزم قليلة جدا، أو يمكن أن تنتهي جلسات LAT بشكل غير متوقع. عمق قائمة الانتظار ذات الأولوية العالية الذي يبلغ حوالي 100 (المحدد باستخدام الكلمة الأساسية **حد قائمة الانتظار**) هو قيمة عمل نموذجية عندما يقوم الموجه باسقاط حزم الإخراج ويتم إخضاع الخطوط التسلسلية لاستخدام النطاق الترددي بنسبة 50 في المائة تقريبا. إذا كان الموجه يقوم بإسقاط الحزم وكان يستخدم بنسبة 100 بالمائة، فأنت بحاجة إلى سطر آخر.

أداة أخرى لتخفيف الازدحام عند جسر DEC LAT هي ضغط LAT. يمكنك تنفيذ ضغط LAT باستخدام أمر **تكوين** .bridge-group lat-compression الواجهة

## إختبارات خاصة للخط التسلسلي

بالإضافة إلى قدرات التشخيص الأساسية المتوفرة على الموجهات، يمكن إستخدام مجموعة متنوعة من الأدوات

والتقنيات التكميلية لتحديد حالة الكابلات ومعدات التحويل وأجهزة المودم والأجهزة المضيفة وأجهزة الشبكات البينية عن بعد. لمزيد من المعلومات، راجع الوثائق الخاصة ب CSU أو DSU أو محلل تسلسلي أو أي معدات أخرى.

### إختبارات إسترجاع CSU و DSU

إذا يشير إخراج أمر EXEC **show interfaces serial** إلى أن الخط التسلسلي مرتفع ولكن بروتوكول الخط معطل، فاستخدم إختبارات إسترجاع DSU/CSU لتحديد مصدر المشكلة. قم بإجراء إختبار التكرار الحلقي المحلي أولا، ثم الاختبار عن بعد. الشكل 9-15 يوضح المخطط الأساسي لاختبارات الاسترجاع المحلية واختبارات الاسترجاع عن بعد التي تقوم بها وحدة التحكم في الشبكة (CSU)/وحدة التحكم في البيانات (DSU).

#### الشكل 15-9: إختبارات الاسترجاع المحلية واختبارات الاسترجاع عن بعد الخاصة بوحدة التحكم في الإرسال/الاستقبال (CSU)

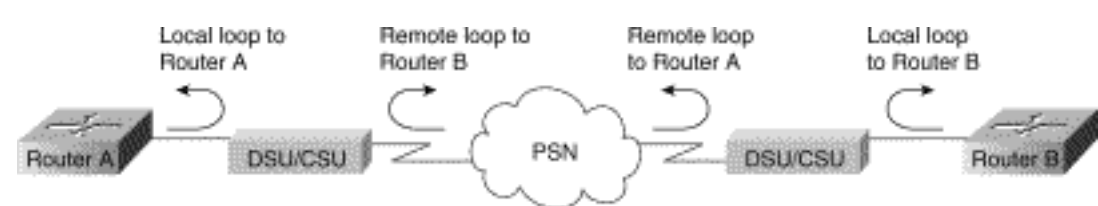

ملاحظة: هذه الاختبارات عامة بطبيعتها وتفترض إرتباط نظام الربط الشبكي بوحدة خدمة مركزية أو وحدة خدمة مجتمعية (DSU(. ومع ذلك، فإن الاختبارات هي نفسها أساسا للإرفاق بمضاعف ذي وظيفة DSU/CSU مضمنة. نظرا لعدم وجود مفهوم الاسترجاع في بيئات X.25 أو شبكات ترحيل الإطارات المحولة (PSN)، لا تنطبق إختبارات الاسترجاع على X.25 وشبكات ترحيل الإطارات.

## إختبارات الاسترجاع المحلية لكل من CSU و DSU لارتباطات HDLC أو PPP

مدرج أدناه إجراء عام لإجراء إختبارات الاسترجاع بالاقتران مع قدرات تشخيص النظام المدمجة:

- ضع DSU/CSU في وضع التكرار الحلقي المحلي (ارجع إلى وثائق المورد الخاصة بك). في وضع التكرار .1 الحلقي المحلي، يتم إنهاء إستخدام ساعة الخط (من خدمة 1T(، ويتم فرض إستخدام DSU للساعة المحلية.
	- 2. أستخدم أمر EXEC **show interfaces serial** لتحديد ما إذا كانت حالة الخط تتغير من "بروتوكول الخط معطل" إلى "بروتوكول الخط قيد التشغيل (looped"(، أو إذا ظل معطلا.
- إذا ظهر بروتوكول الخط عندما تكون وحدة CSU أو DSU في وضع الاسترجاع المحلي، فإن ذلك يشير إلى أن .3 المشكلة تحدث على الطرف البعيد من الاتصال التسلسلي. إذا لم يقم سطر الحالة بتغيير الحالة، فهناك مشكلة محتملة في الموجه أو كبل الاتصال أو DSU/CSU.
	- 4. إذا ظهرت المشكلة محلية، فاستخدم أمر EXEC المميز debug serial interface.
	- 5. اخرج وحدة التحكم في الشبكة (CSU)/وحدة التحكم في البيانات (DSU) من وضع الحلقة المحلي. عندما يكون بروتوكول الخط معطلا، يشير إخراج أمر debug serial interface إلى أن عدادات keepalive لا تزيد.
- قم بوضع DSU/CSU في وضع التكرار الحلقي المحلي مرة أخرى. يجب أن يتسبب ذلك في بدء زيادة حزم .6 keepalive. وعلى وجه التحديد، سوف تتزايد قيم *رسائل تنشيط الذاكرة* وحروف keepalives *المرئية* كل 10 ثوان. ستظهر هذه المعلومات في إخراج الواجهة التسلسلية ل debug.إن لا يزيد ال keepalives، هناك أمكن كنت مشكلة توقيت على القارن بطاقة أو على الشبكة. لمزيد من المعلومات حول تصحيح مشاكل التوقيت، راجع القسم "أستكشاف مشكلات الساعات وإصلاحها" في وقت سابق من هذا الفصل.إن لا يزيد ال keepalives، هناك أمكن كنت مشكلة توقيت على القارن بطاقة أو على الشبكة. لمزيد من المعلومات حول تصحيح مشاكل التوقيت، راجع القسم "أستكشاف مشكلات الساعات وإصلاحها" في وقت سابق من هذا الفصل.
	- تحقق من الموجه المحلي وأجهزة DSU/CSU وأي كبلات متصلة. تأكد من أن الكبلات موجودة ضمن أطوال .7 موصى بها، بحيث لا يتجاوز طولها 50 قدما (15.24 مترا) أو 25 قدما (7.62 مترا) بالنسبة للرابط 1T. تأكد من توصيل الكابلات بالمنافذ المناسبة. تبادل المعدات المعيبة حسب الحاجة.

يوضح الشكل 10-15 الإخراج من أمر الواجهة التسلسلية debug لاتصال HDLC التسلسلي، مع رسائل keepalive التي فاتته مما تسبب في انخفاض الخط وإعادة ضبط الواجهة.
## الشكل :10-15 إخراج أمر الواجهة التسلسلية debug

router# debug serial interface Seriall: HDLC myseq 636119, mineseen 636119, yourseen 515032, line up Serial1: HDLC myseq 636120, mineseen 636120, yourseen 515033, line up Seriall: HDLC myseq 636121, mineseen 636121, yourseen 515034, line up Seriall: HDLC myseq 636122, mineseen 636122, yourseen 515035, line up Seriall: HDLC myseg 636123, mineseen 636123, yourseen 515036, line up Seriall: HDLC nyseq 636124, mineseen 636124, yourseen 515037, line up Serial1: HDLC myseq 636125, mineseen 636125, yourseen 515038, line up 1 missed Seriall: HDLC myseq 636126, mineseen 636126, yourseen 515039, line up keepalive Seriall: HALC myseq 636127, mineseen 636127, yourseen 515040, line up Seriall: HDLC myseq 636128, mineseen 636127, yourseen 515041, line up Seriall: HDLC myseq 636129, mineseen 636129, yourseen 515042, line up Line goes 3 missed Seriall: HDLC myseq 636130, mineseen 636130, yourseen 515043, line up down. Seriall: HDLC myseq 636131, mineseen 636130, yourseen 515044, line up keepalives interface Serial1: HDLC nyseq 636132, mineseen 636130, yourseen 515045, line up resets Seriall: HDLC myseq 636133, mineseen 636130, yourseen 515046, line down

# إختبارات الاسترجاع عن بعد CSU و DSU لارتباطات HDLC أو PPP

إذا حددت أن الأجهزة المحلية تعمل بشكل صحيح لكنك ما تزال تواجه مشاكل عند محاولة إنشاء إتصالات عبر الارتباط التسلسلي، حاول إستخدام إختبار الاسترجاع البعيد لعزل سبب المشكلة.

ملاحظة: يفترض إختبار الاسترجاع البعيد هذا أنه يتم إستخدام تضمين HDLC وأنه قد تم إجراء إختبار التكرار المحلي السابق قبل هذا الاختبار مباشرة.

يلزم إجراء الخطوات التالية لإجراء إختبار الاسترجاع: يلزم إتخاذ الخطوات التالية لإجراء إختبار الاسترجاع:

- 1. قم بوضع وحدة التحكم في الوصول عن بعد (CSU) او DSU في وضع الاسترجاع عن بعد (ارجع إلى وثائق المورد).
	- 2. باستخدام أمر EXEC **show interfaces serial،** حدد ما إذا كان بروتوكول الخط يبقى مع سطر الحالة الذي يشير إلى "X Serial قيد التشغيل، بروتوكول الخط قيد التشغيل (Looped(، "أو إذا كان يقع مع سطر الحالة الذي يشير إلى "بروتوكول الخط معطل."
- 3. إذا ظل بروتوكول الخط قيد التشغيل (تكرار)، فقد تكون المشكلة في الطرف البعيد من الاتصال التسلسلي (بين وحدة DSU/CSU عن بعد والموجه عن بعد). قم بإجراء كل من الاختبارات المحلية والاختبارات عن بعد في الطرف البعيد لعزل مصدر المشكلة.
- إذا تغيرت حالة السطر إلى "بروتوكول الخط معطل" عند تنشيط وضع الاسترجاع البعيد، فتأكد من الحفاظ على .4 كثافة الآحاد بشكل صحيح. يجب تكوين DSU/CSU لاستخدام نفس أنظمة التكييف والترميز المستخدمة من قبل خدمة الخط المؤجر أو خدمة الناقل الأخرى (على سبيل المثال، ESF و ZS8B(.
	- .5 إذا إستمرت المشاكل، اتصل بمدير شبكة WAN أو مؤسسة خدمة WAN.

# معلومات تفصيلية حول الأمر show interfaces serial

تغطي الأقسام الفرعية التالية معلمات الأمر show interfaces serial ووصف الصياغة وعرض عينة الإخراج وأوصاف الحقل.

إظهار المعاملات التسلسلية للواجهات

لعرض معلومات حول واجهة تسلسلية، أستخدم أمر EXEC **show interfaces serial** privileged:

**[show interfaces serial [***number***] [***accounting* (**show interfaces serial [***number* **[:***channel-group***] [***accounting***]** (Cisco 4000 series (**show interfaces serial [***slot* **|** *port* **[:***channel-group***]] [***accounting***]** (Cisco 7500 series **[show interfaces serial [***type slot* **|** *port-adapter* **|** *port***] [***serial* (ports on VIP cards in the Cisco 7500 series) **[show interfaces serial [***type slot* **|** *port-adapter* **|** *port***] [:***t1-channel***] [***accounting* **|** *crb* (CT3IP in Cisco 7500 series)

#### وصف الصيغة Syntax

- الرقم إختياري. رقم المنفذ.
- المحاسبة إختياري. يعرض عدد الحزم من كل نوع بروتوكول تم إرساله من خلال الواجهة.
- *:مجموعة قنوات -* إختياري. على سلسلة Cisco 4000 باستخدام NPM او سلسلة Cisco 7500 باستخدام MIP، يحدد رقم T1 channel-group في النطاق من 0 إلى 23، والذي يتم تعريفه باستخدام أمر تكوين وحدة التحكم في مجموعة القنوات.
	- slot -يشير إلى دليل الأجهزة المناسب لمعلومات الفتحات.
		- port -يشير إلى دليل الأجهزة المناسب لمعلومات المنفذ.
	- port-adapter -يشير إلى دليل الأجهزة المناسب للحصول على معلومات حول توافق مهايئ المنفذ.
		- *:t1-channel -*إختياري. بالنسبة ل CT3IP، القناة T1 هي رقم بين 1 و 28.
	- يتم ترقيم قنوات 1T على IP3CT من 1 إلى 28 بدلا من النظام الأكثر تقليدية القائم على صفر (من 0 إلى 27) المستخدم مع منتجات Cisco الأخرى. ويهدف ذلك إلى ضمان الاتساق مع خطط الترقيم عن بعد للقنوات 1T داخل معدات 3T المحولة.
		- CRB-إختياري. يعرض معلومات توجيه الواجهة والربط.

#### وضع الأوامر

EXEC ذي الامتيازات

#### إرشادات الاستخدام

ظهر هذا الأمر لأول مرة في الإصدار 10.0 من Cisco 4000 لسلسلة 4000 Cisco. ظهر أول مرة في الإصدار 11.0 من Cisco IOS لسلسلة 7000، وتم تعديله في الإصدار 11.3 من Cisco IOS لتضمين CT3IP.

#### نماذج العرض

وفيما يلي نموذج إخراج من الأمر show interfaces لواجهة تسلسلية متزامنة:

#### Router# **show interfaces serial** Serial 0 is up, line protocol is up Hardware is MCI Serial Internet address is 150.136.190.203, subnet mask is 255.255.255.0 MTU 1500 bytes, BW 1544 Kbit, DLY 20000 usec, rely 255/255, load 1/255 (Encapsulation HDLC, loopback not set, keepalive set (10 sec Last input 0:00:07, output 0:00:00, output hang never Output queue 0/40, 0 drops; input queue 0/75, 0 drops Five minute input rate 0 bits/sec, 0 packets/sec Five minute output rate 0 bits/sec, 0 packets/sec packets input, 1347238 bytes, 0 no buffer 16263 Received 13983 broadcasts, 0 runts, 0 giants input errors, 0 CRC, 0 frame, 0 overrun, 0 ignored, 2 abort 2 carrier transitions 1 packets output, 2383680 bytes, 0 underruns 22146

### وصف الحقل

الجدول 15-9: **إظهار** أوصاف الحقول التسلسلية **للواجهات** - يصف هذا الجدول الحقول الهامة المعروضة في الإخراج.

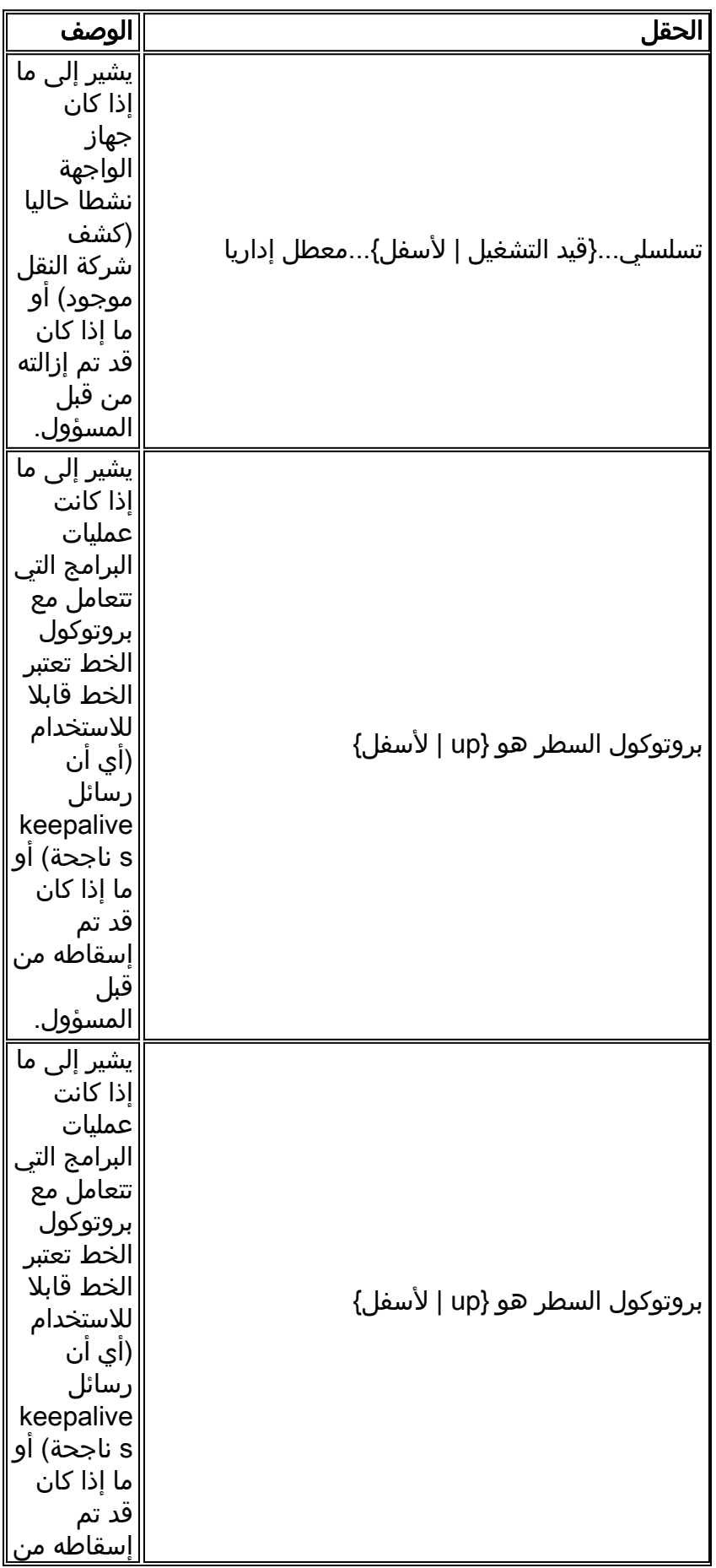

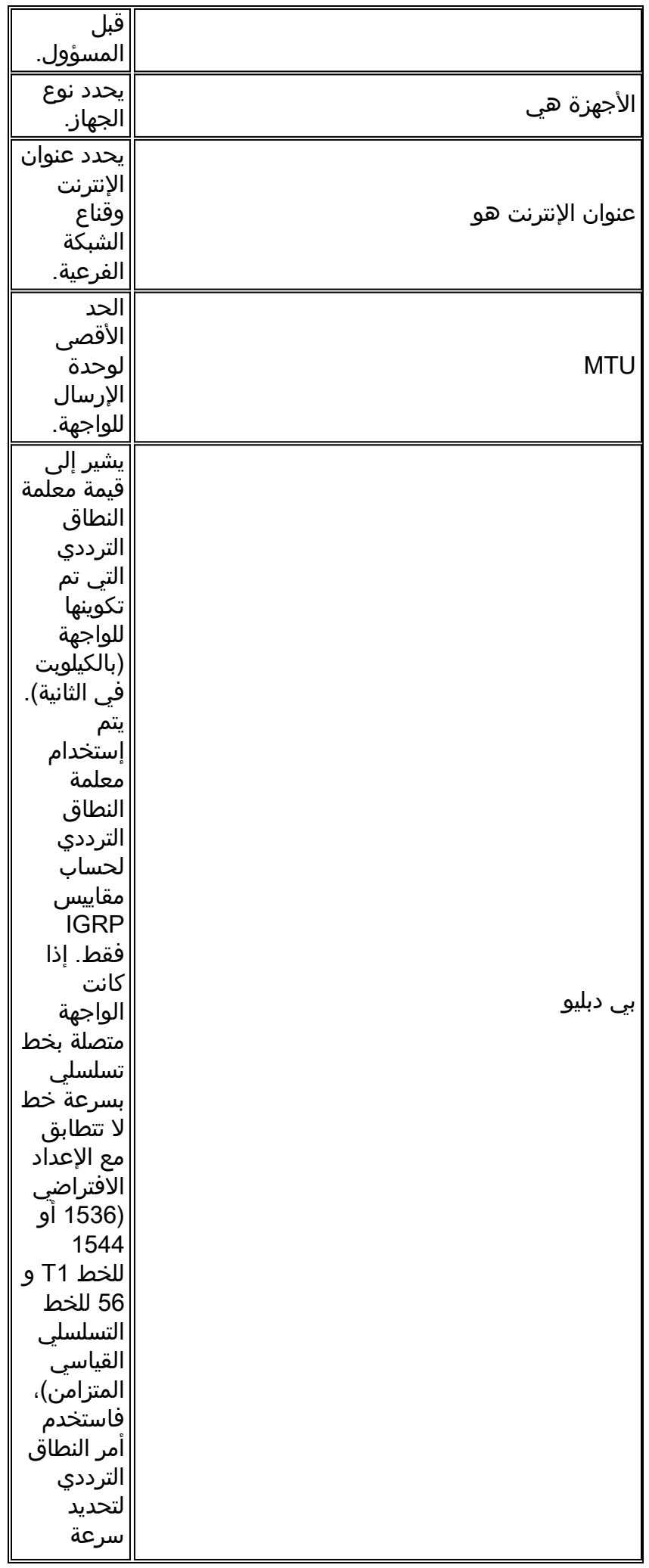

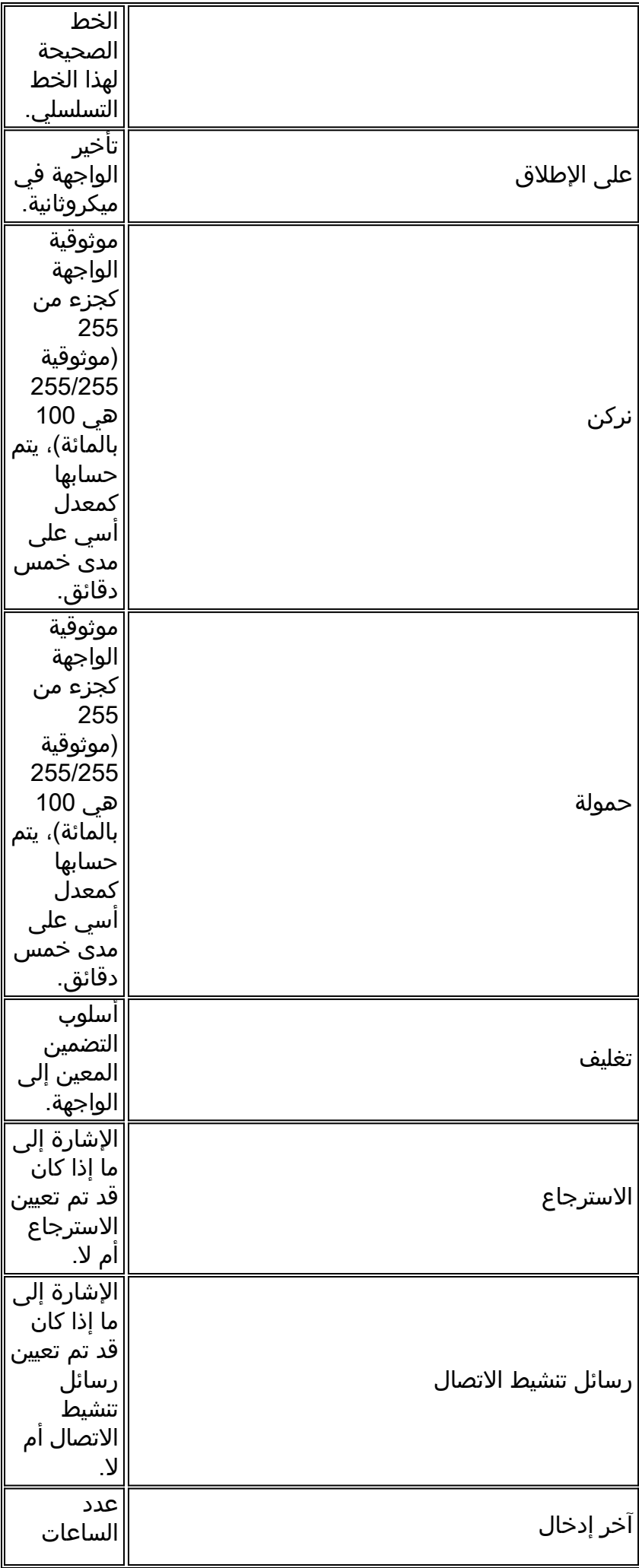

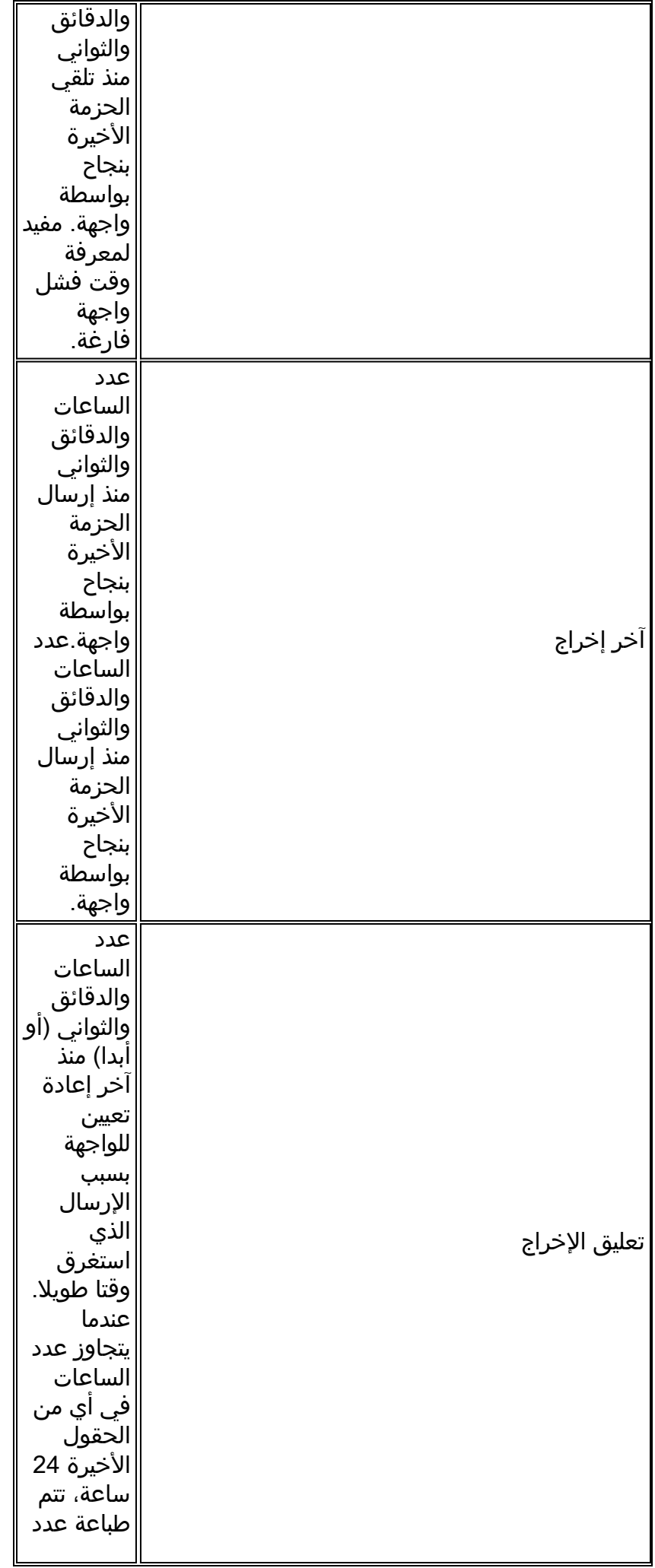

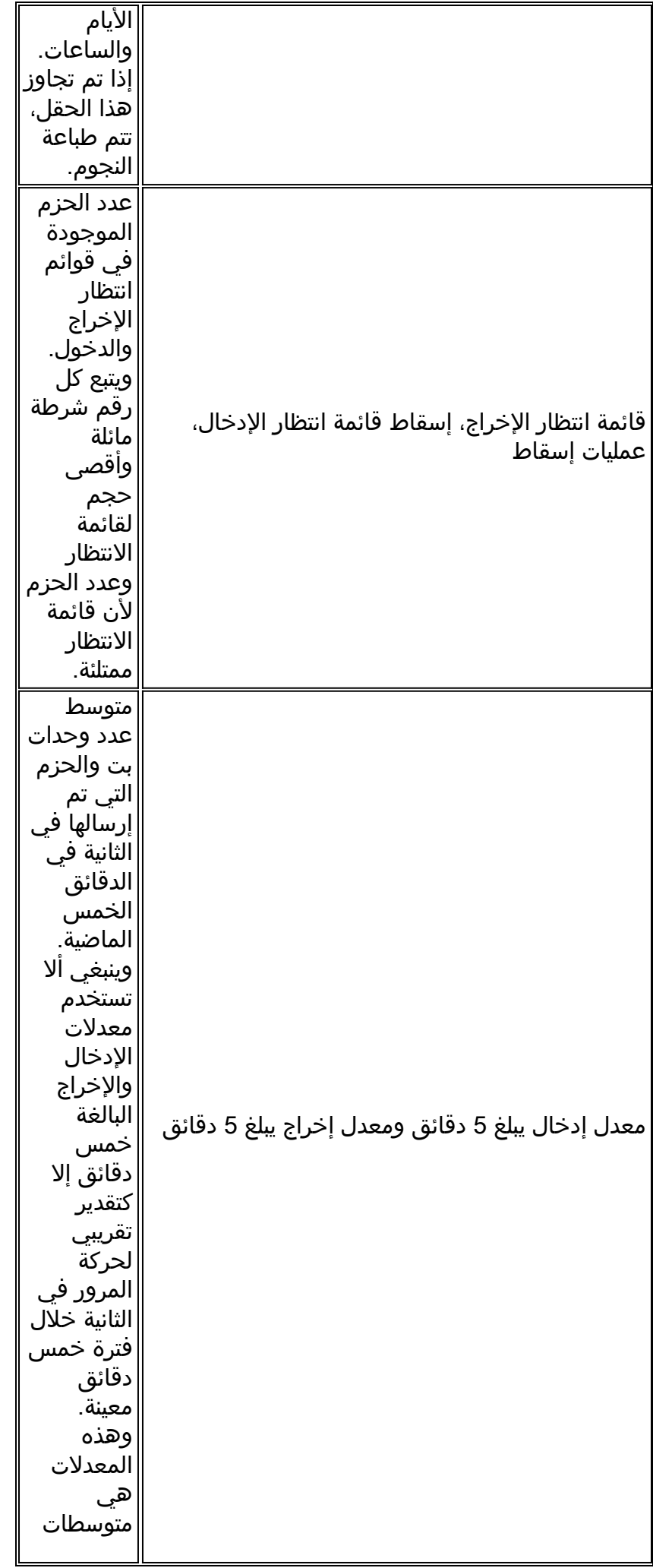

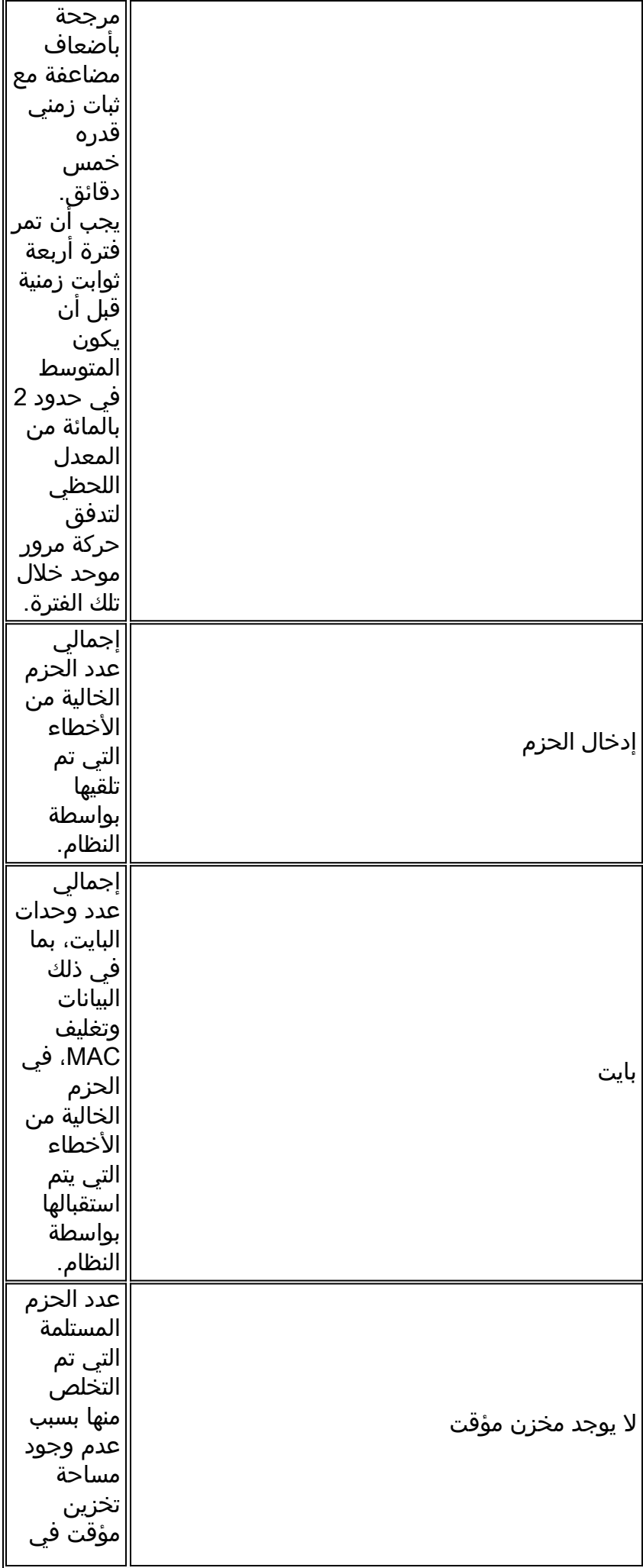

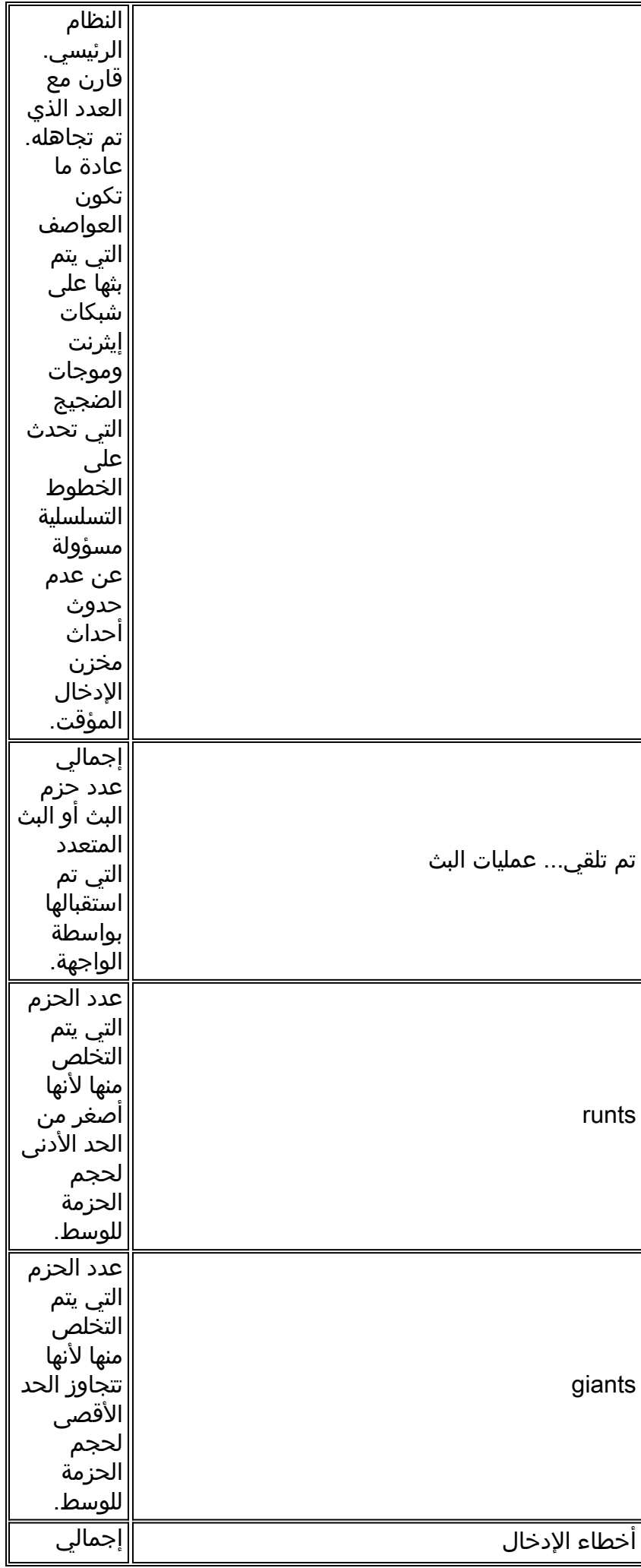

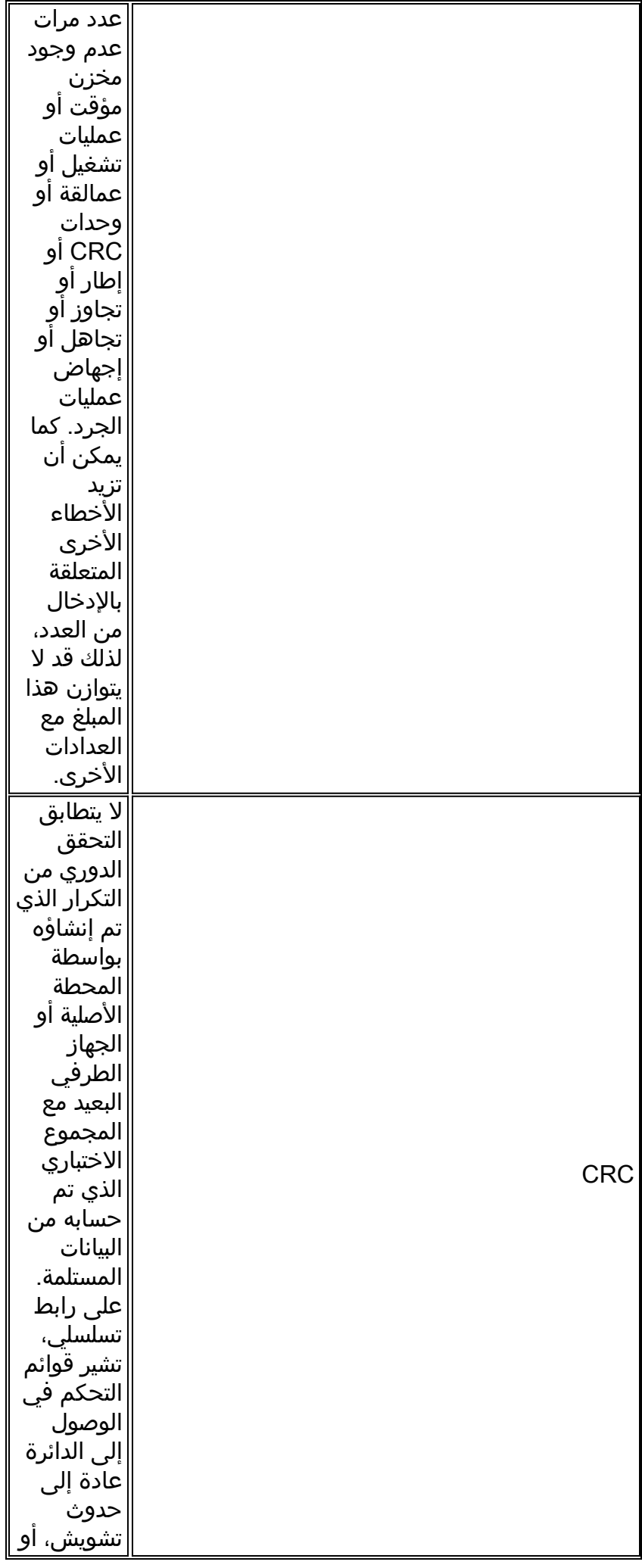

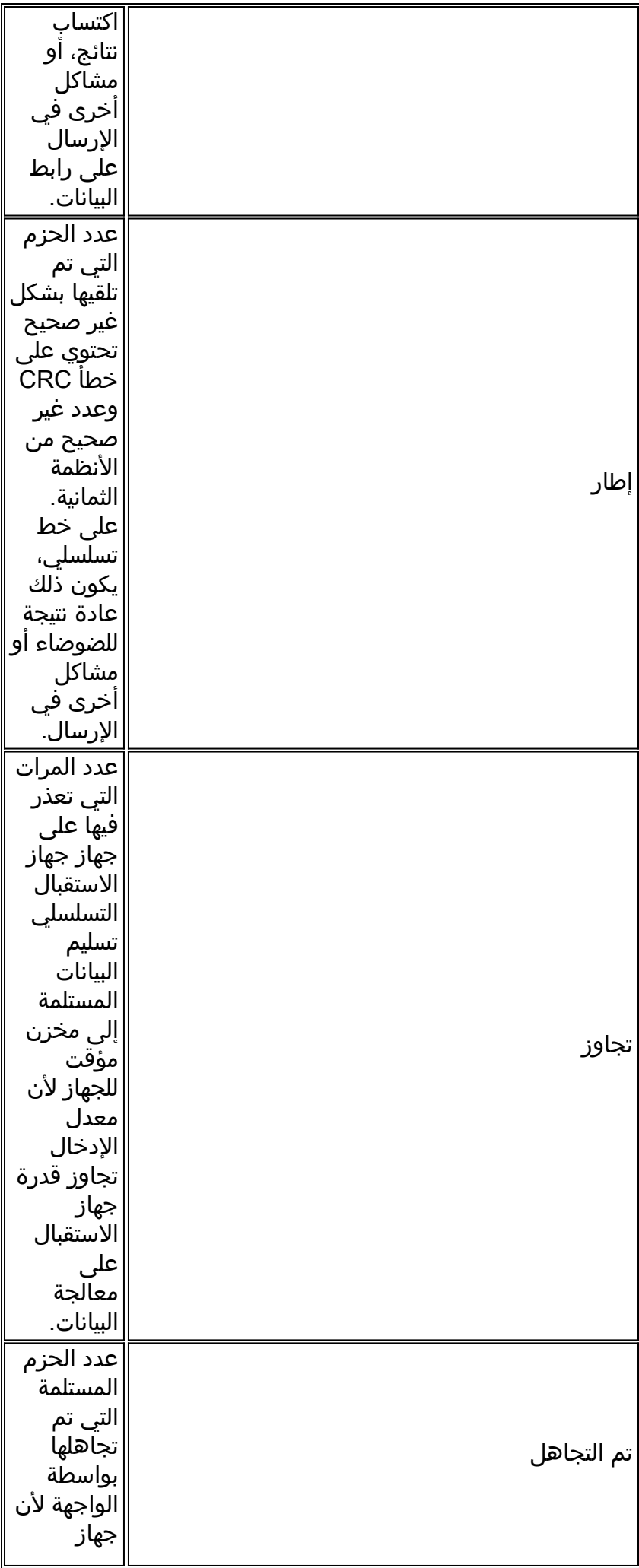

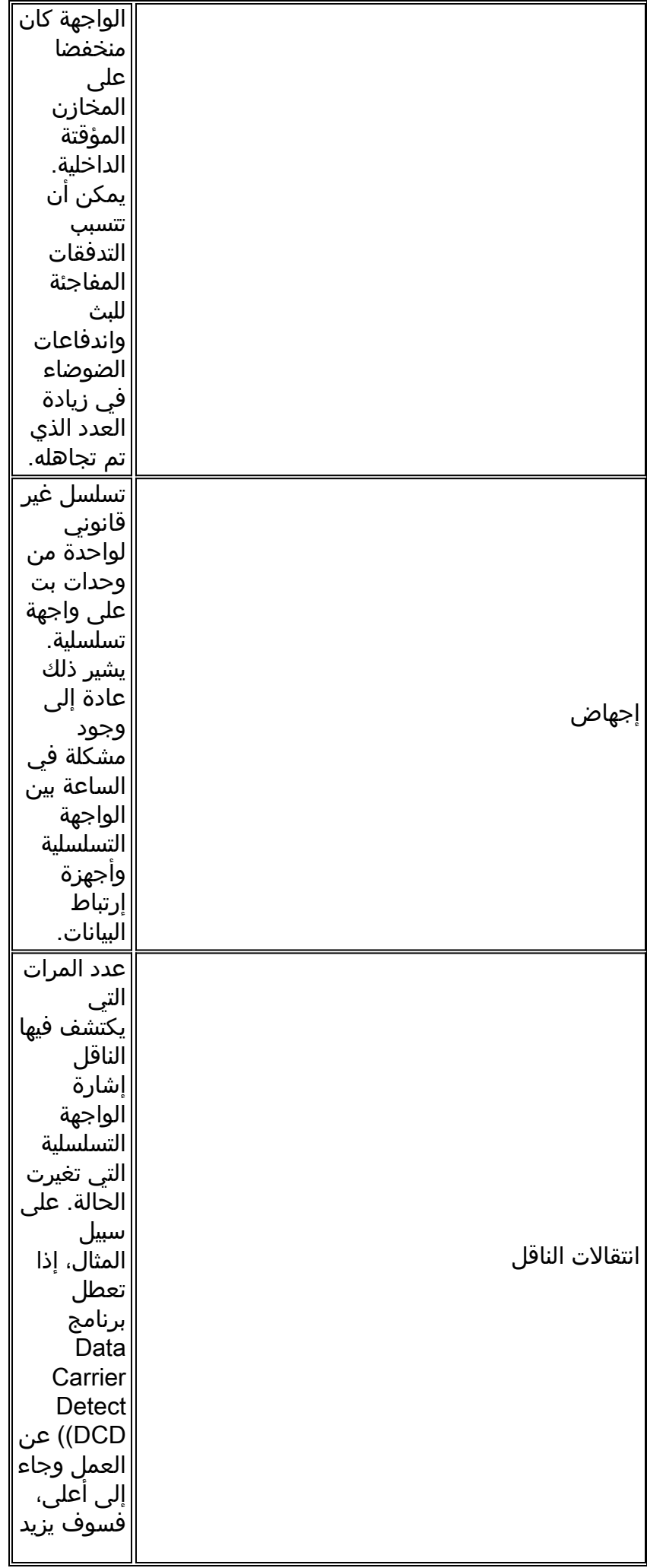

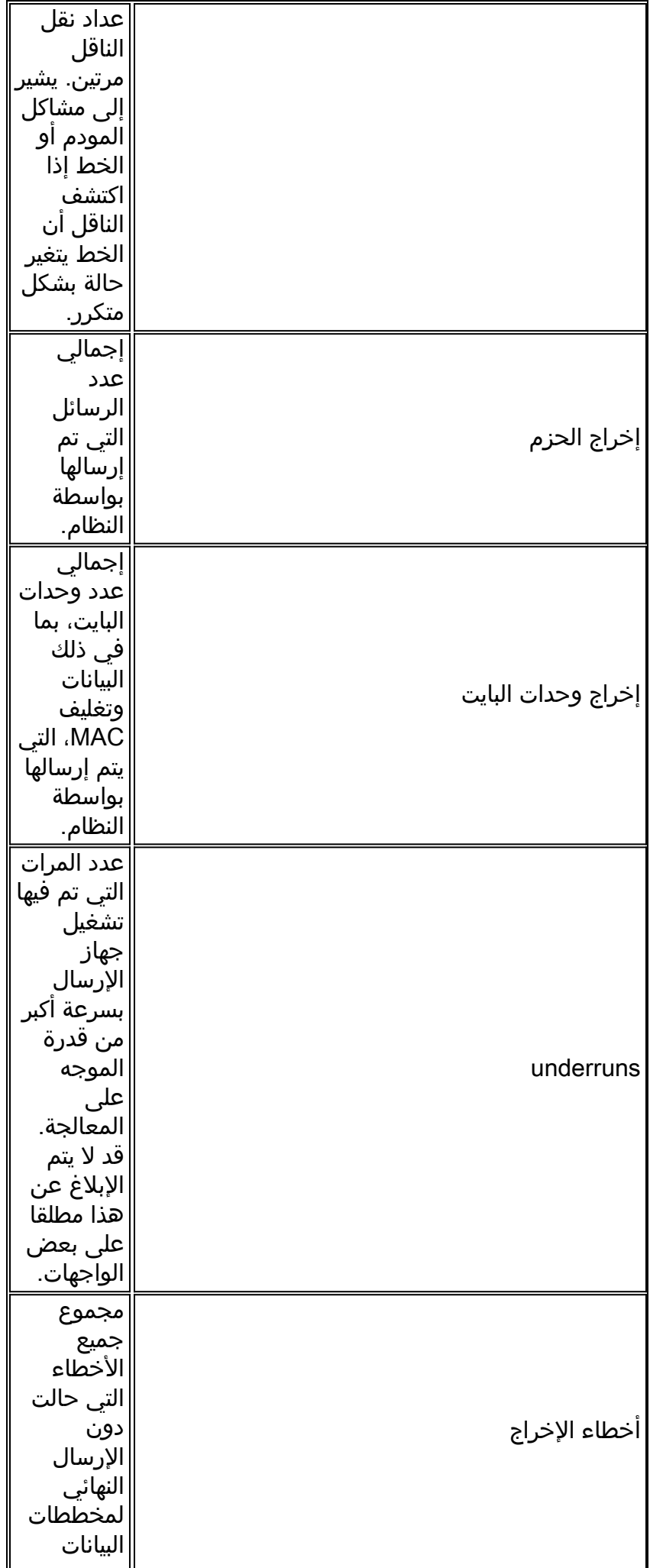

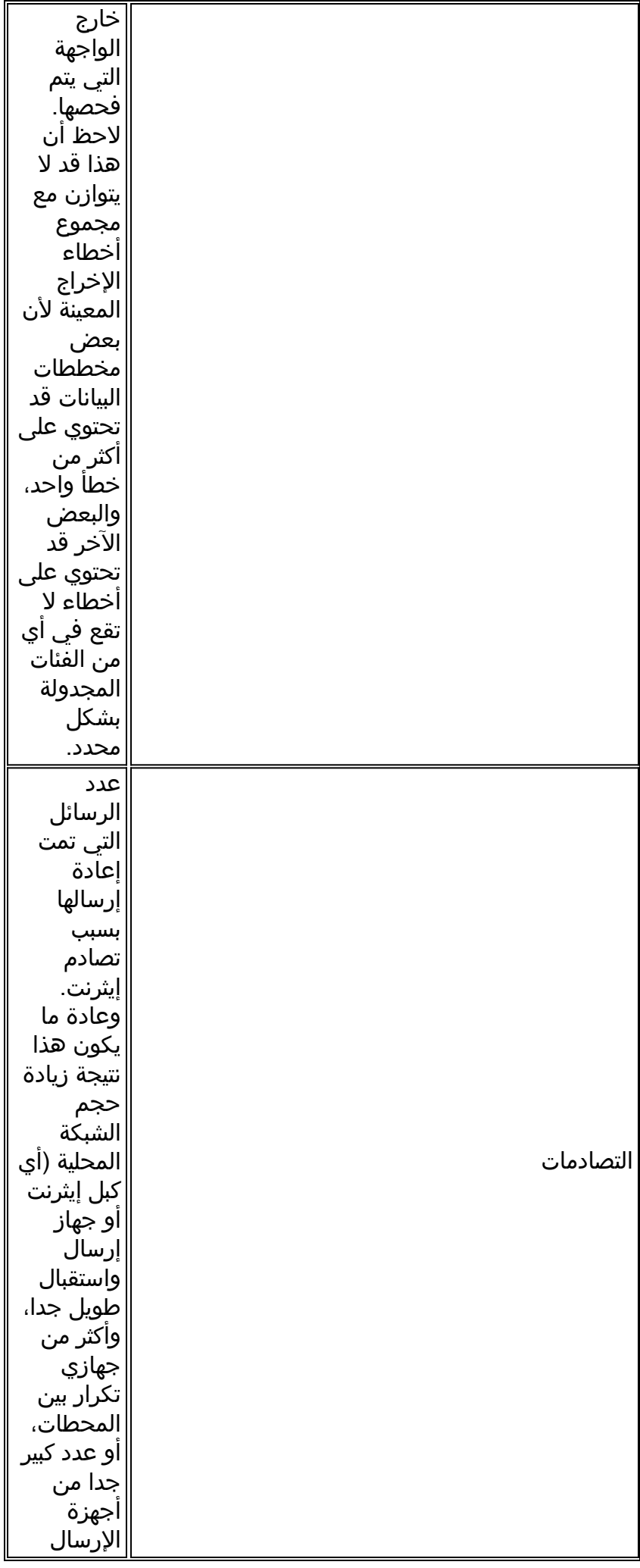

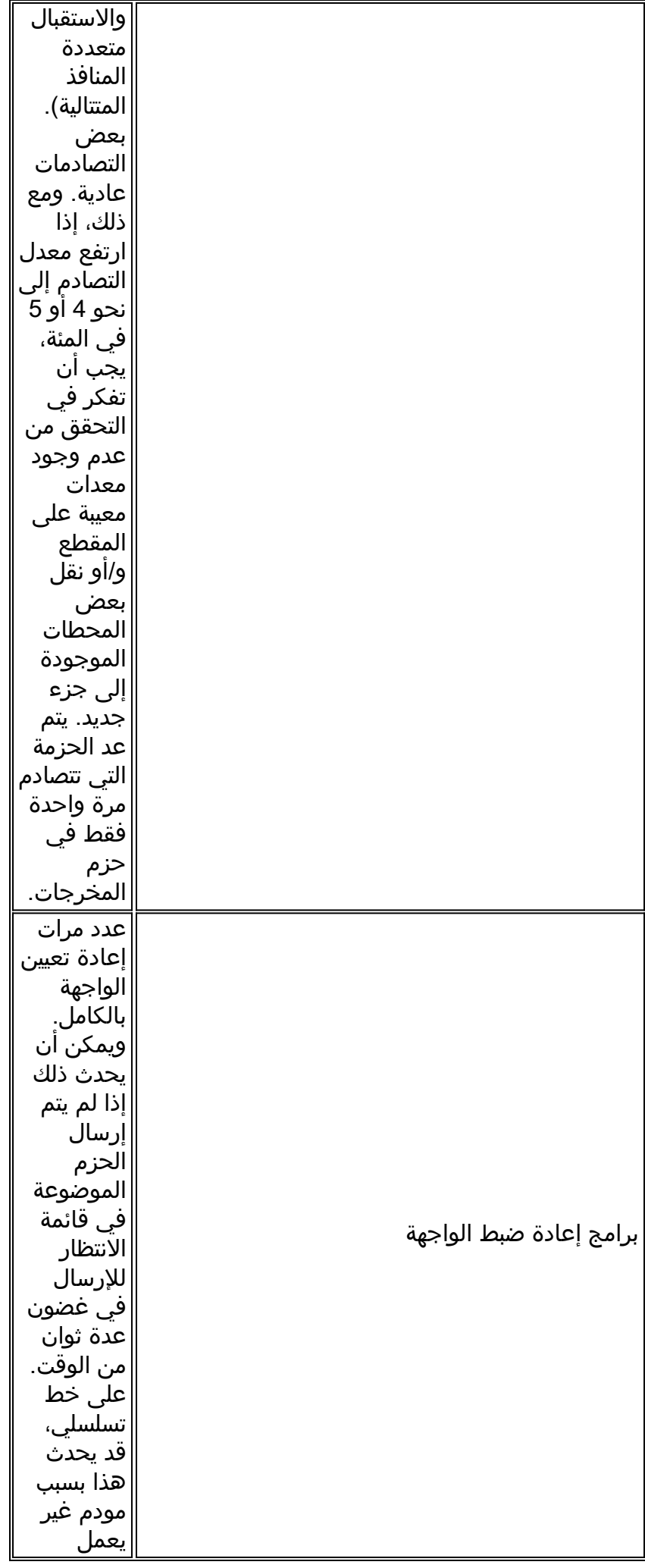

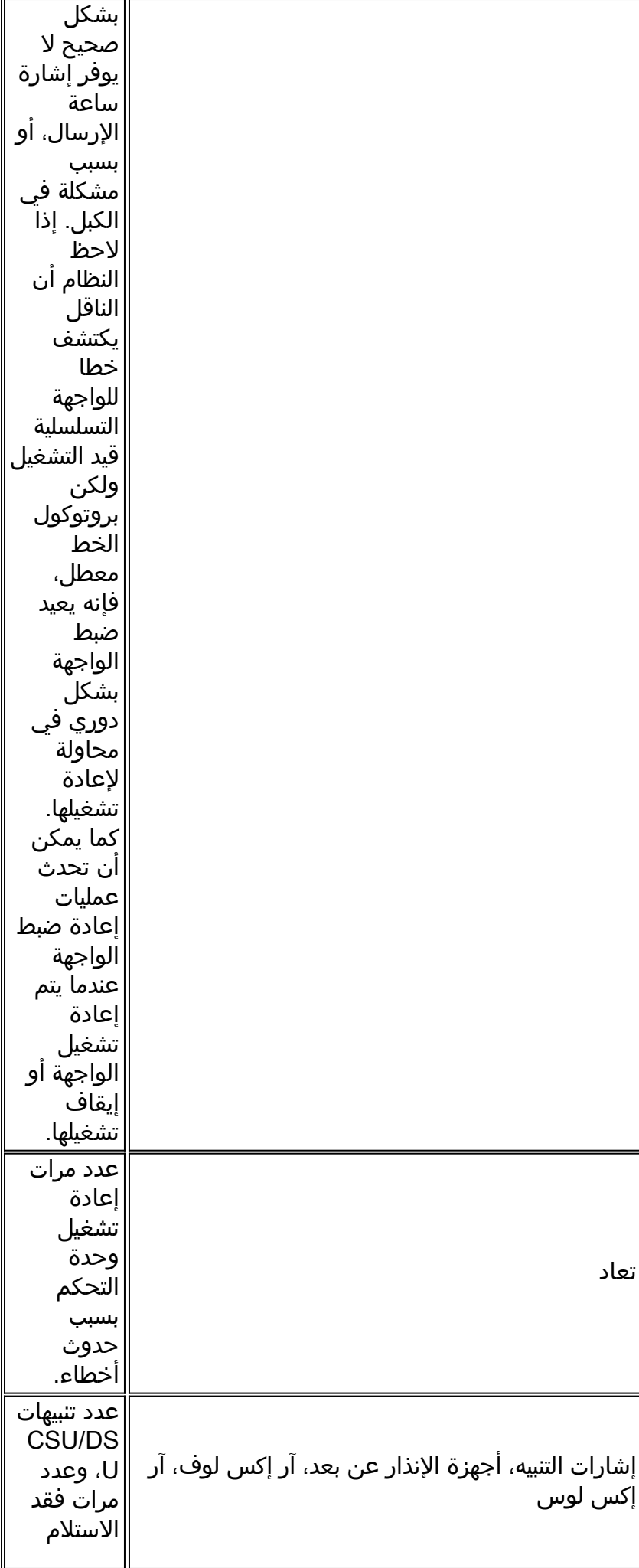

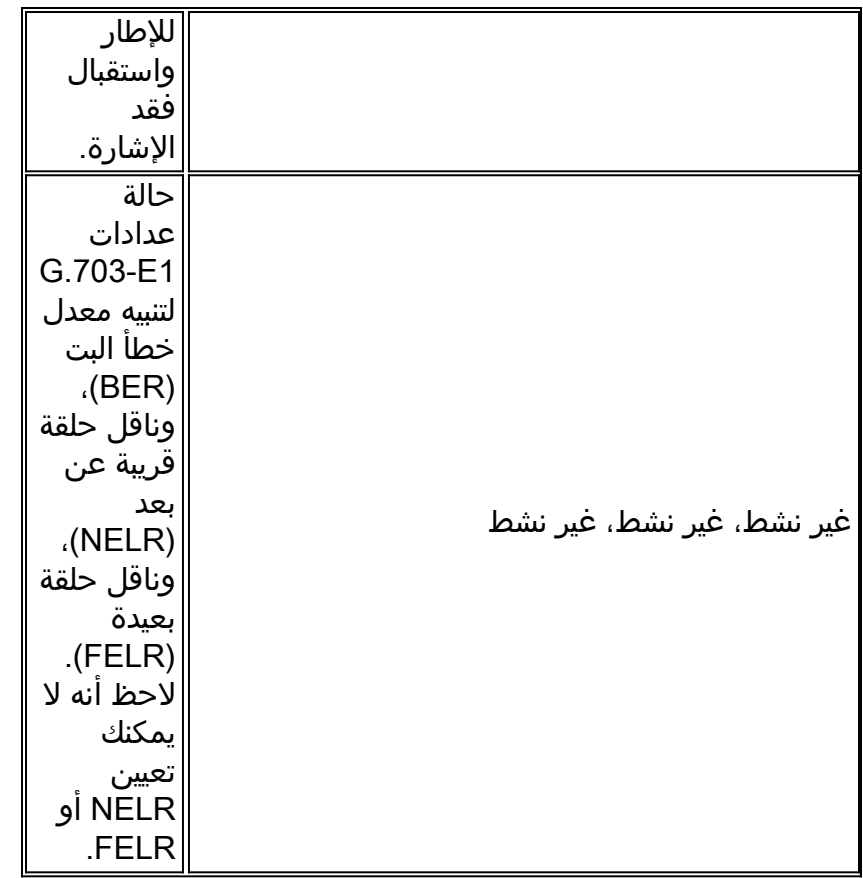

# أستكشاف أخطاء 1T وإصلاحها

يصف هذا القسم تقنيات وإجراءات أستكشاف أخطاء دارات 1T وإصلاحها لعملاء الطلب الهاتفي.

<span id="page-124-0"></span>أستكشاف الأخطاء وإصلاحها باستخدام الأمر show controller t1

يعرض هذا الأمر حالة وحدة التحكم المحددة لأجهزة وحدة التحكم. تكون المعلومات المعروضة مفيدة بشكل عام للمهام التشخيصية التي يتم تنفيذها بواسطة موظفي الدعم الفني فقط.

يمكن أن يستعلم NMP) معالج إدارة الشبكة) أو MIP) معالج واجهة متعدد القنوات) من مهايئات المنفذ لتحديد حالتها الحالية. قم بإصدار الأمر 1t controller show لعرض إحصائيات حول الارتباط 1T.

إذا حددت فتحة ورقم منفذ، فسيتم عرض إحصائيات لكل فترة مدتها 15 دقيقة. يوفر أمر EXEC **show controller t1** معلومات لاستكشاف أخطاء الطبقة المادية وطبقة إرتباط البيانات وإصلاحها بشكل منطقي. يوضح هذا القسم كيفية أستكشاف الأخطاء وإصلاحها بشكل منطقي باستخدام الأمر show controller t1.

تحدث معظم أخطاء 1T بسبب البنود التي تم تكوينها بشكل غير صحيح. تأكد من تكوين مصدر الترميز والإطار والساعة وفقا لما يوصي به مزود الخدمة.

# شرط show controller t1

يمكن أن تكون وحدة التحكم 1T في إحدى الحالات الثلاث التالية.

- معطل إداريا
	- لأسفل
	- لأعلى

### هل وحدة التحكم 1T معطلة إداريا؟

تكون وحدة التحكم معطلة إداريا عندما يتم إيقاف تشغيلها يدويا. يجب إعادة تشغيل وحدة التحكم لتصحيح هذا الخطأ.

- دخلت يمكن أسلوب. .1 maui-nas-03>en :Password maui-nas-03#
- 2. دخلت شامل تشكيل اسلوب. maui-nas-03#**configure terminal** .Enter configuration commands, one per line. End with CNTL/Z #(maui-nas-03(config
	- 3. دخلت جهاز تحكم تشكيل اسلوب. maui-nas-03(config)#**controller t1 0** #(maui-nas-03(config-controlle

قم بإعادة تشغيل وحدة التحكم. maui-nas-03(config-controlle)#**shutdown** maui-nas-03(config-controlle)#**no shutdown**

### هل وصل الخط؟

إذا لم تكن وحدة التحكم والخط 1T قيد التشغيل، فتحقق لمعرفة ما إذا كانت إحدى الرسائل التالية تظهر في إخراج :EXEC show controller t1

- المتلقي لديه فقدان الإطار
- جهاز الاستقبال فقد الإشارة

#### إذا كان المستقبل 1T به فقد إطار:

اتبع هذه الخطوات إذا كان مستقبل 1T به فقد للإطار:

تحقق لمعرفة ما إذا كان تنسيق الإطارات الذي تم تكوينه على المنفذ يطابق تنسيق إطار البند. يمكنك التحقق1. من تنسيق إطار وحدة التحكم من التكوين الجاري تشغيله أو إخراج الأمر show controller t1.لتغيير تنسيق التأطير، أستخدم إطار {ESF | sf {في وضع تكوين وحدة التحكم كما هو موضح أدناه: maui-nas-03#**configure terminal**

> دخلت تشكيل أمر، واحد لكل خط. إنهاء ب Z/CNTL. maui-nas-03(config)#**controller t1 0** maui-nas-03(config-controlle)#**framing esf**

.2 جرب تنسيق الإطارات الآخر لترى ما إذا كان التنبيه قد نظف أم لا.

3. تغيير إعداد إنشاء السطر باستخدام **كابلات {long** | short} .

تعمل ميزة إنشاء خط (LBO (على تعويض الخسارة في وحدات التحكم استنادا إلى المسافة من الجهاز إلى جهاز إعادة الإرسال الأول في الدائرة. تتطلب المسافة الأطول من الجهاز إلى مكرر التكرار تعزيز قوة الإشارة على الدائرة للتعويض عن الفقدان عبر تلك المسافة.

راجع موفر الخدمة ومرجع الأوامر IOSO Cisco للحصول على تفاصيل حول إعدادات الإنشاء.

إذا لم يعمل هذا على إصلاح المشكلة، فقم بالمتابعة إلى القسم "إذا كان جهاز الاستقبال 1T به فقد الإشارة" أدناه.

#### إذا كان المستقبل 1T به فقد الإشارة:

.4

اتبع هذه الخطوات إذا كان جهاز الاستقبال 1T به إشارة مفقودة:

- 1. تأكد من توصيل الكبل بين منفذ الواجهة وأجهزة موفر الخدمة T1 (أو المعدات الطرفية T1) بشكل صحيح. تحقق لمعرفة ما إذا كان الكبل موصلا بالمنافذ الصحيحة. صحح توصيلات الكبل إذا لزم الأمر.
- 2. تحقق من سلامة الكبل. ابحث عن فترات الاستراحة او اي تشوهات مادية اخرى في الكبل. تاكد من تعيين المسافة القصيرة بشكل صحيح. إذا لزم الأمر، استبدل الكبل.
- 3. تحقق من موصلات الكبل. قد يؤدي عكس أزواج الإرسال والاستقبال أو زوج الاستقبال المفتوح إلى حدوث أخطاء. تعيين زوج التلقي على الأسطر 1 و 2. اضبط زوج الإرسال على الأسطر 4 و 5.والسنون الموجودة على مقبس RJ-45 مرقمة من 1 إلى 8. السن 1 هو الدبوس الأكثر يسارا عند النظر إلى مقبس الدبابيس المعدنية التي تواجهك. ارجع إلى الشكل التالي.**شكل 15-10: كابل -RJ**

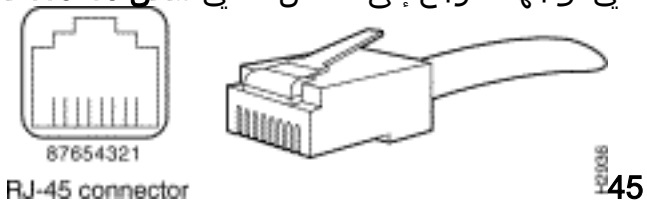

.4 حاول إستخدام كبل تمرير.

قم بتشغيل أمر EXEC **show controller t1 ب**عد كل خطوة للتحقق من ما إذا كانت وحدة التحكم تعرض أي أخطاء.

تحقق لمعرفة ما إذا كان البند في وضع الاسترجاع من الإخراج show controller t1. يجب أن يكون السطر في وضع الاسترجاع فقط لأغراض الاختبار.

لإيقاف تشغيل الاسترجاع، أستخدم الأمر loopback no في وضع تكوين وحدة التحكم كما هو موضح أدناه:

maui-nas-03(config-controlle)#**no loopback**

إذا قامت وحدة التحكم بعرض أي تنبيهات:

تحقق من إخراج الأمر show controller لمعرفة ما إذا كانت هناك تنبيهات يتم عرضها بواسطة وحدة التحكم.

وسنناقش الآن مختلف الإنذارات والإجراءات اللازمة لتصحيحها.

إستقبال إشارة تنبيه (RX) (أزرق):

يعني وجود إشارة إنذار مستلمة (AIS) وجود إنذار على الخط الأمامي للمعدات المتصلة بالميناء.

- تحقق لمعرفة ما إذا كان تنسيق الإطارات الذي تم تكوينه على المنفذ يطابق تنسيق إطار البند. إذا لم تكن هناك .1 مساحة، قم بتغيير تنسيق الإطارات على وحدة التحكم لتطابق تنسيق البند.
	- .2 اتصل بموفر الخدمة للتحقق من عدم التكوين داخل Telco.

### تلقي إشارة التنبيه عن بعد (RAI) (RX) (أصفر):

تعني "الراي المقبوض" أن المعدات المتطورة لديها مشكلة مع الإشارة التي تتلقاها من تجهيزات المنبع.

- 1. ادخل كبل إسترجاع خارجي في المنفذ. لإنشاء مكون توصيل الاسترجاع، ارجع إلى القسم "إنشاء مكون توصيل الاسترجاع" لاحقا في الفصل.
- 2. تحقق لمعرفة ما إذا كان هناك اي تنبيهات. إذا لم تشاهد اي إنذارات، فإن الأجهزة المحلية على الأرجح في حالة جيدة. في هذه الحالة:تحقق من الكابلات. راجع القسم "إذا كان جهاز الاستقبال 1T به فقد الإشارة" للحصول على مزيد من المعلومات.تحقق من الإعدادات الموجودة على الطرف البعيد وتحقق من أنها تطابق إعدادات

المنفذ لديك.إذا إستمرت المشكلة، اتصل بموفر الخدمة.

- .3 قم بإزالة توصيل الاسترجاع وأعد توصيل سطر 1T.
- تحقق من الكابلات. راجع القسم "إذا كان جهاز الاستقبال 1T به فقد الإشارة" للحصول على مزيد من .4 المعلومات.
	- .5 قم بإعادة تشغيل الموجه.
- توصيل خط 1T بمنفذ مختلف. شكلت الميناء مع ال نفسه عملية إعداد من الخط. إذا لم تستمر المشكلة، .6 فسيكون الخطأ مع المنفذ الواحد:أعد توصيل خط 1T بالمنفذ الأصلي.قم بالمتابعة إلى القسم "أستكشاف أخطاء 1T وإصلاحها".إذا إستمرت المشكلة، فعندئذ:
- .7 قم بإجراء إختبار تكرار المكونات المادية كما هو موضح في القسم "إجراء إختبار توصيل إسترجاع الأجهزة".
	- .8 استبدل بطاقة وحدة التحكم 1T.
	- .9 قم بالمتابعة إلى القسم "أستكشاف أخطاء 1T وإصلاحها".

### إرسال جهاز الإرسال التنبيه عن بعد (RED(:

يتم الإعلان عن الإنذار الأحمر عندما لا يمكن أن تتزامن وحدة التحكم في الوصول عن بعد مع نمط الإطارات على السطر 1T.

- تحقق لمعرفة ما إذا كان تنسيق الإطارات الذي تم تكوينه على المنفذ يطابق تنسيق إطار البند. إذا لم تقم بتغيير .1 تنسيق الإطارات على وحدة التحكم لتطابق تنسيق البند.
	- .2 تحقق من الإعدادات الموجودة على الطرف البعيد وتحقق من أنها تطابق إعدادات المنفذ لديك.
		- .3 اتصل بموفر الخدمة.

### إرسال (tx (إشارة الإنذار عن بعد (RAI) (أصفر):

يشير رأي تم نقله على الواجهة إلى أن الواجهة بها مشكلة مع الإشارة التي تتلقاها من المعدات البعيدة.

- .1 تحقق من الإعدادات الموجودة على الطرف البعيد وتحقق من أنها تطابق إعدادات المنفذ لديك.
- 2. يجب ان تكون بطاقة RAI المرسلة مصحوبة ببعض التنبيه الاخر الذي يشير إلى طبيعة المشكلة التي يعاني منها المنفذ/البطاقة 1T مع الإشارة الواردة من المعدات البعيدة.

أستكشاف هذه الحالة وإصلاحها لحل مشكلة RAI Transmit.

### :(أزرق (Transmit(Tx) AIS

اتبع الخطوات التالية لتصحيح AIS) أزرق اللون) للبث (Tx(.

- تحقق لمعرفة ما إذا كان تنسيق الإطارات الذي تم تكوينه على المنفذ يطابق تنسيق إطار البند. إذا لم تكن .1 كذلك، قم بتصحيح عدم التطابق.
	- .2 قم بإعادة تشغيل الموجه.
	- .3 توصيل خط 1T بمنفذ مختلف. شكلت الميناء مع ال نفسه عملية إعداد من الخط.
- .4 قم بإجراء إختبار تكرار المكونات المادية كما هو موضح في القسم "إجراء إختبار توصيل إسترجاع الأجهزة".
	- .5 استبدل بطاقة وحدة التحكم 1T.
	- .6 قم بالمتابعة إلى القسم "أستكشاف أخطاء 1T وإصلاحها".

# أستكشاف أخطاء 1T وإصلاحها

يوفر أمر EXEC **show controller t1 ر**سائل الخطأ التي يمكن إستخدامها لاستكشاف المشاكل وإصلاحها. سنناقش الآن عدة رسائل خطأ وكيفية تصحيح الأخطاء. لمعرفة ما إذا كانت عدادات الأخطاء تتزايد، قم بتنفيذ الأمر show controller t1 بشكل متكرر. لاحظ قيم عدادات الفترة الحالية.

راجع موفر الخدمة الخاص بك لإعدادات التكوين وترميز الخطوط. القاعدة الجيدة للإلهام هي إستخدام تنسيق ZS8B مع إطار ESF وترتيب AMI مع إطار SF.

عداد ثوان الإيصال يتزايد:

يشير وجود المنزلقات على خط 1T إلى مشكلة في ساعة التوقيت. سيعمل موفر Telco (1T (على توفير فترة العمل التي يجب مزامنة "معدات أماكن عمل العميل" (CPE (معها.

تحقق من اشتقاق مصدر الساعة من الشبكة. يمكن التأكد من هذا من خلال البحث عن مصدر الساعة أساسي .1 للخط.ملاحظة: في حالة وجود العديد من s1T في خادم الوصول، يمكن أن يكون واحد فقط هو الأساسي، بينما يستمد s1T الآخر الساعة من الأساسي. وفي هذه الحالة، تحقق من تكوين سطر 1T المعين كمصدر الساعة الأساسية بشكل صحيح. قم بتعيين مصدر ساعة 1T بشكل صحيح من وضع تكوين وحدة التحكم. maui-nas-03(config-controlle)#**clock source line primary** .2

### يتزايد عداد ثواني فقدان الإطارات:

اتبع هذه الخطوات عند زيادة عداد ثوان فقدان الإطارات.

- تحقق لمعرفة ما إذا كان تنسيق الإطارات الذي تم تكوينه على المنفذ يطابق تنسيق إطار البند. يمكنك التحقق .1 من هذا بالبحث عن *الإطارات هو {ESF|SF}* في إخراج **وحدة التحكم في العرض T1.** لتغيير تنسيق الإطارات، أستخدم إطار {ESF | SF {في وضع تكوين وحدة التحكم كما هو موضح أدناه: maui-nas-03(config-controlle)#**framing esf** .2
	- 3. تغيير انشاء السطر باستخدام **كابلات {long | short}** أمر.

راجع موفر الخدمة ومرجع الأوامر IOSO Cisco للحصول على تفاصيل حول إعدادات الإنشاء.

### تتزايد انتهاكات كود الخط:

اتبع هذه الخطوات عند زيادة انتهاكات التعليمات البرمجية للخط.

تحقق لمعرفة ما إذا كان الخط الذي تم تكوينه على المنفذ يطابق تنسيق تكوين الخط أم لا. يمكنك التحقق من .1 هذا عن طريق البحث عن رمز السطر هو {B8ZS|AMI} في إخراج **وحدة تحكم العرض T1**. لتغيير تحديد الخط، أستخدم **رمز الخط {ami | b8zs} ف**ي وضع تكوين وحدة التحكم كما هو موضح أدناه: maui-nas-03(config-controlle)#**linecode b8zs** .2

> 3. تغيير إنشاء السطر باستخدام **كابلات {long | short}** امر. راجع موفر الخدمة ومرجع أوامر IOS Cisco ®للحصول على تفاصيل حول إعدادات الإنشاء.

# التحقق من تكوين نوع محول ISDN ومجموعة PRI بشكل صحيح

أستخدم الأمر show running-config لمعرفة ما إذا تم تكوين نوع محول ISDN وجداول PRI-Group الزمنية بشكل صحيح. اتصل بموفر الخدمة للحصول على القيم الصحيحة.

لتغيير نوع محول ISDN ومجموعة PRI:

maui-nas-03#**configure terminal** maui-nas-03(config)#**isdn switch-type primary-5ess** maui-nas-03(config)#**controller t1 0** maui-nas-03(config-controlle)#**pri-group timeslots 1-24**

## التحقق من قناة الإشارات

إذا لم تتزايد عدادات الأخطاء ولكن تستمر المشكلة، فتحقق من تشغيل قناة الإشارات وتكوينها بشكل صحيح.

1. قم بتشغيل الأمر 32:show interface serial x، حيث يجب إستبدال x برقم الواجهة. تحقق لمعرفة ما إذا كانت الواجهة قيد التشغيل. إذا لم تكن الواجهة قيد التشغيل، فاستخدم الأمر no shutdown لإظهار الواجهة. maui-nas-03#**config terminal** .Enter configuration commands, one per line. End with CNTL/Z maui-nas-03(config)#**interface serial 0:23** maui-nas-03(config-if)#**no shutdown** .2

تأكد من أن التضمين هو PPP. إن لا يستعمل القارن PPP بعد ذلك استعملت العملية كبسلة ppp أمر في القارن تشكيل أسلوب أن يصحح هو. maui-nas-03(config-if)#**encapsulation ppp** .3

تحقق لمعرفة ما إذا تم تعيين الاسترجاع ام لا. يجب تعيين الاسترجاع فقط لأغراض الاختبار. استخدم الأمر **Ao**. loopback لإزالة الاسترجاع. maui-nas-03(config-if)#**no loopback**

- .5 قم بإعادة تشغيل الموجه.
- .6 إذا إستمرت المشكلة، اتصل بموفر الخدمة أو TAC Cisco

# أستكشاف أخطاء PRI وإصلاحها

في أي وقت يتم فيه أستكشاف أخطاء PRI وإصلاحها، تحتاج إلى التحقق مما إذا كان 1T يعمل بشكل نظيف على كلا طُرفيه. إذا تم حل مشاكل الطبقة 1، كما هو موضح أعلاه، فَخذ في الاعتَبار مشاكل الطبقة 2 والطبقة 3.

أستكشاف الأخطاء وإصلاحها باستخدام الأمر show isdn status

يتم إستخدام الأمر show isdn status لعرض لقطة لجميع واجهات ISDN. يعرض حالة الطبقات 1، 2 و 3.

1. تحقق من أن الطبقة 1 نشطة.يجب أن تكون حالة الطبقة 1 نشطة إلا إذا كان T1 معطلا. إذا كان **عرض حالة** isdn يشير إلى إلغاء تنشيط الطبقة 1، حينئذ تكون هناك مشكلة في الاتصال الفعلي على سطر T1. راجع القسم "هل الكمبيوتر المحمول 1T معطل؟ "تحقق أيضا من أن 1T غير معطل إداريا. أستخدم الأمر no shutdown لإظهار وحدة التحكم في 1T.

.2 تحقق لمعرفة ما إذا كانت حالة الطبقة 2 هي ESTABLISHED\_FRAME\_MULTI حالة الطبقة 2 المطلوبة هي ESTABLISHED\_FRAME\_MULTI، والتي تشير إلى أننا نتبادل إطارات الطبقة 2 وأنهينا تهيئة الطبقة .2

إذا لم تكن الطبقة 2 multi\_frame\_established، فاستخدم أمر EXEC **show controller t1 ل**تشخيص المشكلة. راجع قسم <u>[أستكشاف الأخطاء وإصلاحها باستخدام](#page-124-0)</u> الأمر <u>show controller t1</u> في هذا الفصل.

بما أن حالة show isdn هي لقطة للوضع الحالي، فمن المحتمل أن الطبقة 2 ترتد لأعلى ولأسفل بالرغم من أنها تشير إلى Mulitple\_Frame\_Created. أَستخدم **debug isdn q921** للتحقق من إستقرار الطبقة 2. يعرض الأمر 921q isdn debug إجراءات الوصول إلى طبقة إرتباط البيانات (الطبقة 2) التي تحدث في الموجه على القناة D.

تأكد من تكوينك لعرض رسائل تصحيح الأخطاء باستخدام الأمر logging console أو terminal monitor حسب الضرورة.

**ملاحظة:** في بيئة إنتاج، تحقق من تعطيل تسجيل وحدة التحكم. أدخل الأمر show logging . في حالة تمكين التسجيل، قد يتم تجميد خادم الوصول بشكل متقطع بمجرد تحميل منفذ وحدة التحكم بشكل زائد برسائل السجل. .no logging console الأمر أدخل

ملاحظة: إذا تم تشغيل 921q isdn debug ولم تتلق أي مخرجات تصحيح الأخطاء، فعليك إجراء مكالمة أو إعادة ضبط وحدة التحكم للحصول على مخرجات تصحيح الأخطاء.

1. دققت ان طبقة 2 يكون مستقر.يجب مراقبة مخرجات **تصحيح الأخطاء** للرسائل التي تشير إلى ان الخدمة لا ترتد لأعلى ولأسفل. إذا رأيت الأنواع التالية من مخرجات **تصحيح الأخطاء،** فإن السطر غير مستقر. Mar 20 10:06:07.882: %ISDN-6-LAYER2DOWN: Layer 2 for Interface Se0:23, TEI 0 changed to down Mar 20 10:06:09.882: %LINK-3-UPDOWN: Interface Serial0:23, changed state to down Mar 20 10:06:21.274: %DSX1-6-CLOCK\_CHANGE: Controller 0 clock is now selected as clock source Mar 20 10:06:21.702: %ISDN-6-LAYER2UP: Layer 2 for Interface Se0:23, TEI 0 changed to up Mar 20 10:06:22.494: %CONTROLLER-5-UPDOWN: Controller T1 0, changed state to up Mar 20 10:06:24.494: %LINK-3-UPDOWN: Interface Serial0:23, changed state to up

إذا لم تظهر الطبقة 2 مستقرة، راجع "أستكشاف أخطاء 1T وإصلاحها"، في وقت سابق من هذا الفصل. 2. دققت ان انت ترى فقط SAPI رسالة في على حد سواء إرسال (TX) واستقبال (Rx) جانب. Mar 20 10:06:52.505: ISDN Se0:23: TX -> RRf sapi = 0 tei = 0 nr = 0 Mar 20 10:06:52.505: ISDN Se0:23: RX <- RRf sapi = 0 tei = 0 nr = 0 Mar 20 10:07:22.505: ISDN Se0:23: TX -> RRp sapi = 0 tei = 0 nr = 0 Mar 20 10:07:22.509: ISDN Se0:23: RX <- RRp sapi = 0 tei = 0 nr = 0 Mar 20 10:07:22.509: ISDN Se0:23: TX -> RRf sapi = 0 tei = 0 nr = 0 Mar 20 10:07:22.509: ISDN Se0:23: RX <- RRf sapi = 0 tei = 0 nr = 0 تحقق من عدم ظهور رسائل SABME، التي تشير إلى ان الطبقة 2 تحاول إعادة التهيئة. وهذا يظهر عادة عند3. إرسال طلبات الاستطلاع (RRp (وعدم الحصول على إستجابة من المحول (RRf (أو العكس. فيما يلي مثال على رسائل SABME. Mar 20 10:06:21.702: ISDN Se0:23: RX <- SABMEp sapi = 0 tei = 0 Mar 20 10:06:22.494: ISDN Se0:23: TX -> SABMEp sapi = 0 tei = 0 إذا كنت ترى رسائل SAME، فاستخدم الأمر config-running show لمعرفة ما إذا كان نوع محول ISDN وجداول Group-PRI الزمنية تم تكوينها بشكل صحيح. اتصل بموفر الخدمة للحصول على القيم الصحيحة.لتغيير نوع محول ISDN ومجموعة PRI: maui-nas-03#**configure terminal** maui-nas-03(config)#**isdn switch-type primary-5ess** maui-nas-03(config)#**controller t1 0** maui-nas-03(config-controlle)#**pri-group timeslots 1-24**

تحقق من أن D-channel قيد التشغيل باستخدام الأمر s**how interfaces serial x:23** إن ليس ال -D channel يكون فوق، بعد ذلك استعملت ما من إيقاف عمل أمر أن يجلب هو: maui-nas-03(config)#**interface serial 0:23** maui-nas-03(config-if)#**no shutdown** .4

5. تحقق لمعرفة ما إذا كان التضمين هو PPP. إذا لم تكن هناك مساحة، أستخدم الأمر encapsulp ppp لتعيين التضمين. maui-nas-03(config-if)#**encapsulation ppp**

تحقق لمعرفة ما إذا كانت الواجهة في وضع الاسترجاع. بالنسبة للعملية العادية، يجب ألا تكون الواجهة في .6 وضع الاسترجاع. maui-nas-03(config-if)#**no loopback**

> .7 قم بإعادة تشغيل الموجه. .8 إن يبقى المشكلة، اتصل بموفر الخدمة ك أو ال TAC cisco.

# إجراء إختبار توصيل إسترجاع الأجهزة

يمكن إستخدام إختبار "أداة توصيل إسترجاع الأجهزة" لاختبار ما إذا كان الموجه به أي أخطاء. إذا اجتاز الموجه إختبار توصيل إسترجاع أجهزة، فهذا يعني أن المشكلة موجودة في مكان آخر على الخط.

### إنشاء مقوم إسترجاع:

اتبع هذه الخطوات لإنشاء قابس إسترجاع.

- 1. استخدم ادوات قطع الأسلاك لقطع كبل RJ-45 او RJ-48 العامل حتى يكون هناك خمس بوصات من الكبل والوصل مرتبط به.
	- .2 تجريد الأسلاك.
	- 3. ألوي الأسلاك معا من الدبابيس 1 و 4.
	- .4 ألوي الأسلاك معا من الدبابيس 2 و .5

السنون الموجودة على مقبس 45/48-RJ مرقمة من 1 إلى 8. السن 1 هو السن الأكثر يسارا عند النظر إلى المقبس بالمسامير المعدنية التي تواجهك.

#### إجراء إختبار توصيل الاسترجاع

اتبع هذه الخطوات لتنفيذ إختبار توصيل الاسترجاع.

.1 قم بإدراج المكون الإضافي في المنفذ 1T المعني. 2. قم بحفظ تكوين الموجه لديك باستخدام الأمر write memory. maui-nas-03#**write memory** ...Building configuration [OK] ضبط التضمين إلى HDLC maui-nas-03#**config terminal** .Enter configuration commands, one per line. End with CNTL/Z maui-nas-03(config)#**interface serial 0** maui-nas-03(config-if)#**enc** maui-nas-03(config-if)#**encapsulation HDLC**

maui-nas-03(config-if)#**^Z**

استخدم الأمر show running-config لمعرفة ما إذا كانت الواجهة تحتوي على عنوان IP.إذا لم يكن للواجهة 4. عنوان IP، فعليك الحصول على عنوان فريد وتعيينه على الواجهة باستخدام قناع شبكة فرعية 255.255.255.255. maui-nas-03(config)#**ip address 172.22.53.1 255.255.255.0**

.3

- 5. امسح عدادات الواجهة باستخدام الأمر clear counters. maui-nas-03#**clear counters** [Clear "show interfaces" counters on all interfaces [confirm maui-nas-03#
- 6. قم بإجراء إختبار **الاتصال الموسع** كما هو موضح في القسم "إستخدام إختبارات الاتصال الموسعة" في وقت

سابق من هذا الفصل.

# أستكشاف الأخطاء وإصلاحها في الفئة 1E

يصف هذا القسم تقنيات وإجراءات أستكشاف أخطاء دارات 1E وإصلاحها لعملاء الطلب الهاتفي.

### أستكشاف الأخطاء وإصلاحها باستخدام الأمر 1e controller show

يعرض هذا الأمر حالة وحدة التحكم المحددة لأجهزة وحدة التحكم. تكون المعلومات المعروضة مفيدة بشكل عام للمهام التشخيصية التي يتم تنفيذها بواسطة موظفي الدعم الفني فقط.

يمكن أن تستعلم NMP أو MIP عن مهايئات المنفذ لتحديد حالتها الحالية. قم بإصدار أمر 1e controller show لعرض إحصائيات حول إرتباط 1E. إذا حددت فتحة ورقم منفذ، فسيتم عرض إحصائيات لكل فترة مدتها 15 دقيقة.

يوفر أمر 1e controller show EXEC معلومات لاستكشاف أخطاء الطبقة المادية وطبقة إرتباط البيانات وإصلاحها بشكل منطقي. يوضح هذا القسم كيفية أستكشاف الأخطاء وإصلاحها بشكل منطقي باستخدام الأمر show .controller e1

تحدث معظم أخطاء 1E بسبب البنود التي تم تكوينها بشكل غير صحيح. تأكد من تكوين إنشاء خط الاتصال والإطار ومصدر الساعة وإنهاء الخط (متوازن أو غير متوازن) وفقا لما يوصي به مزود الخدمة.

### إظهار شروط وحدة التحكم 1e

يمكن أن تكون وحدة التحكم 1E في إحدى الحالات الثلاث التالية.

- معطل إداريا
	- لأسفل
		- لأعلى

#### هل وحدة التحكم 1E معطلة إداريا؟

تكون وحدة التحكم معطلة إداريا عندما يتم إيقاف تشغيلها يدويا. يجب إعادة تشغيل وحدة التحكم لتصحيح هذا الخطأ.

```
1. دخلت يمكن اسلوب.
                                           maui-nas-03>enable
                                                     :Password
                                                  maui-nas-03#
                                       2. دخلت شامل تشكيل اسلوب.
                               maui-nas-03#configure terminal
.Enter configuration commands, one per line. End with CNTL/Z
                                          #(maui-nas-03(config
                                  3. دخلت جهاز تحكم تشكيل أسلوب.
                          maui-nas-03(config)#controller e1 0
                               #(maui-nas-03(config-controlle
                                  قم بإعادة تشغيل وحدة التحكم.
                       maui-nas-03(config-controlle)#shutdown
                    maui-nas-03(config-controlle)#no shutdown
```
إذا لم يكن السطر 1E قيد التشغيل، فتحقق لمعرفة أن تكوين السطر صحيح ويطابق إعدادات الطرف البعيد.

.1 تحقق من إطار الخط والطرف البعيد. لبنود 1E، يكون الإطار إما 4CRC أو 4NoCRC

.2 تحقق من تحديد الخط والطرف البعيد. يكون الخط إما AMI أو 3HDB.

.3 تحقق لمعرفة ما إذا تم تعيين إنهاء السطر على وضع متوازن أو غير متوازن (75 أوم أو 120 أوم).

راجع موفر الخدمة للحصول على مزيد من المعلومات حول الإعدادات الصحيحة. قم بإجراء أي تغييرات عند الضرورة على كل من الأجهزة الطرفية المحلية أو البعيدة.

إذا لم تكن وحدة التحكم والخط 1E في وضع التشغيل، فتحقق لمعرفة ما إذا كانت إحدى الرسائل التالية تظهر في :EXEC show controller e1 إخراج

- المتلقي لديه فقدان الإطار
- جهاز الاستقبال فقد الإشارة

إذا كان المستقبل 1E به فقد للإطار:

اتبع هذه الخطوات إذا كان مستقبل 1E به فقد للإطار.

```
تحقق لمعرفة ما إذا كان تنسيق الإطارات الذي تم تكوينه على المنفذ يطابق تنسيق إطار البند. يمكنك التحقق1.
  من تنسيق إطار وحدة التحكم من التكوين الجاري تشغيله أو إخراج الأمر show controller e1.لتغيير تنسيق
  الإطارات، أستخدم إعداد الإطارات {4crc no | 4CRC {في وضع تكوين وحدة التحكم كما هو موضح أدناه:
                                                                maui-nas-03#configure terminal
                               .Enter configuration commands, one per line. End with CNTL/Z
                                                           maui-nas-03(config)#controller E1 0
                                                   maui-nas-03(config-controlle)#framing CRC4
```
- 2. جرب تنسيق الإطارات الاخر لترى ما إذا كان التنبيه قد نظف ام لا.إذا لم يعمل هذا على إصلاح المشكلة، فقم بالمتابعة إلى القسم "إذا كان جهاز الاستقبال 1E به فقد الإشارة" أدناه.
	- .3 تحقق من تنسيق الإطارات على الطرف البعيد.
		- .4 تحقق من الخط في الطرف البعيد.

### إذا كان جهاز الاستقبال 1E به فقد الإشارة:

اتبع هذه الخطوات إذا كان جهاز الاستقبال 1E به فقد الإشارة

- تأكد من توصيل الكبل بين منفذ الواجهة وأجهزة مزود الخدمة 1E) أو المعدات الطرفية 1E (بشكل صحيح. .1 تحقق لمعرفة ما إذا كان الكبل موصلا بالمنافذ الصحيحة. صحح توصيلات الكبل إذا لزم الأمر.
- 2. تحقق من سلامة الكبل. ابحث عن فترات الاستراحة او اي تشوهات مادية اخرى في الكبل. تاكد من تعيين المسافة القصيرة بشكل صحيح. إذا لزم الأمر، استبدل الكبل.
- 3. تحقق من موصلات الكبل. قد يؤدي عكس أزواج الإرسال والاستقبال أو زوج الاستقبال المفتوح إلى حدوث أخطاء. تعيين زوج التلقي على الأسطر 1 و 2. اضبط زوج الإرسال على الأسطر 4 و 5.والسنون الموجودة على مقبس RJ-48 مرقمة من 1 إلى 8. السن 1 هو الدبوس الأكثر يسارا عند النظر إلى مقبس الدبابيس المعدنية التي تواجهك. راجع الشكل التالي للحصول على مزيد من المعلومات.شكل :11-15 كابل -RJ

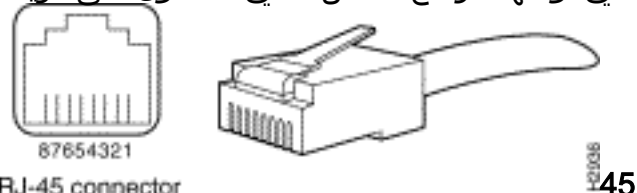

RJ-45 connector

- .4 حاول إستخدام كبل تمرير.
- .5 تحقق لمعرفة ما إذا كانت هناك أخطاء في الحظر. إذا كان الأمر كذلك، فتوجد مشكلة مع العميل المتوقع

للاستقبال في الطرف المحلي. اتصل ب TAC للحصول على مزيد من المساعدة. قم بتشغيل أمر 1e controller show EXEC بعد كل خطوة للتحقق من ما إذا كانت وحدة التحكم تعرض أي أخطاء.

إذا كان السطر في وضع الاسترجاع:

تحقق لمعرفة ما إذا كان السطر في وضع الاسترجاع من إخراج **وحدة التحكم show e1**. يجب أن يكون السطر في وضع الاسترجاع فقط لأغراض الاختبار.

لإيقاف تشغيل الاسترجاع، أستخدم الأمر loopback no في وضع تكوين وحدة التحكم كما هو موضح أدناه:

maui-nas-03(config-controlle)#**no loopback**

### إذا قامت وحدة التحكم بعرض أي تنبيهات:

تحقق من إخراج الأمر show controller لمعرفة ما إذا كانت هناك تنبيهات يتم عرضها بواسطة وحدة التحكم.

وسنناقش الآن مختلف الإنذارات والإجراءات اللازمة لتصحيحها.

### يحتوي المستقبل (RX (على تنبيه عن بعد:

يعني تلقي الإنذار عن بعد وجود إنذار على الخط الأمامي للمعدات المتصلة بالمنفذ.

- تحقق لمعرفة ما إذا كان تنسيق الإطارات الذي تم تكوينه على المنفذ يطابق تنسيق إطار البند. إذا لم تكن هناك .1 مساحة، قم بتغيير تنسيق الإطارات على وحدة التحكم لتطابق تنسيق البند.
	- تحقق من إعداد الخط في الجهاز الطرفي البعيد. اتصل بموفر الخدمة للحصول على الإعدادات الصحيحة. .2 صححت أي خطأ تشكيل حسب الضرورة.
	- 3. ادخل كبل إسترجاع خارجي في المنفذ. لإنشاء قابس الاسترجاع، راجع القسم "إجراء إختبار إختبار قابس الاسترجاع للأجهزة" سابقا في الفصل.
- تحقق لمعرفة ما إذا كان هناك أي تنبيهات. إذا لم تشاهد أي إنذارات، فإن الأجهزة المحلية على الأرجح في حالة .4 جيدة. في هذه الحالة:تحقق من الكابلات. راجع القسم "إذا كان المستقبل 1E به فقد الإشارة" للحصول على مزيد من المعلومات.تحقق من الإعدادات الموجودة على الطرف البعيد وتحقق من أنها تطابق إعدادات المنفذ لديك.إذا إستمرت المشكلة، اتصل بموفر الخدمة.
	- .5 قم بإزالة "توصيل الاسترجاع" وأعد توصيل سطر 1E.
	- .6 تحقق من الكابلات. راجع القسم "إذا كان المستقبل 1E به فقد الإشارة" للحصول على مزيد من المعلومات.
		- .7 قم بإعادة تشغيل الموجه.
	- قم بتوصيل خط 1E بمنفذ مختلف. شكلت الميناء مع ال نفسه عملية إعداد من الخط. إذا لم تستمر المشكلة، .8 فسيكون الخطأ مع المنفذ الواحد:أعد توصيل سطر 1E بالمنفذ الأصلي.قم بالمتابعة إلى القسم "أحداث خطأ 1E أستكشاف الأخطاء وإصلاحها".إذا إستمرت المشكلة، فعندئذ:
	- .9 قم بإجراء إختبار تكرار المكونات المادية كما هو موضح في القسم "إجراء إختبار توصيل إسترجاع الأجهزة" .10 استبدل بطاقة وحدة التحكم 1E.
		- .11 قم بالمتابعة إلى القسم "أحداث خطأ 1E أستكشاف الأخطاء وإصلاحها".

### إرسال جهاز الإرسال التنبيه عن بعد (RED(:

يتم الإعلان عن الإنذار الأحمر عندما لا يمكن أن تتزامن CSU مع نمط الإطارات على السطر 1E.

.1 تحقق لمعرفة ما إذا كان تنسيق الإطارات الذي تم تكوينه على المنفذ يطابق تنسيق إطار البند. إذا لم تقم بتغيير

تنسيق الإطارات على وحدة التحكم لتطابق تنسيق البند.

- .2 تحقق من الإعدادات الموجودة على الطرف البعيد وتحقق من أنها تطابق إعدادات المنفذ لديك.
- 3. ادخل كبل إسترجاع خارجي في المنفذ. لإنشاء قابس الاسترجاع، راجع القسم "إجراء إختبار إختبار قابس الاسترجاع للأجهزة" سابقا في الفصل.
- 4. تحقق لمعرفة ما إذا كان هناك اي تنبيهات. إذا لم تشاهد اي إنذارات، فإن الأجهزة المحلية على الأرجح في حالة جيدة. في هذه الحالة:تحقق من الكابلات. راجع القسم "إذا كان المستقبل 1E به فقد الإشارة" للحصول على مزيد من المعلومات.إذا إستمرت المشكلة، اتصل بموفر الخدمة.
- قم بتوصيل خط 1E بمنفذ مختلف. شكلت الميناء مع ال نفسه عملية إعداد من الخط. إن لا يصمد المشكلة، بعد .5 ذلك الخطأ يقع على الواحد ميناء.أعد توصيل سطر 1E بالمنفذ الأصلي.قم بالمتابعة إلى القسم "أحداث خطأ 1E أستكشاف الأخطاء وإصلاحها".إذا إستمرت المشكلة، فعندئذ:
	- .6 قم بإجراء إختبار تكرار المكونات المادية كما هو موضح في القسم "إجراء إختبار توصيل إسترجاع الأجهزة".
		- .7 استبدل بطاقة وحدة التحكم 1E.
		- .8 قم بالمتابعة إلى القسم "أحداث خطأ 1E أستكشاف الأخطاء وإصلاحها".
			- .9 اتصل بموفر الخدمة.

# أستكشاف أخطاء أحداث الخطأ في 1E وإصلاحها

يوفر أمر EXEC **show controller e1 ر**سائل الخطأ التي يمكن إستخدامها لاستكشاف المشاكل وإصلاحها. سنناقش الآن عدة رسائل خطأ وكيفية تصحيح الأخطاء.

لمعرفة ما إذا كانت عدادات الأخطاء تتزايد، قم بتنفيذ الأمر show controller e1 بشكل متكرر. لاحظ قيم عدادات الفترة الحالية. راجع موفر الخدمة الخاص بك لإعدادات التكوين وترميز الخطوط.

#### عداد ثوان الإيصال يتزايد:

يشير وجود المنزلقات على خطوط 1E إلى وجود مشكلة في ساعة التوقيت. سيقوم موفر Telco (1E (بتوفير فترة العمل التي يجب مزامنة "معدات أماكن عمل العميل" (CPE (معها.

تحقق من اشتقاق مصدر الساعة من الشبكة. يمكن التأكد من هذا من خلال البحث عن مصدر الساعة أساسي .1 للخط.ملاحظة: في حالة وجود العديد من ملقمات s1E في ملقم الوصول، يمكن أن يكون واحد فقط هو الأساسي، بينما يستخرج s1E الآخر الساعة من الأساسي. في هذه الحالة، تحقق من تكوين سطر 1E المعين كمصدر الساعة الأساسية بشكل صحيح. قم بتعيين مصدر ساعة 1E بشكل صحيح من وضع تكوين وحدة التحكم. maui-nas-03(config-controlle)#**clock source line primary** .2

#### يتزايد عداد ثواني فقدان الإطارات:

اتبع هذه الخطوات عند زيادة عداد الثواني المفقودة:

تحقق لمعرفة ما إذا كان تنسيق الإطارات الذي تم تكوينه على المنفذ يطابق تنسيق إطار البند. يمكنك التحقق .1 من هذا بالبحث عن الإطارات هو {cRC4|no CRC4} في إخراج **وحدة التحكم في العرض e1**. لتغيير تنسيق الإطارات، أستخدم **إطار** *(CRC4 | لا يوجد أمر CRC4}* **ف**ي وضع تكوين وحدة التحكم كما هو 2. موضح أدناه: maui-nas-03(config-controlle)#**framing crc4**

اتبع هذه الخطوات عند زيادة انتهاكات كود الخط.

تحقق لمعرفة ما إذا كان الخط الذي تم تكوينه على المنفذ يطابق تنسيق تكوين الخط أم لا. يمكنك التحقق من .1 هذا عن طريق البحث عن رمز الخط هو {3HDB/AMI {في إخراج وحدة التحكم في العرض 1E. لتغيير تحديد الخط، أستخدم **رمز الخط {3ni** | hdb} في وضع تكوين وحدة التحكم كما هو موضح أدناه: maui-nas-03(config-controlle)#**linecode ami** .2

## التحقق من تكوين نوع محول ISDN ومجموعة PRI بشكل صحيح

أستخدم الأمر config-running show للتحقق من تكوين نوع محول ISDN وجداول Group-PRI الزمنية بشكل صحيح. اتصل بموفر الخدمة للحصول على القيم الصحيحة.

لتغيير نوع محول ISDN ومجموعة PRI:

maui-nas-03#**configure terminal** maui-nas-03(config)#**isdn switch-type primary-net5** maui-nas-03(config)#**controller e1 0** maui-nas-03(config-controlle)#**pri-group timeslots 1-31**

### التحقق من قناة الإشارات

إذا لم تتزايد عدادات الأخطاء ولكن تستمر المشكلة، فتحقق من تشغيل قناة الإشارات وتكوينها بشكل صحيح.

1. قم بتشغيل الأمر show interface serial x:15 ، حيث يجب إستبدال x برقم الواجهة. تحقق لمعرفة ما إذا كانت الواجهة قيد التشغيل. إذا لم تكن الواجهة قيد التشغيل، فاستخدم الأمر no shutdown لإظهار الواجهة. maui-nas-03#**config terminal** .Enter configuration commands, one per line. End with CNTL/Z maui-nas-03(config)#**interface serial 0:15** maui-nas-03(config-if)#**no shutdown** .2

تاكد من ان التضمين هو PPP. إن لا يستعمل القارن PPP، بعد ذلك استعملت **العملية كبسلة ppp** امر في 3. القارن تشكيل أسلوب أن يصحح هو. maui-nas-03(config-if)#**encapsulation ppp**

تحقق لمعرفة ما إذا تم تعيين الاسترجاع ام لا. يجب تعيين الاسترجاع فقط لأغراض الاختبار. استخدم الأمر **Ao**. loopback لإزالة الاسترجاع. maui-nas-03(config-if)#**no loopback**

> .5 قم بإعادة تشغيل الموجه. .6 إن يبقى المشكلة، اتصل بموفر الخدمة ك أو ال TAC cisco.

# أستكشاف أخطاء PRI وإصلاحها

عند أستكشاف أخطاء PRI وإصلاحها، تحتاج إلى تحديد ما إذا كان 1E يعمل بشكل واضح على كلا طرفيه. إذا تم حل مشاكل الطبقة 1 كما هو موضح أعلاه، فخذ في الاعتبار مشاكل الطبقة 2 والطبقة .3

<u>أستكشاف الأخطاء وإصلاحها باستخدام الأمر show isdn status</u>

يتم إستخدام الأمر show isdn status لعرض لقطة لجميع واجهات ISDN. يعرض حالة الطبقات 1، 2 و 3.

1. تحقق من أن الطبقة 1 نشطة.يجب أن تكون حالة الطبقة 1 نشطة إلا إذا كان E1 معطلا.إذا كان **عرض حالة** isdn يشير إلى إلغاء تنشيط الطبقة 1، حينئذ تكون هناك مشكلة في الاتصال الفعلي على سطر E1. راجع القسم "هل وحدة التحكم 1E معطلة إداريا؟ "تحقق أيضا من أن 1E غير معطل إداريا. أستخدم الأمر no shutdown لإظهار وحدة التحكم في الفئة 1E.

2. تحقق لمعرفة ما إذا كانت حالة الطبقة 2 هي MULTI\_FRAME\_CREATED. حالة الطبقة 2 المطلوبة هي ESTABLISHED\_FRAME\_MULTI، والتي تشير إلى أنه قد تم إنشاء بروتوكول بدء التشغيل بين محول ISDN والجهاز الطرفي ونحن نتبادل إطارات الطبقة .2

إذا لم تكن الطبقة 2 established\_frame\_multi، فاستخدم أمر 1e controller show EXEC لتشخيص المشكلة. راجع قسم أستكشاف الأخطاء وإصلاحها باستخدام الأمر show controller e1" في هذا الفصل وقسم "أستكشاف أخطاء 1E وإصلاحها".

بما أن **حالة show isdn** هي لقطة للوضع الحالي، فمن المحتمل أن الطبقة 2 ترتد لأعلى ولأسفل بالرغم من أنها تشير إلى Mulitple\_Frame\_Created. أستخدم الأمر 19**21 debug isdn dل**تحقق من إستقرار الطبقة 2.

#### debug q921 إستخدام

يعرض الأمر 921q isdn debug إجراءات الوصول إلى طبقة إرتباط البيانات (الطبقة 2) التي تحدث في الموجه على القناة D.

تأكد من تكوينك لعرض رسائل **تصحيح الأخطاء** باستخدام الأمر logging console أو terminal monitor حسب الضرورة.

**ملاحظة:** في بيئة إنتاج، تحقق من تعطيل تسجيل وحدة التحكم. أدخل الأمر show logging. في حالة تمكين التسجيل، قد يتم تجميد خادم الوصول بشكل متقطع بمجرد تحميل منفذ وحدة التحكم بشكل زائد برسائل السجل. .no logging console الأمر أدخل

ملاحظة: إذا تم تشغيل 921q isdn debug ولم تتلق أي مخرجات تصحيح الأخطاء، فعليك إجراء مكالمة أو إعادة ضبط وحدة التحكم للحصول على مخرجات تصحيح الأخطاء.

1. دققت ان طبقة 2 يكون مستقر. يجب مراقبة مخرجات **تصحيح الأخطاء** للرسائل التي تشير إلى ان الخدمة لا ترتد لأعلى ولأسفل. إذا رأيت الأنواع التالية من مخرجات تصحيح الأخطاء، فإن السطر غير مستقر. Mar 20 10:06:07.882: %ISDN-6-LAYER2DOWN: Layer 2 for Interface Se0:15, TEI 0 changed to down Mar 20 10:06:09.882: %LINK-3-UPDOWN: Interface Serial0:15, changed state to down Mar 20 10:06:21.274: %DSX1-6-CLOCK\_CHANGE: Controller 0 clock is now selected as clock source Mar 20 10:06:21.702: %ISDN-6-LAYER2UP: Layer 2 for Interface Se0:15, TEI 0 changed to up Mar 20 10:06:22.494: %CONTROLLER-5-UPDOWN: Controller E1 0, changed state to up Mar 20 10:06:24.494: %LINK-3-UPDOWN: Interface Serial0:15, changed state to up

```
إذا لم تظهر الطبقة 2 مستقرة، راجع "أستكشاف أخطاء 1E وإصلاحها"، في وقت سابق من هذا الفصل.
              2. دققت أن أنت ترى فقط SAPI رسالة في على حد سواء إرسال (TX) واستقبال (Rx) جانب.
                   Mar 20 10:06:52.505: ISDN Se0:15: TX -> RRf sapi = 0 tei = 0 nr = 0
                   Mar 20 10:06:52.505: ISDN Se0:15: RX <- RRf sapi = 0 tei = 0 nr = 0
                   Mar 20 10:07:22.505: ISDN Se0:15: TX -> RRp sapi = 0 tei = 0 nr = 0
                    Mar 20 10:07:22.509: ISDN Se0:15: RX <- RRp sapi = 0 tei = 0 nr = 0
                   Mar 20 10:07:22.509: ISDN Se0:15: TX -> RRf sapi = 0 tei = 0 nr = 0
                   Mar 20 10:07:22.509: ISDN Se0:15: RX <- RRf sapi = 0 tei = 0 nr = 0
.3 تحقق من عدم ظهور رسائل SABME، التي تشير إلى أن الطبقة 2 تحاول إعادة التهيئة. وهذا يظهر عادة عند
```
إرسال طلبات الاستطلاع (RRp (وعدم الحصول على إستجابة من المحول (RRf (أو العكس. فيما يلي مثال على رسائل SABME. يجب أن نحصل على إستجابة من محول ISDN لرسائل SAME الخاصة بنا (تم تلقي إطار UA). Mar 20 10:06:21.702: ISDN Se0:15: RX <- SABMEp sapi = 0 tei = 0 Mar 20 10:06:22.494: ISDN Se0:15: TX -> SABMEp sapi = 0 tei = 0 إذا كنت ترى رسائل SAME، فاستخدم الأمر config-running show للتحقق من تكوين نوع محول ISDN وجداول Group-PRI الزمنية بشكل صحيح. اتصل بموفر الخدمة للحصول على القيم الصحيحة.لتغيير نوع محول :PRI ومجموعة ISDN maui-nas-03#**configure terminal** maui-nas-03(config)#**isdn switch-type primary-net5** maui-nas-03(config)#**controller e1 0** maui-nas-03(config-controlle)#**pri-group timeslots 1-31**

تحقق من أن D-channel قيد التشغيل باستخدام الأمر s**how interfaces serial x:15** .إن ليس ال channel يكون فوق، بعد ذلك استعملت ال ما من إيقاف عمل أمر أن يجلب هو: maui-nas-03(config)#**interface serial 0:15** maui-nas-03(config-if)#**no shutdown** .4

تحقق لمعرفة ما إذا كان التضمين هو PPP. إن لا يستعمل ال عملية كبسلة ppp أمر أن يثبت عملية كبسلة. maui-nas-03(config-if)#**encapsulation ppp** .5

تحقق لمعرفة ما إذا كانت الواجهة في وضع الاسترجاع. بالنسبة للعملية العادية، يجب ألا تكون الواجهة في وضع الاسترجاع. maui-nas-03(config-if)#**no loopback** .6

> .7 قم بإعادة تشغيل الموجه. .8 إن يبقى المشكلة، اتصل بموفر الخدمة ك أو ال TAC cisco.

# معلومات ذات صلة

● [الدعم الفني - Systems Cisco](//www.cisco.com/cisco/web/support/index.html?referring_site=bodynav)

ةمجرتلا هذه لوح

ةيل المادة الله من الناساب دنت ساب دنت مادينين تان تون تان ال ملابات أولان أعيمته من معت $\cup$  معدد عامل من من ميدين في عمرية أن على ميدين في المعامل م امك ققيقا الأفال المعان المعالم في الأقال في الأفاق التي توكير المالم الما Cisco يلخت .فرتحم مجرتم اهمدقي يتلا ةيفارتحالا ةمجرتلا عم لاحلا وه ىل| اًمئاد عوجرلاب يصوُتو تامجرتلl مذه ققد نع امتيلوئسم Systems ارامستناه انالانهاني إنهاني للسابلة طربة متوقيا.